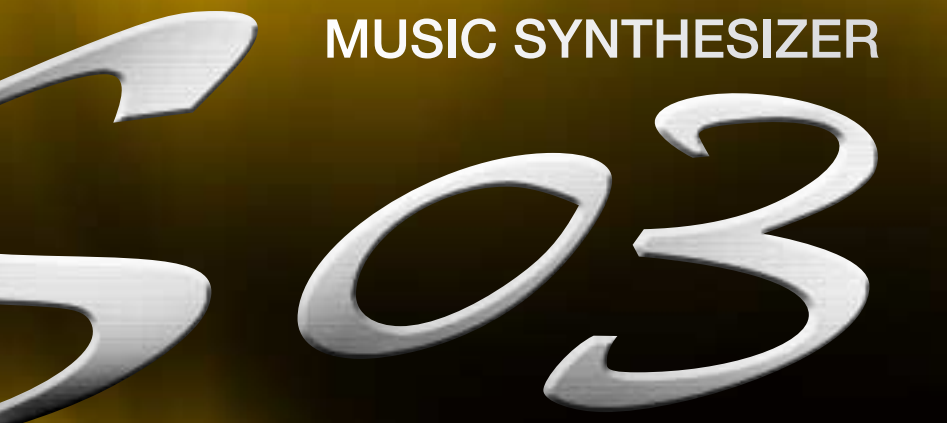

# **MODE D'EMPLOI**

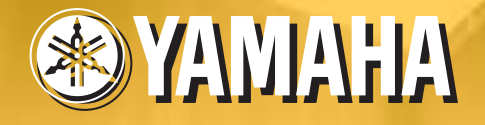

 $5^{3}$ 

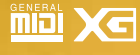

## **SPECIAL MESSAGE SECTION**

This product utilizes batteries or an external power supply (adapter). DO NOT connect this product to any power supply or adapter other than one described in the manual, on the name plate, or specifically recommended by Yamaha.

#### **WARNING:**

Do not place this product in a position where anyone could walk on, trip over, or roll anything over power or connecting cords of any kind. The use of an extension cord is not recommended! IF you must use an extension cord, the minimum wire size for a 25' cord (or less ) is 18 AWG. NOTE: The smaller the AWG number ,the larger the current handling capacity. For longer extension cords, consult a local electrician.

This product should be used only with the components supplied or; a cart, rack, or stand that is recommended by Yamaha. If a cart, etc., is used, please observe all safety markings and instructions that accompany the accessory product.

#### **SPECIFICATIONS SUBJECT TO CHANGE:**

The information contained in this manual is believed to be correct at the time of printing. However, Yamaha reserves the right to change or modify any of the specifications without notice or obligation to update existing units.

This product, either alone or in combination with an amplifier and headphones or speaker/s, may be capable of producing sound levels that could cause permanent hearing loss. DO NOT operate for long periods of time at a high volume level or at a level that is uncomfortable. If you experience any hearing loss or ringing in the ears, you should consult an audiologist. IMPORTANT: The louder the sound, the shorter the time period before damage occurs.

Some Yamaha products may have benches and / or accessory mounting fixtures that are either supplied with the product or as optional accessories. Some of these items are designed to be dealer assembled or installed. Please make sure that benches are stable and any optional fixtures (where applicable) are well secured BEFORE using.

Benches supplied by Yamaha are designed for seating only. No other uses are recommended.

#### **NOTICE:**

Service charges incurred due to a lack of knowledge relating to how a function or effect works (when the unit is operating as designed) are not covered by the manufacturer's warranty, and are therefore the owners responsibility. Please study this manual carefully and consult your dealer before requesting service.

#### **ENVIRONMENTAL ISSUES:**

Yamaha strives to produce products that are both user safe and environmentally friendly. We sincerely believe that our products and the production methods used to produce them, meet these goals. In keeping with both the letter and the spirit of the law, we want you to be aware of the following:

**Battery Notice:** 

This product MAY contain a small non-rechargeable battery which (if applicable) is soldered in place. The average life span of this type of battery is approximately five years. When replacement becomes necessary, contact a qualified service representative to perform the replacement.

This product may also use "household" type batteries. Some of these may be rechargeable. Make sure that the battery being charged is a rechargeable type and that the charger is intended for the battery being charged.

When installing batteries, do not mix batteries with new, or with batteries of a different type. Batteries MUST be installed correctly. Mismatches or incorrect installation may result in overheating and battery case rupture.

#### **Warning:**

Do not attempt to disassemble, or incinerate any battery. Keep all batteries away from children. Dispose of used batteries promptly and as regulated by the laws in your area. Note: Check with any retailer of household type batteries in your area for battery disposal information.

#### **Disposal Notice:**

Should this product become damaged beyond repair, or for some reason its useful life is considered to be at an end, please observe all local, state, and federal regulations that relate to the disposal of products that contain lead, batteries, plastics, etc. If your dealer is unable to assist you, please contact Yamaha directly.

#### **NAME PLATE LOCATION:**

The name plate is located on the bottom of the product. The model number, serial number, power requirements, etc., are located on this plate. You should record the model number, serial number, and the date of purchase in the spaces provided below and retain this manual as a permanent record of your purchase.

**Model** 

**Serial No.**

**Purchase Date**

## **PLEASE KEEP THIS MANUAL**

92-BP (bottom)

## PRECAUTIONS D'USAGE

### *PRIERE DE LIRE ATTENTIVEMENT AVANT DE PROCEDER A TOUTE MANIPULATION*

\* Ranger soigneusement ce livret de mises en gardes pour pouvoir le consulter dans la suite.

## *ATTENTION*

**Toujours observer les précautions élémentaires énumérées ci-après pour éviter de graves blessures, voire la mort, causées par l'électrocution, les courts-circuits, dégâts, incendie et autres accidents. La liste des précautions données ci-dessous n'est pas exhaustive :**

- Ne pas ouvrir l'instrument, ni tenter d'en démonter les éléments internes, ou de les modifier de quelque façon que ce soit. Aucun des éléments internes de l'instrument ne prévoit d'intervention de l'utilisateur. Si l'instrument donne des signes de mauvais fonctionnement, le mettre imédiatement hors tension et le donner à réviser au technicien Yamaha.
- Eviter de laisser l'instrument sous la pluie, de l'utiliser près de l'eau, dans l'humidité ou lorsqu'il est mouillé. Ne pas y déposer des récipients contenant des liquides qui risquent de s'épancher dans ses ouvertures.
- Si le cordon de l'adaptateur CA s'effiloche ou est endomagé ou si l'on constate une brusque perte de son en cours d'interprétation, ou encore si l'on décèle une odeur insolite, voire de la fumée, couper immédiatement l'interrupteur

principal, retirer la fiche de la prise et donner l'instrument à réviser par un technicien Yamaha.

- Utiliser seulement l'adaptateur spécifié (PA-3B ou un adaptateur équivalent conseillé par Yamaha). L'emploi d'un mauvais adaptateur risque d'endommager l'instrument ou de le surchauffer.
- Toujours retirer la prise de la prise du secteur avant de procéder au nettoyage de l'instrument. Ne jamais toucher une prise électrique avec les mains mouillées.
- Vérifier périodiquement et nettoyer la prise électrique d'alimentation.

## *PRECAUTION*

#### **Toujours observer les précautions élémentaires ci-dessous pour éviter à soi-même et à son entourage des blessures corporelles, de détériorer l'instrument ou le matériel avoisinant. La liste de ces précautions n'est pas exhaustive.**

- Ne pas laisser l'adaptateur CA d'alimentation à proximité des sources de chaleur, telles que radiateurs et appareils chauffants. Eviter de tordre et plier excessivement le cordon, ou de l'endommager de façon générale, également de placer dessus des objets pesants, ou de le laisser traîner là où l'on marchera dessus ou se prendra le pied dedans; ne pas y déposer d'autres câbles enroulés.
- Toujours saisir la prise elle-même, et non le câble, pour retirer la fiche de l'instrument ou de la prise d'alimentation.
- Ne pas utiliser de connecteur multiple pour brancher l'instrument sur une prise électrique du secteur. Cela risque d'affecter la qualité du son, ou éventuellement de faire chauffer la prise.
- Débrancher l'adaptateur CA dès que vous n'utilisez plus l'instrument ou en cas d'orage électrique (éclairs et tonnerre).
- Avant de raccorder l'instrument à d'autres éléments électroniques, mettre ces derniers hors tension. Et avant de mettre sous/hors tension tous les éléments, toujours ramener le volume au minimum. En outre, veillez à régler le volume de tous les composants au minimum et à augmenter progressivement le volume sonore des instruments pour définir le niveau d'écoute désiré.
- Ne pas abandonner l'instrument dans un milieu trop poussiéreux, ou un local soumis à des vibrations. Eviter également les froids et chaleurs extrêmes (exposition directe au soleil, près d'un chauffage, ou dans une voiture à midi) qui risquent de déformer le panneau ou d'endommager les éléments internes.
- Ne pas utiliser l'instrument à proximité d'autres appareils électriques tels que télévisions, radios ou haut-parleurs, ce qui risque de provoquer des interférences qui dégraderont le bon fonctionnement des autres appareils.
- Ne pas installer l'instrument dans une position instable où il risquerait de se renverser.
- Débrancher tous les câbles connectés, y compris celui de l'adaptateur, avant de déplacer l'instrument.
- Utiliser un linge doux et sec pour le nettoyage de l'instrument. Ne jamais utiliser de diluants de peinture, dissolvants, produits de nettoyage, ou tampons nettoyeurs à imprégnations chimiques. Ne pas déposer non plus d'objets de plastique, de vinyle, ou de caoutchouc sur l'instrument, ce qui risque de décolorer le panneau ou le clavier.
- Ne pas s'appuyer sur l'instrument, ni y déposer des objets pesants. Ne pas manipuler trop brutalement les boutons, commutateurs et connecteurs.
- Utiliser le pied indiqué pour l'instrument. Pour la fixation du pied ou du bâti, utiliser seulement les vis fournies par le fabricant, faute de quoi l'on risque d'endommager les éléments internes ou de voir se renverser l'instrument.
- Ne pas jouer trop longtemps sur l'instrument à des volumes trop élevés, ce qui risque d'endommager durablement l'ouïe. Si l'on constate une baisse de l'acuité auditive ou des sifflements d'oreille, consulter un médecin sans tarder.

#### ■ **REMPLACEMENT DE LA PILE AUXILIAIRE**

- Cet instrument renferme un pile interne non rechargeable alimentant la mémoire permanente des données internes lorsque l'appareil est hors tension. Le message « !BatteryLo » apparaissant sur l'écran LCD avertira de la nécessité de remplacer cette pile. Lorsque cela se produit, sauvegarder immédiatement les données (en utilisant un dispositif externe tel que le Yamaha MIDI Data Filer MDF3), et s'adresser à un technicien Yamaha pour remplacer la pile auxiliaire.
- Ne pas tenter de remplacer soi-même la pile auxiliaire, ce qui pourrait exposer à des accidents. Toujours recourir aux services d'un technicien qualifié Yamaha pour le remplacement de la pile auxiliare.
- Ne jamais laisser traîner la pile auxiliaire à portée de l'enfant qui risque de l'avaler. Si cela se produisait, voir immédiatement le médecin.

#### ■ **SAUVEGARDE DES DONNÉES UTILISATEUR**

• Sauvegarder toutes les données sur un organe externe, tel que le Yamaha MIDI Data Filer MDF3 (fichier de banque de données), si l'on veut s'épargner une perte irréparable de données précieuses en cas de panne ou d'erreur de manipulation.

Yamaha n'est pas responsable des détériorations causées par une utilisation impropre de l'instrument, ou par des modifications apportées par l'utilisateur, pas plus qu'il ne peut couvrir les données perdues ou détruites.

Toujours laisser l'appareil hors tension lorsqu'il est inutilisé.

## **Introduction**

Nous vous remercions d'avoir acheté le synthétiseur S03 Music Synthesizer de Yamaha. Pour profiter au maximum de votre nouveau S03 et de ses fonctions avancées, nous vous suggérons de lire attentivement ce mode d'emploi. Conservez-le dans un endroit sûr et à portée de main afin de pouvoir le consulter à tout moment si nécessaire.

## **Contenu de l'emballage**

- Un adaptateur CA PA-3B \*
- Un CD-ROM
- Un manuel d'installation
- Un mode d'emploi
- Une liste des données

\* Peut ne pas être inclus dans votre région. Veuillez vérifier cela avec votre distributeur Yamaha.

#### **À propos du CD-ROM fourni**

Vous trouverez sur ce CD-ROM un logiciel d'application destiné à votre S03. Le Voice Editor (Éditeur de voix) vous permet d'éditer les voix du S03 grâce à une interface graphique très intuitive. Le logiciel de séquençage XGworks lite vous permet quant à lui de créer et d'éditer facilement vos propres morceaux originaux sur votre ordinateur. Pour de plus amples détails, reportez-vous au manuel d'installation et aux manuels en ligne fournis avec le logiciel.

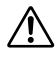

N'essayez jamais de lire le CD-ROM sur un lecteur de CD audio. Cela pourrait avoir des conséquences négatives sur votre ouïe, ainsi que sur le lecteur et ses haut-parleurs.

## **Principales caractéristiques**

- Voix dynamique de qualité exceptionnelle incluant de nombreux sons provenant du synthétiseur haut de gamme S80 Music Synthesizer de Yamaha (page 18).
- Grande variété d'effets numériques de qualité professionnelle (page 53).
- Fonction Category Search (Recherche de catégorie) pour retrouver rapidement des voix dans le groupe d'instruments souhaité (page 35).
- 480 voix normales et 20 voix de batteries au total, toutes compatibles avec le format XG en plus des voix prédéfinies et des voix utilisateur (page 25).
- Fonctions d'édition détaillées et étendues pour personnaliser vos voix (page 70).
- Borne TO HOST (Vers l'hôte) commode pour une connexion facile et directe à l'ordinateur avec un seul câble (page 13).
- Logiciel de séquençage XGworks lite inclus, pour créer et lire facilement vos propres morceaux sur l'ordinateur.

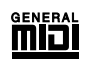

#### **GM System Level 1 (Système GM de niveau 1)**

« GM System Level 1 » est une spécification standard qui définit l'arrangement des voix dans un générateur de sons et sa fonctionnalité MIDI et garantit la reproduction des données avec des sonorités en grande partie identiques sur n'importe quel générateur de sons compatible GM, indépendamment de son fabricant ou de son modèle. Les générateurs de sons et les données de morceau qui répondent à la norme « GM System Level 1 » portent ce logo GM.

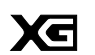

### **XG**

« XG » est un format de générateur de sons qui développe l'arrangement vocal de la norme « GM System Level 1 » pour répondre aux exigences toujours plus nombreuses des environnements informatiques et périphériques d'aujourd'hui. Il offre une puissance d'expression plus riche tout en augmentant toujours plus la compatibilité des données. Le format « XG » améliore considérablement la spécification « GM System Level 1 » en définissant les méthodes de développement et d'édition des voix, ainsi que la structure et le type des effets.

Si vous souhaitez vous lancer dans une aventure musicale passionnante qui vous offre des extensions de voix et des fonctions d'effet illimitées, reproduisez les données de morceau disponibles dans le commerce et portant le logo XG sur un générateur de sons porteur du même logo.

## **À propos de ce mode d'emploi**

Ce mode d'emploi est divisé en deux sections :

#### ■ **Section Instructions de base (Page 8)**

Décrit la mise en route du S03, sa structure générale et l'utilisation de ses principales fonctions et caractéristiques.

#### ■ **Section Référence** (Page 55)

Décrit les paramètres des différents modes du S03.

#### **À propose des références « page » de ce manuel**

PAGE xx ..... Fait référence à une « page » de l'afficheur à cristaux liquides

page xx........ Fait référence à une page réelle de ce manuel.

Bon nombre des fonctions et paramètres du S03 sont présentés sur différentes « pages » d'écran, chacune d'elles étant numérotée pour chacun des modes et renseignée à l'écran. Grâce à l'utilisation de ces numéros de page, la recherche d'une fonction ou d'un paramètre est facilité et accélérée.

Pour distinguer ces références de page d'écran des pages réelles du manuel, nous avons appliqué la convention suivante : « PAGE » (en lettres capitales) fait référence à la page d'écran. Sauf en cas d'indication contraire, la référence PAGE se rapporte aux pages d'écran du même mode (comme décrit pour d'autres paramètres dans la même section).

Tout au long du manuel, les noms de paramètre sont précédés de numéros (par exemple « 13-2 Resonance » (Résonance)). Celui-ci indique, par exemple, que le paramètre Resonance se trouve à la PAGE d'écran 13 du mode sélectionné.

Lorsqu'une page d'écran contient au moins deux paramètres liés, utilisez les touches  $\Box$   $\Box$  [page 30] pour faire défiler les paramètres disponibles. Ces paramètres liés sélectionnés à l'aide des touches  $\vec{A}$  // $\vec{b}$  sont précédés de chiffres séparés par un trait d'union (par exemple, 13-1, 13-2, etc.). Dans l'exemple ci-dessous, vous pouvez sélectionner le paramètre Resonance en utilisant les touches  $\blacksquare$   $\blacksquare$   $\blacksquare$  pour atteindre la deuxième page.

**DINDIE** Pour obtenir une liste complète des paramètres et de leurs pages d'écran correspondantes, reportez-vous à l'arborescence des fonctions (page 20) ou au tableau des paramètres (page 22).

- Toute copie des données de séquences musicales et/ou des fichiers audio numériques disponibles dans le commerce est strictement interdite, sauf pour un usage personnel.
- Les illustrations et écrans LCD présentés dans ce mode d'emploi sont uniquement fournis à titre d'information et peuvent être quelque peu différents de ceux apparaissant sur votre instrument.
- Les noms des sociétés et des produits apparaissant dans ce mode d'emploi sont des marques de fabrique ou des marques déposées appartenant à leurs propriétaires respectifs.

## Table des matières

## Section Instructions de base ......8 Section Références...................55

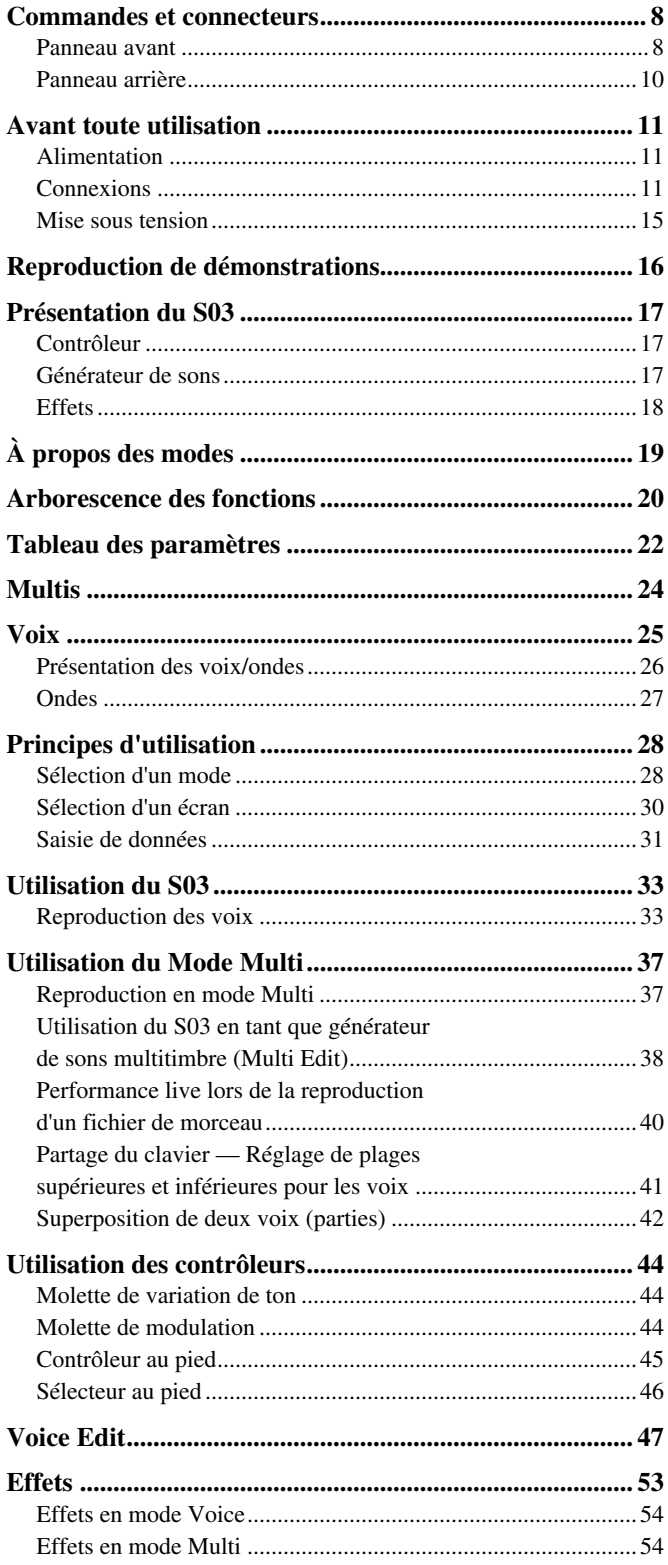

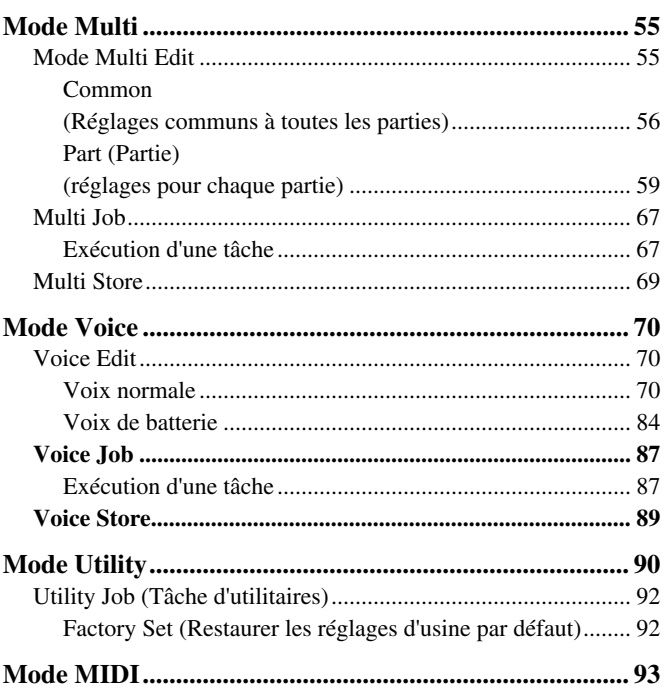

## 

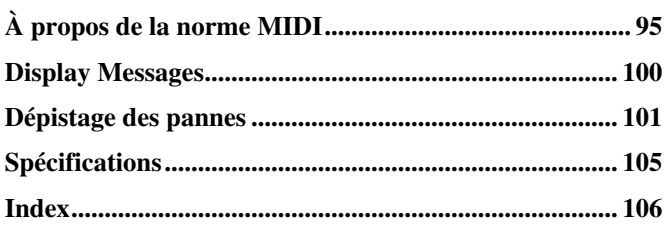

## **Index de l'application**

Cet index facile à utiliser et utile est réparti en catégories générales afin de vous aider à trouver des informations sur des sujets ou des fonctions spécifiques.

#### **Écoute/reproduction**

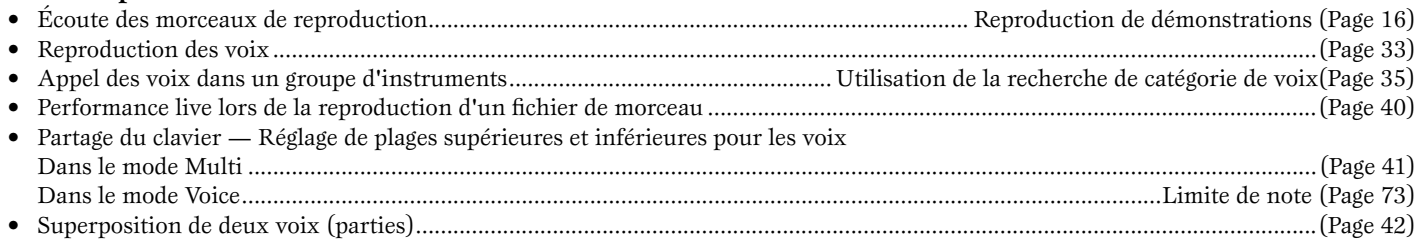

#### **Utilisation de contrôleurs**

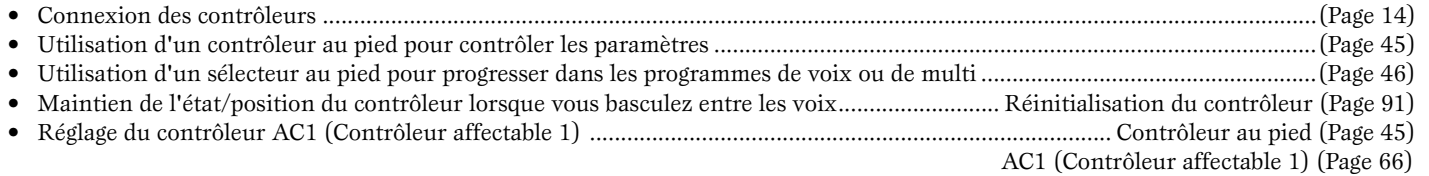

#### **Copie**

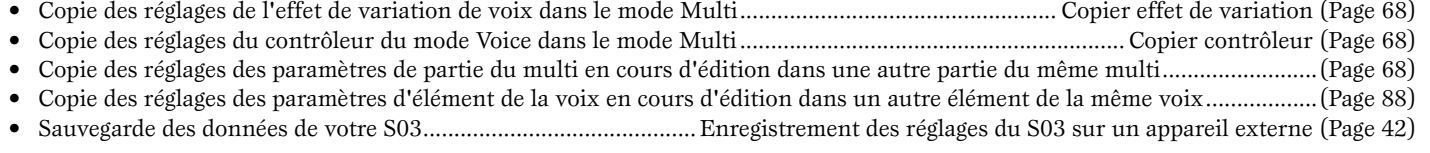

#### **Modification du son**

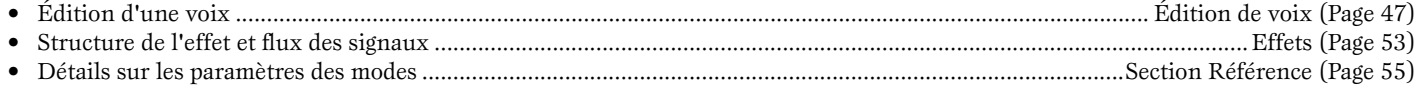

#### **Sauvegarde de données**

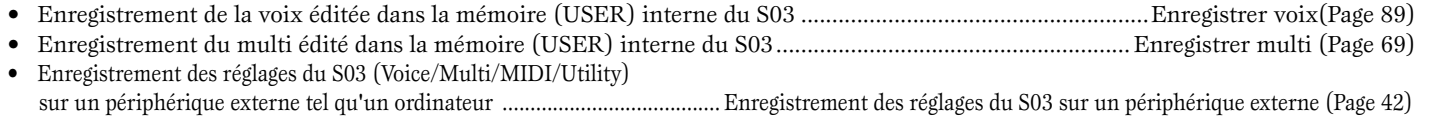

#### **Connexion du S03 à d'autres appareils**

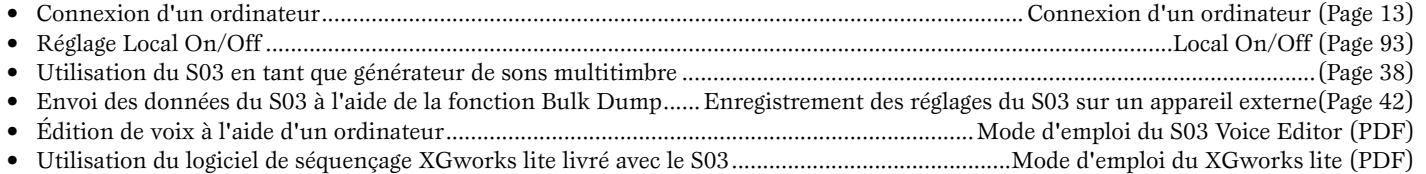

#### **Restauration (réinitialisation des paramètres)**

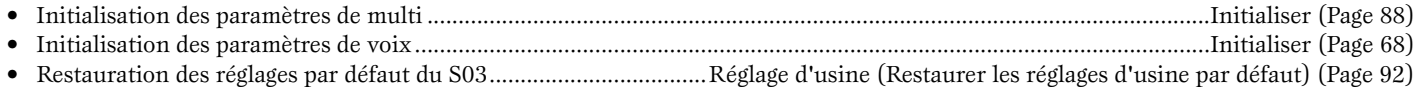

#### **Solutions rapides**

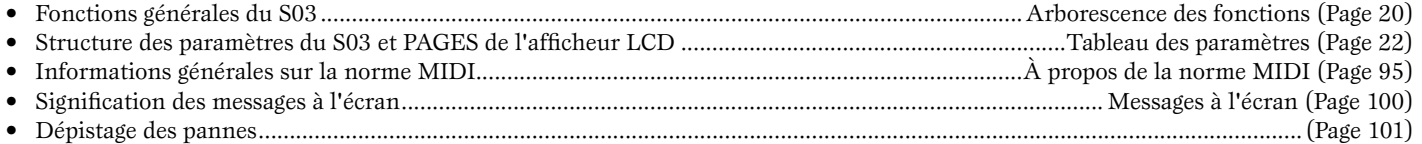

Mode Multi

Mode Multi

## **Section Instructions de base**

## **Commandes et connecteurs**

## **Panneau avant**

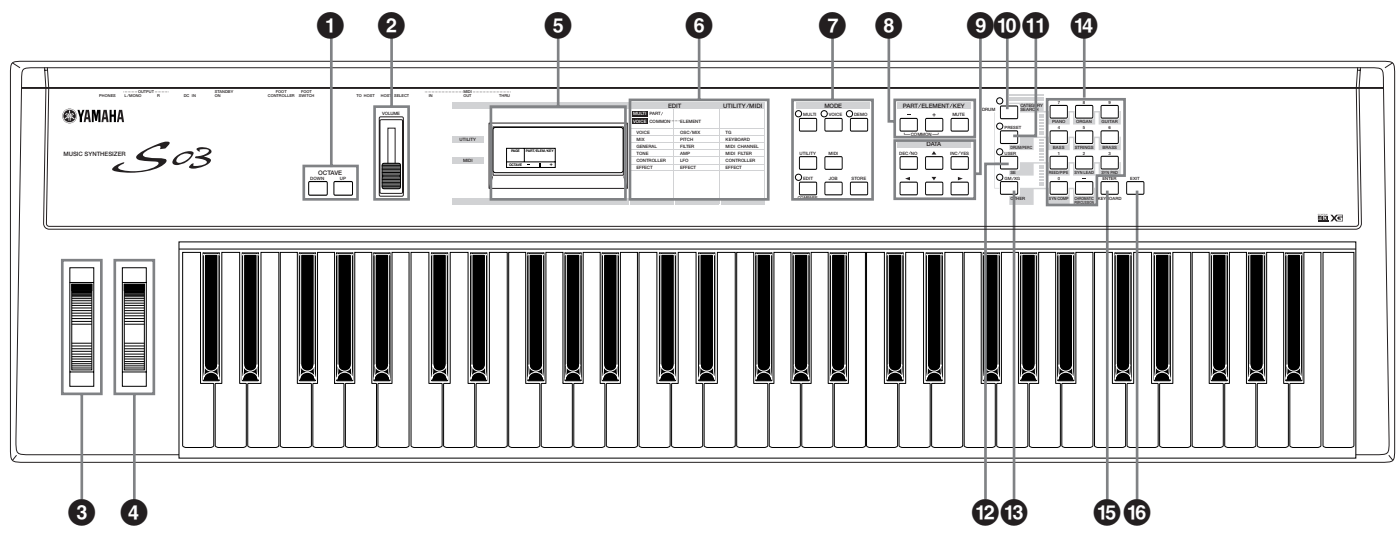

### **1 Touches OCTAVE[UP] (Octave supérieure) et [DOWN] (Octave inférieure) (Page 36)**

Appuyez sur l'une de ces touches pour modifier la plage de notes du clavier et passer à l'octave supérieure ou inférieure. Appuyez simultanément sur les deux touches pour restaurer la plage normale (0).

### **2 Curseur [VOLUME] (Page 15)**

Règle la sortie du volume général à partir des prises OUTPUT L/R (Sortie G/D) et de la prise PHONES (casque). Pour augmenter le volume, déplacez le curseur vers le haut.

### **3 Molette de variation de ton (Page 44)**

Contrôle l'effet de variation de ton.

### **4 Molette de MODULATION (Page 44)**

Contrôle l'effet de modulation. Vous pouvez également affecter d'autres paramètres et fonctions à ce contrôleur.

### **5 Afficheur LCD (à cristaux liquides)**

L'afficheur LCD rétroéclairé affiche un certain nombre de messages et d'informations ayant trait au fonctionnement.

### **6 Liste des types de paramètres (Page 30)**

Dans l'afficheur LCD, suivez la flèche jusqu'à la colonne appropriée de la liste ; la flèche indique le type de paramètre actuellement sélectionné.

### **7 Touches MODE (Page 19)**

Appuyez sur l'une de ces touches pour sélectionner l'un des modes : Multi (Multiple), Voice (Voix), Utility (Utilitaires) ou un autre mode.

### **8 Touches [PART/ELEMENT/KEY] (Partie/Élément/Touche)**

Ces touches permettent de sélectionner les touches de parties/éléments/batterie en mode Multi Edit (Édition multiple) ou Voice Edit (Édition de voix).

### **8-1 Touches [+]/[–] (Page 30)**

En mode Multi, ces touches sélectionnent les parties 1 à 16. En mode Multi Part Edit (Édition de parties multiples), appuyez simultanément sur ces deux touches pour appeler les écrans Common Edit (Édition commune). Pour retourner aux écrans Part Edit (Édition de parties), appuyez simplement sur l'une des touches  $[-]$  ou  $[+]$ .

En Mode Voice Edit, ces touches permettent de sélectionner les éléments 1 à 4 ou les touches de batterie. En mode Voice Element Edit (Édition d'éléments de voix), appuyez simultanément sur ces deux touches pour appeler les écrans Common Edit. Pour retourner aux écrans Element Edit, appuyez simplement sur l'une des touches [–] ou [+].

#### **8-2 Touche [MUTE] (Assourdissement) (Page 48, 55)**

En mode Multi, cette touche assourdit les parties sélectionnées. En mode Voice Edit, cette touche assourdit les éléments ou les touches de batterie sélectionnés.

### **9 Touches DATA (Données) (Page 30)**

Celles-ci sont utilisées au cours de l'édition pour sélectionner diverses pages et définir les valeurs des paramètres.

#### **9-1 Touche [DEC/NO] (Diminution/Non) (Page 31)**

Utilisez cette touche pour diminuer la valeur du paramètre sélectionné. Pour diminuer la valeur de 10, appuyez simultanément sur cette touche et sur la touche [INC/YES] (Augmentation/Oui). Cette touche permet également d'annuler une tâche ou un enregistrement.

#### **9-2 Touche [INC/YES] (Page 31)**

Utilisez cette touche pour augmenter la valeur du paramètre sélectionné. Pour augmenter la valeur de 10, appuyez simultanément sur cette touche et la touche [DEC/NO]. Cette touche permet également d'exécuter une tâche ou un enregistrement.

#### **9-3 Touches [** ▲ **]/[** ▼ **] (Page 30)**

Utilisez ces touches pour sélectionner les « pages » d'écran dans chacun des modes.

#### **9**-4 Touches  $\left[ \begin{array}{c} 4 \end{array} \right] / \left[ \begin{array}{c} \blacktriangleright \end{array} \right]$  (Page 30)

Utilisez ces touches pour sélectionner la valeur à régler dans l'afficheur LCD ou pour afficher les autres parties de la page (à gauche et à droite) lorsque les pages sont constituées de plusieurs parties.

#### **) Touche [CATEGORY SEARCH/DRUM] (Recherche de catégorie/Batterie) (Pages 34, 35)**

Active la fonction de recherche de catégorie (page 35). Cette fonction vous permet de sélectionner instantanément la catégorie de voix souhaitée à partir du pavé numérique ou des touches mémoire. Vous pouvez également affecter la banque de batterie de chaque mémoire en appuyant simultanément sur cette touche et sur la touche [USER/(SE)] (Utilisateur/SE) ou la touche [GM/ XG /(OTHER)] (GM/XG/(Autre)).

#### **! Touche [PRESET/(DRUM/PERC)] (Prédéfini/(Batterie/Percussions)) (Page 33)**

En mode Multi et Voice, cette touche vous permet de sélectionner les programmes de la mémoire prédéfinie. Lorsque la fonction Category Search (page 35) est active, elle permet de spécifier la catégorie de voix DRUM/PERC (Batterie/Percussions).

#### **@ Touche [USER/(SE)] (Utilisateur/SE) (Page 33)**

En mode Multi et en mode Voice, cette touche vous permet de sélectionner les programmes de mémoire utilisateur. Vous pouvez également spécifier une banque de batterie de mémoire utilisateur en appuyant simultanément sur cette touche et sur la touche [CATEGORY SEARCH/ DRUM]. Lorsque la fonction Category Search (page 35) est active, elle permet de spécifier la catégorie de voix SE.

#### **# Touche [GM/XG/(OTHER)] (Page 33)**

En mode Multi et en mode Voice, cette touche vous permet de sélectionner les programmes de mémoire GM/XG. Vous pouvez également spécifier une banque de batterie de mémoire GM/XG en appuyant simultanément sur cette touche et la touche [CATEGORY SEARCH/DRUM]. Lorsque la fonction Category Search (page 35) est active, elle permet de spécifier la catégorie OTHER : catégories de voix CO, ME.

#### **\$ Pavé numérique (Pages 32, 35)**

Il permet de sélectionner des numéros de multis ou de programmes spécifiques. En mode Edit, il permet de saisir les valeurs des données des paramètres. La valeur sélectionnée n'est réellement saisie ou exécutée que lorsque vous avez appuyé sur la touche [ENTER] (Entrée). Le pavé numérique permet également de sélectionner les diverses catégories de voix (page 70) lorsque la fonction Category Search (page 35) est active.

#### **% Touche [ENTER/KEYBOARD] (Entrée/Clavier)**

Cette touche permet de saisir ou d'exécuter la valeur tapée à partir du pavé numérique. Elle permet également de définir les paramètres dont les valeurs sont exprimées en tant que note (à partir de C-2 - G8) ; maintenez simultanément cette touche enfoncée et appuyez sur la touche souhaitée du clavier. Elle est également utilisée pour exécuter divers enregistrements et tâches.

### **& Touche [EXIT] (Sortie) (Page 31)**

Au cours de l'édition ou lorsque le mode en cours est autre que Multi/Voice Play (Reproduction de voix/multi), vous pouvez quitter le mode en question et retourner au mode Multi/Voice Play en appuyant sur la touche [EXIT].

## **Panneau arrière**

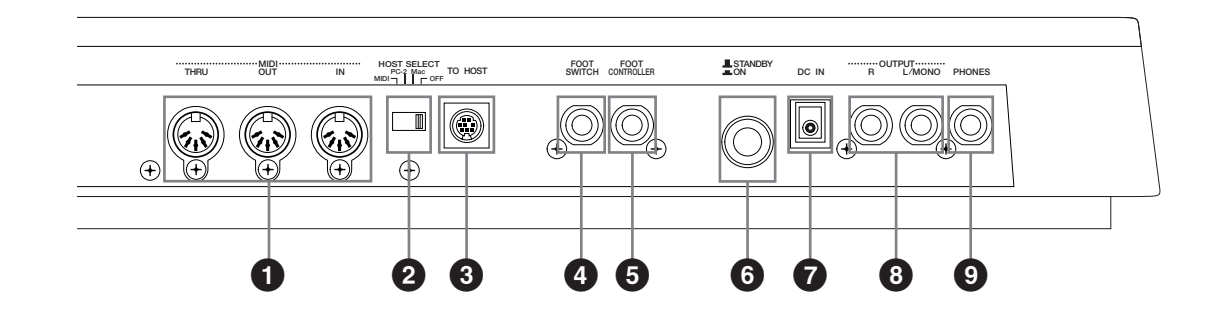

#### **1 Bornes MIDI IN/OUT/THRU (Entrée/Sortie/ Relais MIDI) (Page 12)**

La borne MIDI IN reçoit les messages MIDI d'un appareil MIDI externe. Utilisez ce connecteur pour contrôler le S03 à partir d'un appareil MIDI externe. La borne MIDI OUT envoie des messages MIDI générés par le S03 (y compris les notes reproduites sur le clavier et les mouvements de commandes du panneau) à un module de son ou à un appareil MIDI externe. La borne MIDI THRU transfère simplement les messages MIDI reçus au niveau de la borne MIDI IN. Branchez-y les autres appareils.

#### **2 Sélecteur HOST SELECT (Sélection de l'hôte) (Page 12)**

Pour sélectionner le type d'ordinateur connecté au S03 par le biais du connecteur TO HOST. Lorsque vous utilisez les bornes MIDI IN/OUT/ THRU, réglez ce sélecteur sur MIDI.

#### **3 Borne TO HOST (Page 13)**

Connexion à un ordinateur à l'aide d'un câble série informatique optionnel

#### **4 Prise FOOT SWITCH (Sélecteur au pied) (Pages 14, 46)**

Pour connecter un sélecteur au pied optionnel (FC4 ou FC5). Selon la fonction affectée, vous pouvez utiliser le sélecteur au pied pour activer et désactiver des fonctions spécifiques.

#### **5 Prise FOOT CONTROLLER (Contrôleur au pied) (Pages 14, 45)**

Pour connecter un contrôleur au pied optionnel (FC7, etc.). Celui-ci vous permet de contrôler en temps réel divers aspects du son, tels que le timbre, la hauteur de ton et le volume.

**6 Sélecteur STANDBY/ON (En attente/activé) (Page 15)**

Utilisez ce sélecteur pour activer ou désactiver le S03.

Même lorsque le sélecteur est en position « STANDBY », une très faible quantité de courant électrique continue de circuler vers l'instrument. Lorsque vous n'utilisez pas le S03 pendant une longue période, assurez-vous que l'adaptateur secteur est débranché de la prise secteur murale.

### **7 Borne DC IN (Page 11)**

 $\sqrt{1}$ 

Pour connecter un adaptateur secteur adéquat (PA-3B ou un adaptateur équivalent recommandé par Yamaha) pour alimenter le S03.

#### **8 Prise OUTPUT L/MONO et R (Sortie gauche/ mono et droite) (Page 11)**

Les signaux audio de niveaux de ligne sortent du S03 par ces prises de casque (prise monophonique 6mm). En ce qui concerne la sortie monophonique, utilisez uniquement la prise L/MONO.

#### **9 Prise PHONES (casque) (Page 11)**

Pour connecter à un casque stéréo.

## **Avant toute utilisation**

Cette section vous explique comment connecter des appareils audio et MIDI à une alimentation secteur et à un système informatique. Ne mettez le S03 sous tension que lorsque vous avez effectué les branchements nécessaires. Nous vous recommandons vivement de lire attentivement cette section AVANT d'utiliser le S03.

## **Alimentation**

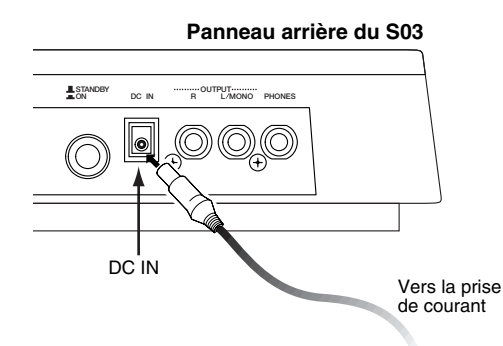

- **1** Assurez-vous que le sélecteur STANDBY/ON du S03 est en position STANDBY (désactivé).
- **2** Branchez la prise DC du PA-3B dans la borne DC IN du S03, laquelle est située sur le panneau arrière de l'instrument.
- **3** Branchez la prise secteur de l'adaptateur à la prise électrique la plus proche.

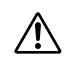

N'essayez pas d'utiliser un adaptateur secteur autre que le PA-3B de Yamaha ou un adaptateur équivalent recommandé par Yamaha. L'utilisation d'un adaptateur incompatible risque de causer des dommages irréversibles au S03 et peut également présenter un risque sérieux d'électrocution ! VEILLEZ À TOUJOURS DÉBRANCHER L'ADAPTATEUR DE LA PRISE ÉLECTRIQUE SECTEUR LORSQUE VOUS N'UTILI-SEZ PAS LE S03.

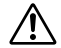

Même lorsque le sélecteur est en position « STANDBY », une très faible quantité de courant électrique continue de circuler vers l'instrument. Lorsque vous n'utilisez pas le S03 pendant une longue période, assurez-vous que l'adaptateur secteur est débranché de la prise murale.

## **Connexions**

## **Connexion à un appareil audio externe**

Le S03 ne disposant pas de haut-parleurs intégrés, vous devez surveiller sa sortie son à l'aide d'un appareil audio externe. Vous pouvez également utiliser un casque.

Comme le montrent les illustrations suivantes, plusieurs méthodes permettent de se connecter à un appareil audio externe.

## **Connexion de haut-parleurs stéréo**

Grâce à leurs propres réglages de panoramique et d'effet, deux haut-parleurs peuvent reproduire fidèlement les sons riches du S03. Branchez vos hautparleurs aux prises OUTPUT L/MONO et R situées sur le panneau arrière.

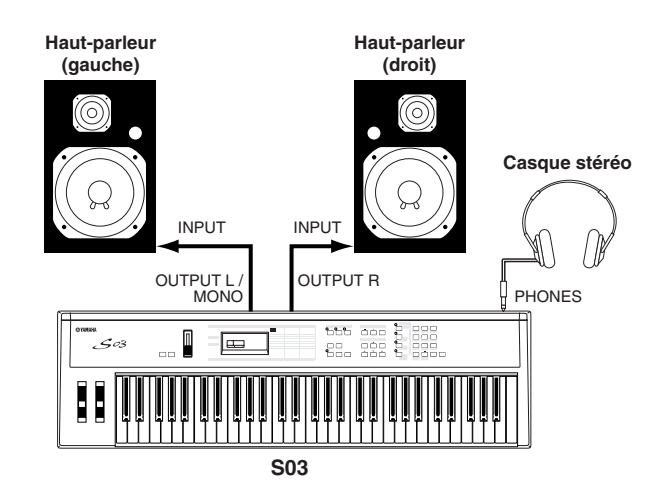

**DIGIE** Lorsque vous utilisez un seul haut-parleur, connectez-le à la prise OUTPUT L/MONO du panneau arrière.

### **Connexion à un mixer**

Si vous souhaitez intégrer le S03 dans un système plus important disposant d'autres instruments et de capacités de traitement audio plus importantes, raccordez-le à un mixer, à un amplificateur et à un système de surveillance stéréo (voir ci-dessous).

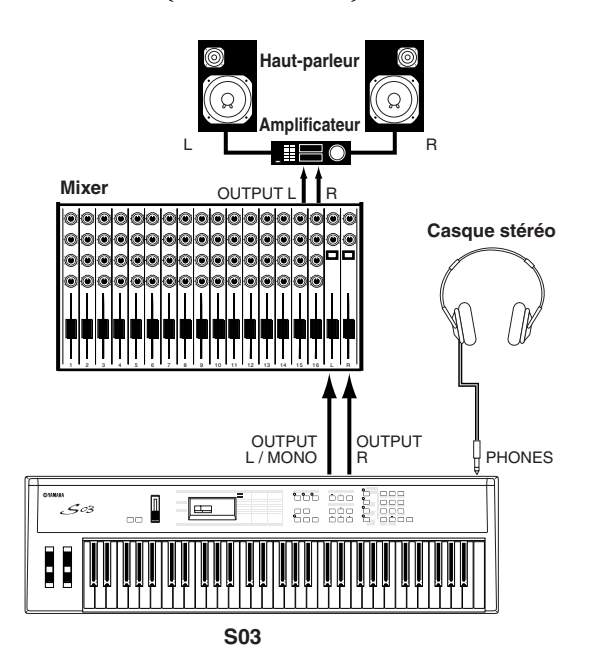

**DIUTE** Le branchement d'un casque n'affecte pas la sortie audio des prises OUTPUT (L/MONO et R). La sortie audio au niveau de la prise PHONES et des pri-

ses OUTPUT est exactement la même.

### **Connexion d'un appareil MIDI externe** ....................

Vous pouvez brancher un appareil MIDI externe à l'aide d'un câble MIDI (disponible séparément) et le contrôler à partir du S03. Vous pouvez également utiliser un clavier ou un séquenceur MIDI externe pour contrôler les sons internes du S03. Cette section présente plusieurs applications MIDI différentes.

**DEUTE** Le sélecteur HOST SELECT situé sur le panneau arrière doit être en position « MIDI ». Si cela n'est pas le cas, les données MIDI ne seront pas transmises depuis le connecteur MIDI OUT du S03.

### **Contrôle du S03 à partir d'un clavier MIDI externe**

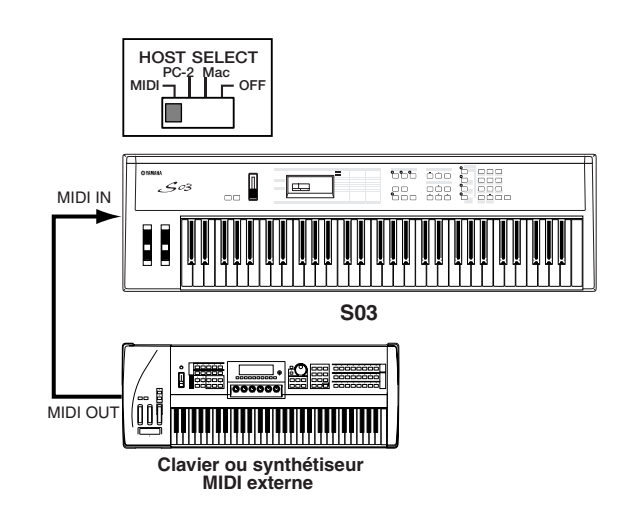

### **Contrôle d'un clavier MIDI externe avec le S03**

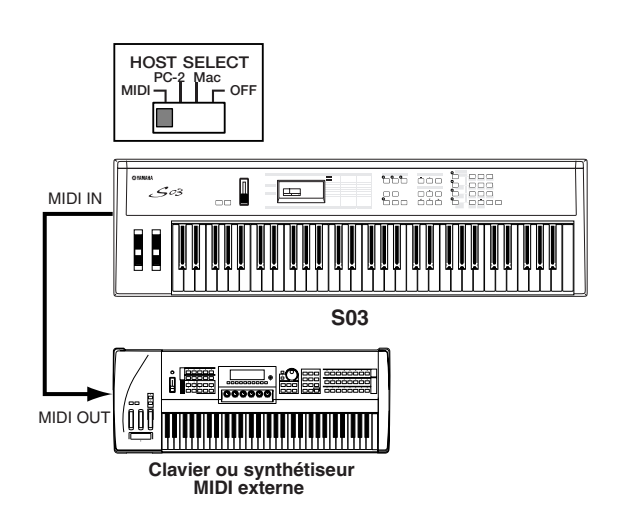

**12**

### **Enregistrement et reproduction à l'aide d'un séquenceur MIDI externe**

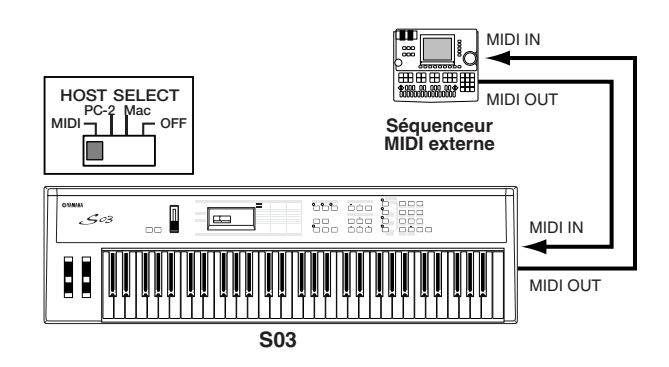

### **Contrôle d'un autre appareil MIDI par le biais de la borne MIDI THRU (Relais MIDI)**

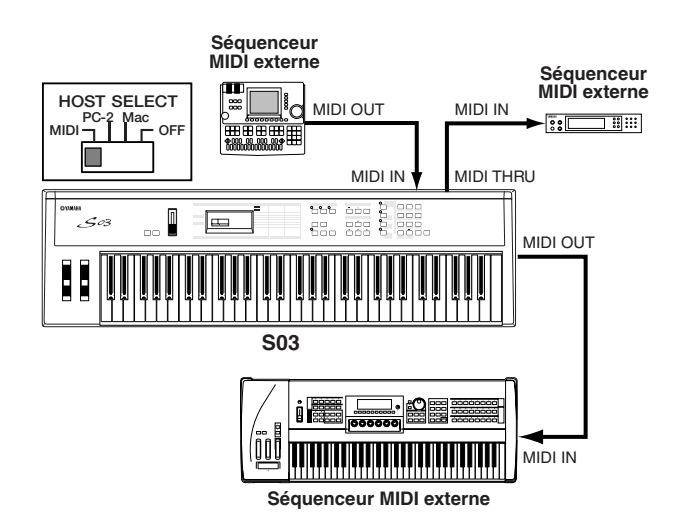

Grâce aux connexions MIDI ci-dessus, vous pouvez envoyer des données MIDI à partir de la borne MIDI OUT du S03 tout en envoyant des données MIDI depuis séquenceur externe vers un synthétiseur MIDI externe via la borne MIDI THRU du S03.

**DITOTE** Le câble MIDI ne doit pas mesurer plus de 15 mètres. En outre, une chaîne MIDI ne doit pas comporter plus de trois appareils MIDI (branchés en série par le biais de la borne MIDI THRU de chaque unité). Pour raccorder des unités supplémentaires, utilisez un boîtier MIDI Thru pour les connexions parallèles. Si les câbles MIDI sont trop longs ou si un trop grand nombre d'appareils est branché par le biais des connecteurs MIDI THRU, cela risque de donner lieu à des erreurs.

### **Connexion à un ordinateur personnel** .......

Vous pouvez utiliser un ordinateur connecté pour contrôler le S03 et pour transférer des données du S03 vers/à partir de l'ordinateur via MIDI. Le programme Voice Editor (Éditeur de voix) livré avec le S03 permet par exemple d'éditer les voix du S03.

Vous pouvez connecter votre S03 à un ordinateur de deux façons différentes :

- **1: Connexion en série (connexion du port série de l'ordinateur à la borne TO HOST du S03.)**
- **2: Connexion MIDI (connexion de l'interface MIDI de l'ordinateur ou de l'interface MIDI externe aux bornes MIDI IN et OUT du S03)**

Les connexions diffèrent en fonction de l'ordinateur que vous utilisez. (Voir ci-dessous.)

**NIOI** Il se peut également que vous souhaitiez modifier le réglage Local On/Off (Local activé/désactivé) (page 93) et ce, en fonction de la manière dont vous utilisez le S03 dans votre système MIDI.

## **1: Port série vers TO HOST**

### **PC/AT IBM**

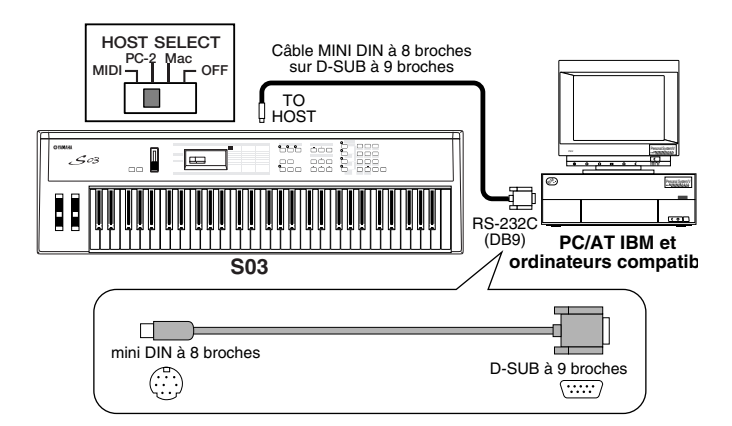

### **Macintosh**

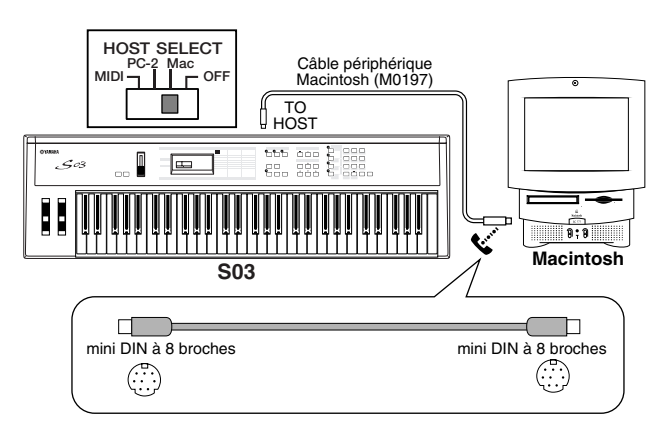

## **2: Interface MIDI vers MIDI IN et OUT**

### **Utilisation de l'interface MIDI de l'ordinateur**

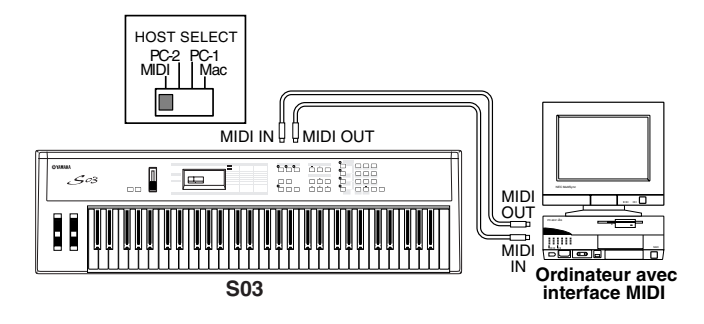

### **Utilisation d'une interface MIDI externe**

#### ■ **Connexion à un port série**

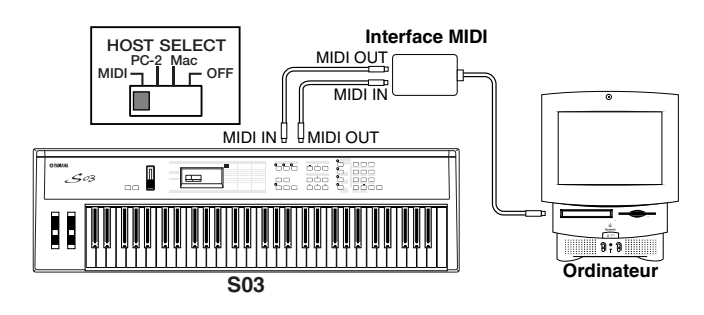

### ■ **Connexion à une borne USB**

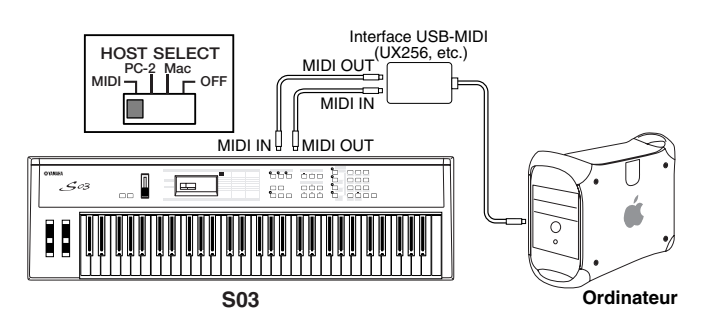

nVous devrez également disposer d'une application MIDI appropriée (séquenceur, éditeur, etc.) et compatible avec la plate-forme de votre ordinateur.

## **Connexion des contrôleurs**

Le S03 dispose de prises de contrôleur sur le panneau arrière, dont FOOT SWITCH et FOOT CON-TROLLER. Vous pouvez brancher des contrôleurs optionnels, tels qu'un sélecteur au pied (FC4 ou FC5) et un contrôleur au pied (FC7) afin de contrôler le timbre, le volume, la hauteur de ton et d'autres paramètres.

**PEU P**our plus d'informations sur le mode d'utilisation de ces contrôleurs, reportez-vous à la page 45.

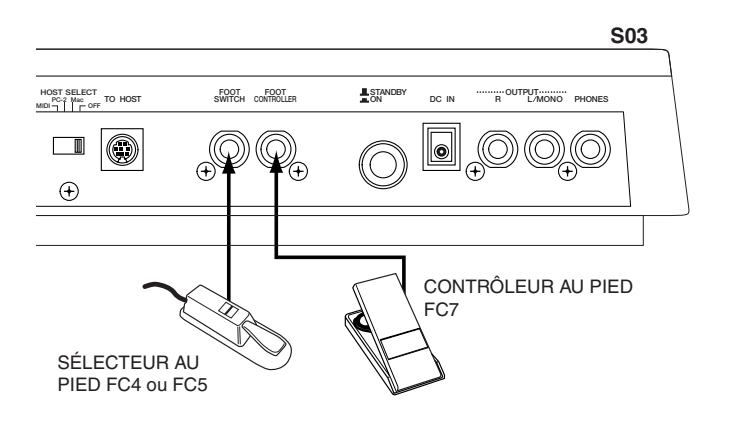

## **Mise sous tension**

## **Procédure de mise sous tension**

Lorsque vous avez effectué tous les branchements nécessaires entre votre S03 et les autres appareils, assurez-vous que vous avez réglé le volume sur zéro. Mettez ensuite sous tension chacun des appareils de votre installation, et ce dans l'ordre suivant : les appareils MIDI principaux (émetteurs), les appareils MIDI secondaires (récepteurs), puis l'équipement audio (mixer, amplificateurs, haut-parleurs, etc.). Cela permet de s'assure du fonctionnement correct des appareils MIDI et de prévenir tout dommage aux haut-parleurs.

Lorsque vous mettez l'installation hors tension, coupez le volume de chaque appareil audio, puis éteignez chaque appareil dans l'ordre suivant : les appareils audio, puis les appareils MIDI.

### **Lors de l'utilisation du S03 en tant qu'appareil MIDI secondaire :**

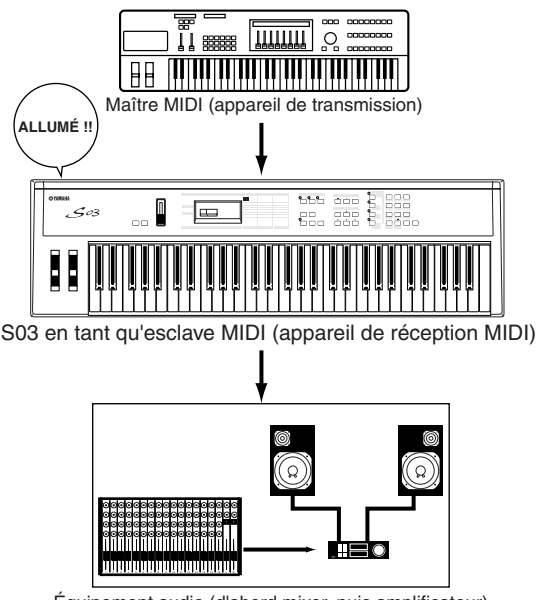

Équipement audio (d'abord mixer, puis amplificateur)

## **Mise sous tension du S03**

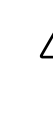

Afin d'éviter d'endommager les haut-parleurs ou tout autre appareil électronique sous tension, allumez toujours le S03 avant les haut-parleurs ou le mixer et l'amplificateur. De la même manière, éteignez toujours le S03 après les haut-parleurs ou le mixer et l'amplificateur.

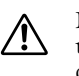

Même lorsque le sélecteur est en position « STANDBY », une très faible quantité de courant électrique continue de circuler vers l'instrument. Lorsque vous n'utilisez pas le S03 pendant une longue période, assurez-vous que l'adaptateur secteur est débranché de la prise murale.

**DINOTE** Avant d'allumer ou d'éteindre votre S03, coupez le volume de tous les appareils audio connectés.

**1** Appuyez sur le sélecteur STANDBY/ON.

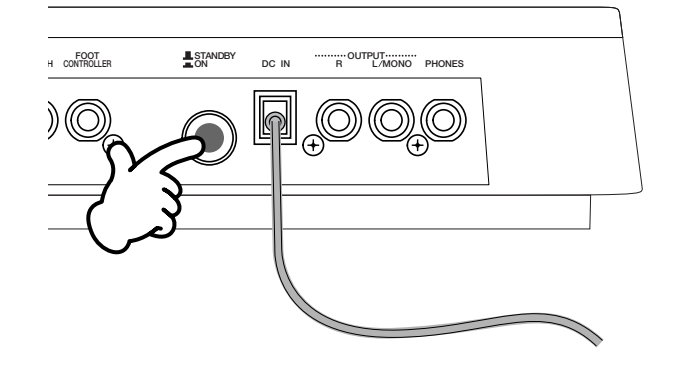

- **2** Un écran d'accueil (« Welcome to S03 » (Bienvenue sur le S03)) s'affiche brièvement.
- **3** L'écran du mode Multi ou Voice Play apparaît ensuite.

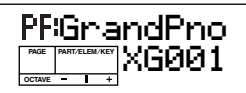

- **4** Si cela s'avère nécessaire, augmentez le volume de l'amplificateur.
- **5** Ajustez le curseur [VOLUME] du S03 pour régler le volume.

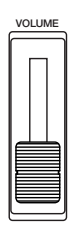

## **Reproduction de démonstrations**

Le S03 propose toute une gamme de morceaux de démonstration qui mettent en évidence le dynamisme du son et la complexité technique du S03.

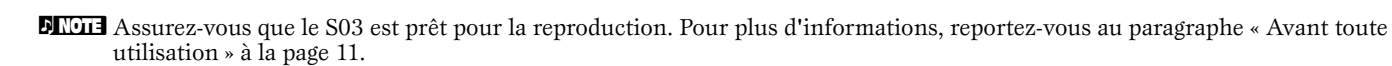

Dans l'écran « Demo », toutes les données contenues dans la mémoire de voix utilisateur de l'instrument seront écrasées par les  $\sqrt{N}$ données du morceau de démonstration. Il est donc essentiel de sauvegarder au préalable toutes les données importantes sur l'appareil MIDI externe ou sur l'ordinateur.

Dans l'écran « DEMO », le paramètre Master Tune (Accord général) (dans Utility) est écrasé et réglé sur « 0 ».

**1** Appuyez sur la touche [DEMO].

L'écran suivant apparaît.

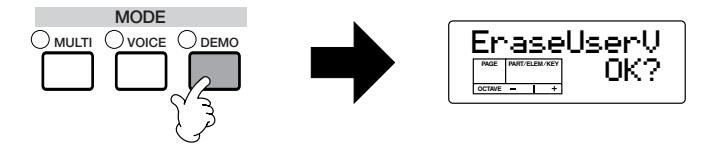

**2** Appuyez sur la touche [INC/YES] pour appeler l'écran DEMO et démarrer automatiquement la reproduction du morceau de démonstration.

**3** Pour interrompre la reproduction du morceau de démonstration, appuyez sur l'une des touches suivantes : [MULTI], [VOICE] ou [EXIT].

De cette façon, vous pouvez quitter le mode DEMO et retourner automatiquement au mode Multi, Voice ou au mode sélectionné auparavant.

**DITGIE La reproduction du morceau de démonstration continue indéfiniment jusqu'à ce que vous l'arrêtiez.** 

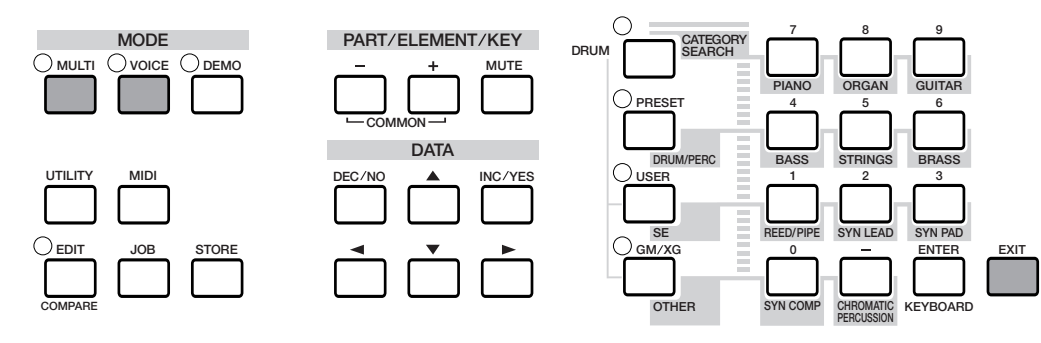

#### **Sélection du morceau de démonstration**

Tandis que le morceau de démonstration est reproduit, vous pouvez sélectionner le morceau de démonstration que vous souhaitez entendre en particulier.

Saisissez la catégorie du morceau de démonstration à partir du pavé numérique pour appeler le morceau.

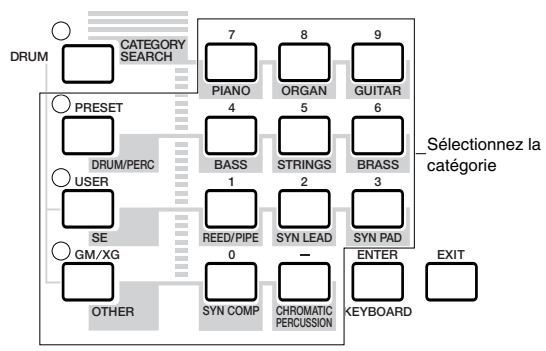

Vous pouvez par exemple jouer le morceau au piano en appuyant sur la touche 7 (PIANO) du pavé numérique. Si vous ne sélectionnez pas un morceau spécifique, un morceau d'ensemble (OTHER) sera automatiquement reproduit.

**DL'OI Lorsque qu'une catégorie contient plusieurs morceaux de démonstration, vous pouvez sélectionner l'un des morceaux** disponibles en utilisant les touches [DEC/NO] et [INC/YES].

/Í

## **Présentation du S03**

Le S03 dispose d'un grand nombre de fonctions avancées et pratiques. Ces fonctions vous sont présentées dans cette section.

Le diagramme suivant montre les différentes sections de composants ou « blocs » du S03.

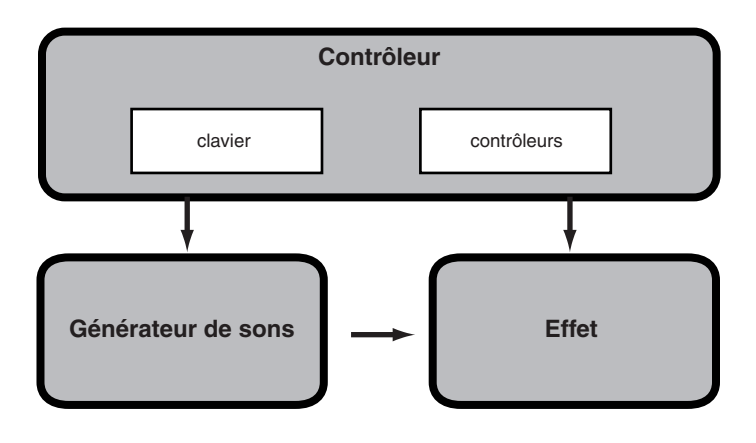

## **Contrôleur**

Ce bloc se compose du clavier, des molettes de variation de ton et de modulation, etc. Le clavier ne génère aucun son de lui-même : il envoie des informations sur les notes, leur vélocité, etc. à la section du générateur de sons du S03, pour les notes que vous reproduisez. Les contrôleurs peuvent également envoyer des données de performance ne contenant pas de notes. Les informations provenant du clavier et des contrôleurs peuvent être transmises à d'autres appareils MIDI externes par le biais de la borne MIDI OUT.

## **Générateur de sons**

Ce bloc reproduit des sons en fonction des informations transmises par le clavier et les contrôleurs. L'exemple suivant montre le chemin emprunté par le signal émis par un élément en mode Voice.

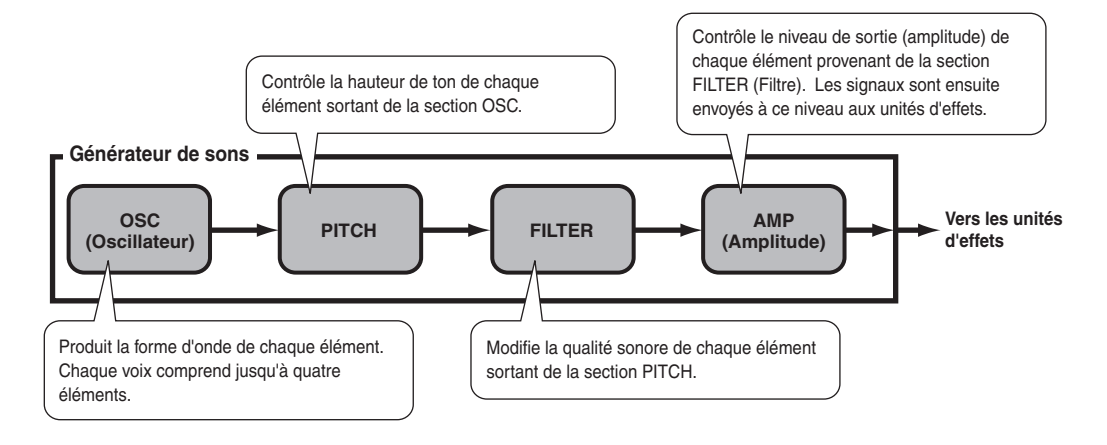

## **À propos du générateur de sons**

#### Le générateur de sons du S03 utilise le système sophistiqué AWM2.

Le système AWM2 (Advanced Wave Memory 2 (Mémoire d'onde avancée 2)) est un système de synthèse utilisant des formes d'ondes échantillonnées ; il est utilisé dans de nombreux synthétiseurs Yamaha. Pour plus de réalisme, chaque voix AWM2 utilise des échantillons multiples de la forme d'onde réelle d'un instrument. En outre, une grande variété de générateurs d'enveloppe, de filtres, de modulations et autres paramètres peut être appliquée à la forme d'onde initiale.

**DINCTE 1.** Le système AWM2 ne se limite pas uniquement aux instruments avec hauteur de ton traditionnels (voix normales); il produit également divers instruments à percussions (voix de batterie). Pour plus d'informations sur les voix normales et de batterie, veuillez-vous reporter à la page 26.

## **Polyphonie maximale**

La polyphonie maximale du S03 est de 64 notes. Cependant, la polyphonie réelle de notes varie en fonction du nombre d'éléments contenus dans la voix. Pour calculer la polyphonie réelle, divisez la polyphonie totale de 64 par le nombre d'éléments de la voix. Par exemple, si une voix est constituée de deux éléments, la polyphonie maximale des notes de cette voix sera de 32.

## **Effets**

**18**

Les effets permettent de modifier ou d'accentuer le son d'un multi ou d'une voix.

Ils incluent les effets de la section Reverb (Réverbération) (11 types) qui ajoutent de tons arrières d'ambiance au son, la section Chorus (Chœur) (11 types), laquelle ajoute de l'animation et de la profondeur, et la section Variation (42 types), qui se caractérise par une profusion d'effets complémentaires.

**PEUTE** Pour plus de détails sur les effets, reportez-vous à la page 53.

## **À propos des modes**

Le S03 dispose de plusieurs modes, chacun couvrant un ensemble de tâches et de fonctions.

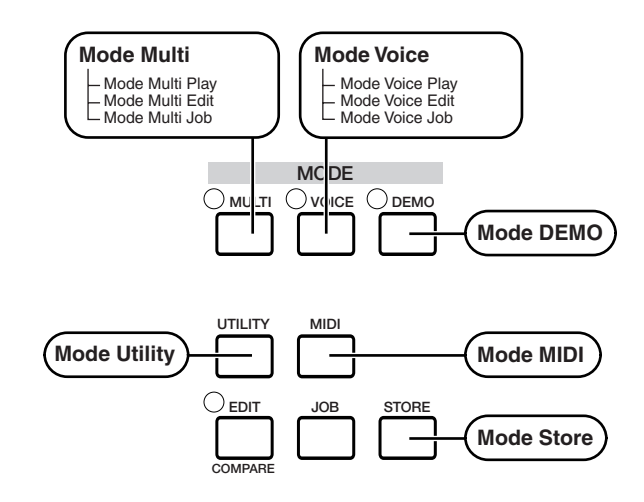

## **Mode Multi (Page 55)**

## **Mode Multi Play**

Sélectionnez ce mode lorsque vous souhaitez utiliser le S03 en tant que générateur de sons multitimbres. Ce mode vous permet d'utiliser un séquenceur MIDI externe pour jouer plusieurs parties instrumentales différentes en même temps. Il peut également être utilisé pour réunir plusieurs voix différentes sur une même couche.

## **Mode Multi Edit**

Ce mode vous permet d'éditer et de créer des multis. Vous pouvez enregistrer jusqu'à 32 multis dans la mémoire interne.

### **Mode Multi Job**

Ce mode vous permet de copier et d'initialiser des multis, ainsi que d'exécuter d'autres opérations (tâches) semblables.

## **Mode Voice (Page 70)**

## **Mode Voice Play**

Les voix normales et les voix de batterie peuvent être jouées dans ce mode. Vous pouvez choisir parmi les voix prédéfinies (128 voix normales), les voix utilisateur (128 voix normales et deux kits de percussions) et les voix XG (480 voix normales et 20 kits de percussions). Le S03 est également doté d'une fonction Category Search très pratique ; celle-ci permet en effet de sélectionner rapidement une voix en fonction du type d'instrument.

## **Mode Voice Edit**

Ce mode permet de créer et d'éditer des voix normales et des voix de batterie. Vous pouvez enregistrer jusqu'à 128 voix normales et 2 kits de percussions édités en tant que voix utilisateur dans la mémoire interne.

### **Mode Voice Job (Tâche sur voix)**

Ce mode vous permet de copier des éléments, d'initialiser des voix et de réaliser d'autres opérations (tâches) similaires.

## **Mode DEMO (Page 16)**

Ce mode vous permet de reproduire des morceaux de démonstration contenus dans la mémoire interne. Les divers morceaux de démonstration sont reproduits indéfiniment.

## **Mode Utility (Page 90)**

Ce mode contient les réglages généraux ayant trait à l'ensemble du S03, tels que l'accord principal et les réglages liés au contrôleur.

## **Mode MIDI (Page 93)**

Ce mode vous permet d'utiliser des réglages de type MIDI, tels que les canaux de transmission/réception MIDI et le numéro des appareils.

## **Mode Store (Enregistrer) (Pages 69, 89)**

Ce mode vous permet d'enregistrer vos voix et multis originaux dans la mémoire interne.

## **Arborescence des fonctions**

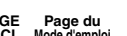

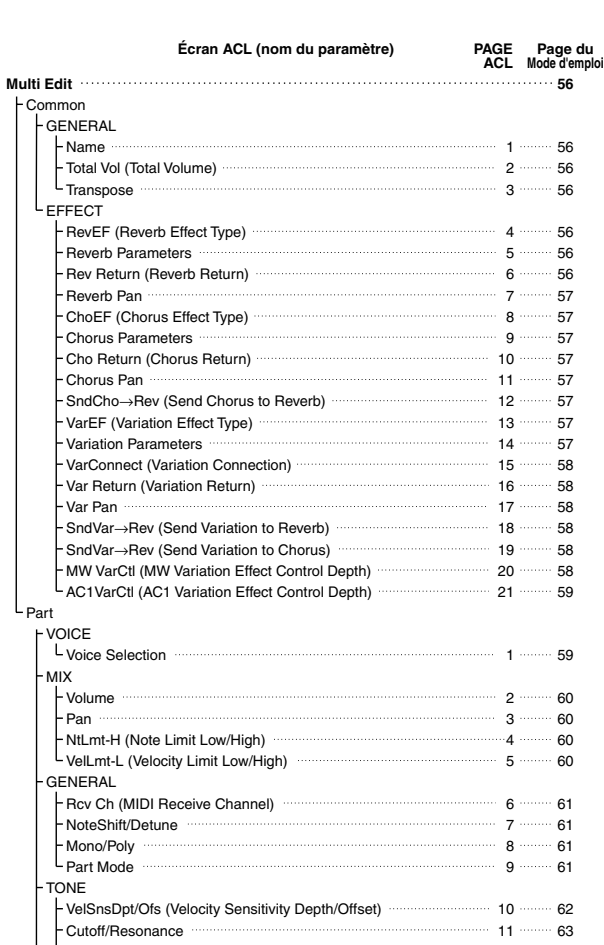

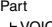

**20**

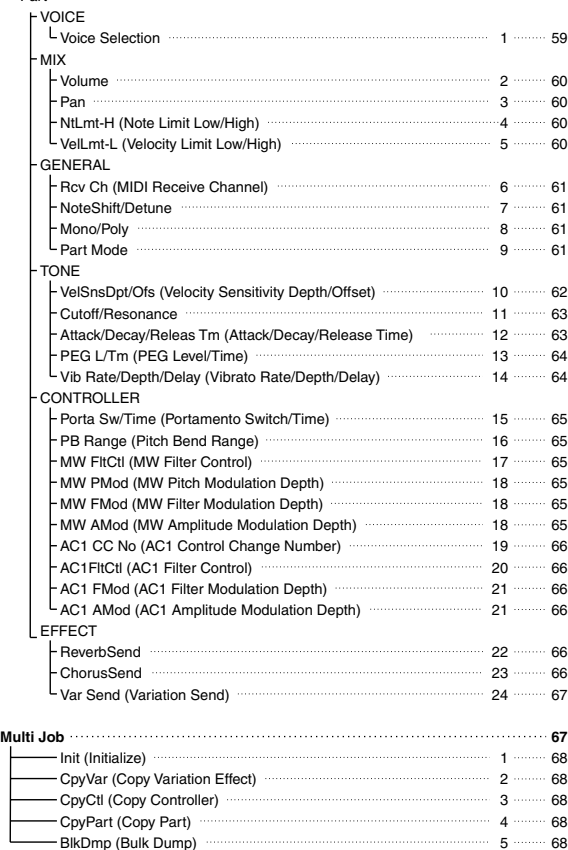

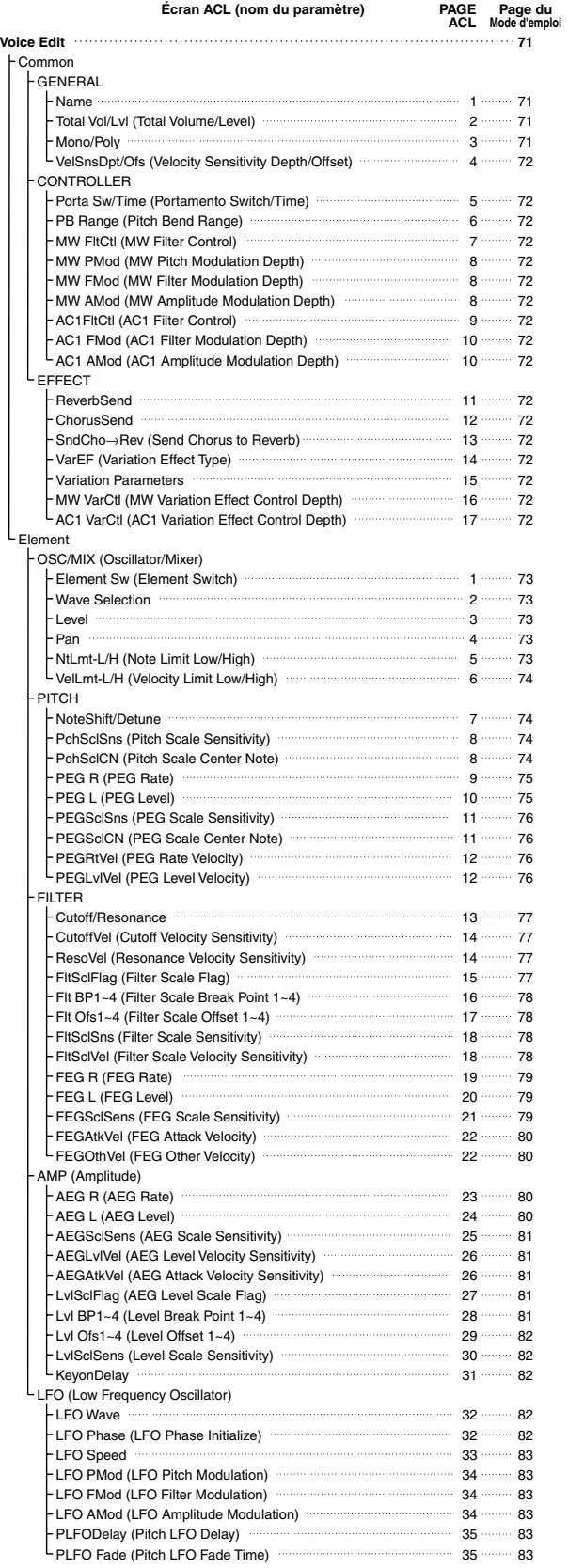

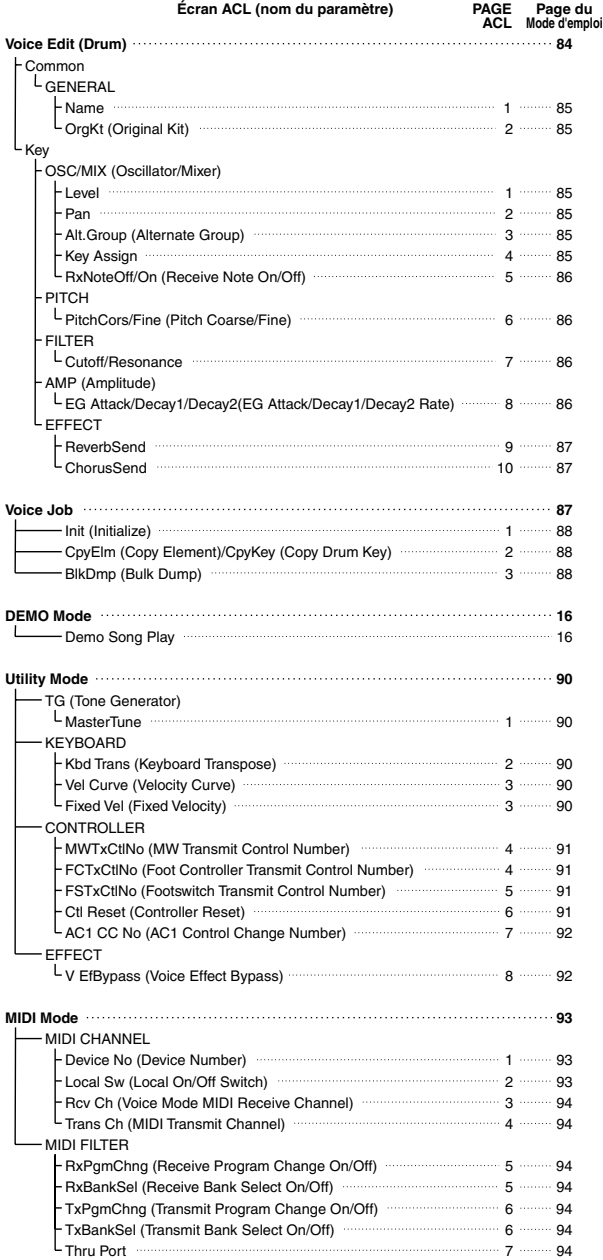

**DIQUE Pour plus de détails sur les procédures Multi Store et** Voice Store, reportez-vous aux pages 69 et 89, respectivement.

## **Tableau des paramètres**

Les numéros de chaque colonne indiquent la PAGE d'écran correspondant au paramètre situé à gauche (à l'exception de la colonne à l'extrême droite, laquelle indique la page correspondante du manuel). Vous pouvez voir par exemple que le paramètre Reverb Send (Envoi de réverbération) se trouve sur trois pages d'écran différentes : la PAGE 22 de Multi Part Edit (Édition de parties multiples), la PAGE 11 de Normal Voice Common Edit (Édition commune de voix normales) et la PAGE 9 de Drum Voice Key Edit (Édition de touches de voix de batterie).

Ce tableau permet de localiser les pages d'écran correspondantes dans les différents modes. Cela s'avère particulièrement utile lorsque vous souhaitez qu'un même paramètre soit réglé de la même façon dans un mode différent — par exemple, que le paramètre Reverb Send du mode Multi ait la même valeur que le paramètre Reverb Send du mode Voice. C'est également fort utile pour vérifier que les paramètres sont les mêmes lors de la programmation de changements de sons complexes — par exemple, lorsque vous réglez le paramètre Filter Cutoff (Coupure du filtre) du mode Voice sur une certaine valeur et que vous passez ensuite au même paramètre du mode Multi, et que vous le réglez de nouveau.

Dans la mesure où la référence de page du mode d'emploi est également fournie, vous pouvez rapidement trouver l'explication correspondante en contrôlant le mode et le numéro de la PAGE actuellement sélectionnés sur le S03 et en vous référant à ce tableau.

**DINOTE** Lorsque le paramètre est le même en mode Voice et en mode Multi, la référence de page du manuel se rapporte généralement à l'explication en mode Multi.

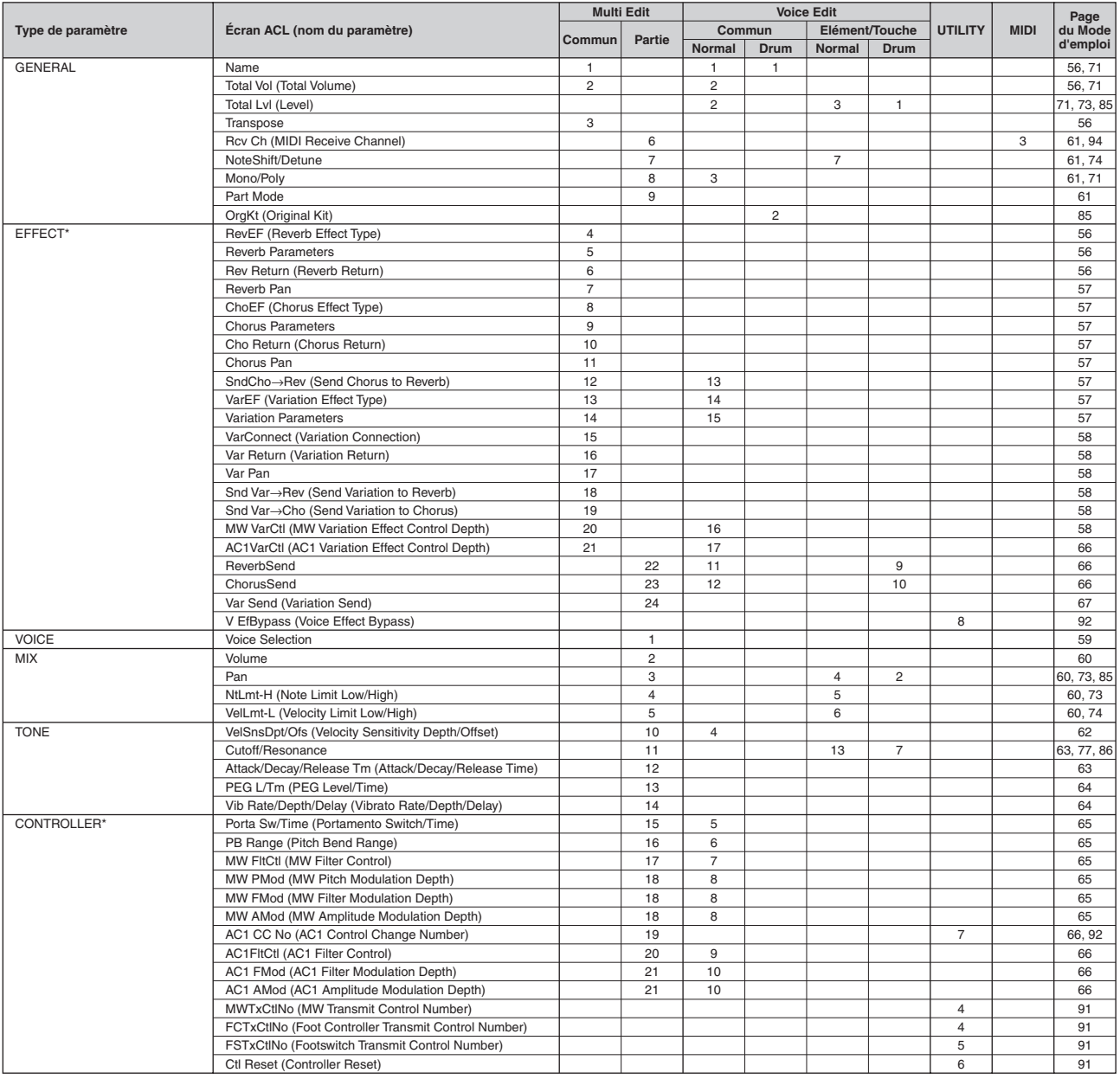

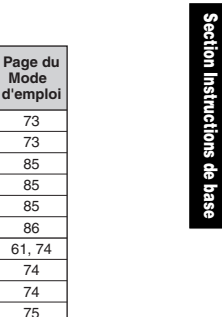

Section Instructions de base

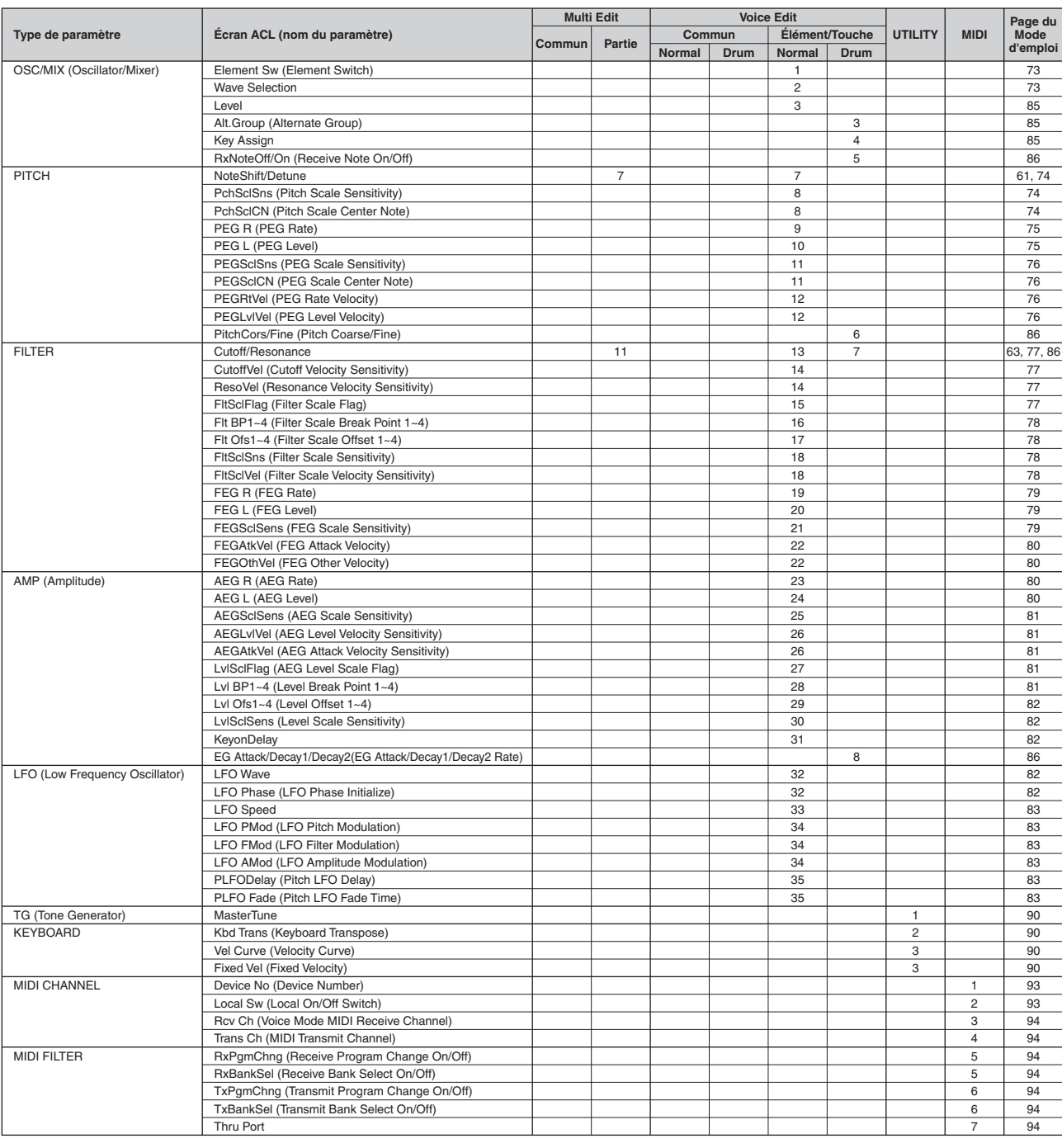

- nEn ce qui concerne les paramètres du même nom, mais dans des modes différents, les valeurs et les réglages disponibles pour ce paramètre peuvent différer en fonction du mode. Pour plus d'informations, reportez-vous à l'explication fournie pour chaque paramètre.
- DICII Pour plus d'informations sur les paramètres pour les effets Reverb, Chorus et Variation, reportez-vous à la liste des données fournie à part.

**DINITE** Pour plus d'informations sur les pages ayant trait aux tâches, reportez-vous à l'arborescence des fonctions (page 20).

\* En mode Multi (Multiple), les réglages de Voice Common Effect/Controller (Effet commun de voix/contrôleur commun de voix) sont ignorés ; seuls les réglages des multis sont pris en compte. Les réglages Variation Effect/Controller (Effet de variation/Contrôleur) du mode Voice peuvent être copiés dans le mode Multi à l'aide de la fonction Multi Job (page 68).

## **Multis**

Un multi est constitué de 16 parties maximum, chacune d'entre elles pouvant reproduire une partie de voix normale ou une partie de voix de batterie.

En affectant des canaux de voix et MIDI à chaque partie et en utilisant un séquenceur ou un ordinateur pour reproduire les données du morceau, vous pouvez disposer d'un ensemble complet de 16 sons instrumentaux indépendants.

Vous pouvez également reproduire des multis à partir du clavier. Cela vous permet de créer des couches de différentes voix ou des partages spéciaux des touches dans lesquelles votre main droite et votre main gauche peuvent reproduire des voix différentes (page 41).

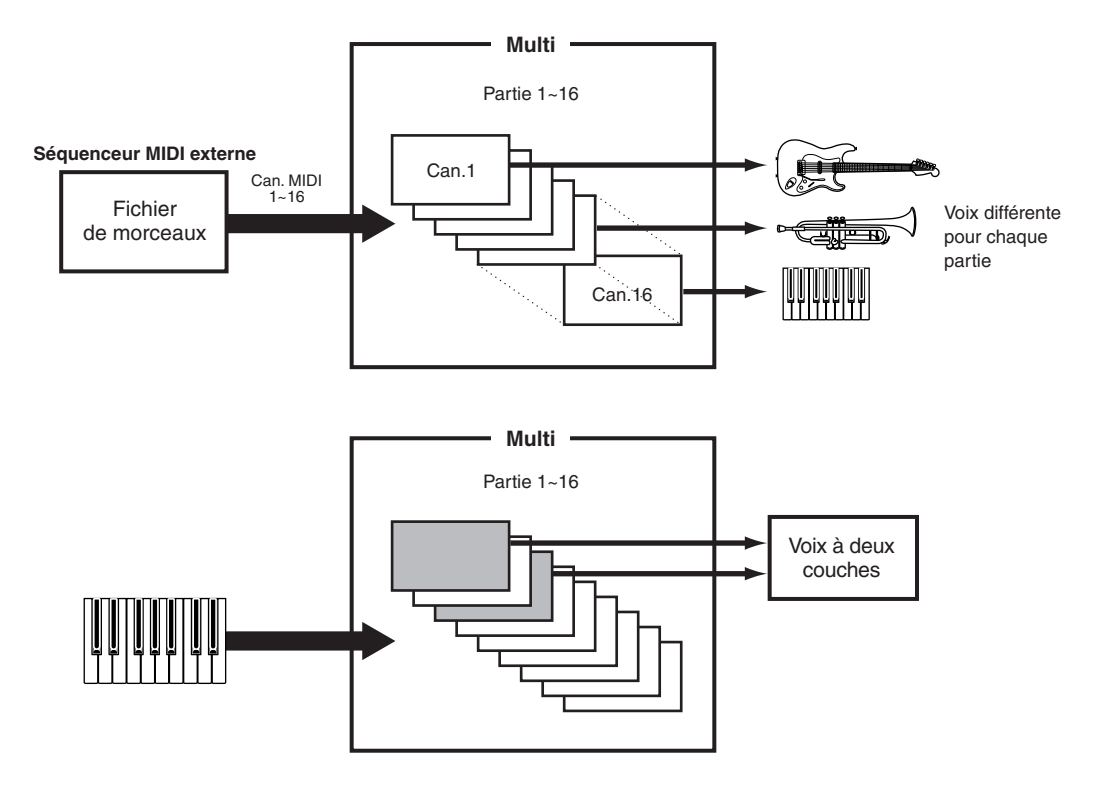

**24**

## **Voix**

Une voix est un son instrumental unique créé en utilisant des éléments et en réglant différents paramètres. Le mode Voice Play vous permet de sélectionner et de reproduire n'importe laquelle de ces voix. En mode Multi Play (Reproduction multiple), vous affectez une voix différente à chaque partie et utilisez un séquenceur externe pour reproduire plusieurs voix simultanément.

Les voix sont enregistrées dans la mémoire interne (PRESET, USER, GM/XG).

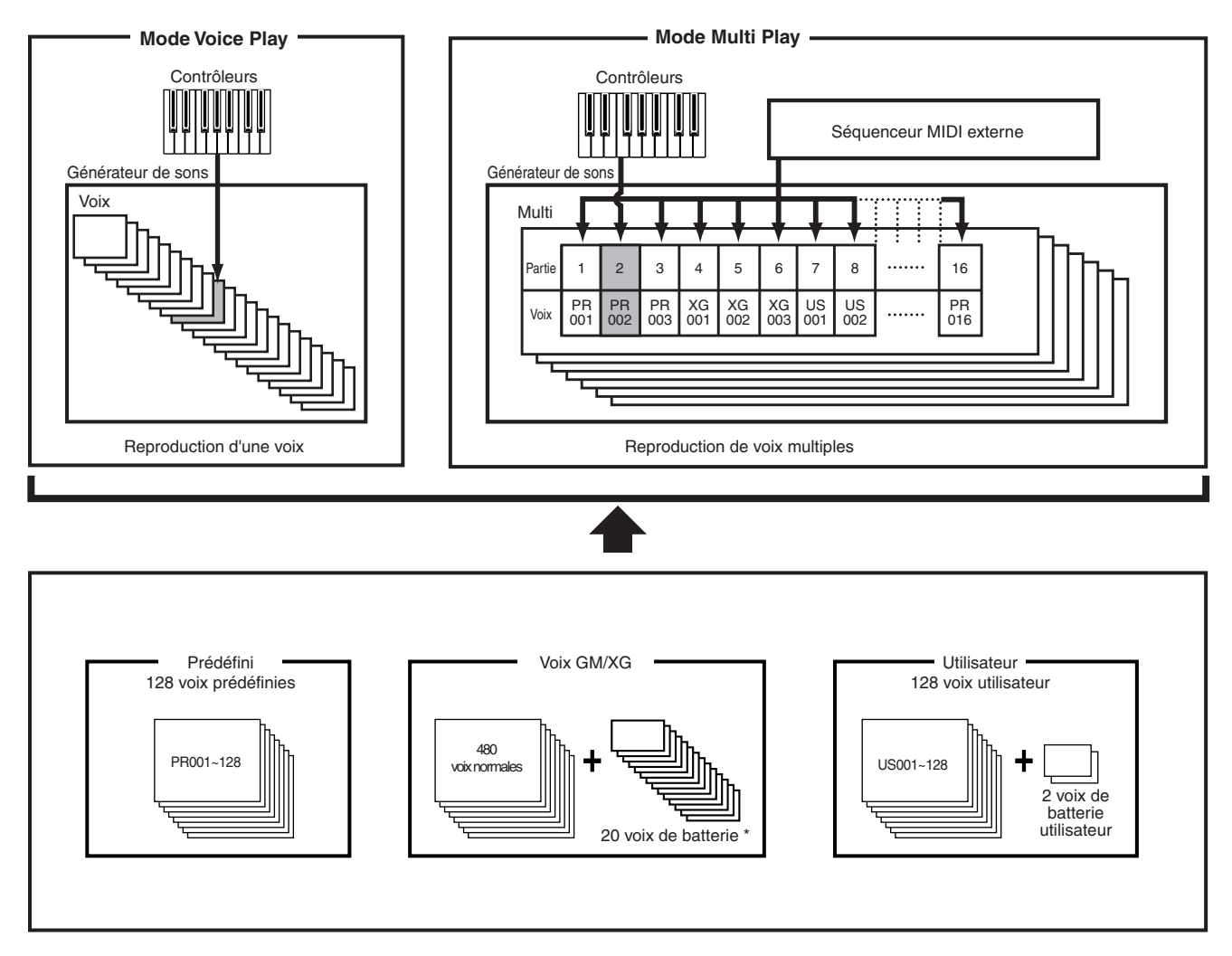

\* Les voix de batterie XG121 - 128 n'appartiennent pas à l'ensemble GM/XG ; il s'agit de kits de percussions originaux programmés spécialement pour le S03.

## **Présentation des voix/ondes**

Chaque voix comprend au maximum quatre éléments. Chaque élément consiste en une forme d'onde ou en un son instrumental de haute qualité.

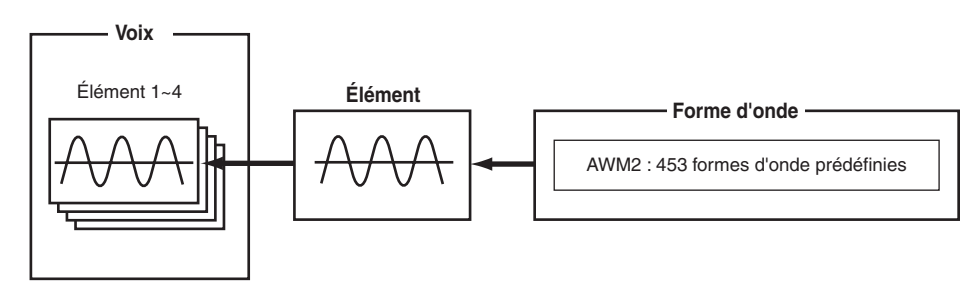

Il existe deux types de voix : les voix normales et les voix de batterie. Les voix normales sont principalement des sons d'instruments en hauteur qu'il est possible de reproduire sur l'ensemble du clavier. Les voix de batterie, quant à elles, sont essentiellement des sons de percussion/batterie qui sont affectés à des notes individuelles du clavier. Les voix de batterie incluent également des effets sonores spéciaux.

Une voix (contenant jusqu'à 4 éléments) peut généralement être reproduite sur la totalité de la plage du clavier. Cependant, cela peut être modifié ; la plage de touches réelle de la voix est déterminée par les paramètres Note Limit (Limite de note) (page 73).

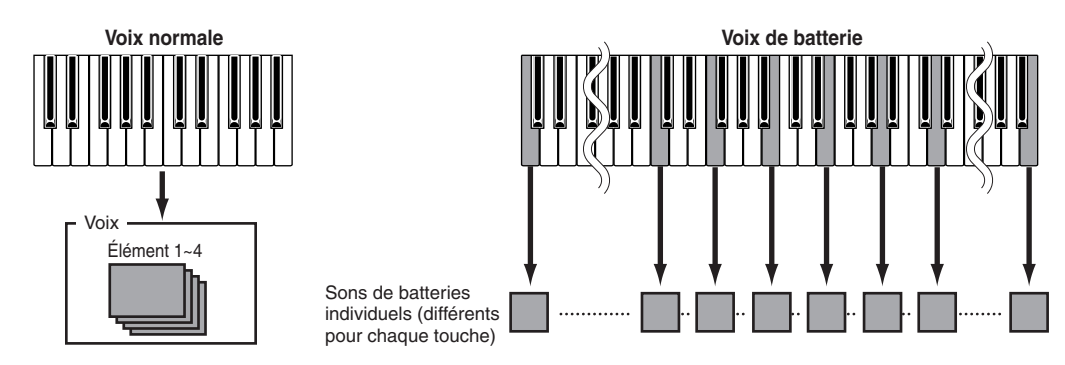

**DINAU de la total, 480 voix normales (XG) et 128 voix normales (Preset), plus 20 voix de batterie sont disponibles en tant que voix prédé**finies. Vous pouvez créer et enregistrer vos propres voix originales ; le S03 dispose d'un emplacement de mémoire utilisateur pour 128 voix normales utilisateur et deux voix de batterie utilisateur.

## **Ondes**

Les ondes (ou les formes d'onde) sont les principaux blocs de construction sonore et sont utilisées en tant qu'éléments constituants d'une voix. Au total, 453 ondes prédéfinies de haute qualité sont disponibles. Comme le montre l'illustration suivante, lorsque vous créez une voix, vous pouvez sélectionner l'onde à utiliser comme élément, puis régler son niveau, sa hauteur de ton, son timbre et d'autres paramètres.

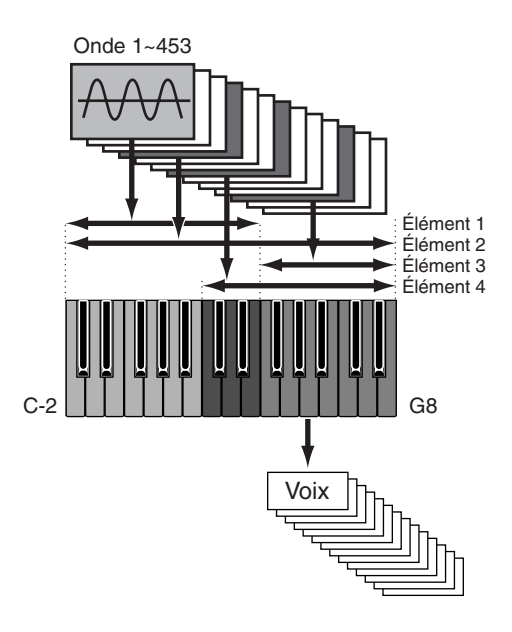

## **Principes d'utilisation**

Cette section vous explique les principes d'utilisation du S03.

## **Sélection d'un mode**

Plusieurs modes de fonctionnement sont proposés : modes Multi Play, Voice Play, etc. Chacun d'eux vous permet d'utiliser efficacement les différentes fonctions du S03.

**PINITE** Pour une présentation des différents modes, veuillezvous reporter à la page 19.

Les multis et les voix se caractérisent par des modes de reproduction spécifiques. Pour accéder à chacun de ces modes, appuyez sur la touche MODE correspondante ([Multi] pour le mode Multi Play, [VOICE] pour le mode Voice Play.

Les multis et les voix disposent également de modes Edit et Job distincts. Pour passer en mode Edit ou Job, appuyez simplement sur la touche [EDIT] ou [JOB] tandis que vous êtes dans le mode Play correspondant.

De même, il vous suffit d'appuyer sur la touche [STORE] lorsque vous êtes en mode Multi ou Voice pour accéder au mode Store, qui vous permet d'enregistrer des multis ou des voix.

Outre les modes mentionnés ci-dessus, il existe également un mode Utility (Utilitaire) ; celui-ci permet d'effectuer les réglages généraux de l'instrument. Le mode MIDI contient, quant à lui, les réglages de type MIDI. Enfin, le mode Demo vous permet de reproduire les morceaux de démonstration.

Pour sélectionner ces derniers, appuyez sur la touche [UTILITY] pour le mode Utility, sur [MIDI] pour le mode MIDI et sur [DEMO] pour le mode Demo.

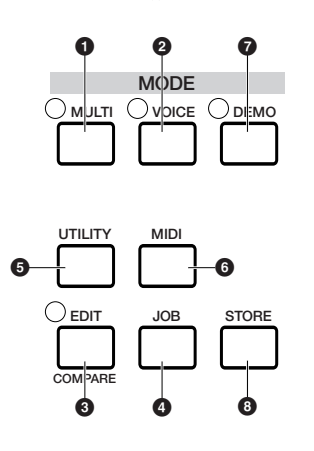

## **Modes Play**

## **1 Mode Multi Play (Page 37)**

Appuyez sur la touche [MULTI] (le DEL s'allume) pour passer en mode Multi Play. Pour accéder à un autre mode, appuyez simplement sur la touche correspondant au mode en question.

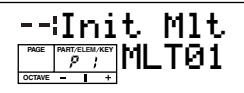

## **2 Mode Voice Play (Page 33)**

Appuyez sur la touche [VOICE] (le DEL s'allume) pour passer en mode Voice Play (Reproduction de voix). Pour accéder à un autre mode, appuyez simplement sur la touche correspondant au mode en question.

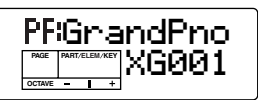

## **Modes Edit**

Il existe également des modes Edit et Job distincts pour chaque mode Play. La lampe [EDIT] s'allume au même moment que la lampe appropriée du mode Play ([MULTI] ou [VOICE]).

## **3 Mode Multi Edit (Page 55)**

Appuyez sur la touche [EDIT] en mode Multi Play. Pour accéder à un autre mode, appuyez simplement sur la touche correspondant au mode en question. Appuyez sur la touche [EXIT] pour revenir au mode Multi Play.

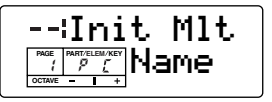

## **3 Mode Voice Edit (Pages 47, 70)**

Appuyez sur la touche [EDIT] en mode Voice Play. Pour accéder à un autre mode, appuyez simplement sur la touche correspondant au mode en question. Appuyez sur la touche [EXIT] pour retourner au mode Voice Play.

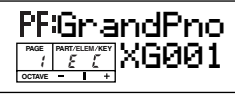

## **Modes Job**

Chaque mode Play est doté d'un mode Job distinct. Vous pouvez sélectionner le mode Job que vous souhaitez lorsque la lampe appropriée du mode Play ([MULTI] ou [VOICE]) est allumée.

## **4 Mode Multi Job (Page 67)**

Appuyez sur la touche [JOB] en mode Multi Play. Pour accéder à un autre mode, appuyez simplement sur la touche correspondant au mode en question. Appuyez sur la touche [EXIT] pour retourner au mode Multi Play.

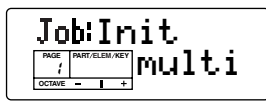

## **4 Mode Voice Job (Page 87)**

Appuyez sur la touche [Job] en mode Voice Play. Pour accéder à un autre mode, appuyez simplement sur la touche correspondant au mode en question. Appuyez sur la touche [EXIT] pour retourner au mode Voice Play.

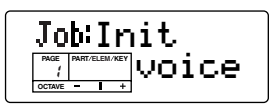

## **Autres modes**

## **5 Mode Utility (Page 90)**

Appuyez sur la touche [UTILITY] pour accéder au mode Utility (Utilitaire). Pour accéder à un autre mode, appuyez simplement sur la touche correspondant au mode en question. Si l'une des lampes des modes Play ([MULTI] ou [VOICE]) est allumée, cela signifie que le mode Play correspondant est toujours actif, même si vous entrez dans ce mode. Une flèche apparaît en haut à gauche de l'afficheur LCD et est pointée sur « UTILITY » sur le panneau pour indiquer que vous êtes dans ce mode.

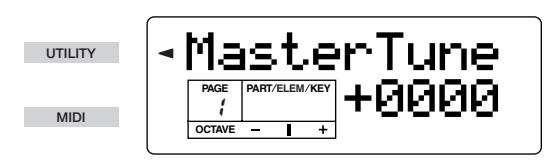

## **6 Mode MIDI (Page 93)**

Appuyez sur la touche [MIDI] pour passer en mode MIDI. Pour accéder à un autre mode, appuyez simplement sur la touche correspondant au mode en question. Si l'une des lampes des modes Play ([MULTI] ou [VOICE]) est allumée, cela signifie que le mode Play correspondant est toujours actif, même si vous entrez dans ce mode. Une flèche apparaît en haut à gauche de l'afficheur LCD et est pointée sur « MIDI » sur le panneau pour indiquer que vous êtes dans ce mode.

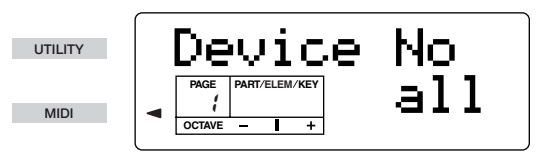

## **7 Mode Demo (Page 16)**

Appuyez sur la touche [DEMO] (le DEL s'allume) pour passer en mode Demo. Pour quitter le mode Demo et passer en mode Multi ou Voice, appuyez sur la touche [EXIT], [MULTI] ou [VOICE].

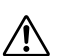

Dans l'écran « Demo », toutes les données contenues dans la mémoire de voix utilisateur de l'instrument sont écrasées par les données du morceau de démonstration. Il est donc essentiel de sauvegarder au préalable toutes les données importantes sur l'appareil MIDI externe ou sur l'ordinateur.

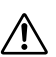

Dans l'écran « Demo », le paramètre Master Tune (en mode Utility) est écrasé et réglé sur « 0 ».

## **8 Mode Store (Pages 69,89)**

Si vous appuyez sur la touche [STORE] en mode Multi ou Voice, vous passez au mode Store, lequel vous permet d'enregistrer des multis ou des voix. La lampe du mode Play ([MULTI] ou [VOICE]) reste allumée même lorsque vous entrez dans ce mode. Pour accéder à un autre mode, appuyez simplement sur la touche correspondant au mode en question. Lorsque vous appuyez sur la touche [EXIT], vous quittez le mode Store.

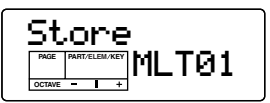

## **Sélection d'un écran**

Vous pouvez passer d'un écran à un autre à l'aide des touches  $[\triangle]/[\triangledown]$ ,  $[\triangle]$   $]/[\triangleright]$ ,  $[+]/[-]$  et  $[EXIT]$ .

## **Touches [**▲**]/[**▼**]**

De nombreux affichages sont constitués de plusieurs écrans. Utilisez les touches [▲]/[▼] pour sélectionner les divers écrans.

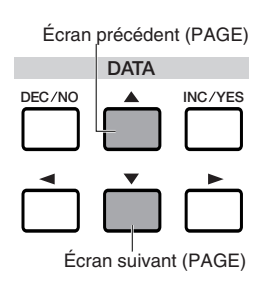

Lors de la sélection des diverses pages d'écran, une flèche apparaît à droite de l'afficheur LCD ; elle indique le type de paramètre figurant dans la liste imprimée sur le panneau.

Si, par exemple, vous appelez l'affichage du paramètre Total Volume (Volume général) en mode Multi Edit (Édition multiple), la flèche dans l'afficheur LCD indique que ce paramètre appartient au type General (Général).

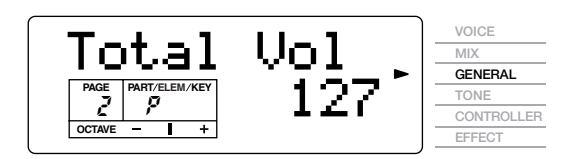

Dans l'exemple ci-dessous, le paramètre Cutoff (élément) en mode Voice Edit est affiché ; la flèche indique que ce paramètre appartient au type Filter (Filtre).

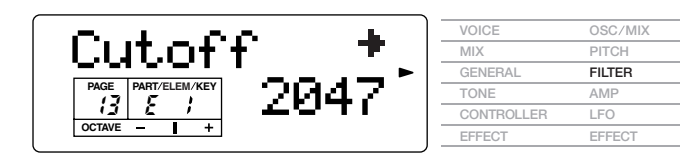

## **Touches [**E**]/[**F**]**

Certaines des pages d'écran disposent de plusieurs « écrans ». Ces derniers sont indiqués par des flèches spéciales en haut à droite de l'afficheur LCD (Voir ci-dessous). Utilisez les touches  $\left[\begin{array}{c} \blacktriangle \\ \end{array}\right] / \left[\begin{array}{c} \blacktriangleright \\ \end{array}\right]$  pour sélectionner ces pages.

Lorsque le premier écran d'un ensemble de pages est appelé, la flèche pointe vers la droite  $(\rightarrow)$ , indiquant ainsi que d'autres écrans sont disponibles. Lorsqu'une page située au milieu de l'ensemble est appelée, les flèches pointent dans les deux directions  $(\leftarrow \rightarrow)$ , indiquant ainsi que vous pouvez sélectionner l'écran suivant ou l'écran précédent. Lorsque le dernier écran est appelé, la flèche pointe vers la gauche (←), indiquant ainsi qu'il n'y a plus d'écrans disponibles.

Pour certains paramètres (tels que Voice Name (Nom de voix), etc.), ces touches permettent de déplacer le curseur dans l'écran.

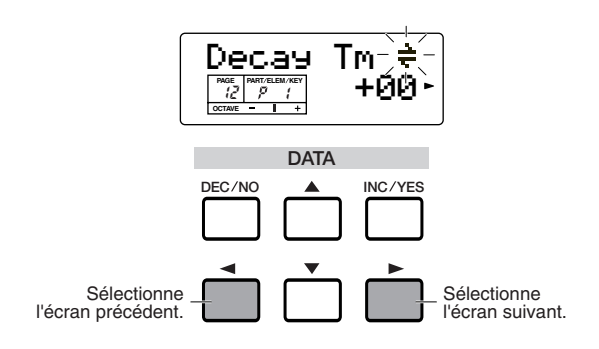

## **Touches [+]/[–]**

En mode Multi Edit (Édition multiple), ces touches permettent de sélectionner chaque partie. Pour sélectionner les paramètres communs, appuyez sur les deux touches simultanément. En mode Voice Edit, ces touches permettent de sélectionner chaque élément. Pour sélectionner les paramètres communs, appuyez sur les deux touches simultanément.

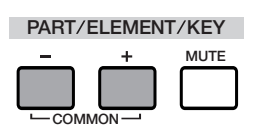

**DIOI** Pour plus d'informations sur la configuration des paramètres et des pages des modes Multi Edit et Voice Edit, veuillez-vous reporter aux explications ayant trait aux modes dans la section Référence du présent manuel.

### **Touche [EXIT]**  $\bullet$

Appuyez sur la touche [EXIT] pour remonter dans l'arborescence et retourner à l'écran précédent.

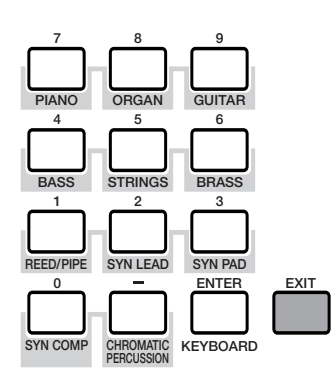

nEn fonction de l'opération, la touche [EXIT] remplit également d'autres fonctions. Celles-ci sont présentées dans les sections appropriées du manuel.

## **Saisie de données**

Utilisez les touches [INC/YES] et [DEC/NO] pour progresser dans les valeurs ou saisissez directement la valeur en utilisant le pavé numérique et la touche [ENTER].

Pour certains paramètres (tels que Voice Name, etc.), pour lesquels il est nécessaire de définir plusieurs valeurs, utilisez les touches  $\left[\begin{array}{c} \blacktriangle \\ \end{array}\right]$  / $\left[\begin{array}{c} \blacktriangleright \end{array}\right]$  pour modifier la position du curseur à l'écran, puis régler la valeur en conséquence.

### **Touches [INC/YES] et [DEC/NO]** . . . . . . . . . . .

Ces touches permettent de modifier la valeur du paramètre sélectionné. Vous pouvez utiliser la touche [INC/YES] pour augmenter la valeur d'un paramètre d'un degré ou la touche [DEC/NO] pour la diminuer d'un degré. Si vous maintenez enfoncée l'une des deux touches, la valeur est modifiée indéfiniment. Vous pouvez également utiliser ces touches pour répondre « YES » (Oui) ou « NO » (Non) lorsqu'un message de confirmation apparaît à l'écran.

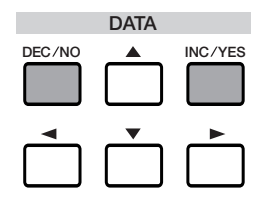

### **Pavé numérique, touche [ENTER]**  $\bullet$

Vous pouvez spécifier la valeur du paramètre sélectionné à l'aide du pavé numérique, puis confirmez le réglage de cette valeur en appuyant sur la touche [ENTER]. Par exemple, pour définir une valeur de « 100 », appuyez (dans l'ordre) sur les touches [1], [0] et [0] du pavé numérique. (L'indicateur du paramètre clignote.) Enfin, appuyez sur la touche [ENTER] pour définir la valeur.

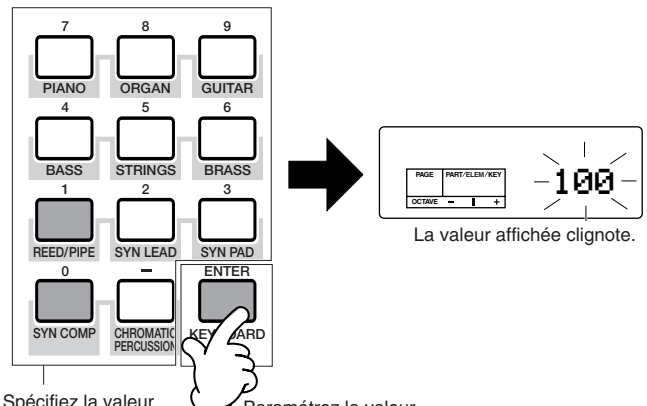

Paramétrez la valeur. Spécifiez la valeur.

## **Déplacement du curseur**

Pour certains paramètres, tels que Voice Name (Nom de voix), etc., les touches  $\left[\begin{array}{c} \blacktriangle \end{array}\right]$   $\left[\begin{array}{c} \blacktriangleright \end{array}\right]$  sont utilisées pour déplacer le curseur à l'écran. (Le caractère sélectionné clignote.) Placez le curseur à l'endroit souhaité, puis réglez la valeur.

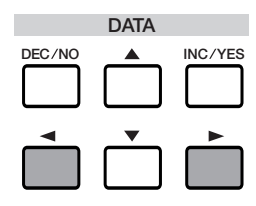

### **Types de paramètres (absolus et relatifs)**

Il existe de nombreuses façons de régler les paramètres. Certains paramètres exigent que vous saisissiez directement des réglages numériques ou des caractères alphabétiques. Pour d'autres, vous devez sélectionner un réglage parmi ceux proposés. En outre, certains types de paramètres sont « absolus » alors que d'autres sont « relatifs ».

Par exemple, le paramètre absolu dans l'illustration ci-dessous peut être réglé sur « mono » ou sur « poly ». Pour d'autres paramètres absolus tels que le volume, le réglage peut être n'importe quelle valeur comprise entre zéro et 127. Comme le montre le graphique à gauche, le réglage du volume entretient une relation linéaire et exclusive avec le volume réel. Cependant, les paramètres relatifs n'entretiennent pas la même relation. Le graphique en bas de page montre le rôle du paramètre Velocity Offset (Décalage de vélocité). La valeur paramétrée ici appelée « décalage » - est ajoutée à ou déduite de la valeur réelle. Avec le paramètre Velocity Offset, la valeur de décalage spécifiée est ajoutée à ou déduite de la vélocité réelle des notes que vous jouez sur le clavier. Ces types de paramètres relatifs sont parfois exprimés en pourcentage.

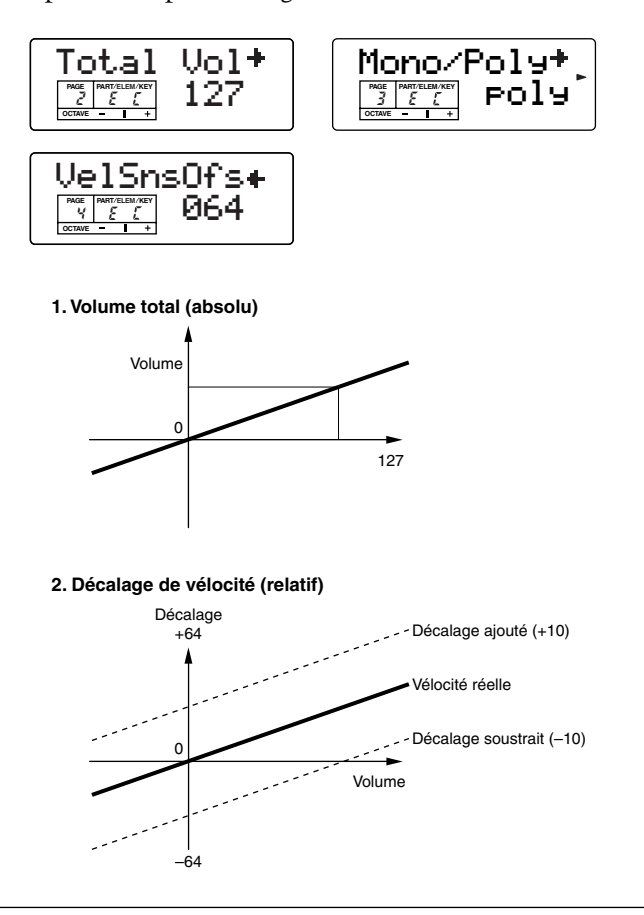

## **Utilisation du S03**

## **Reproduction des voix**

Vous pouvez sélectionner et reproduire librement des voix à partir des groupes de mémoire PRESET, USER et GM/ XG, tel que décrit ci-dessous).

**PINOTE** Pour plus d'informations sur les voix, reportez-vous à la page 25.

nLa mémoire utilisateur peut contenir jusqu'à 128 voix normales et 2 voix de batterie.

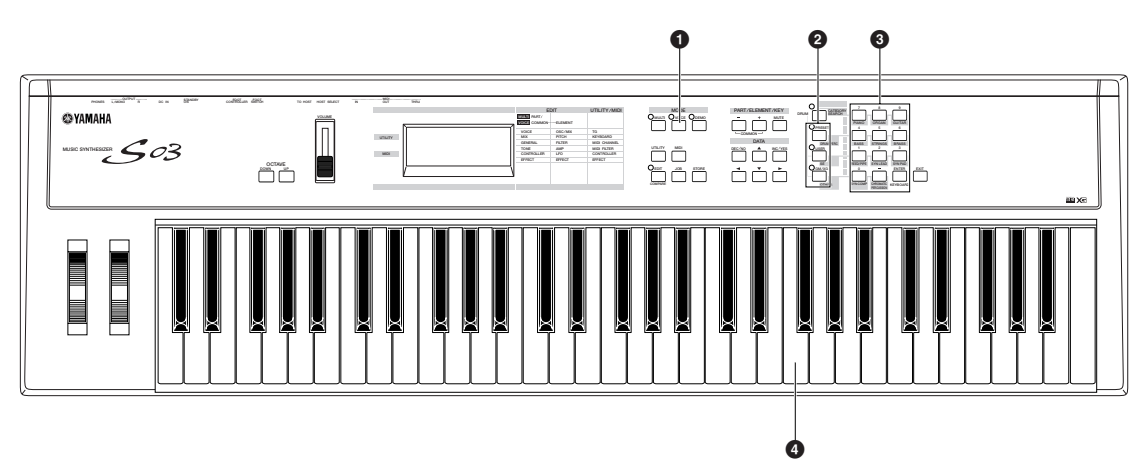

## **1 Appuyez sur la touche [VOICE] (Voix).**

Appuyez sur la touche [VOICE] (le DEL s'allume) pour passer en mode Voice Play. L'écran suivant apparaît.

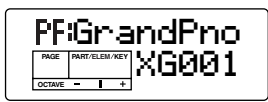

Vous pouvez maintenant reproduire la voix (indiquée à l'écran) à partir du clavier.

## **2 Appuyez sur une touche mémoire pour sélectionner une mémoire de voix.**

Il existe trois sections de mémoire différentes pour les voix normales : PRESET, USER et GM/XG. Les différentes voix sont affectées à chaque section de mémoire, comme montré ci-dessous). Les voix GM/XG sont divisées en plusieurs banques distinctes.

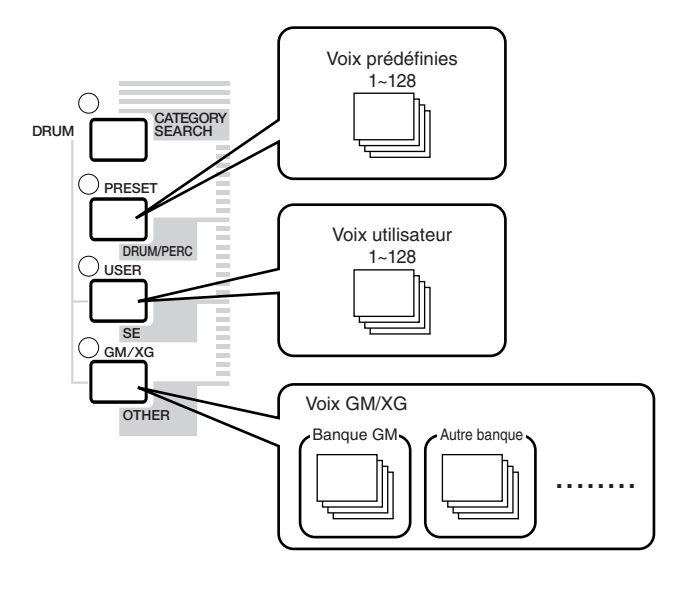

Les voix de batterie sont enregistrées dans des zones séparées des sections de mémoire User et GM/XG.

- **Pour appeler la mémoire de batteries utilisateur (USDR1/USDR2) :** Appuyez sur la touche [USER] tout en maintenant la touche [DRUM] enfoncée.
- **Pour appeler la mémoire de batteries GM/XG • Pour appeler la mémoire du kit XG SFX**
	- Appuyez sur la touche [GM/XG] tout en maintenant la touche [DRUM] enfoncée.

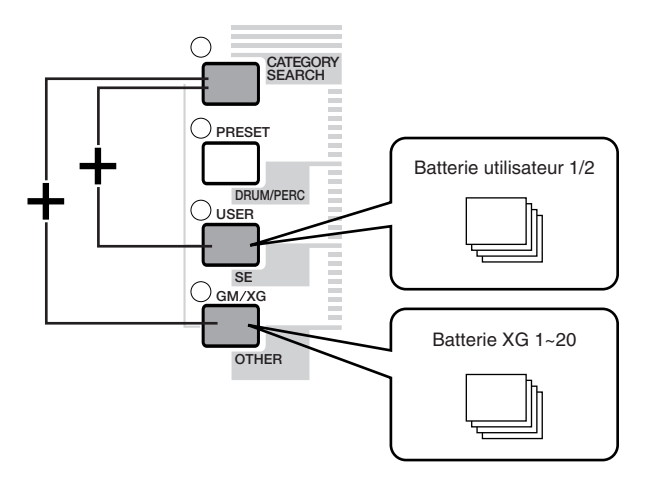

**PRESET** contient évidemment les voix prédéfinies. Les voix XG sont affectées dans un ordre précis en fonction du format GM et en commençant par la banque 1 ; diverses voix XG sont distribuées au travers des banques de mémoire GM/XG. USER est enregistré dans la mémoire vive interne et contient les voix par défaut réglées en usine. Celles-ci peuvent être écrasées mais peuvent également être appelées à tout moment à partir des réglages d'usine initiaux si cela s'avère nécessaire.

## **3 Sélectionnez un numéro de voix.**

### **Sélection à l'aide des touches [INC/ YES] et [DEC/NO]**

En premier lieu, appuyez sur la touche [ENTER] pour spécifier la mémoire de voix, puis appuyez sur [INC/ YES] pour augmenter le numéro de la voix ou sur [DEC/NO] pour le diminuer.

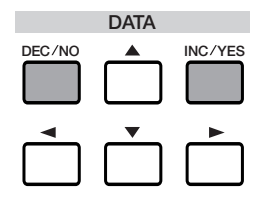

### **Sélection à l'aide du pavé numérique et de la touche [ENTER]**

Tout d'abord, spécifiez le numéro de la voix à l'aide du pavé numérique, puis appuyez sur la touche [ENTER] pour le confirmer. Par exemple, pour sélectionner le numéro de voix 100, appuyez sur les touches [1], [0] et [0] en veillant à respecter cet ordre. (Le nombre indiqué clignote.) Enfin, appuyez sur la touche [ENTER] pour sélectionner la voix.

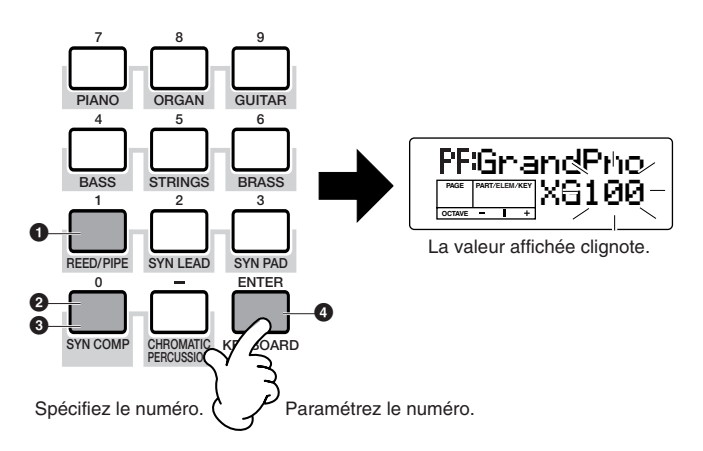

**DEUIE** Pour les numéros à un ou deux chiffres, il n'est pas nécessaire de saisir les trois chiffres (comme « 001 » ou « 010 »). Ainsi, p saisir le numéro de voix « 3 », appuyez simplement sur la touche [3] du pavé numérique, puis sur [ENTER].

## **4 Vous pouvez désormais jouer sur le clavier et entendre la voix sélectionnée. Essayez de sélectionner et de reproduire d'autres voix.**

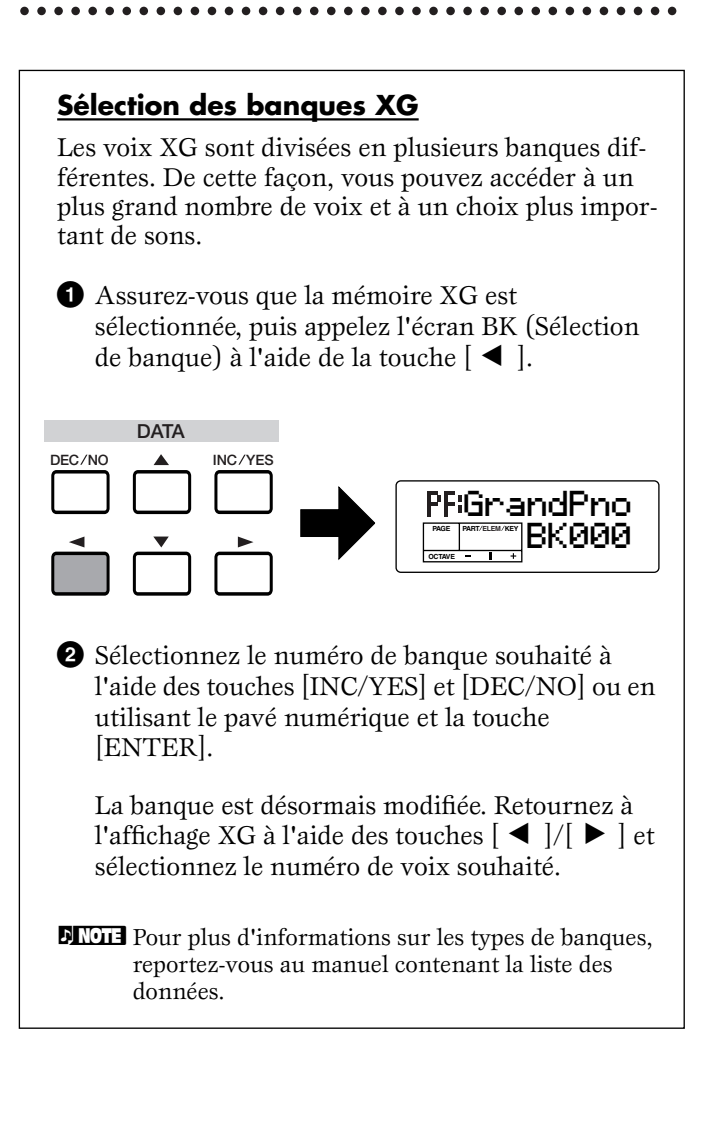

### **Utilisation de la recherche de catégorie de voix**

La fonction Category Search du mode Voice vous permet de retrouver facilement des voix dans une catégorie de voix spécifique. En sélectionnant par exemple la catégorie de voix PIANO, vous pouvez immédiatement appeler la sélection des voix qui appartiennent à la catégorie de voix « PF » (PIANO).

**1** Appuyez sur la touche [CATEGORY SEARCH] du mode Voice. Le DEL correspondant s'allume et la fonction Category Search est activée. Les touches mémoire et le pavé numérique permettent de sélectionner les catégories.

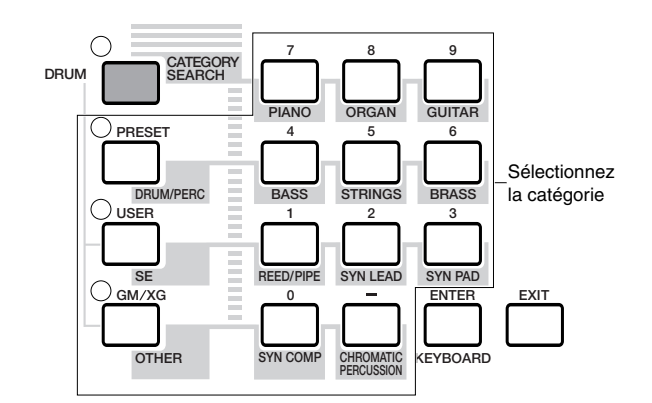

- **NADIE** Appuyez sur la touche [EXIT] pour désactiver la fonction Category Search.
- **DLUTE** Les noms des catégories sont imprimées sous chaque touche. Pour passer de la catégorie « ME » à la catégorie « CO », appuyez sur la touche [OTHER].
- **PEUTE** Pour plus d'informations sur les types de catégories de voix, reportez-vous à la liste des catégories à la page 71.
- **2** Spécifiez la catégorie souhaitée à l'aide des touches ci-dessus. La première voix de cette catégorie est automatiquement sélectionnée.
- **DIGIE** Lors de cette étape, la voix sélectionnée est celle portant le plus petit numéro.
- **NLOTE** Le S03 effectue la recherche dans l'ordre suivant : PRESET, puis USER et enfin GM/XG.
- **3** Appuyez sur la touche [INC/YES] pour augmenter le numéro de voix de cette catégorie ou sur la touche [DEC/NO] pour le diminuer.
- **Nous** pouvez utiliser la même procédure que celle décrite ici pour sélectionner des voix pour l'édition de parties multiples (page 59).

#### **Transposition de l'octave**

Si vous devez augmenter ou diminuer la plage de notes du clavier pour la voix, vous pouvez utiliser la touche OCTAVE [UP] pour augmenter la plage d'une octave et la touche OCTAVE [DOWN] pour la diminuer d'une octave. Vous ne pouvez pas augmenter ou diminuer la plage de notes de plus de trois octaves. Le réglage de l'octave en cours apparaît dans le coin gauche de l'écran lorsque la touche OCTAVE [UP] ou [DOWN] est maintenue enfoncée.

Par exemple, si vous appuyez deux fois (+2) sur la touche OCTAVE [UP] et que vous jouez la note C3 du clavier, vous obtiendrez en fait la note C5 (la note jouée a augmenté de deux octaves). Pour rétablir la plage d'octave standard (0), appuyez simultanément sur les touches OCTAVE [UP] et [DOWN].

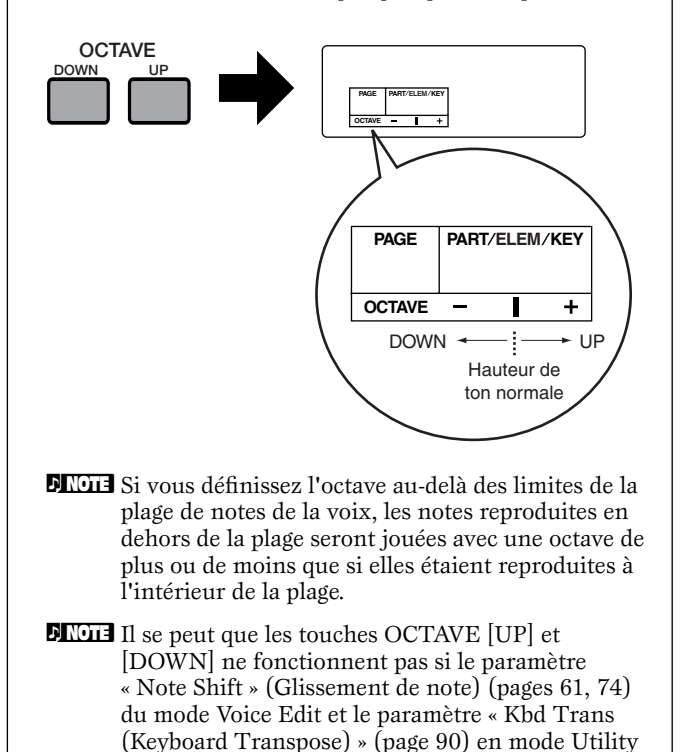

**DIVOIE** Vous pouvez également utiliser les touches OCTAVE [UP] et[DOWN] dans le mode Multi Play.

ont été définis pour modifier la plage.

**36**
# **Utilisation du Mode Multi**

## **Reproduction en mode Multi**

Le mode Multi Play vous permet de sélectionner et de reproduire n'importe lequel de ces multis.

**DIUI** Pour plus d'informations sur les multis, reportez-vous à la page 24.

**DIVII** Vous pouvez enregistrer jusqu'à 32 multis dans la mémoire utilisateur (interne). Ces réglages de multis sont disponibles en mode Multi Edit (page 55).

Ici, nous allons vous montrer comment lancer le mode Multi Play après avoir sélectionné un multi.

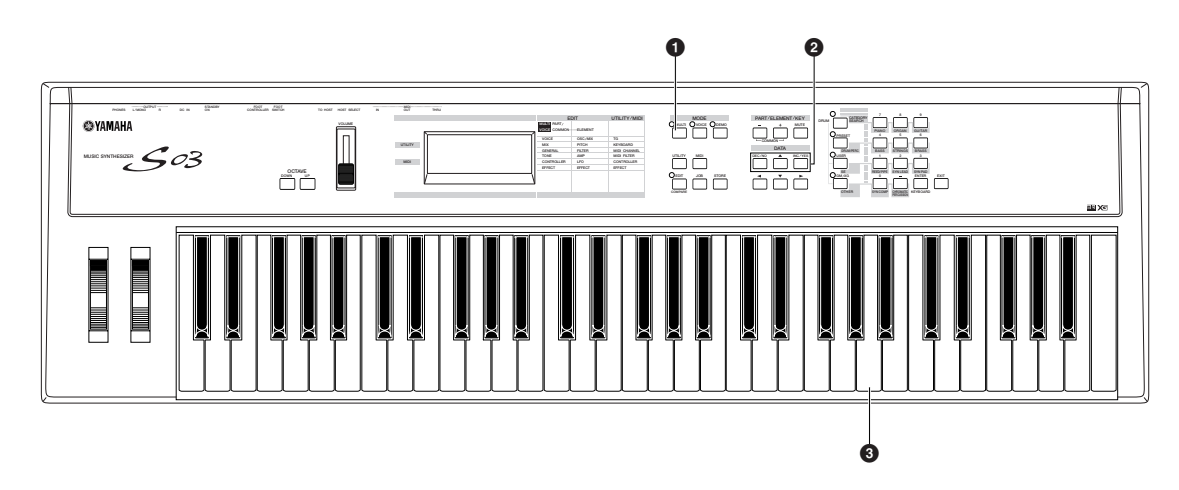

## **1 Appuyez sur la touche [Multi].**

Le DEL de la touche [MULTI] s'allume, vous indiquant ainsi que vous êtes désormais en mode Multi Play. Les indications suivantes apparaissent à l'écran.

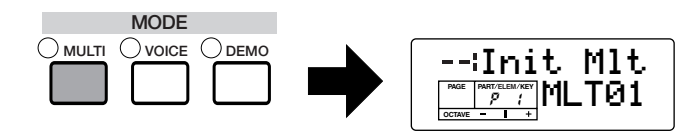

À ce stade, vous pouvez reproduire le multi (dont le nom apparaît à l'écran) via le clavier.

Vous pouvez enregistrer jusqu'à 32 multis dans la mémoire utilisateur (interne).

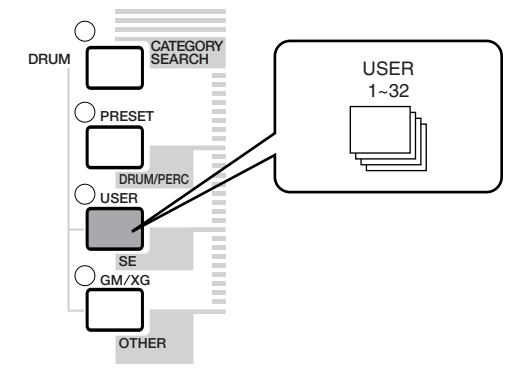

**DIUIE** USER est enregistré dans la mémoire vive interne et contient les multis par défaut réglés en usine. Ceux-ci peuvent être écrasés mais peuvent également être appelés à tout moment.

### **2 Sélectionnez un numéro de multi**

Appuyez sur la touche [INC/YES] pour augmenter le numéro du multi. Appuyez sur la touche [DEC/NO] pour le diminuer.

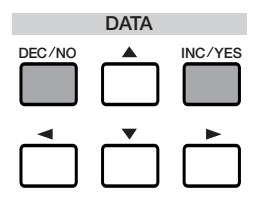

**NLUIE** Les multis sont sélectionnés de la même manière que les voix, en utilisant le pavé numérique et la touche [ENTER]. Reportez-vous aux instructions relatives à la sélection du numéro de voix (page 34).

**37**

### **3 Vous pouvez désormais reproduire des parties dans les multis en utilisant le clavier.**

Si le paramètre du canal de réception MIDI est le même pour toutes les parties, celles-ci peuvent être jouées à l'unisson. Essayez maintenant de sélectionner d'autres multis.

**DIVIE** Pour reproduire une voix à partir du clavier, assurez-vous que le canal de réception MIDI de cette partie de voix et le canal de transmission MIDI du clavier sont réglés sur la même valeur.

## **Utilisation du S03 en tant que générateur de sons multitimbre (Multi Edit)**

Le mode Multi vous permet de configurer le S03 en tant que générateur de sons multitimbre de manière à pouvoir l'utiliser avec un logiciel de musique ou des séquenceurs externes. Si chaque piste d'un fichier de morceau utilise un canal MIDI différent, chacune des parties d'un multi peut alors être affectée aux canaux MIDI correspondants. Par conséquent, vous pouvez reproduire un fichier de morceau sur un séquenceur externe alors que des voix différentes sont reproduites au même moment sur des pistes différentes. Dans l'exemple suivant, nous allons créer un multi pouvant reproduire un fichier de morceau constitué de trois parties : piano, basse et percussions. Le morceau au piano est affecté au canal MIDI 2, le morceau à la basse au canal 3 et les percussions au canal 10.

**NVOIE** Vous pouvez utiliser le logiciel séquenceur XGworks lite inclus (voir le Manuel d'installation ci-joint) afin de reproduire plusieurs parties sur le S03. Avant toute chose, vous devez toutefois vous assurer que toutes les connexions entre l'ordinateur et le S03 ont été effectuées correctement (page 13).

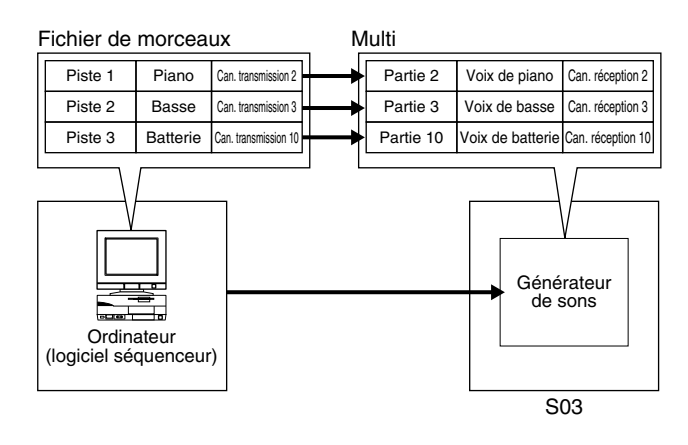

**1** Après avoir appuyé sur la touche [MULTI], appuyez sur la touche [EDIT] (les DEL correspondants s'allument). Vous êtes désormais en mode Multi Edit.

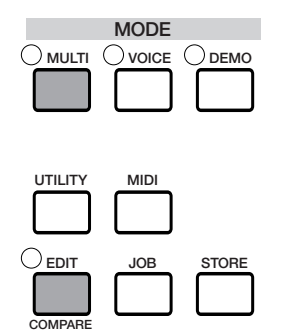

- **NAVALE** Avant de passer en mode Multi Edit, vous devez sélectionner un multi pour l'édition.
- **2** Si l'affichage Common Edit apparaît à l'écran, appuyez sur la touche  $[+]$  ou  $[-]$  pour passer à l'affichage Part Edit.

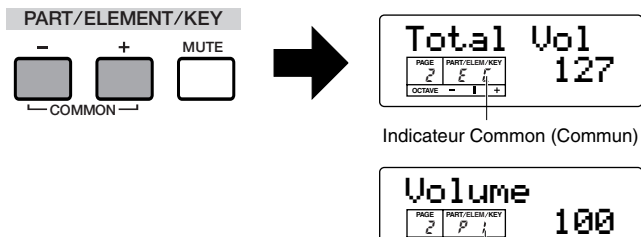

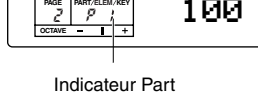

**3** Utilisez les touches [+] et [–] pour sélectionner des parties. Vous pouvez sélectionner P2 (Partie 2) pour le piano, P3 (Partie 3) pour la basse et P10 (Partie 10) pour les percussions. Sélectionnez d'abord P2 (Partie 2).

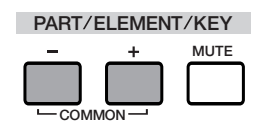

**4** Utilisez les touches [▲] et [▼] pour passer à l'écran Voice Selection (PAGE 1), puis spécifiez la voix à utiliser en tant que partie au piano.

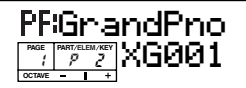

**5** Utilisez ensuite les touches [▲] et [▼] pour passer à l'écran Volume (PAGE 2) ; réglez le volume de la partie au piano, ainsi que sa position Pan et ses niveaux Chorus et Reverb Send, si cela s'avère nécessaire. Pour plus de détails, reportez-vous à la page 56.

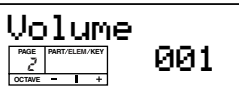

**6** Continuez d'utiliser les touches [▲] et [▼] et passez à l'écran Rcv Ch (MIDI Receive Channel) (PAGE 6). Réglez le paramètre sur 2.

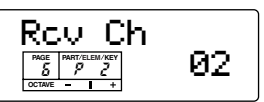

**7** Utilisez les touches [▲] et [▼] et passez à l'écran Mono/Poly (PAGE 8). Réglez le paramètre sur « poly » (polyphonique).

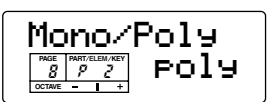

- **PINIE Pour les parties qui ne requièrent pas de polyphonie, le** paramètre du mode peut également être réglé sur « mono » (monophonique).
- **8** Utilisez les touches [▲] et [▼] et passez à l'écran Part Mode (PAGE 9). Réglez le paramètre sur « norm » (normal).

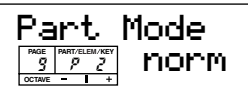

- **DIME Dans le cas d'une partie de batterie, réglez le mode sur** « Batterie ».
- **PINOTE** Pour plus d'informations sur le mode Part, reportez-vous à la page 61.

**9** Utilisez les touches [▲] et [▼] pour appeler les réglages NtLmt (Note Limit) et VelLmt (Velocity Limit) et vérifier si la partie de la voix de piano est réglée correctement. Autrement dit, assurezvous que les réglages de note et de vélocité n'entravent pas une reproduction normale de la voix. Sauf dans des cas exceptionnels, vous devez en principe éviter de régler les limites sur les plages de note et de vélocité de manière à vous assurer que les notes sont jouées correctement et ne sont pas assourdies.

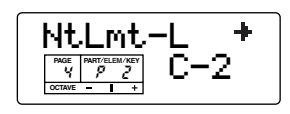

En suivant les étapes **3** à **9** mentionnées ci-dessus, le morceau au piano est transmis par le canal MIDI 2 lorsque vous reproduisez un fichier de morceau dans le séquenceur. Les données MIDI sont reçues par le S03, lequel reproduit alors la voix pour la partie affectée au canal MIDI 2.

- **)** Répétez les étapes **3** à **9** ci-dessus, mais définissez la partie 3 pour la basse afin de la recevoir sur le canal MIDI 3.
- **!** Répétez de nouveau les étapes **3** à **9** en réglant la partie 10 pour la batterie afin de la recevoir sur le canal MIDI 10.
	- **Proup** Pour éviter des situations dans lesquelles les voix des parties non utilisées sont soudain reproduites, vous devez régler le canal de réception MIDI sur « désactivé » en ce qui concerne les parties non utilisées.
	- **DIGIE** Il existe de nombreux autres paramètres spécifiques aux parties en mode Multi Edit. Pour en savoir plus, reportez-vous à la page55.
- **@** Avant de quitter le mode Multi Edit, vous devez enregistrer les réglages du multi. Pour plus d'informations sur l'enregistrement des multis, reportez-vous à la page 69.

Désormais, lorsque vous sélectionnez ce multi en mode Multi Play, vous pouvez reproduire le fichier de morceau sur un ordinateur (séquenceur) ; les parties au piano, à la basse et à la batterie seront reproduites en fonction du canal MIDI de chaque piste.

**40**

## **Performance live lors de la reproduction d'un fichier de morceau**

Lors de la reproduction d'un fichier de morceau à l'aide des parties au piano, à la basse et à la batterie affectées auparavant, vous pouvez régler le multi de manière à pouvoir reproduire une autre partie en live.

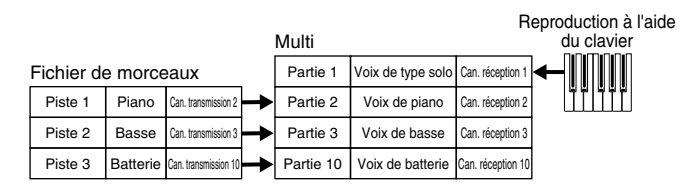

Ce multi est identique à celui créé auparavant (page 38), mais, il dispose d'une partie supplémentaire pour la reproduction en live. Les réglages suivants doivent être impérativement effectués.

- Dans le multi créé auparavant, les parties 2, 3 et 10 étaient utilisées. Pour vous donner un exemple, nous allons maintenant affecter une autre partie (Partie 1) à une voix de type solo et régler le canal de réception MIDI sur 1.
- Dans l'écran Trans Ch (PAGE 4) du mode MIDI, réglez le canal de réception MIDI sur 1. La voix de la partie 1 peut désormais être reproduite en live à l'aide du clavier.
- **DIME Dans la mesure où le S03 est doté d'un générateur de** sons XG entièrement compatible, vous pouvez reproduire une grande variété de logiciels de musique XG/GM disponibles sur le marché. Vous obtenez ainsi une large plage dynamique et expressive caractérisée par un grand nombre de sons et d'effets instrumentaux riches. Vous pouvez également assourdir des parties spécifiques des données MIDI, ce qui vous permet de vous entraîner à reproduire les parties manquantes ou d'utiliser les données des morceaux comme accompagnement pour vos propres chansons et compositions.

## **Partage du clavier — Réglage de plages supérieures et inférieures pour les voix**

Comme le montre l'illustration ci-dessous, le clavier a effectivement été séparé en deux plages de touches distinctes, vous permettant ainsi de reproduire une voix sur l'une des plages et une deuxième sur l'autre. Dans l'exemple suivant, les voix changent à la note C3, vous permettant de reproduire une voix d'instrument à corde dans la plage la plus basse et une voix de piano dans la plage la plus haute. Pour configurer les voix de cette manière, procédez comme suit.

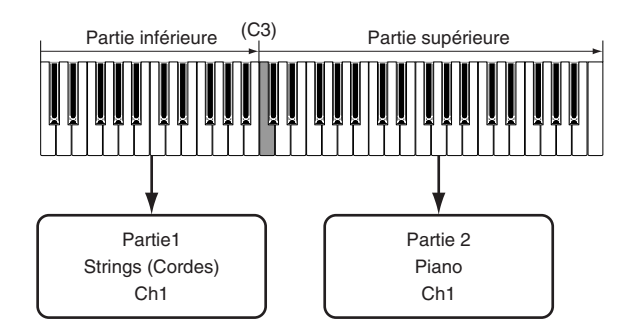

- **1** Appuyez sur la touche [MULTI], puis sur la touche [EDIT] (chaque DEL s'allume) pour passer en mode Multi Edit.
	- **NVOIE** Vous devez sélectionner le multi avant de passer en mode Multi Edit (page 37).
- **2** Si l'écran Common Edit apparaît, appuyez sur la touche [+] ou [–] pour sélectionner l'affichage Part Edit.
- **3** Sélectionnez une partie pour la plage la plus basse en utilisant les touches  $PART [+]$  et  $[-]$ . Pour cet exemple, sélectionnez « P1 (Partie 1) ».

**4** Utilisez les touches [▲] et [▼] (si nécessaire) et appelez l'écran Voice Selection (PAGE 1) afin de sélectionner une voix d'instrument à corde pour la partie de la plage la plus basse.

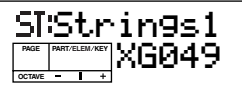

**PINITE** Pour plus d'informations sur la sélection de voix, reportez-vous à la page 59.

- **5** Utilisez les touches [▲] et [▼] pour appeler l'écran Volume (PAGE 2), puis régler le volume pour la partie au piano, ainsi que sa position Pan et ses niveaux Chorus et Reverb Send, si cela s'avère nécessaire. Pour en savoir plus, reportezvous à la page 56.
- **6** Utilisez les touches [▲] et [▼] pour appeler l'écran NtLmt (Note Limit) (PAGE 4) et spécifier une plage de tonalité pour les parties les plus hautes et les plus basses. Passez de l'écran NtLmt-L (Note Limit Low) à l'écran NtLmt-H (Note Limit High) en appuyant sur les touches  $\lceil \blacktriangleleft \rceil$  et  $\lceil \blacktriangleright \rceil$ . Sélectionnez « C-2 » pour la note la plus basse et « B2 » pour la plus haute.

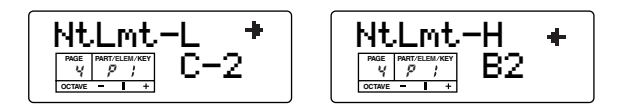

- **7** Utilisez les touches [▲] et [▼] pour appeler l'écran Rcv Ch (MIDI Receive Channel) (PAGE 6). Sélectionnez « 1 » pour « RcvCh ».
	- **DINIE Réglez le canal de transmission MIDI sur 1 à partir** de l'affichage Trans Ch (PAGE 4 ) dans le MIDI. Vous êtes désormais en mesure de reproduire la voix de la partie 1 dans la plage la plus basse. La voix affectée à la partie 1 peut être reproduite sur le canal de réception MIDI 1.

**41**

**8** Utilisez les touches [▲] et [▼] pour appeler l'écran Mono/Poly (PAGE 8). Réglez le paramètre sur « poly » (polyphonique).

- Section Instructions de base Section Instructions de base
- **9** Utilisez les touches [▲] and [▼] pour appeler l'écran Part Mode (PAGE 9). Réglez le paramètre sur « norm » (normal).

Grâce aux réglages effectués aux étapes **3** à **9** cidessus, vous êtes maintenant en mesure de reproduire la voix d'instrument à corde affectée à « P1 » (Partie 1) et de régler le canal de réception 1 (RcvCh) sur MIDI — lorsque vous jouez dans la plage de tonalité de B2 et plus bas.

**)** Pour procéder au réglage la partie supérieure (Partie 2), procédez de la même manière que dans les étapes **3** à **9**.

Pour la partie 2, sélectionnez une voix de piano en réglant la limite de note inférieure sur « C3 » et la limite de note supérieure sur « G8 ». Réglez également le canal de réception MIDI sur 1 comme vous l'avez fait pour la partie 1. La voix de piano de la partie 2 est audible lorsque vous reproduisez des tonalités supérieures à C3.

- **ENGIE** En mode Edit, la voix de la partie sélectionnée est reproduite.
- **PEU Pour éviter des situations dans lesquelles les voix des** parties non utilisées sont soudain reproduites, vous devez régler les canaux de réception MIDI sur « désactivé » pour les parties non utilisées.
- **DIOIE** Il existe de nombreux autres paramètres spécifiques aux parties en mode Multi Edit. Pour en savoir plus, reportez-vous à la page 55.
- **!** Avant de quitter le mode Multi Edit, enregistrez les réglages ci-dessus dans un multi. Pour obtenir des instructions sur l'enregistrement d'un multi, reportez-vous à la page 69.

Maintenant que vous avez créé et enregistré le multi, vous pouvez l'appeler à tout moment lorsque vous êtes en mode Multi Play ; vous pouvez également jouer une voix d'instrument à cordes à partir des touches B2 et inférieures tout en reproduisant une voix de piano à partir des touches C3 et supérieures.

**42**

# **Superposition de deux voix (parties)**

L'illustration ci-dessous vous montre un exemple d'application de superposition de deux voix. Dans cet exemple, une voix d'instrument à cordes est sélectionnée pour la partie 1 et une voix de piano pour la partie 2 ; les deux parties sont jouées à l'unisson.

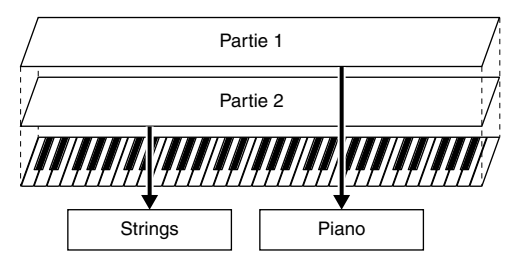

Ce multi peut facilement être créé et défini de manière à ce que les deux parties (1 et 2) soient superposées sur la totalité de la plage du clavier.

- Pour les parties 1 et 2, réglez le paramètre Limite de note inférieure sur « C-2 » et le paramètre Limite de note supérieure sur « G8 ».
	- **DENTE:** En mode Edit, la voix de la partie sélectionnée est reproduite.

#### **Enregistrement des réglages du S03 sur un appareil externe (Bulk Dump Send)**

Lorsque vous utilisez la fonction Bulk Dump, vous pouvez transmettre les réglages de votre S03 à un appareil externe, tel qu'un ordinateur, et les sauvegarder. Ceci est un moyen rapide et pratique pour sauvegarder des données importantes. Vous pouvez également utiliser cette fonction pour enregistrer des données importantes du S03 au début d'un morceau, de sorte que tous vos réglages et données d'origine sont automatiquement restaurés lorsque vous reproduisez le morceau.

L'explication suivante vous montre la marche à suivre avec les fonctions d'enregistrement en temps réel du séquenceur XGworks (lite) inclus. Dans cet exemple, la piste 1 est utilisée pour l'enregistrement des données du multi utilisateur.

- **NADIE** Naturellement, cette utilisation n'est pas limitée aux séquenceurs XGworks (lite) ; d'autres séquenceurs fonctionneront de la même manière. Pour obtenir des informations et des instructions quant au fonctionnement du séquenceur, reportezvous au mode d'emploi (ou aux messages d'aide) de votre séquenceur.
- **DINILE** Il se peut que les utilisations de XGworks (lite) décrites dans le présent document diffèrent légèrement en fonction de la version de XGworks (lite) que vous utilisez et de votre ordinateur.
- **DAUTE** Assurez-vous que le S03 est correctement connecté à l'ordinateur (page 13). Pour plus d'informations sur les réglages de XGworks (lite), reportez-vous au manuel en ligne fourni avec le logiciel.

- **1** En mode Multi, sélectionnez le multi du S03 que vous souhaitez transmettre.
- **2** Appuyez sur [JOB] pour passer en mode Multi Job.
- **3** À partir du paramètre « BlkDmp » (PAGE 5) en mode Multi Job, sélectionnez le type de données à transmettre. Dans ce cas-ci, sélectionnez « Curnt » (En cours) pour transmettre les données du multi actuellement sélectionné, puis appuyez sur la touche [ENTER].

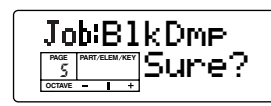

**4** Dans XGworks (lite), spécifiez la piste 1 pour l'enregistrement.

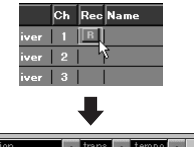

Sélectionnez la piste pour l'enregistrement.

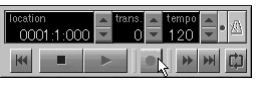

Appuyez sur la touche Record pour activer le mode d'attente d'enregistrement

**5** Après avoir lancé l'enregistrement sur XGworks (lite), appuyez sur la touche [INC/YES] du S03 pour transmettre les données.

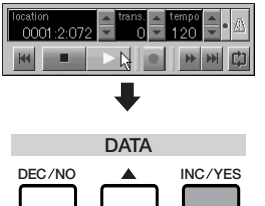

Appuyez sur la touche Play pour activer l'enregistrement

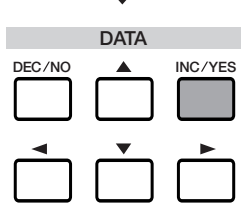

Démarrage de la transmission en bloc

- **6** Lorsque la transmission des données est achevée, interrompez l'enregistrement sur XGworks (lite). Vérifiez la fenêtre List (Liste) pour confirmer que les données (affichées en hexadécimal) ont été reçues et enregistrées correctement par XGworks (lite).
- **PINOTE** Pour plus d'informations sur l'enregistrement, reportez-vous au manuel en ligne fourni avec XGworks (lite).

Désormais, chaque fois que vous reproduisez le fichier de morceau avec ces données enregistrées, les réglages appropriés du multi du S03 sont envoyés en tant que messages exclusifs au système (page 99) à partir de XGworks (lite).

- **PEUI** Pour obtenir de meilleurs résultats, essayez de conserver le tempo reproduit avec le même réglage que celui de l'enregistrement.
- **DIGTE** Lorsque vous affectez la voix utilisateur à la partie sélectionnée des multis, enregistrez la voix utilisateur de la même manière. Sélectionnez AllUS (Toutes les voix utilisateur) dans l'écran BlkDmp (PAGE 3) du mode Voice Job, puis transmettez l'ensemble des données en procédant de la même manière que pour les multis.
- **NIGH** Si nécessaire, les données système du S03 (Utility et MIDI) peuvent également être enregistrées. Dans l'écran BlkDmp du mode Multi Job ou du mode Voice Job, sélectionnez « Systm ».
- **DINOTE** Pour enregistrer tous les réglages du S03, transmettez les trois types de données ci-dessous et enregistrez-les sur l'ordinateur.
	- **All :** Tous les multis (mode Multi Job)
	- **AllUs :** Toutes les voix utilisateur (mode Voice Job)
	- **Systm :** Système (mode Multi Job ou Voice Job)

# **Utilisation des contrôleurs**

Le S03 est équipé de molettes de variation de ton et de modulation. Le fait de connecter un contrôleur au pied ou un sélecteur au pied facultatif vous permet également contrôler un grand nombre de paramètres (tels que la modification du son, du nombre de programmes, etc.) avec vos pieds et tout en continuant à jouer du clavier avec les mains.

# **Molette de variation de ton**

La fonction de cette molette est de contrôler le ton. Déplacez la molette vers le haut/vers le bas pour augmenter ou diminuer le ton. L'inverse est également possible.

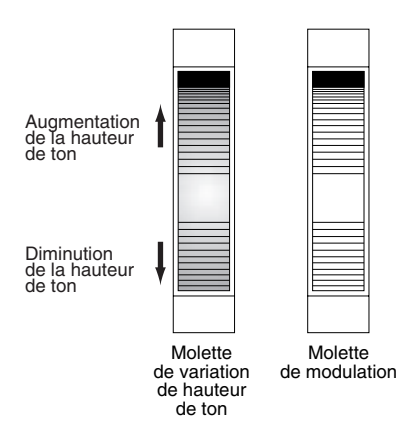

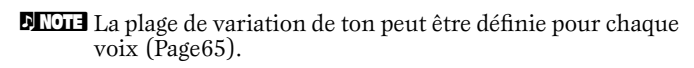

## **Molette de modulation**

Plus vous déplacez cette molette vers le haut, plus la modulation appliquée au son est importante.

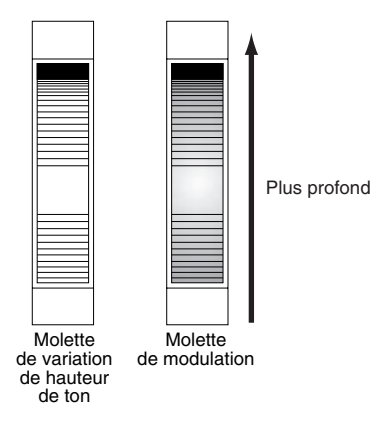

- **NLOTE** La profondeur de modulation peut également être définie. En outre, la molette peut être affectée pour contrôler différents paramètres, tels que le volume ou l'effet panoramique (page 91).
- **DIMIE** La molette de modulation peut également être réglée en vue de contrôler le timbre, l'amplitude (volume), la hauteur de ton ou le réglage du filtre de la voix. La molette de modulation peut être utilisée pour contrôler les paramètres ci-dessous.
	- •Profondeur du contrôle de variation de la molette de modulation
	- •Contrôle du filtre de la molette de modulation
	- •Profondeur de modulation du ton de la molette de modulation
	- •Profondeur de modulation du filtre de la molette de modulation
	- •Profondeur de modulation d'amplitude de la molette de modulation

#### **Contrôleurs et commande MIDI externe**

Diverses fonctions de contrôle peuvent être affectées à la molette de modulation et au contrôleur affectable (page 66). Outre ces autres fonctions, les contrôleurs sont déjà chargés de contrôler les réglages du timbre, du volume, de la hauteur de ton et du filtre. Lorsque le contrôleur est utilisé, il n'affecte pas seulement le générateur de sons intégré du S03, mais émet également simultanément des données MIDI correspondantes via la borne MIDI OUT.

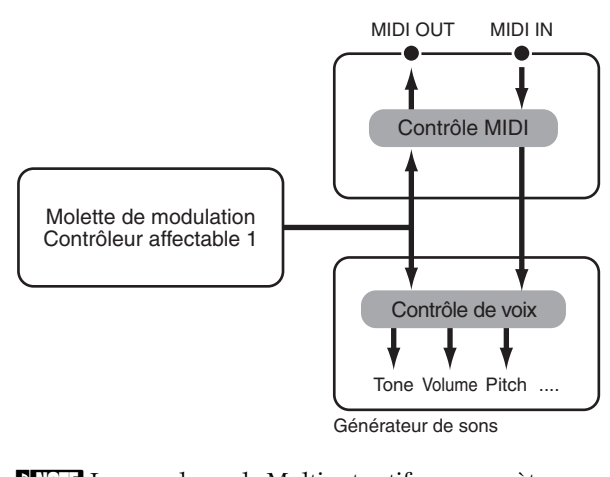

nLorsque le mode Multi est actif, ce paramètre contrôle la partie pour laquelle le réglage du canal de transmission du mode MIDI (PAGE 4) et le réglage du canal de réception du mode Multi Part Edit (PAGE 6) sont identiques.

# Section Instructions de base ection Instructions de bas

# **Contrôleur au pied**

Un contrôleur au pied optionnel (tel que le FC7) connecté à la prise FOOT CONTROLLER (Page 10) sur le panneau arrière peut être affecté à n'importe quel paramètre de contrôle. En utilisant un contrôleur au pied pour contrôler les paramètres, vous avez les mains libres pour jouer au clavier (ou pour effectuer d'autres contrôles). C'est très pratique lors d'une performance en live.

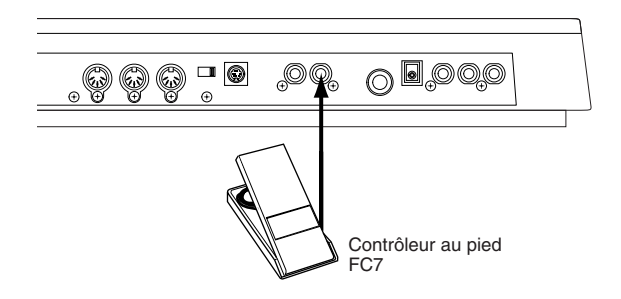

- **DICHE** Lorsque vous réglez l'AC1 sur le même numéro de contrôle que le contrôleur au pied, vous pouvez utiliser ce dernier pour contrôler en permanence les paramètres cidessous pour chaque partie ou pour chaque voix.
	- Contrôle du filtre de l'AC1
	- Profondeur de modulation du filtre de l'AC1
	- Profondeur de modulation de l'amplitude de l'AC1
	- Profondeur du contrôle de variation de l'AC1

Le numéro de contrôle de l'AC1 peut être défini dans les pages suivantes :

Multi Part Edit PAGE 19 (en cas de contrôle en mode Multi )

Utility PAGE 7 (en cas de contrôle en mode Voice)

Pour plus d'informations sur le réglage du numéro de commande du contrôleur au pied, reportez-vous à la section suivante.

#### **Utilisation du contrôleur au pied pour contrôler les paramètres**

Lors d'une performance en live, vous pouvez utiliser le contrôleur au pied sur scène afin de garder vos mains libres pour jouer au clavier tout en étant capable de contrôler les différentes fonctions nécessaires à vos morceaux et votre performance. Dans l'exemple suivant, nous allons vous montrer comment configurer le contrôleur au pied pour qu'il fonctionne de la même manière que la molette de modulation et qu'il puisse la remplacer.

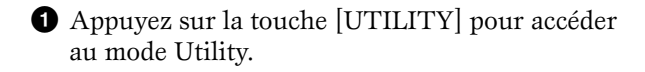

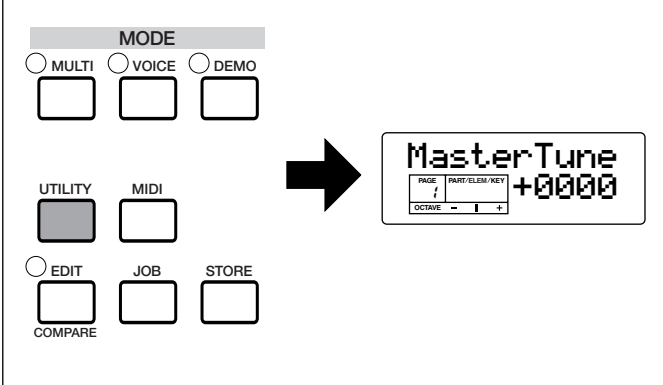

**2** Appuyez sur les touches [▲] et [▼] pour appeler l'écran FCTxCtlNo (FC transmit Control Number (Numéro de commande de transmission du contrôleur au pied)) (PAGE 4).

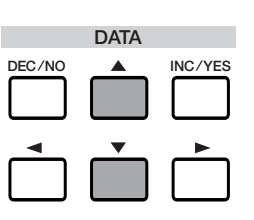

**NAGIE** Sélectionnez ce paramètre à l'aide de la touche [F] lorsque l'écran MWTxCtlNo est affiché.

**3** Utilisez les touches [INC/DEC] pour sélectionner « 01 » (Molette de modulation).

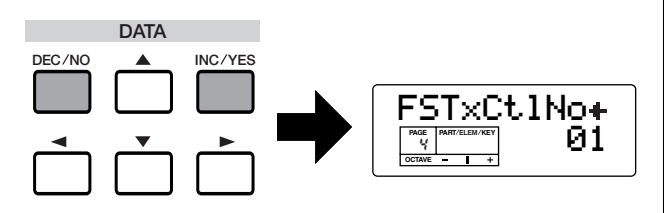

Le contrôleur au pied peut désormais effectuer le mêmes contrôles que ceux réalisés par la molette de modulation.

**PINOTE** Pour plus d'informations sur les numéros de commande et les messages de changement de commande, veuillez-vous reporter à la liste des données fournie à part.

# **Sélecteur au pied**

Un sélecteur au pied optionnel FC4 ou FC5 de Yamaha connecté à la prise FOOT SWITCH(page 10) située sur le panneau arrière peut être affecté à un certain nombre de paramètres. Il est conçu pour les contrôles de type sélecteur (activé/désactivé), tels que l'augmentation/la diminution du nombre des voix ou des multis ; il ne peut pas être utilisé pour le contrôle permanent d'un paramètre. Le réglage d'usine par défaut du sélecteur au pied est le contrôle du soutien (FSTxCtlNo = 64).

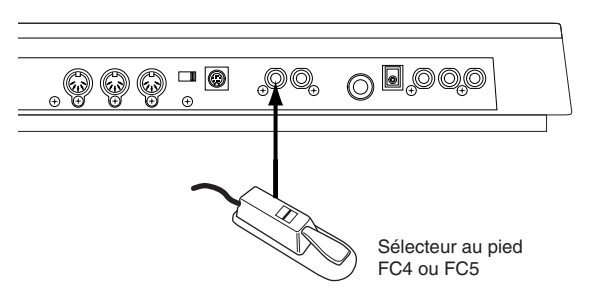

**DIGIE** Pour plus d'informations sur le réglage du numéro de contrôle pour le sélecteur au pied, reportez-vous à la section suivante. Pour plus d'informations sur les numéros de commande et les messages de changement de commande, veuillez-vous reporter à la liste des données fournie à part.

#### **Utilisation du sélecteur au pied pour progresser dans les programmes**

Lors d'une performance live, vous pouvez configurer le sélecteur au pied de manière à pouvoir modifier les voix et les multis à l'aide de vos pieds, en gardant vos mains sur le clavier. Si, par exemple, vous arrangez les voix/multis dans l'ordre consécutif (dans lequel vous les utilisez) dans la mémoire, vous pouvez aisément progresser dans les voix/multis en appuyant sur le sélecteur au pied lorsque vous jouez. Pour ce faire, reportez-vous aux instructions suivantes.

**1** Appuyez sur la touche [UTILITY] pour accéder au mode Utility.

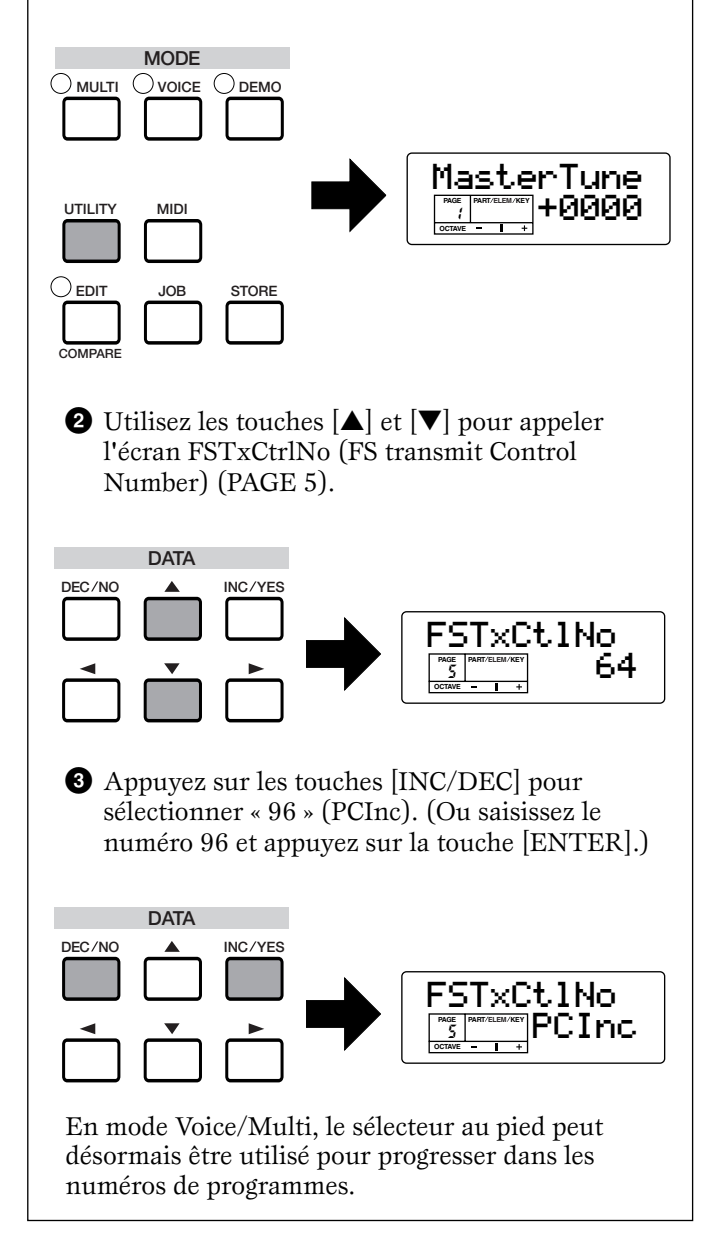

# **Voice Edit**

La procédure suivante vous explique les principes de base de la création et de l'édition de voix.

Il va de soi qu'il ne s'agit que d'un exemple. Vous êtes libre de définir les paramètres comme vous le souhaitez. Pour plus d'informations sur les paramètres, consultez la section Référence du présent manuel.

**NTOIE** Tous les réglages des paramètres sont enregistrés avec la voix.

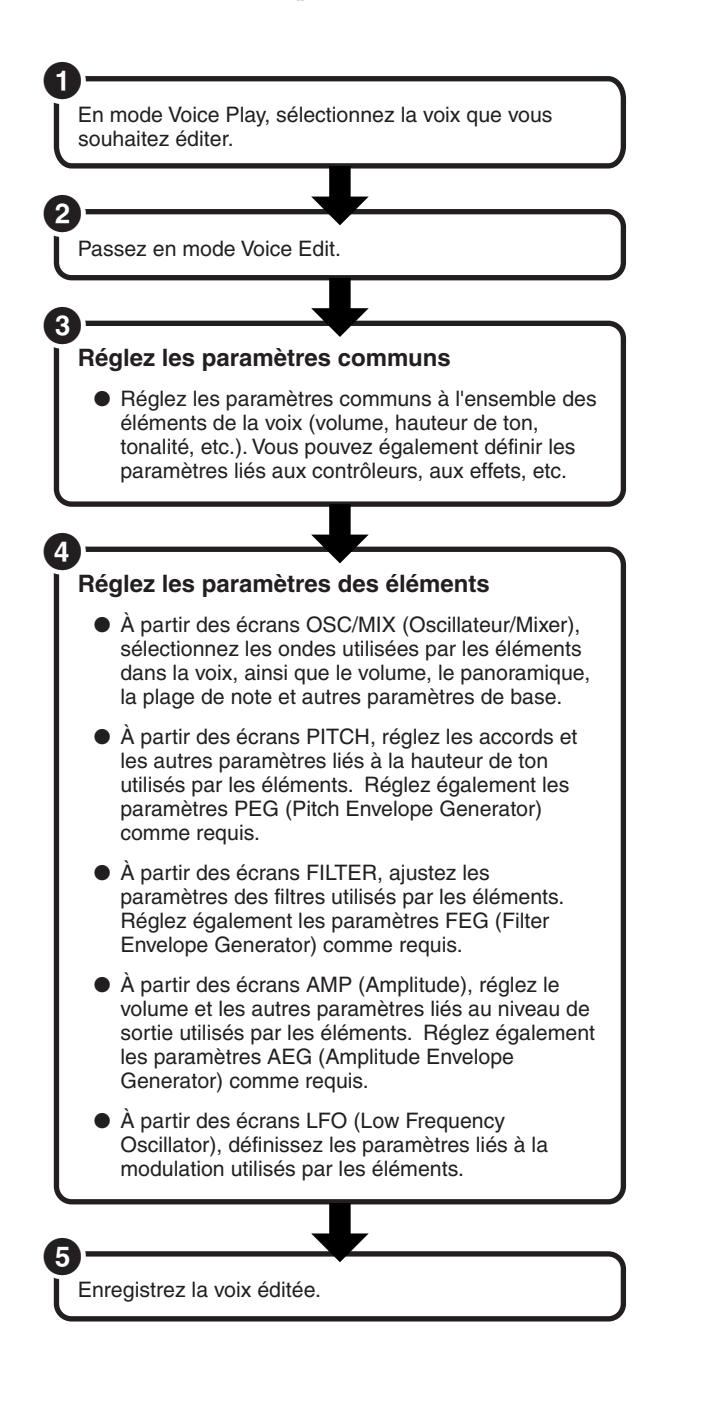

## **1 Sélection d'une voix à éditer**

Saisissez le mode de reproduction de voix en appuyant sur une touche [VOICE].

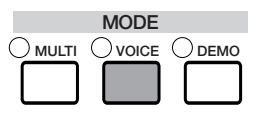

Sélectionnez le numéro de la voix que vous souhaitez éditer (page 34).

**DIOIE** Lorsque vous créez une voix en éditant une voix existante, cette fonction vous aide à sélectionner une voix se caractérisant par un son relativement similaire à celui que vous souhaitez créer. De cette manière, vous pouvez éviter d'apporter des modifications importantes et d'éditer de nombreux paramètres ; cela vous permet de créer rapidement et facilement une voix. Si vous créez une voix à partir de zéro, utilisez la fonction Initialize pour initialiser une voix dans la mémoire utilisateur interne. Pour plus d'informations, reportez-vous aux pages 87 et 88.

## **2 Passage au mode Voice Edit**

La création et l'édition de l'ensemble des voix sont effectuées en mode Voice Edit.

Pour passer au mode Voice Edit, appuyez sur la touche [EDIT] tandis que vous êtes dans le mode Voice Play.

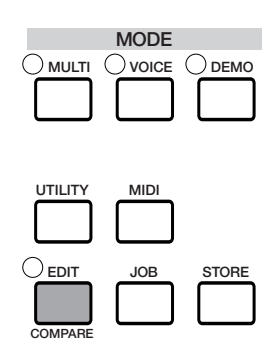

#### **Édition commune et édition d'éléments individuels**

Les voix peuvent contenir jusqu'à quatre éléments (page 26). Utilisez le mode Common Edit pour modifier les réglages communs à ces quatre éléments. Il est possible de scinder l'affichage du mode Voice Edit en deux parties, l'une pour l'édition commune et l'autre pour l'édition de chaque élément. Dans le mode Voice Edit, appuyez simultanément sur les touches [–] et [+] pour basculer entre les écrans Common Edit et les écrans d'édition de chaque élément.

#### **Écrans Common Edit**

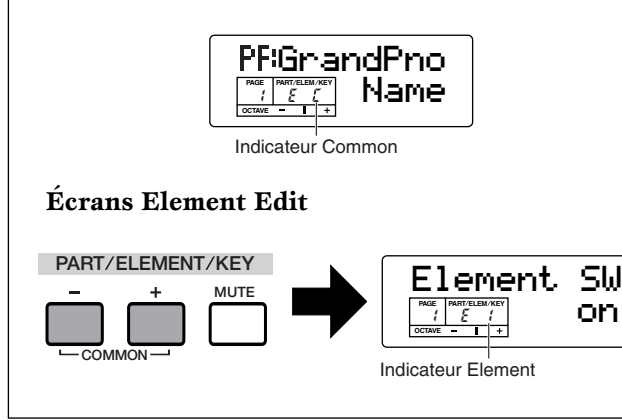

#### **Activation/Désactivation des éléments (Assourdissement)**

En mode Voice Edit, un élément peut être temporairement activé/désactivé lorsque vous appuyez sur la touche [MUTE]. L'indicateur de l'élément assourdi clignote. Cette opération vous permet d'assourdir temporairement d'autres éléments de la voix de manière à pouvoir entendre les modifications apportées aux éléments que vous éditez.

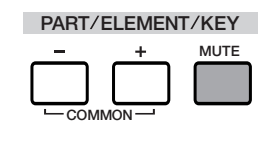

#### **Passage d'un écran à un autre et saisie des réglages**

Après avoir sélectionné un écran Common Edit ou Edit pour un élément (1 à 4), appuyez sur les touches [▲] et [▼] pour passer à d'autres écrans.

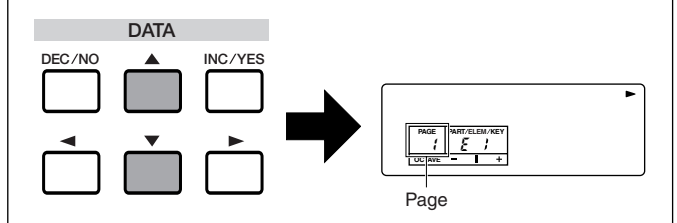

Le S03 propose un grand choix de paramètres. Lorsque vous modifiez les pages d'écran, une flèche à droite de l'écran est pointée vers le tableau des paramètres imprimé sur le panneau, indiquant le type de paramètre et l'aspect de l'instrument auquel ledit paramètre se rapporte.

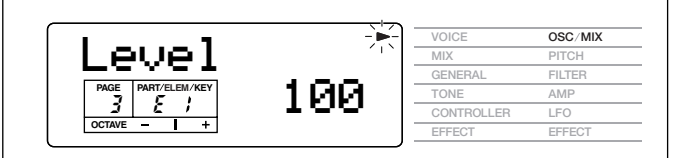

Utilisez les touches INC/YES et DEC/NO pour définir la valeur de chaque paramètre.

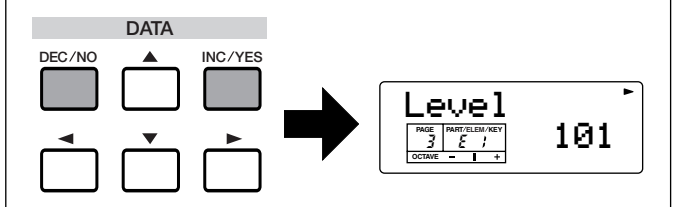

Certains paramètres ont plusieurs « pages » ; celles-ci sont indiquées par une flèche spéciale (« → ») en haut à droite de l'afficheur LCD (voir ci-dessous). Utilisez les touches  $\left[\begin{array}{c} \blacktriangle \\ \end{array}\right]$   $\left[\begin{array}{c} \blacktriangleright \\ \end{array}\right]$  pour sélectionner ces pages.

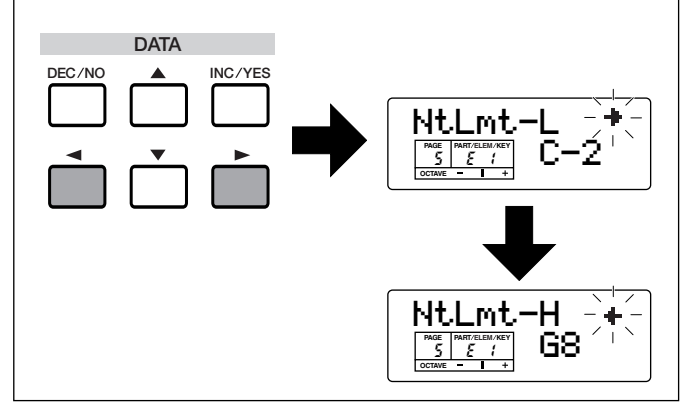

#### **3 Définissez les paramètres communs**

Chaque voix est constituée de quatre éléments maximum. Vous trouverez ci-dessous des informations relatives aux paramètres communs à l'ensemble des éléments.

#### ● **GENERAL (Common General)**

Dans les PAGES 1 à 4, vous pouvez définir le nom de la voix, les réglages de sortie de la voix et d'autres paramètres généraux.

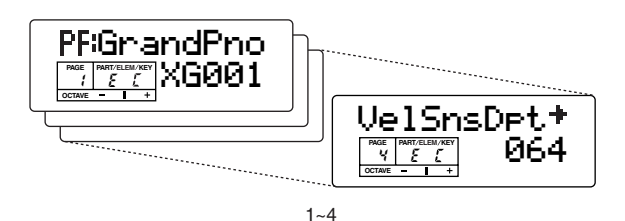

#### ● **CONTROLLER (Common Controller)**

Dans les PAGES 5 à 10, vous pouvez affecter et définir diverses fonctions liées aux contrôleurs sur le panneau avant (tels que les molettes de modulation et de variation de ton) et les contrôleurs pouvant être connectés au panneau arrière. Vous pouvez par exemple affecter des paramètres à la molette de modulation de manière à pouvoir modifier le timbre de la voix en temps réel. Pour plus d'informations sur les différentes utilisations des contrôleurs, reportez-vous à la page 45.

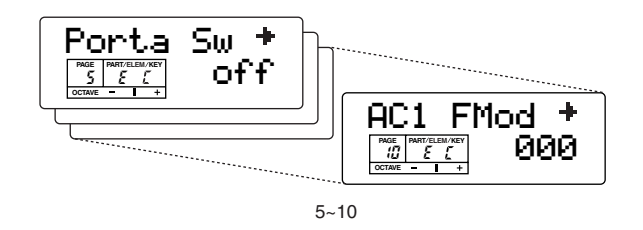

#### ● **EFFECT (Common Effect)**

Les PAGES 11 à 17 vous permettent de définir les paramètres d'effets de la voix. Il existe des effets système (Reverb et Chorus) et des effets de variation.

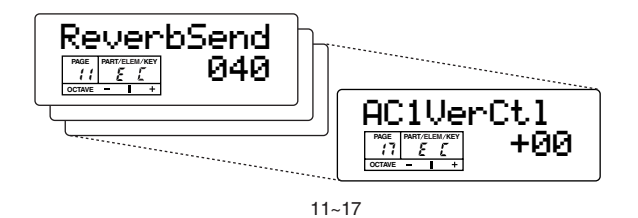

## **4 Réglez les paramètres des éléments**

#### ● **OSC/MIX (Oscillator/Mix)**

Les PAGES 1 à 6 vous permettent de définir les différents paramètres contrôlant les formes d'onde sur lesquelles repose la voix. Vous pouvez sélectionner l'onde utilisée pour l'élément, le volume et la plage de notes de chaque élément, etc.

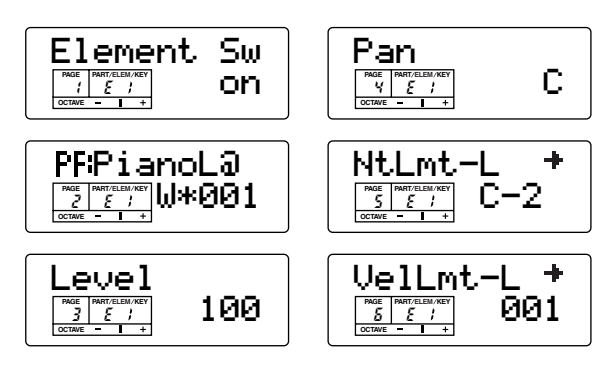

#### **Element Sw (Element Switch)**

Détermine si chaque élément est audible ou non.

#### **Sélection d'ondes**

Sélectionnez l'onde pour chaque élément.

#### **Level**

#### **Pan**

Réglez le volume (niveau de sortie) et la position panoramique stéréo de chaque élément.

#### **NtLmt-L/H (Note Limit Low/High) VelLmt-L/H (Velocity Limit Low/High)**

Réglez la plage de notes de chaque élément (la plage de notes du clavier sur laquelle l'élément est audible), ainsi que la vélocité (la plage de vélocité des notes dans laquelle l'élément est audible). Vous pouvez affecter différents réglages à chaque élément. Grâce à ces paramètres, vous pouvez superposer des éléments et contrôler leur sortie. Par exemple, vous pouvez régler un élément pour qu'il soit produit dans une plage supérieure du clavier et un autre élément pour qu'il soit produit dans une plage inférieure. Vous pouvez ainsi obtenir deux sons différents pour une seule voix et pour des zones différentes du clavier ; vous pouvez également superposer les deux plages d'éléments afin que leurs sons soient superposés sur une plage définie.

En outre, vous pouvez régler chaque élément pour qu'il réponde à des plages de vélocité différentes ; de ce fait, un élément reproduira un son dans les plages de vélocité basses alors qu'un autre sera audible dans des plages de vélocité plus élevées.

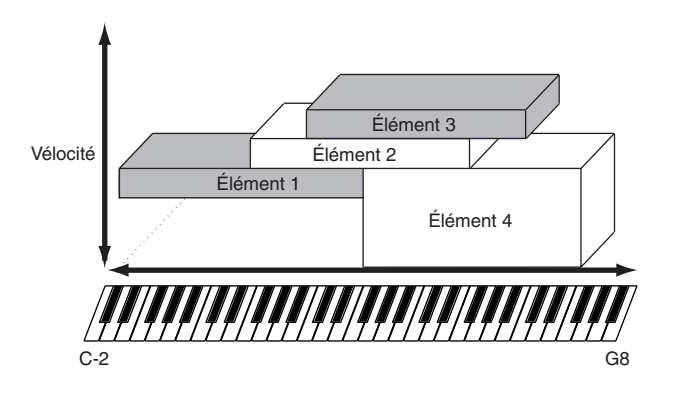

#### ● **PITCH**

Les PAGES 7 à 12 vous permettent de définir les paramètres hauteur de son de base de chaque élément. Vous pouvez désaccorder les éléments, appliquer la fonction Pitch Scaling (Échelle du filtre), etc. En outre, le réglage du PEG (Générateur d'enveloppe de hauteur de ton) vous permet de contrôler la variation du ton dans le temps.

#### **PEG (Générateur d'enveloppe de hauteur de ton)**

Le PEG vous permet de contrôler la transition de la hauteur de ton depuis le moment où vous appuyez sur une note du clavier jusqu'au moment où vous la relâchez. Ces paramètres peuvent s'avérer utiles lorsque des modifications automatiques sont apportées à la hauteur de ton. Par ailleurs, il est possible de régler différents paramètres PEG pour chaque élément.

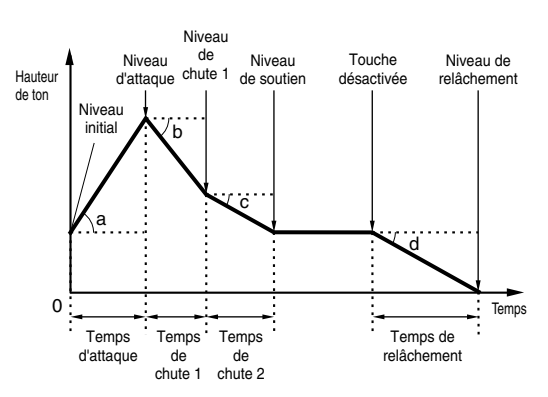

Dans l'illustration, les lettres a - d représentent les réglages de taux (R) respectifs de l'attaque et du relâchement. Plus la valeur du taux est élevée, plus le ton passe rapidement au niveau suivant — en d'autres termes, le temps nécessaire à la modification de la hauteur de ton (entre les réglages de niveaux) est plus court.

**DINITE** Pour plus d'informations sur les paramètres PEG, reportez-vous à la page 75.

#### ● **FILTER**

Les PAGES 13 à 22 vous permettent d'utiliser le filtre pour modifier les caractéristiques tonales de chaque élément et ce, en réglant les harmoniques (sons harmoniques) compris dans la forme d'onde de l'élément. Le S03 utilise un filtre LPF (filtre passe-bas). Seules les fréquences en deçà de ce point sont transmises. Vous pouvez également définir la durée de fonctionnement du générateur d'enveloppe de filtre (FEG), ce qui vous permettra d'obtenir une modification dynamique des caractéristiques sonores. Ici, nous allons vous montrer le mode de fonctionnement du FEG.

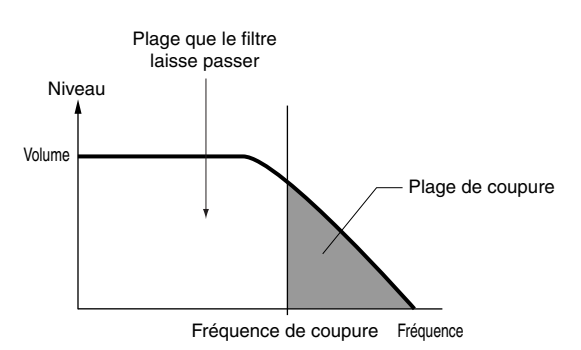

#### **FEG (Générateur d'enveloppe de filtre)**

Le FEG vous permet de contrôler la transition des tons depuis le moment où vous appuyez sur une note du clavier jusqu'au moment où vous la relâchez. Lorsque vous enfoncez une note du clavier, la fréquence de coupure change en fonction de ces réglages d'enveloppe. Cette fonction permet par exemple de créer automatiquement des effets wah. En outre, différents paramètres FEG peuvent être définis pour chaque élément.

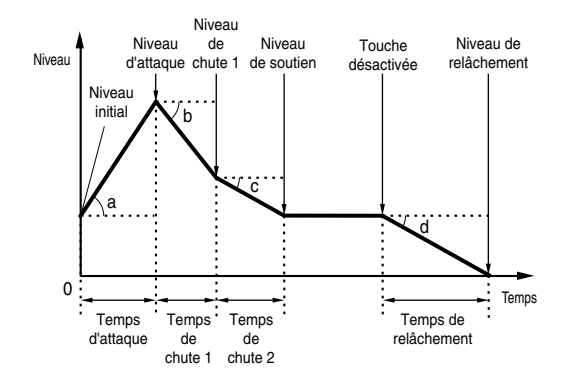

Dans l'illustration, les lettres a - d représentent les réglages de taux (R) respectifs de l'attaque et du relâchement. Plus la valeur du taux est élevée, plus le ton passe rapidement au niveau suivant — en d'autres termes, le temps nécessaire à la modification de la hauteur de ton (entre les réglages de niveaux) est plus court.

**PROIE** Pour plus d'informations sur les paramètres FEG, reportez-vous à la page 79.

#### ● **AMP (Amplitude)**

Les PAGES 23 à 31 vous permettent de définir le volume de chaque élément après que les paramètres de l'oscillateur (OSC), de la hauteur de ton (PITCH) et du filtre (FILTER) ont été appliqués et que le volume général et final du signal a été envoyé aux sorties.

TLe signal de chaque élément est envoyé – au volume spécifié – à la section d'effet suivante. En outre, le réglage de l'AEG (Générateur d'enveloppe d'amplitude) vous permet de contrôler la variation du volume dans le temps.

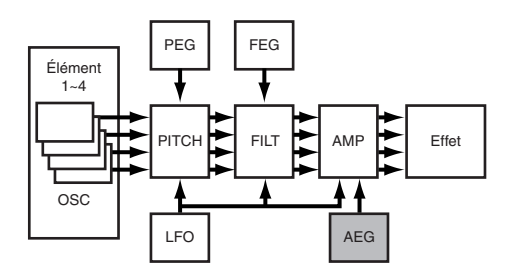

**NLOTE** Le volume final de tous les éléments est défini dans le paramètre Total Vol (Total Volume), Common Edit PAGE 2.

#### **AEG (Générateur d'enveloppe d'amplitude)**

L'AEG vous permet de contrôler la transition du volume depuis le moment où vous appuyez sur une note du clavier jusqu'au moment où vous la relâchez. Lorsque vous enfoncez une note du clavier, le volume change en fonction de ces réglages d'enveloppe. En outre, différents paramètres AEG peuvent être définis pour chaque élément.

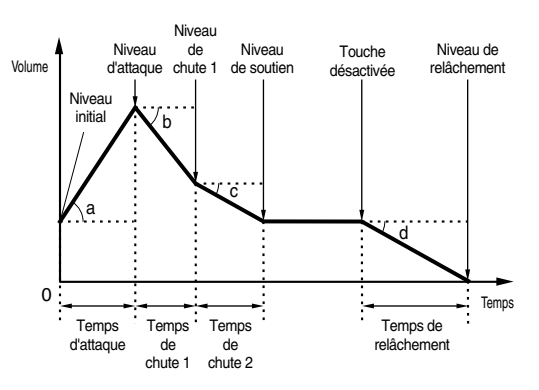

Dans l'illustration, les lettres a - d représentent les réglages de taux (R) respectifs de l'attaque et du relâchement. Plus la valeur de la vitesse est élevée, plus le ton passe rapidement au niveau suivant en d'autres termes, le temps nécessaire à la modification du volume (entre les réglages de niveaux) est plus court.

**PINOTE** Pour plus d'informations sur les paramètres AEG, reportez-vous à la page 80.

#### **À propos du taux et du temps du générateur d'enveloppe (Mode Voice)**

Le générateur d'enveloppe traite et façonne le niveau de sortie du générateur de sons depuis le moment où vous appuyez sur une touche et jusqu'à ce que le son redevienne inaudible. Le niveau (axe Y dans les illustrations ci-dessous) est un aspect différent du son, qui est fonction du générateur d'enveloppe utilisé. En ce qui concerne le PEG, le niveau correspond à la hauteur de ton. Dans le cas du FEG, il correspond à la fréquence de coupure. Et enfin, dans le cas du générateur AEG, il correspond au volume.

Le comportement dans le temps du générateur d'enveloppe est contrôlé par les paramètres de taux (R). Le taux fait référence au temps nécessaire pour passer d'un niveau au suivant (par exemple du niveau initial au niveau d'attaque).

Les illustrations ci-dessous montrent comment différents réglages du taux affectent le son. Pour accroître le temps entre les changements de niveaux, réglez le taux sur une petite valeur.

#### 0 Niveau d'attaque Niveau initial Niveau initial Le temps d'attaque est court. Rate (R) (Taux) est réglé sur<br>une valeur élevée. a **Temps** Niveau Rate (R) est réglé sur une<br>petite valeur. 0 Niveau d'attaque Le temps d'attaque est long. a Temps Niveau

#### ● **OBF (Oscillateur à basse fréquence)**

Les PAGES 32 à 35 vous permettent d'éditer l'OBF, lequel (comme son nom le suggère) produit des formes d'onde de basse fréquence. Ces formes d'ondes permettent de modifier la hauteur de ton, le filtre ou l'amplitude de chaque élément en vue de créer des effets tels que le vibrato, le wah et le trémolo. Cependant, les paramètres réellement disponibles de l'oscillateur LFO varient en fonction du type d'élément.

L'OBF peut produire une multitude d'effets de manières diverses. En modulant la hauteur de ton sur une valeur réglable, il crée le vibrato. En modulant le filtre sur une plage de fréquences réglable, il crée des effets wah-wah et de balayage de filtre dynamiques. En modulant le volume (ou « amplitude ») du son sur une profondeur réglable, il crée le trémolo.

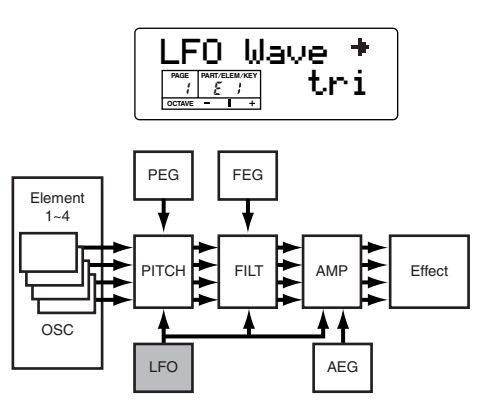

### **5 Enregistrement de voix éditées**

Vous pouvez enregistrez jusqu'à 128 voix normales nouvelles/éditées et 2 voix de batterie nouvelles/éditées dans la mémoire utilisateur interne.

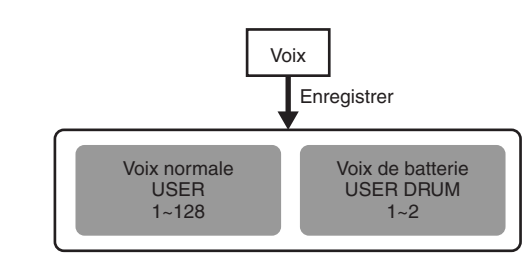

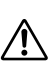

Lors de l'enregistrement d'une voix, toutes les données existantes situées à l'emplacement de l'enregistrement sont perdues. Nous vous recommandons de toujours sauvegarder au préalable les données importantes sur un ordinateur ou tout autre support d'enregistrement.

**PIOTE** Pour plus d'informations sur l'enregistrement des voix, reportez-vous à la page 89.

# **Effets**

Dans les dernières étapes de la programmation, vous pouvez régler des paramètres d'effet afin de modifier plus encore les caractéristiques du son. En général, les effets système s'appliquent à l'ensemble du son, qu'il s'agisse d'une voix ou d'un multi. Les effets d'insertion peuvent, quant à eux, être appliqués individuellement à chaque voix. Le S03 dispose de deux sections d'effets système (Reverb et Chorus) et d'une section d'effet de variation (voir ci-dessous). Différents réglages d'effets peuvent être définis pour une même voix (en mode Voice) et un même multi (en mode Multi), même si la connexion entre les sections d'effets varie dans chacun des cas.

## **Section Reverb**

La section Reverb comprend une sélection de 11 effets différents de type réverbération, y compris des simulations réalistes de la réverbération naturelle présente dans différentes salles de concerts et autres pièces. Dans le mode Multi, les réglages de réverbération s'appliquent au multi tout entier.

En mode Voice, le paramètre Reverb Send peut être défini pour chaque voix.

## **Section Chorus**

La section Chorus comprend une sélection de 11 effets de type chœur, y compris un bruit d'accompagnement et d'autres bruits. La plupart de ces effets sont idéaux pour ajouter de l'épaisseur au son. Dans le mode Multi, les réglages du chœur s'appliquent au multi tout entier. En mode Voice, le paramètre Chorus peut être défini pour chaque voix.

## **Effets de variation**

42 types d'effets différents sont disponibles dans la section Variation Ceux-ci vont des effets traditionnels, tels que Reverb, lequel augmente le son, à des effets plus spectaculaires, tels que la distorsion, qui modifie radicalement le son ou crée de nouveaux sons.

**PINOTE** Pour plus d'informations sur chaque type d'effet, reportez-vous à la liste des types d'effets dans la liste des données fournie à part.

#### **Effets système et d'insertion**

Les sections d'effets du S03 peuvent être désignées comme étant des effets système ou d'insertion. Les effets Reverb et Chorus sont toujours des effets système, ce qui signifie qu'ils peuvent être appliqués à une ou plusieurs parties. L'effet de variation peut également être un effet système, mais peut en outre être désigné comme étant un effet d'insertion, ce qui signifie qu'il peut être dédié à une partie spécifique.

En principe, les effets système et d'insertion du S03 fonctionnent de la même manière que dans un mixer de sons, comme le montre le diagramme à la page suivante). Par exemple, les effets système peuvent être appliqués à des instruments (c'est-à-dire des parties),qui sont connectés aux différents canaux du mixer ; la valeur de chaque effet de système est déterminée par les commandes de niveau d'« envoi » du canal et de « retour » du système. Un effet d'insertion peut être connecté (« inséré ») au flux du signal d'un canal spécifique pour ne traiter que le son de cet instrument (c'est-à-dire, la voix/partie).

Dans le mode Voice du S03, l'effet d'insertion (Variation) peut être appliqué à une voix ; en revanche, en mode Multi Play, il ne peut être appliqué qu'à une partie unique.

Les configurations des effets système et d'insertion peuvent être contrôlées en détail par les données de morceaux XG (indiquées par la marque XG) lorsque le S03 est en mode Multi Play.

## **Effets en mode Voice**

En mode Voice, vous pouvez régler le paramètre Effet Send pour les sections Reverb et Chorus et les enregistrer avec chaque voix.

En ce qui concerne l'effet de variation, le type d'effet et les différents paramètres d'effet peuvent être définis, de même que le réglage d'activation/désactivation de l'effet pour chaque voix. Les signaux traités par le bloc de variation sont mixés et envoyés aux sections Reverb et Chorus.

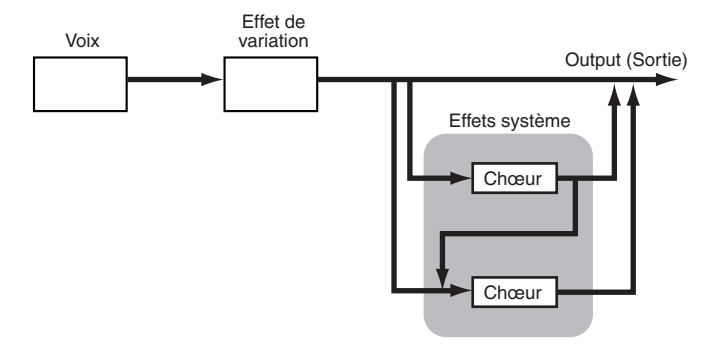

nEn mode Voice, les voix de batterie n'ont pas d'effets de variation.

# **Effets en mode Multi**

Vous pouvez définir le type d'effet souhaité pour chaque section d'effets, ainsi que les valeurs des paramètres de chaque multi dans le mode Multi. Si vous utilisez la variation en tant qu'effet d'insertion, vous ne pouvez appliquer l'effet qu'à l'une des parties (voir l'illustration ci-dessous).

Comme le montre l'illustration ci-dessous, les sections Reverb et Chorus fonctionnent en tant qu'effets système, lesquels traitent toutes les parties en fonction du réglage de l'envoi d'effet de chaque partie et du réglage général du retour d'effets — exactement comme sur un mixer. Lorsque vous utilisez la variation en tant qu'effet d'insertion, la connexion du signal est sérielle et l'effet n'est appliqué qu'à la partie sélectionnée comme si l'on ajoutait un effet extérieur à un seul canal de l'instrument.

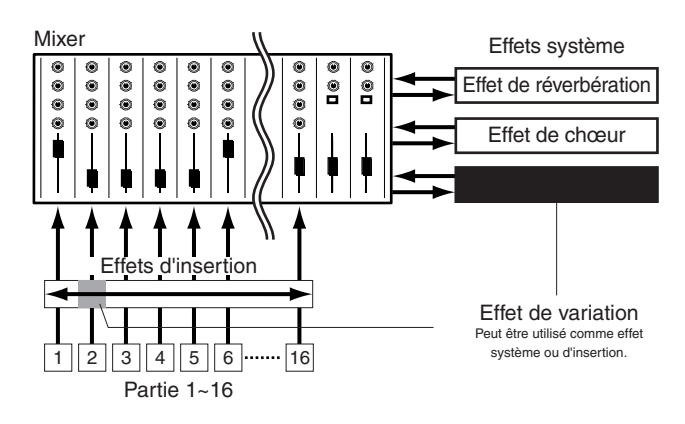

**Voix**

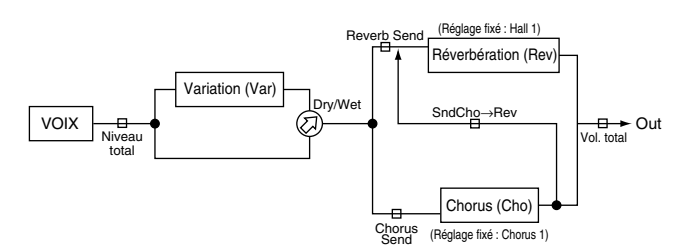

En fonction du type d'effet sélectionné, il se peut que le paramètre Dry/Wet (Pur/Altéré) ne soit pas disponible. Pour plus d'informations, veuillez-vous reporter à la liste des paramètres d'effets dans le manuel fourni à part et contenant la liste des données.

#### **Multi**

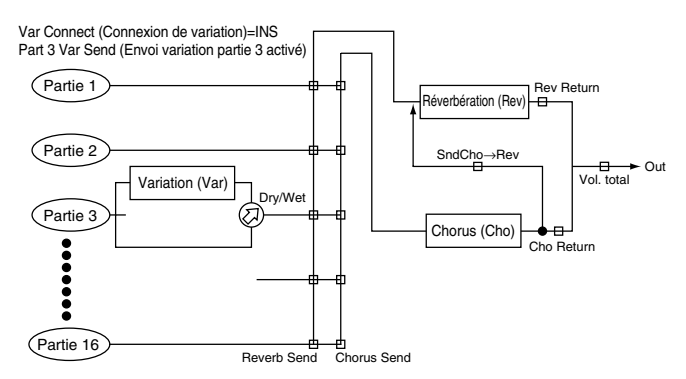

\* En fonction du type d'effet sélectionné, il se peut que le paramètre Dry/Wet (Pur/Altéré) ne soit pas disponible. Pour plus d'informations, veuillez-vous reporter à la liste des paramètres d'effets dans le manuel fourni à part et contenant la liste des données.

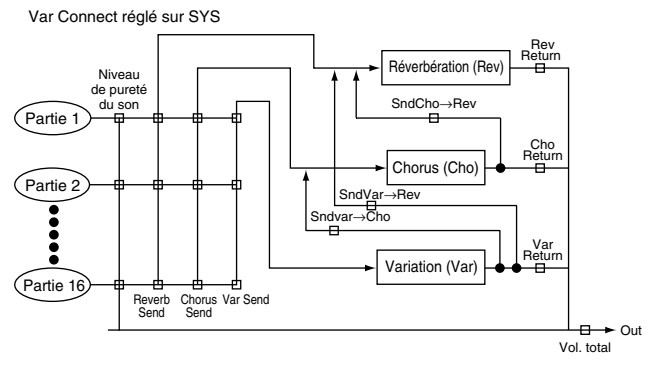

La valeur par défaut du paramètre Dry est 127. Elle ne peut pas être définie à partir du panneau du S03 ; elle peut toutefois l'être en transmettant les messages MIDI adéquats à partir d'un appareil externe.

# **Section Références**

# **Mode Multi**

# **Mode Multi Edit**

Ce mode vous permet de régler les paramètres Multi Edit. Ceux-ci sont, en gros, répartis en deux catégories : les paramètres Common (communs) qui s'appliquent à toutes les parties et les paramètres Part-specific (spécifiques à chaque partie).

- **DIVOTE** Vous devez sélectionner le multi avant de passer en mode Multi Edit (voir 37). Tous les paramètres peuvent être réglés et enregistrés par multi.
- **PINOTE** Pour de plus amples détails sur l'utilisation du mode Multi, reportez-vous à la page 37.
- **PINOIE** Pour en savoir plus sur la manière d'entrer dans le mode Multi Edit, reportez-vous à la page 28.

#### **L'indicateur E**

Si vous modifiez des paramètres dans le mode Multi Edit mode, l'indicateur E (Edit) (Édition) apparaît dans la colonne PAGE de l'écran une fois que vous sortez du mode Multi Edit. Vous savez ainsi que le multi en cours a été modifié, mais pas enregistré.

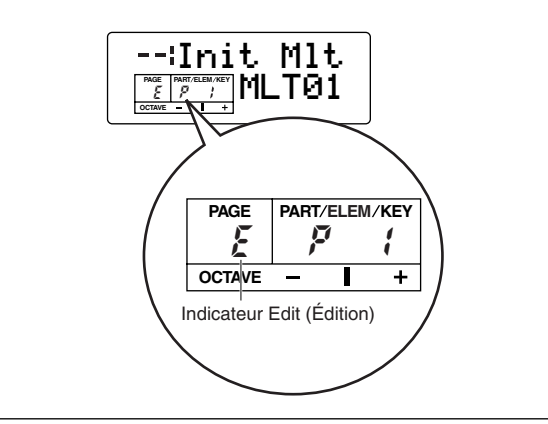

#### **La fonction « Compare » (Comparer)**

La fonction « Compare » vous permet d'écouter la différence entre un même multi avant et après l'édition de ses paramètres.

**1**Appuyez sur la touche [COMPARE (EDIT)] tandis que vous êtes dans le mode Multi Edit. Le DEL EDIT clignote et les réglages du multi avant édition sont temporairement rétablis à des fins de comparaison.

**NTGTE** Tant que la fonction Compare est activée, les touches DEC/NO et INC/YES ne peuvent pas être utilisées pour l'édition.

**2**Appuyez de nouveau sur la touche [EDIT] pour désactiver la fonction Compare et pour restaurer vos nouveaux réglages.

#### **Activation/désactivation de parties**

Dans le mode Multi Edit, vous pouvez activer/désactiver une partie en appuyant sur la touche [MUTE]. L'indicateur de la partie assourdie clignote. Cette opération vous permet d'assourdir temporairement d'autres parties du multi de manière à pouvoir entendre les modifications apportées à la partie en cours d'édition.

#### **Multi Store (Enregistrer multi)**

Les réglages modifiés du multi en cours sont perdus si vous sélectionnez un autre multi ou un autre mode. Pour éviter de perdre des données importantes, utilisez toujours la fonction Multi Store pour enregistrer vos modifications. Pour de plus amples détails sur la procédure Multi Store, reportez-vous à la page 69.

**DIGH** Lorsque vous créez un nouveau multi à partir de zéro, il peut s'avérer utile de supprimer les réglages du multi sélectionné à l'aide de la fonction Initialize Multi (Initialiser multi) du mode Multi Job (pages 67 et 68) et ce, avant d'éditer.

#### **Édition commune et édition de parties individuelles**

Un multi peut comporter 16 parties de voix (page 24). Les paramètres communs à toutes les parties sont connus sous le nom de « Common Edit » (Édition commune). Il est possible de diviser le mode Multi Edit en plusieurs écrans : ceux pour l'édition commune et ceux pour l'édition de chacune des parties. Dans le mode Multi Edit, appuyez simultanément sur les touches  $[+]$  et  $[-]$  pour sélectionner les écrans Common Edit.

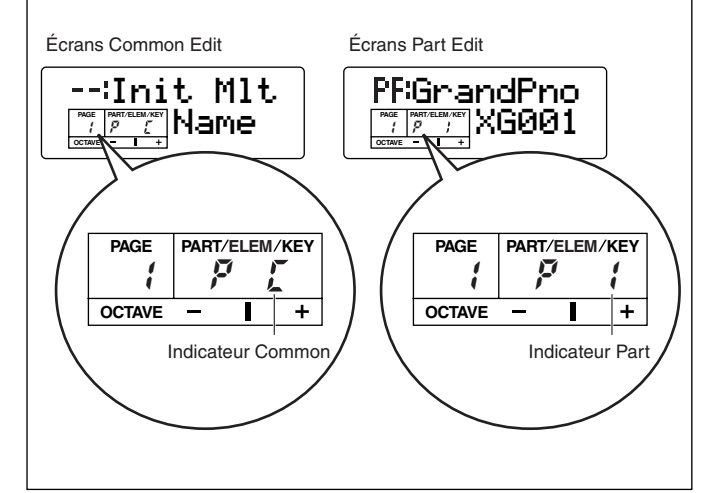

### **Common (Réglages communs à toutes les parties)**

Cette section vous explique comment éditer les réglages communs à toutes les parties d'un multi. Deux types sont disponibles, chacun étant constitué de plusieurs pages.

**DROTE** Reportez-vous à l'arborescence des fonctions (page 20) ou au tableau des paramètres (page 22).

#### **Common General (Réglages généraux communs) (PAGES 1 à 3) Common Effect (Effet commun) (PAGES 4 à 21)**

#### **1. Name (Nom)**

Vous pouvez définir un nom de multi de 8 caractères maximums Vous pouvez également sélectionner le nom de la catégorie à gauche du nom du multi.

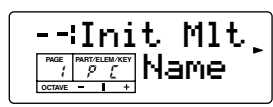

**DEUIE** La procédure utilisée pour définir le nom du multi est la même que pour le nom de la voix. Pour de plus amples détails, reportez-vous à la page 71.

#### **2. Total Vol (Total Volume) (Volume total)**

Réglez le volume général du multi.

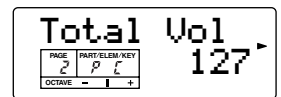

❏ **Réglages :** 0~127

#### **3. Transpose (Transposition)**

Ce paramètre détermine le réglage général de la transposition des parties, en demi-tons. Il n'affecte pas les informations transmises via MIDI.

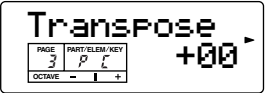

 $\Box$  **Réglages :**  $-24$  ( $-2$  octaves)  $\sim$   $+24$  ( $+2$  octaves)

**DICIE** Ce paramètre n'affecte pas les parties réglées sur le mode Drum (Batterie) (page 61).

#### **4. RevEF (Reverb Effect Type) (Type d'effet de réverbération)**

Sélectionnez le type d'effet de réverbération, puis réglez les paramètres de l'effet dans les PAGES suivantes.

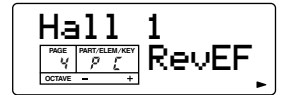

❏ **Réglages :** Pour plus de détails, reportez-vous à la liste des types d'effets qui se trouve dans la liste des données fournie à part.

#### **5. Paramètres de réverbération**

Réglez les différents paramètres de l'effet de réverbération.

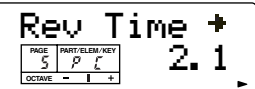

❏ **Réglages** : Le nombre de paramètres et le contenu de chaque écran varient en fonction du type d'effet sélectionné. Pour plus de détails, reportez-vous à la liste des types/paramètres d'effets qui se trouve dans la liste des données fournie à part.

#### **6. Rev Return (Reverb Return) (Retour de réverbération)**

Réglez le niveau de retour de l'effet de réverbération.

| PAGE | PART/ELEM/KEY |  |
|------|---------------|--|
|      |               |  |

❏ **Réglages** : 0 ~ 127

**56**

#### **7. Reverb Pan (Panoramique de réverbération)**

Réglez la position de panoramique stéréo de l'effet de réverbération.

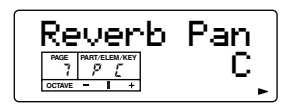

❏ **Réglages :** L63 (Gauche) ~ C (Centre) ~ R63 (Droite)

**NVOIE** Vous pouvez également saisir les réglages ci-dessous à l'aide du pavé numérique.  $1\sim63$  : L63  $\sim$  L01 64 : C (Centre)  $65 \sim 127 : R01 \sim R63$ 

#### **8. ChoEF (Chorus Effect Type) (Type d'effet de chœur)**

Sélectionnez le type d'effet de chœur, puis réglez les paramètres de l'effet dans les PAGES suivantes.

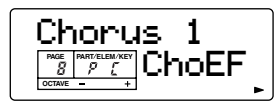

❏ **Réglages :** Pour plus de détails, reportez-vous à la liste des types d'effets qui se trouve dans la liste des données fournie à part.

#### **9. Paramètres de chœur**

Réglez les différents paramètres de l'effet de chœur.

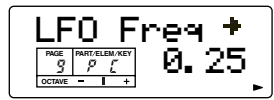

❏ **Réglages :** Le nombre de paramètres et le contenu de chaque écran varient en fonction du type d'effet sélectionné. Pour plus de détails, reportez-vous à liste des types d'effets qui se trouve dans la liste des données fournie à part.

#### **10. Cho Return (Chorus Return) (Retour de chœur)**

Réglez le niveau de retour de l'effet de chœur.

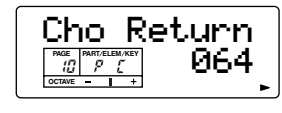

❏ **Réglages :** 0 ~ 127

#### **11. Chorus Pan (Panoramique de chœur)**

Réglez la position de panoramique stéréo de l'effet de chœur.

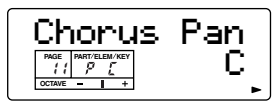

❏ **Réglages :** L63 (Gauche) ~ C (Centre) ~ R63 (Droite)

**DIVIE Vous pouvez également saisir les réglages ci-dessous à** l'aide du clavier numérique.  $1\sim63$  : L63  $\sim$  L01 64 : C (Centre)

 $65 \sim 127 : R01 \sim R63$ 

#### **12. SndCho**➞**Rev (Send Chorus to Reverb) (Envoi effet de chœur vers effet de réverbération)**

Réglez le niveau d'envoi du signal transmis depuis l'effet de chœur vers l'effet de réverbération.

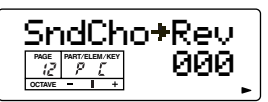

❏ **Réglages :** 0 ~ 127

#### **13. VarEF (Variation Effect Type) (Type d'effet de variation)**

Sélectionnez le type d'effet de variation, puis réglez les paramètres de l'effet dans les PAGES suivantes.

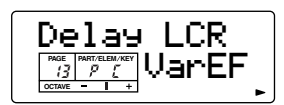

❏ **Réglages :** Pour plus de détails, reportez-vous à la liste des types d'effets qui se trouve dans la liste des données fournie à part.

#### **14. Paramètres de variation**

Réglez les différents paramètres de l'effet de variation.

❏ **Réglages :** Le nombre de paramètres et le contenu de chaque écran varient en fonction du type d'effet sélectionné. Pour plus de détails, reportez-vous à la liste des types d'effets qui se trouve dans la liste des données fournie à part.

#### **15. VarConnect (Variation Connection) (Connexion de variation)**

Ce paramètre détermine de quelle manière l'effet de variation est utilisé dans la chaîne de traitement des signaux — en tant qu'effet d'insertion ou effet système.

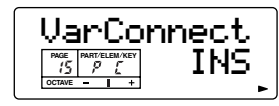

❏ **Réglages :** INS (Insertion), SYS (Système)

**DLIGIE** La fonction de l'effet de variation change d'après ce réglage, tout comme les types de paramètre.

**PEUTE** Pour plus de détails sur les effets système et d'insertion, reportez-vous à la page 53.

#### **16. Var Return (Variation Return) (Retour de variation)**

Réglez le niveau de retour de l'effet de variation.

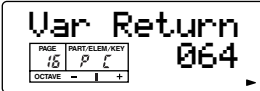

❏ **Réglages :** 0 ~ 127

**DIGIB** Ce paramètre ne peut être réglé que lorsque Variation Connection (ci-dessus) est réglé sur « SYS ». Lorsque Variation Connection est réglé sur « INS », « \*\*\* » apparaît à l'écran et il est alors impossible de modifier le paramètre.

#### **17. Var Pan (Variation Pan) (Panoramique de variation)**

Réglez la position de panoramique stéréo de l'effet de variation.

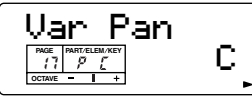

❏ **Réglages :** L63 (Gauche) ~ C (Centre) ~ R63 (Droite)

**NVOIE** Vous pouvez également saisir les réglages ci-dessous à l'aide du pavé numérique.

 $1 \sim 63 : L63 \sim L01$ 

64 : C (Centre)

 $65 \sim 127 : R01 \sim R63$ 

**DICIB** Ce paramètre ne peut être réglé que lorsque Variation Connection (ci-dessus) est réglé sur « SYS ». Lorsque Variation Connection est réglé sur « INS », « \*\*\* » apparaît à l'écran et il est alors impossible de modifier le paramètre.

#### **18. SndVar**➞**Rev (Send Variation to Reverb) (Envoi effet de variation vers effet de réverbération**

Définit le niveau d'envoi du signal transmis depuis l'effet de variation vers l'effet de réverbération.

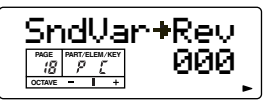

❏ **Réglages :** 0~127

**NICIE** Ce paramètre ne peut être réglé que lorsque Variation Connection (ci-dessus) est réglé sur « SYS ». Lorsque Variation Connection est réglé sur « INS », « \*\*\* » apparaît à l'écran et il est alors impossible de modifier le paramètre.

#### **19. SndVar**➞**Cho (Send Variation to Chorus) (Envoi effet de variation vers effet de chœur)**

Définit le niveau d'envoi du signal transmis depuis l'effet de variation vers l'effet de chœur.

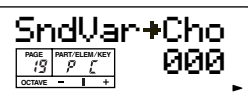

❏ **Réglages :** 0~127

**DICIB** Ce paramètre ne peut être réglé que lorsque Variation Connection (ci-dessus) est réglé sur « SYS ». Lorsque Variation Connection est réglé sur « INS », « \*\*\* » apparaît à l'écran et il est alors impossible de modifier le paramètre.

#### **20. MW VarCtl (MW Variation Effect Control Depth) (Profondeur de contrôle de l'effet de variation par la molette de modulation)**

Ce paramètre détermine dans quelle mesure la molette de modulation contrôle l'effet de variation.

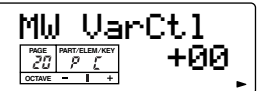

□ **Réglages :**  $-64 \sim +63$ 

- **DICIB** Ce paramètre ne peut être réglé que lorsque Variation Connection (ci-dessus) est réglé sur « INS ». Lorsque Variation Connection est réglé sur « SYS », « \*\*\* » apparaît à l'écran et il est alors impossible de modifier le paramètre.
- **DIGIE** Le paramètre particulier qui peut être contrôlé à l'aide de la molette de modulation est déterminé pour chacun des effets de variation. Reportez-vous à la liste des données fournie à part pour de plus amples détails à ce sujet.

## Mode Multi Mode Multi

#### **21. AC1VarCtl (AC1 Variation Effect Control Depth) (Profondeur de contrôle de l'effet de variation par le contrôleur affectable 1)**

Ce paramètre détermine dans quelle mesure le contrôleur affectable 1 contrôle l'effet de variation.

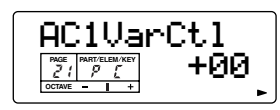

#### $\Box$  **Réglages** : -64  $\sim$  +63

- **DICIB** Ce paramètre ne peut être réglé que lorsque Variation Connection (ci-dessus) est réglé sur « INS ». Lorsque Variation Connection est réglé sur « SYS », « \*\*\* » apparaît à l'écran et il est alors impossible de modifier le paramètre.
- **DEUIE** Le paramètre qui peut être contrôlé à l'aide du contrôleur affectable 1 est déterminé pour chacun des effets de variation. Reportez-vous à la liste des données fournie à part pour obtenir de plus amples détails à ce sujet.
- **DEUTE** Pour plus d'informations sur l'AC1, reportez-vous à la section AC1 CC No (pages 66 et 92) dans les modes Multi et Utility.

### **Part (Partie) (réglages pour chaque partie)**

Vous trouverez ci-après des explications sur les paramètres de partie permettant de modifier chaque multi.

**DEUTE** Reportez-vous à l'arborescence (page 20) ou au tableau des paramètres (page 22).

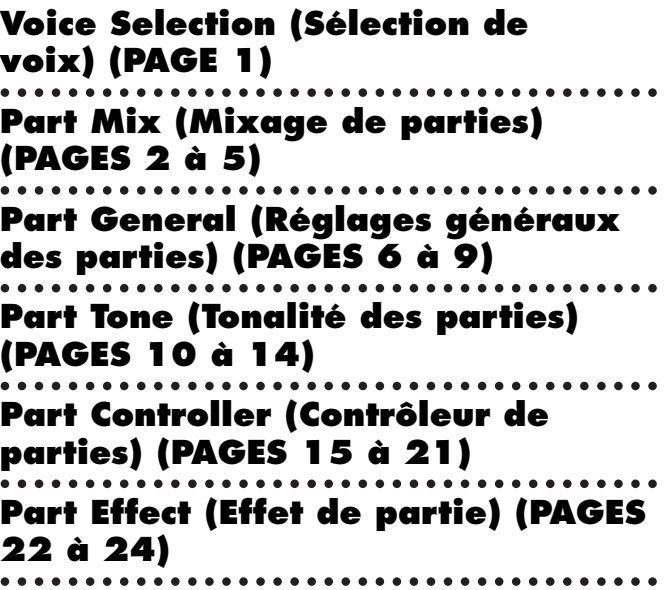

#### **1. Voice Selection**

Vous pouvez affecter une voix à chaque partie. Utilisez les touches [+] et [–] pour sélectionner la partie, puis sa voix. L'écran varie comme suit en fonction de la mémoire sélectionnée.

- **DECITE** Désignez la mémoire de voix significative en appuyant sur la touche mémoire appropriée : PRESET, USER ou GM/XG.
- **PION** Pour sélectionner une voix de batterie, maintenez simultanément la touche [DRUM] enfoncée et appuyez sur la touche mémoire appropriée : [USER] ou [GM/XG].
- **NLOIE** La voix peut être réglée grâce à la même méthode que pour la fonction Category Search (page 35).
- **PEUTE** Pour plus de détails sur les catégories, reportez-vous à la liste des catégories à la page 71. Pour de plus amples détails sur l'utilisation de la fonction Category Search, reportez-vous à la page 35.

#### ●**PRESET**

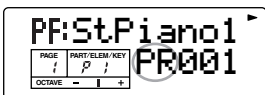

❏ **Réglages** : PR001 ~ PR128

❏ **Réglages :** US001~US128, USDR01~USDR02

 Synth StUS001 **PART ELEM KEY OCTAVE PAGE** 1

●**GM/XG**

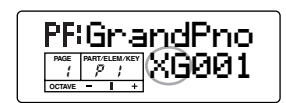

Utilisez les touches  $\left[\begin{array}{c} \blacktriangle \end{array}\right]$  et  $\left[\begin{array}{c} \blacktriangleright \end{array}\right]$  pour naviguer entre les différentes banques et sélectionner les numéros de programme.

#### ❏ **Réglages** :

- Sélection de la banque : BK\*\*\* (Reportez-vous à la liste des voix XG et à la liste des batteries XG dans la liste des données fournie à part.)
- Numéro du programme :XG001~XG128 (Le nombre réel de programmes disponibles diffère en fonction de la banque sélectionnée. Pour plus de détails, reportez-vous à la liste des voix XG et à la liste des batteries XG dans la liste des données fournie à part.)

#### **2. Volume**

Réglez le niveau de sortie de la partie.

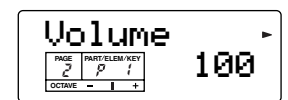

❏ **Réglages :** 0~127

#### **3. Pan (Panoramique)**

Réglez la position de panoramique stéréo de la partie.

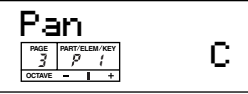

❏ **Réglages :** Rnd (random (aléatoire) ; la position panoramique se déplace aléatoirement chaque fois que vous jouez une note), L63 (Gauche)  $\sim$  $C$  (Centre) ~ R63 (Droite)

**DIVOIE** Vous pouvez également saisir les réglages ci-dessous à l'aide du pavé numérique. 0 : Rnd

 $1\sim63$ : L63  $\sim$  L01 64 : C (Centre)  $65 \sim 127 : R01 \sim R63$ 

#### **4-1. NtLmt-L (Note Limit Low) (Limite de note inférieure) 4-2. NtLmt-H (Note Limit High) (Limite de note supérieure)**

Définissez pour chaque partie la note la plus grave et la note la plus aiguë de la plage du clavier. Chaque partie n'est audible que lorsque les notes jouées sont dans la plage spécifiée.

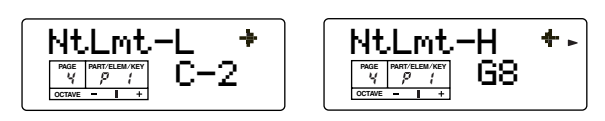

#### ❏ **Réglages :** C-2 ~ G8

**NVOIE** Vous pouvez régler la note la plus grave et la note la plus aiguë de la plage en appuyant sur des notes du clavier tout en maintenant la touche [ENTER] enfoncée.

**PITOTE** Pour plus d'informations et quelques exemples de réglage, reportez-vous à la page 41.

#### **5-1. VelLmt-L (Velocity Limit Low) (Limite de vélocité inférieure)**

#### **5-2. VelLmt-H (Velocity Limit High) (Limite de vélocité supérieure)**

Réglez pour chaque partie les valeurs minimale et maximale de la plage de vélocité. Chaque partie n'est audible que lorsque les notes jouées sont dans la plage de vélocité spécifiée.

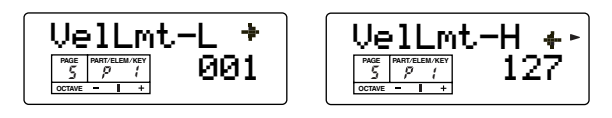

❏ **Réglages :** 1~127

**60**

#### **6. Rcv Ch (MIDI Receive Channel) (Canal de réception MIDI)**

Réglez le canal de réception MIDI de chaque partie. Chacune d'elles reçoit des messages MIDI en fonction du canal réglé ici. Sélectionnez « off » (désactivé) lorsque vous ne voulez pas que des parties répondent au signal MIDI.

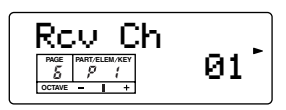

❏ **Réglages :** 1 ~ 16, off

**DINOTE** Pour plus d'informations sur le réglage du canal de réception MIDI dans le mode Voice, reportez-vous à la page 94.

#### **7-1. NoteShift (Glissement de note)**

#### **7-2. Detune (Désaccord)**

Ces paramètres déterminent la hauteur de ton de chaque partie.

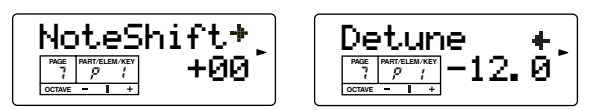

#### ■ **NoteShift**

Réglez la valeur du décalage (en demi-tons) de la hauteur de ton de chaque partie.

 $\Box$  **Réglages :**  $-24 \sim 0 \sim +24$ 

#### ■ **Detune**

Détermine le réglage précis de la hauteur de ton. Utilisez ce paramètre pour créer des effets de désaccord chaleureux en réglant chaque partie sur une valeur légèrement différente.

□ **Réglages :**  $-12.8$  (Hz)  $\sim 0 \sim +12.7$  (Hz)

**DINITE** Ignorez la décimale lorsque vous saisissez des valeurs avec le pavé numérique. Par exemple, pour saisir la valeur « –1,5 », appuyez sur les touches suivantes dans l'ordre : « – », «  $1$  », puis «  $5$  ».

#### **8. Mono/Poly (Monophonique/ polyphonique)**

Sélectionnez la reproduction monophonique ou polyphonique. Indiquez si les parties doivent être reproduites en mode monophonique (une note à la fois) ou en mode polyphonique (plusieurs notes en même temps).

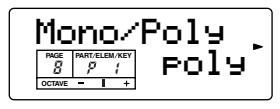

❏ **Réglages :** mono, poly

**DEUTE** Lorsque le mode Part est réglé sur « drum », « \*\*\* » apparaît à l'écran et il est alors impossible de régler le paramètre.

#### **9. Mode Part**

Ce mode détermine si les parties utilisent des voix normales ou des voix de batterie.

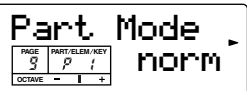

#### ❏ **Réglages** :

#### **norm (voix normale)**

Ce réglage permet d'affecter des voix normales à la partie.

#### **drum (voix de batterie)**

Ce réglage permet d'affecter des voix de batterie à la partie.

#### **drumS1/2 (Configuration de batterie 1/2)**

Réglage utilisé pour reproduire des données de morceaux disponibles dans le commerce (bascule automatiquement).

- **DINITE** La partie dont le réglage est différent de « norm » est appelée « partie de batterie ».
- **DINOTE** Si vous avez édité un kit de batterie dans le mode Drum Voice Edit et que vous souhaitez utiliser ce kit, réglez-le sur « drum ».
- **DETE Lorsqu'un message XG System On (Système XG activé)** est reçu d'un séquenceur externe, ce paramètre est automatiquement réglé sur « drumS1 ». Pour pouvoir utiliser les réglages effectués dans le mode Drum Voice Edit, enregistrez le message approprié dans les données du morceau (mode Part réglé sur Drum). Reportez-vous à la section Format des données MIDI dans la liste des données fournie à part.

F0 43 10 4C 08 nn 07 01 F7 (nn=numéro de la partie) (hexadécimal)

#### **10-1. VelSnsDpt (Velocity Sensitivity Depth) (Profondeur de la sensibilité de la vélocité)**

#### **10-2. VelSnsOfs (Velocity Sensitivity Offset) (Décalage de la sensibilité de la vélocité)**

Réglez pour chaque partie la sensibilité et le décalage de la vélocité.

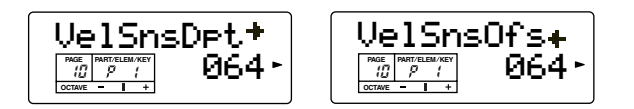

 $\Box$  Réglages : 0 ~ 127

#### ■ **VelSnsDpt**

Comme le montre la figure ci-dessous, une valeur élevée entraîne des modifications importantes de la vélocité lorsque vous jouez du clavier.

#### **Modifications de la courbe de vélocité en fonction du paramètre VelDepth**

(avec un décalage de 64)

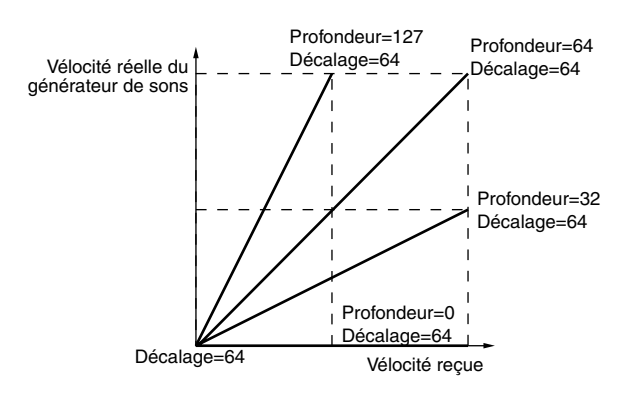

#### ■ **VelSnsOfs**

Comme le montre la figure ci-dessous, la vélocité augmente de la valeur indiquée.

#### **Modifications de la courbe de vélocité en fonction du paramètre VelDepth**

(avec un décalage de 64)

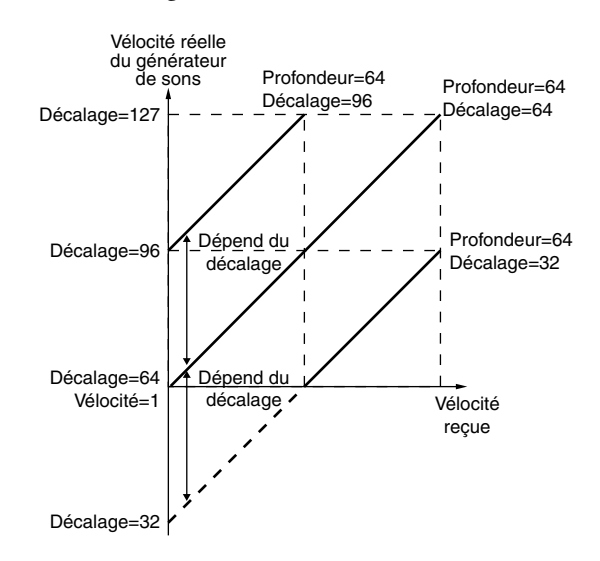

**62**

#### **11-1. Cutoff**

#### **11-2. Resonance**

Vous pouvez régler les paramètres de filtre de manière à modifier les caractéristiques tonales de chaque élément.

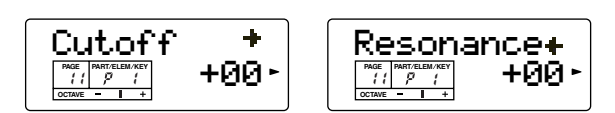

Le filtre est la section du générateur de sons qui modifie les qualités tonales d'une voix en ne laissant passer qu'une plage de fréquence limitée et en coupant des signaux hors de cette plage. Le S03 fait appel à un LPF (filtre passe-bas).

 $\Box$  **Réglages :** -64  $\sim$  +63

#### ■ **Cutoff**

Réglez la fréquence de coupure du filtre passe-bas. Seules les fréquences en deçà de ce point sont transmises.

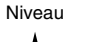

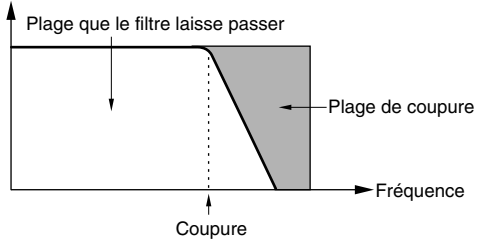

#### ■ **Resonance**

Réglez la quantité de résonance (amplification harmonique) appliquée au signal autour de la fréquence de coupure. C'est un technique utile si l'on veut davantage de caractère au son.

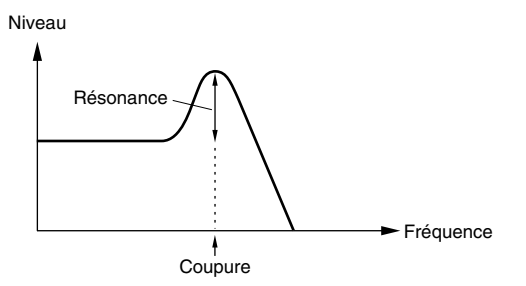

#### **12-1. Attack Tm (Attack Time) (Temps d'attaque)**

#### **12-2. Decay Tm (Decay Time) (Temps de chute)**

#### **12-3. Releas Tm (Release Time)**

Cette fonction détermine les paramètres du générateur d'enveloppe de chaque partie. Quatre paramètres gouvernent la transition de la tonalité et du niveau de sortie, entre le moment où vous appuyez sur une note et celui où vous la relâchez ou le point où le niveau de sortie atteint zéro.

**NECES** Ces trois paramètres affectent à la fois le générateur d'enveloppe d'amplitude et le générateur d'enveloppe de filtre.

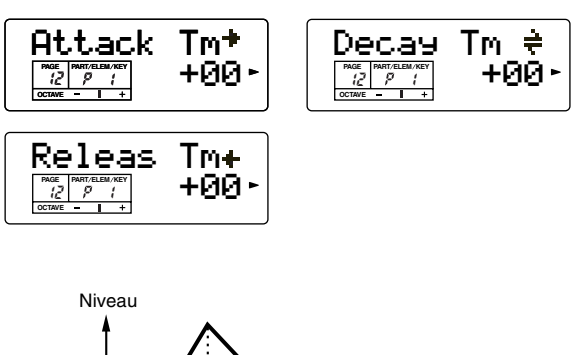

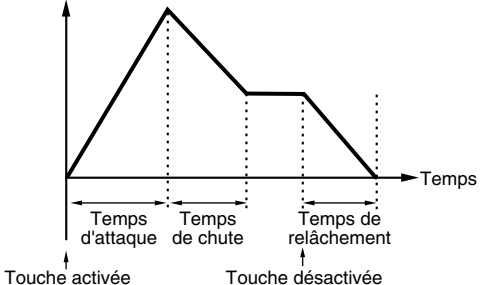

 $\Box$  **Réglages :**  $-64 \sim +63$ 

#### ■ **Attack Tm**

Détermine le temps de transition entre le moment où vous appuyez sur une touche du clavier et celui où la voix atteint son niveau maximal. Une valeur positive allonge le temps de transition tandis qu'une valeur négative le raccourcit.

#### ■ **Decay Tm**

Détermine le temps de transition entre le moment où la voix atteint son niveau maximal et celui où son niveau diminue. Une valeur positive allonge le temps de transition tandis qu'une valeur négative le raccourcit.

#### ■ **Releas Tm**

Détermine le temps de transition entre le moment où la touche est relâchée et celui où le niveau de son diminue jusque zéro. Une valeur positive allonge le temps de transition tandis qu'une valeur négative le raccourcit.

**13-2. PEGAtkTm (PEG Attack Time) (Temps d'attaque du générateur d'enveloppe de hauteur de ton)**

**13-3. PEGRelL (PEG Release Level) (Niveau de relâchement du générateur d'enveloppe de hauteur de ton)**

#### **13-4. PEGRelTm (PEG Release Time) (Temps de relâchement du générateur d'enveloppe de hauteur de ton)**

Vous pouvez définir séparément les paramètres de générateur d'enveloppe de chaque partie. Quatre paramètres gouvernent la transition du niveau de sortie, entre le moment où vous appuyez sur une note et celui où vous la relâchez ou le point où le niveau de sortie atteint zéro.

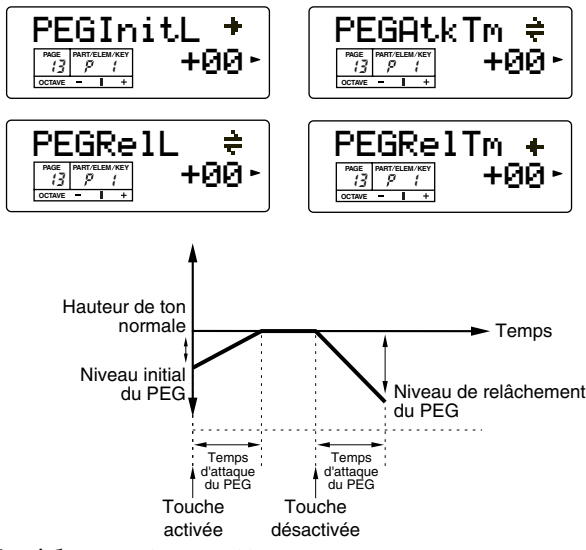

 $\Box$  **Réglages :**  $-64 \sim +63$ 

#### ■ **PEGIntL**

Détermine la hauteur de ton initiale ou la hauteur de ton entendue au moment où vous appuyez sur la touche.

#### ■ **PEGAtkTm**

Détermine le temps mis par la hauteur de ton pour revenir à son niveau normal (ou d'origine) lorsque vous appuyez sur la touche, depuis la hauteur de ton définie dans le paramètre PEG Initial Level ci-des-**S11S.** 

#### ■ **PEGRelL**

Détermine la hauteur de ton finale qui est atteinte lorsque vous enlevez votre doigt de la touche.

#### ■ **PEGRelTm**

Détermine le temps mis par la hauteur de ton pour atteindre le réglage défini dans le paramètre PEG Release Level ci-dessus, à partir du moment où vous enlevez votre doigt de la touche.

#### **14-1. Vib Rate (Vibrato Rate) (Taux de vibrato)**

#### **14-2. Vib Depth (Vibrato Depth) (Profondeur de vibrato)**

#### **14-3. Vib Delay (Vibrato Delay) (Retard de vibrato)**

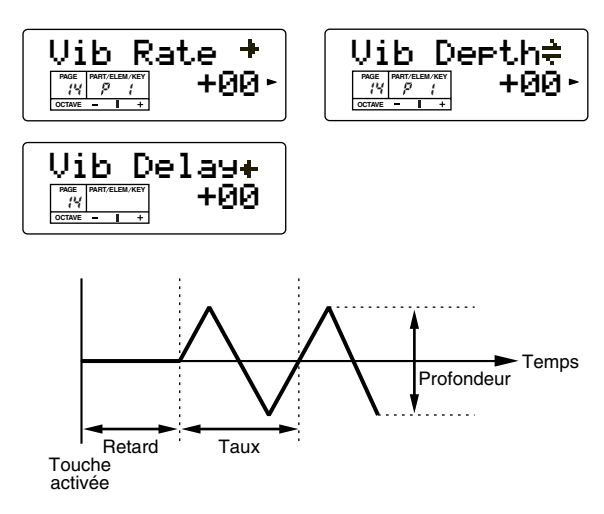

□ **Réglages :**  $-64 \sim +63$ 

#### ■ **Vib Rate**

Détermine la vitesse de modulation de la hauteur de ton.

#### ■ **Vib Depth**

Détermine la profondeur ou le niveau de modulation de la hauteur de ton.

**DICIH** Ce paramètre n'est pas disponible pour les parties de batterie.

#### ■ **Vib Delay**

Détermine le temps qui s'écoule entre le moment où vous appuyez sur une touche et celui où l'effet de vibrato commence. Plus la valeur est élevée, plus le retard est long avant le début de l'effet de vibrato.

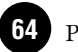

**NCH** Ce paramètre n'est pas disponible pour les parties de batterie.

#### **15-1. Porta Sw (Portamento Switch) (Sélecteur de portamento)**

#### **15-2. PortaTime (Portamento Time) (Temps de portamento)**

Réglez les paramètres de portamento. Le portamento permet de créer une transition douce entre la hauteur de ton de la première note et celle de la note suivante.

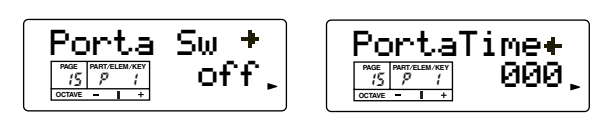

#### ■ **Porta Sw**

Activez et désactivez le portamento.

❏ **Réglages :** off, on

#### ■ **PortaTime**

Réglez le temps de transition de la hauteur de ton. Plus les valeurs sont élevées, plus les temps de transition sont longs.

❏ **Réglages :** 0~127

#### **16. PB Range (Pitch Bend Range) (Plage de variation de ton)**

Réglez la variation de hauteur de ton (en demi-tons) appliquée à la note lorsque la molette de variation de ton est actionnée vers le haut ou vers le bas. Par exemple, si vous réglez une valeur de +12, le fait de déplacer la molette vers le haut augmente la hauteur de ton d'un maximum d'octaves.

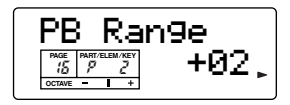

❏ **Réglages :** –24~+24

#### **17. MW FltCtl (MW Filter Control) (Contrôle du filtre par la molette de modulation)**

Réglez la profondeur de contrôle de la molette de modulation sur la fréquence de coupure du filtre.

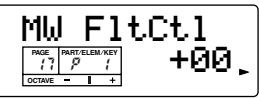

 $\Box$  Réglages :  $-64 \sim +63$ 

#### **18-1. MW PMod (MW Pitch Modulation Depth) (Profondeur de modulation de la hauteur de ton par la molette de modulation)**

#### **18-2. MW FMod**

**(MW Filter Modulation Depth) (Profondeur de modulation du filtre par la molette de modulation)**

#### **18-3. MW AMod (MW Amplitude Modulation Depth) (Profondeur de modulation de l'amplitude par la molette de modulation)**

Ces paramètres vous permettent de régler la profondeur de contrôle de la molette de modulation sur la modulation de la hauteur du ton, du filtre et de l'amplitude de la voix.

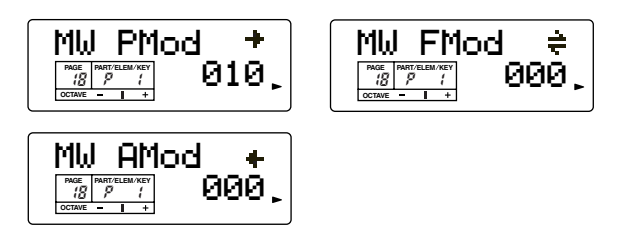

 $\Box$  **Réglages** :  $0 \sim 127$ 

#### ■ **MW PMod**

Définissez la valeur de la variation de la modulation de la hauteur de ton lorsque la molette de modulation est utilisée. Plus le réglage est élevé, plus la profondeur de contrôle est importante. (L'effet de vibrato devient plus profond.)

#### ■ **MW FMod**

Définissez la valeur de la variation de la fréquence de coupure du filtre lorsque la molette de modulation est utilisée. Plus le réglage est élevé, plus la profondeur de contrôle est importante. (L'effet wah devient plus profond.)

#### ■ **MW** AMod

Définissez la valeur de la variation de la modulation d'amplitude lorsque la molette de modulation est utilisée. Plus le réglage est élevé, plus la profondeur de modulation est importante. (L'effet de trémolo devient plus profond.)

nEn fonction du type de l'onde d'OBF sélectionnée et du réglage de la profondeur de modulation de l'amplitude, vous pouvez entendre des bruits lorsque le contrôleur est déplacé. Si c'est le cas, diminuez la valeur de la profondeur de modulation.

#### **19. AC1 CC No (AC1 Control Change Number) (Numéro de changement de commande de l'AC1)**

Détermine le numéro du changement de commande de l'AC1 (contrôleur affectable 1) de chaque partie

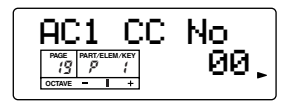

#### $\Box$  Réglages :  $0 \sim 95$

**DINOTE** Le paramètre AC1 CC No du mode Voice est réglé dans le mode Utility (Utilitaires) (PAGE 7).

#### **AC1 (Contrôleur affectable 1)**

L'AC1 (Contrôleur affectable 1) n'est disponible que lorsque vous utilisez un contrôleur MIDI externe (tel qu'un contrôleur au pied connecté à un clavier MIDI). Lorsque vous réglez le numéro de changement de commande de l'AC1 pour qu'il corresponde au contrôleur situé sur l'appareil MIDI connecté, vous pouvez utiliser ce contrôleur pour modifier le son, en fonction des réglages effectués au niveau des autres paramètres de l'AC1 — tels que AC1FltCtl, AC1 FMod/Pmod ou AC1VarCtl de l'effet de variation

Par exemple, si vous réglez AC1 sur « 2 », vous pouvez utiliser un contrôleur de souffle pour contrôler la voix d'une partie.

Si le contrôleur MIDI connecté est réglé sur « 0 », la partie ne peut pas être contrôlée, même si vous paramétrez le numéro de changement de commande approprié. Pour obtenir de meilleurs résultats, assurez-vous également que les paramètres de sensibilité (AC1FitCl, AC1 FMod/Pmod ou AC1VarCtl de l'effet de variation) sont réglés en conséquence, comme requis.

#### **20. AC1FltCtl (AC1 Filter Control) (Contrôle du filtre par l'AC1)**

Définissez la valeur de la variation de la fréquence de coupure du filtre appliquée lorsque le contrôleur (Contrôleur affectable 1) est utilisé.

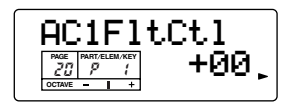

□ **Réglages :**  $-64 \sim +63$ 

#### **21-1. AC1 FMod (AC1 Filter Modulation Depth) (Profondeur de modulation du filtre par l'AC1)**

#### **21-2. AC1 AMod (AC1 Amplitude Modulation Depth (Profondeur de modulation de l'amplitude par l'AC1)**

Ces paramètres vous permettent de régler la profondeur de contrôle des messages de changement de commande (via le contrôleur affectable 1) sur le filtre et l'amplitude de la partie (voix).

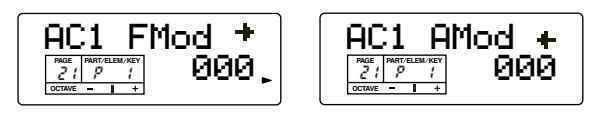

❏ **Réglages :** 0~127

#### ■ **AC1 FMod**

Réglez la valeur de la variation de la fréquence de coupure du filtre appliquée lorsque le contrôleur affectable 1 est utilisé. Plus le réglage est élevé, plus la profondeur de contrôle est importante. (L'effet wah devient plus important.)

#### ■ **AC1** AMod

Réglez la profondeur de contrôle du contrôleur affectable 1 sur la modulation de l'amplitude. Plus le réglage est élevé, plus la profondeur de modulation est grande. (L'effet de trémolo devient plus profond.)

**DEUTE** En fonction du type de l'onde d'OBF sélectionnée et du réglage de la profondeur de modulation de l'amplitude, vous pouvez entendre des bruits lorsque le contrôleur est déplacé. Si c'est le cas, diminuez la valeur de la profondeur de modulation.

#### **22. ReverbSend (Envoi de réverbération)**

Réglez le niveau d'envoi de l'effet de réverbération.

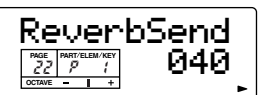

#### ❏ **Réglages :** 0~127

**NETE** Si la valeur est trop élevée, vous pourriez entendre du bruit. Si c'est le cas, diminuez la valeur.

#### **23. ChorusSend (Envoi de chœur)**

Réglez le niveau d'envoi de l'effet de chœur.

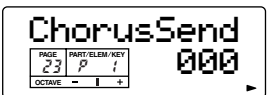

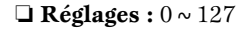

**66**

#### **24. Var Send (Variation Send) (Envoi de variation)**

Lorsque l'effet de variation est réglé en tant qu'effet d'insertion, ce paramètre détermine si l'effet de variation est appliqué ou non. Lorsque l'effet de variation est réglé en tant qu'effet système, ce paramètre détermine le niveau d'envoi de l'effet. (Effectuez le réglage insertion/système depuis le paramètre Variation Connection (PAGE 15) dans le mode Multi Common Edit ; reportez-vous à la page 58.)

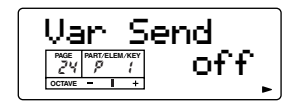

#### ❏ **Réglages :**

Lorsque VarConnect est réglé sur « INS » : on (l'effet est appliqué), off (l'effet n'est pas appliqué)

Lorsque VarConnect est réglé sur « SYS » :  $0 \sim 127$ 

- **DLUIE Lorsque VarConnect est paramétré sur « INS », ce para**mètre détermine si l'effet de variation est appliqué à la partie concernée. Dans ce cas-là, l'effet de variation ne peut pas être utilisé pour plusieurs parties en même temps. Seule la partie sélectionnée en dernier est soumise à l'effet de variation. Lorsque VarConnect est paramétré sur « SYS », ce paramètre vous permet d'ajuster le niveau d'envoi de l'effet de variation de chaque partie. Réglez également les paramètres Multi Common Edit liés (aux PAGES à 21) selon vos besoins.
- **DIGIE** Pour de plus amples détails sur les effets, reportez-vous à la page 53.

# **Multi Job**

Vous pouvez effectuer diverses opérations (tâches) en mode Multi Job. Par exemple, vous pouvez réinitialiser des multis sur leurs réglages d'origine (y compris ceux en cours d'édition) ou copier des parties.

- **DINITE** Avant de passer en mode Multi Job et d'utiliser la fonction d'initialisation ou de copie, vous devez sélectionner le multi que vous souhaitez traiter (page 37).
- **PINOTE** Pour plus de détails sur la manière d'entrer dans le mode Multi Job, reportez-vous à la page 28.

### **Exécution d'une tâche**

**1**En mode Multi Play, sélectionnez le numéro du multi à partir duquel vous voulez exécuter la tâche.

Appuyez sur la touche [JOB] pour passer dans le mode Multi Job.

**3**Utilisez les touches [▲][▼] pour basculer dans l'écran correspondant à la tâche que vous voulez exécuter.

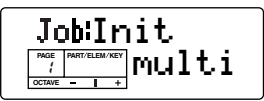

- **4**Utilisez les touches [DEC/NO] et [INC/YES] pour sélectionner le paramètre à partir duquel vous souhaitez exécuter la tâche.
	- **DECET Cette étape ne s'applique pas à la tâche Bulk Dump** (Envoi en bloc).
	- **DITILE** Utilisez les touches  $\lceil + \rceil / \lceil \rceil$  pour régler la partie ou la partie de destination lorsque vous utilisez les fonctions Init Part/CpyVar/CpyCtl ou Copy Part (Cpy-Part).
- **5**Lorsque vous appuyez sur la touche [ENTER], un message vous demande de confirmer.

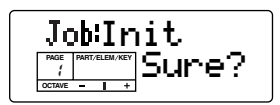

**6**Appuyez sur la touche [INC/YES] pour confirmer. Le message « Completed » (Terminé) apparaît lorsque la tâche a été exécutée ; l'opération revient alors à l'écran initial.

Pour annuler la tâche, appuyez sur la touche [DEC/ NO].

- **DEUTE** Lorsque l'exécution des tâches prend plus de temps, le message « Executing... » (Exécution en cours) s'affiche pendant l'opération. Si vous mettez le synthétiseur hors tension à ce moment-là, vous risquez d'endommager les données.
- **7**Appuyez sur la touche [Multi] pour sortir du mode Multi Job et revenir au mode Multi Play.

### **1. Init (Initialize) (Initialiser)**

Vous pouvez rétablir (réinitialiser) tous les paramètres par défaut d'un multi. Vous pouvez également n'initialiser que certains paramètres, tels que les réglages communs à toutes les parties, les réglages propres à chaque partie, etc. Veuillez noter que cela ne vous permet pas de rétablir la voix telle qu'elle était avant édition. Cette opération est utile lorsque vous créez un multi entièrement nouveau à partir de zéro.

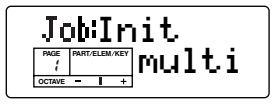

■ **Sélection du type de paramètre à initialiser** Utilisez les touches [DEC/NO] et [INC/YES] pour sélectionner le paramètre à initialiser. Lorsqu'il est réglé sur « Part », utilisez les touches  $[+]/[-]$  pour sélectionner la partie désirée (1 - 16).

❏ **Réglages :**Multi (Current Multi) (Multi en cours), Cmmn (Current Common) (Commun en cours), Part (Current Part  $1 \sim 16$ ) (Partie en cours)

#### **2. CpyVar (Copy Variation Effect) (Copier effet de variation)**

Lorsque Var Connect est paramétré sur « SYS », vous pouvez copier les réglages d'effet de la voix affectée à la partie en cours.

Lorsque Var Connect est paramétré sur « INS », vous pouvez copier les réglages d'effet de variation de la voix affectée à la partie pour laquelle « Var Send » (PAGE 24 du mode Multi Part Edit) a été activé. Si tous les réglages Var Send des parties sont désactivés, la partie ayant les réglages de l'effet de voix à copier peut être sélectionnée, comme ci-dessus (lorsque Var Connect est réglé sur « SYS »).

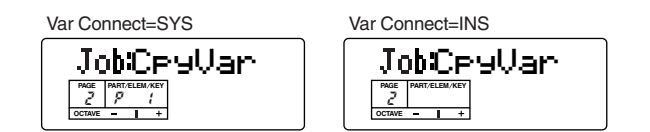

#### ❏ **Réglages :**

**68**

P1 ~ P16 (Partie 1 ~ 16) (lorsque Var Connect est paramétré sur « SYS » ou lorsque Var Connect est paramétré sur « INS » et que tous les réglages Var Send sont désactivés.) Pas de paramètre (lorsque Var Connect est paramétré sur « INS » et que l'un des réglages Var Send est activé.)

**DETE Les paramètres suivants peuvent être copiés.** 

- Type d'effet de variation
- Paramètres de variation
- Profondeur de commande de la variation par la molette de modulation
- Profondeur de commande de la variation par l'AC1
- **DIUIE** Lorsque vous copiez les données de l'effet de variation d'une voix de batterie, les réglages de l'effet d'égaliseur à deux bandes sont copiés.

#### **3. CpyCtl (Copy Controller) (Copier contrôleur)**

Cette fonction vous permet de copier les réglages du contrôleur de la voix affectée à la partie.

| s,            |               |  |  |  |  |
|---------------|---------------|--|--|--|--|
| PAGE          | PART/ELEM/KEY |  |  |  |  |
| <b>OCTAVE</b> |               |  |  |  |  |

❏ **Réglages :**1 ~ 16, A (Toutes les parties)

**DROIE** Les paramètres suivants peuvent être copiés.

- Contrôle du filtre par la molette de modulation • Profondeur de modulation de la hauteur de ton par la molette de modulation
- Profondeur de modulation du filtre par la molette de modulation
- Profondeur de modulation de l'amplitude par la molette de modulation
- Plage de variation de ton
- Contrôle du filtre par l'AC1
- Profondeur de modulation du filtre par l'AC1
- Profondeur de modulation de l'amplitude par l'AC1
- Sélecteur de portamento
- Temps de portamento

#### **4. CpyPart (Copy Part) (Copier partie)**

Cette fonction vous permet de copier les réglages des paramètres de partie du multi en cours d'édition dans une autre partie du même multi. Utilisez les touches [DEC/NO] et [INC/YES] pour sélectionner la partie source. Utilisez les touches  $\left[-\right]$  et  $\left[+\right]$  pour sélectionner la partie de destination souhaitée (1 - 16).

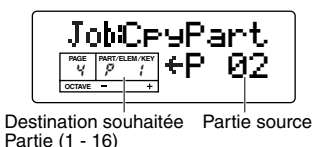

❏ **Réglages :**P1 ~ P16 (Parties 1 ~ 16)

#### **5. BlkDmp (Bulk Dump)**

Vous pouvez envoyer tous les paramètres du multi en cours d'édition ou de tous les multis vers votre ordinateur ou tout autre périphérique MIDI externe à l'aide de la fonction Bulk Dump.

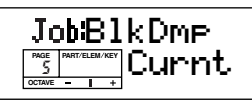

- ❏ **Réglages :**Curnt (Multi en cours), All (Tous les multis), Systm (Toutes les données Utility et MIDI)
- **PINOTE** Pour envoyer des données de voix, reportez-vous à la fonction Bulk Dump correspondante dans les tâches sur voix (page 88).
- **PION** Pour pouvoir effectuer un envoi en bloc, le numéro de l'appareil MIDI approprié doit être paramétré. Pour de plus amples détails, reportez-vous à la page 93.
- **DIOH** Pour obtenir un exemple d'application montrant comment utiliser la fonction Bulk Dump, reportez-vous à la page 42.

# **Multi Store**

Vous pouvez enregistrer (sauvegarder) les réglages de paramètres d'origine de 32 multis maximum dans la mémoire utilisateur. Pour ce faire, procédez comme suit.

**DIO13** Lorsque vous effectuez une sauvegarde, les réglages du multi de destination sont écrasés. C'est pourquoi il est essentiel de toujours sauvegarder les données importantes sur un ordinateur, l'archiveur de données MIDI MDF3 de Yamaha ou tout autre appareil de stockage.

**1**Appuyez sur la touche [STORE] après avoir édité un multi.

L'écran Multi Store apparaît.

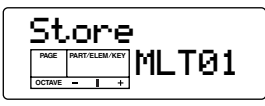

- **2**Utilisez les touches [DEC/NO] et [INC/YES] pour sélectionner le numéro du multi de destination.
- **3**Lorsque vous appuyez sur la touche [ENTER], un message vous demande de confirmer.

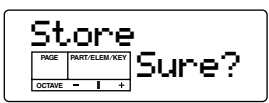

- **4**Appuyez sur la touche [INC/YES] pour confirmer. Le message « Executing... » s'affiche pendant l'exécution de la tâche. Lorsque celle-ci est terminée, le message « Completed » apparaît ; l'opération revient alors au mode Multi Play.
	- **DEUTE** Pour annuler la tâche, appuyez sur la touche [DEC/ NO]. Vous retournez alors à l'écran initial.

# **Mode Voice**

# **Voice Edit**

Il existe deux types de voix : les voix normales (Normal Voices) et les voix de batterie (Drum Voices). Vous trouverez ci-après une explication sur les paramètres utilisés pour éditer chacune des voix.

- **PEU Pour de plus amples détails sur les types de voix et les** mémoires de voix, reportez-vous à la page 25.
- **DEUTE** Pour plus d'informations sur la reproduction de voix, reportez-vous à la page 33.
- **DIVOIE** Vous devez sélectionner la voix avant de passer en mode Voice Edit (page 33). Tous les paramètres peuvent être réglés et enregistrés par voix.
- **DIGIE** Pour plus d'informations sur l'accès au mode Voice Edit, reportez-vous à la page 28.

#### **L'indicateur E**

Si vous altérez des paramètres dans le mode Voice Edit, l'indicateur E (Edit) apparaît dans la colonne PAGE de l'écran une fois que vous sortez de ce mode. Ainsi, vous savez que la voix sélectionnée a été modifiée, mais pas encore enregistrée.

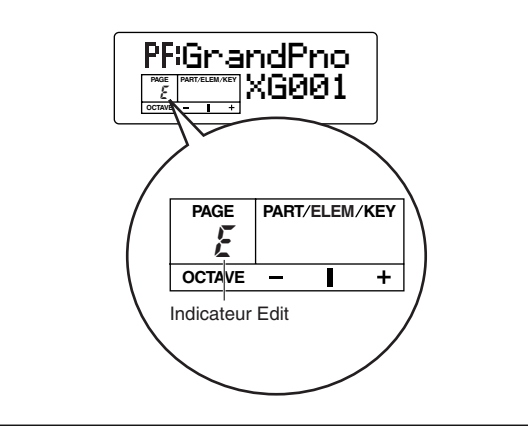

#### **La fonction Compare**

Utilisez cette fonction pour écouter la différence entre la voix éditée et la même voix avant édition.

- **1**Appuyez sur la touche [COMPARE (EDIT)] tandis que vous êtes dans le mode Voice Edit. Le DEL EDIT clignote et les réglages de la voix avant édition sont temporairement rétablis à des fins de comparaison.
- **DITGTE** Tant que la fonction Compare est activée, les touches DEC/NO et INC/YES ne peuvent pas être utilisées pour l'édition.
- **2**Appuyez de nouveau sur la touche [EDIT] pour désactiver la fonction Compare et pour restaurer les nouveaux réglages.

#### **Activation/désactivation d'éléments**

Dans le mode Voice Edit, vous pouvez activer/désactiver un élément en appuyant sur la touche [MUTE]. Cette opération vous permet d'assourdir d'autres éléments de la voix de manière à pouvoir entendre les modifications apportées aux éléments en cours d'édition.

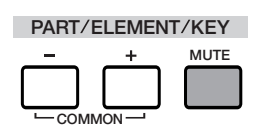

#### **Voice Store (Enregistrer voix)**

Les réglages qui ont été édités pour la voix actuellement sélectionnée sont perdus si vous sélectionnez une autre voix ou un autre mode. Pour éviter de perdre des données importantes, utilisez toujours la fonction Voice Store pour enregistrer la voix éditée. Pour de plus amples détails sur la procédure Voice Store, reportez-vous à la page 89.

**DINITE** Lorsque vous créez une nouvelle voix à partir de zéro, il peut s'avérer utile de supprimer les réglages de la voix sélectionnée à l'aide de la fonction Initialize Voice (Initialiser voix) du mode Voice Job (page 87 et 88).

## **Voix normale**

Lorsque vous éditez des voix dites normales, vous disposez de 52 PAGES comportant 17 réglages généraux d'édition (communs aux quatre éléments) et 35 réglages propres aux éléments.

- **PINOTE** Pour plus d'informations sur la manière de basculer entre les écrans Common Edit et Element Edit, reportez-vous à la page 48.
- **DE NOTE** De nombreux paramètres sont identiques à ceux des multis. Pour de plus amples détails sur ces paramètres, reportez-vous à la page 22.
- **DRUIE** Reportez-vous à l'arborescence des fonctions (page 20) ou au tableau des paramètres (page 22).

#### **Common General (PAGES 1 à 4)** . . . . . . . . . . . . . . . **Common Controller (PAGES 5 à 10) Common Effect (PAGES 11 à 17)**

Vous trouverez ci-après une explication sur les paramètres communs utilisés pour éditer chacune des voix.

#### **1. Name**

 Vous pouvez définir un nom de voix de 8 caractères maximums et sélectionner le nom de la catégorie à gauche du nom de la voix.

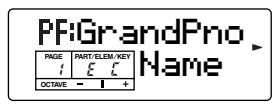

#### **Sélection du nom de la voix**

- **1**Utilisez les touches  $\begin{bmatrix} \blacktriangleleft \end{bmatrix}$  et  $\begin{bmatrix} \blacktriangleright \end{bmatrix}$  pour déplacer le curseur sur le caractère suivant. Il est plus facile d'identifier la voix par la suite si vous affectez un nom de catégorie. Pour rechercher la voix, vous pouvez également utiliser la fonction Category Search (page 35). Si aucun nom de catégorie n'est défini, la catégorie apparaît sous la forme de deux tirets.
- **2**Utilisez les touches  $\begin{bmatrix} \blacktriangleleft \end{bmatrix}$  et  $\begin{bmatrix} \blacktriangleright \end{bmatrix}$  pour déplacer le curseur sur le premier caractère. Le caractère sélectionné clignote.
- **3**Utilisez les touches [DEC/NO] et [INC/YES] pour saisir un caractère de l'alphabet/symbole ou utilisez le pavé numérique pour saisir un caractère numérique.
- **4**Utilisez les touches  $\begin{bmatrix} \blacktriangleleft \end{bmatrix}$  et  $\begin{bmatrix} \blacktriangleright \end{bmatrix}$  pour déplacer le curseur sur le caractère suivant.
- **5**Répétez les étapes 3 et 4 jusqu'à ce que tous les caractères composant le nom de la voix aient été saisis.

#### ❏ **Chiffres et lettres disponibles**

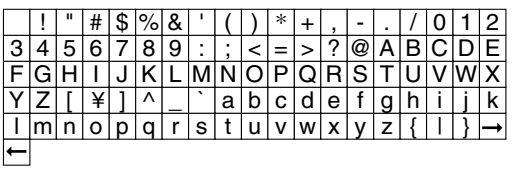

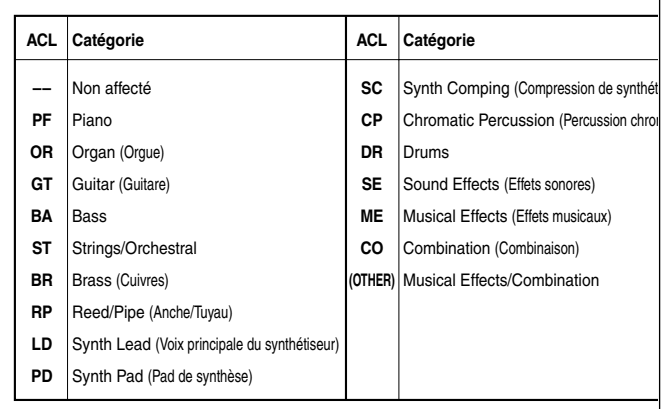

#### **2-1. Total Vol (Total Volume) 2-2. Total Lvl (Total Level) (Niveau total)**

Réglez le niveau de sortie de la voix. Le paramètre Total Volume détermine le volume d'ensemble, y compris l'effet appliqué. Il détermine en outre le niveau de la voix envoyé à l'effet.

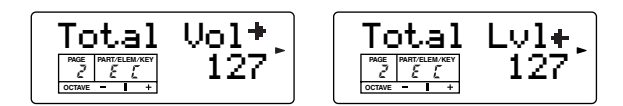

❏ **Réglages :** 0~127

#### **3. Mono/Poly**

Sélectionnez la reproduction monophonique ou polyphonique. Déterminez si une voix doit être reproduite en mode monophonique (une note à la fois) ou polyphonique (plusieurs notes à la fois).

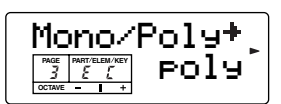

❏ **Réglages :** mono, poly

**71**

#### **4-1. VelSnsDpt (Velocity Sensitivity Depth)**

#### **4-2. VelSnsOfs (Velocity Sensitivity Offset)**

Les paramètres et réglages sont les mêmes que pour les multis. Pour de plus amples détails, reportez-vous à la page 62.

#### **5-1. Porta Sw (Portamento Switch)**

#### **5-2. PortaTime (Portamento Time)**

**6. PB Range (Pitch Bend Range)**

**7. MW FltCtl (MW Filter Control)**

#### **8-1. MW PMod**

**(MW Pitch Modulation Depth)**

#### **8-2. MW FMod**

#### **(MW Filter Modulation Depth)**

#### **8-3. MW AMod (MW Amplitude Modulation Depth)**

#### **9. AC1FltCtl (AC1 Filter Control)**

#### **10-1. AC1 FMod (AC1 Filter Modulation Depth)**

#### **10-2. AC1 AMod (AC1 Amplitude Modulation Depth)**

Les paramètres et réglages sont les mêmes que pour les multis. Pour de plus amples détails, reportez-vous aux pages 65 et 66.

#### **11. ReverbSend**

#### **12. ChorusSend**

Les paramètres et réglages sont les mêmes que pour les multis. Pour plus de détails, reportez-vous à la page 66.

#### **13. SndCho**→**Rev (Send Chorus to Reverb)**

#### **14. VarEF (Variation Effect Type)**

#### **15. Paramètres de variation**

Les paramètres et réglages sont les mêmes que pour les multis. Pour plus de détails, reportez-vous à la page 57.

#### **16. MW VarCtl (MW Variation Effect Control Depth)**

#### **17. AC1 VarCtl (AC1 Variation Effect Control Depth)**

Les paramètres et réglages sont les mêmes que pour les multis. Pour plus de détails, reportez-vous aux pages 58 et 59.

#### **Paramètres des modes Voice/Multi**

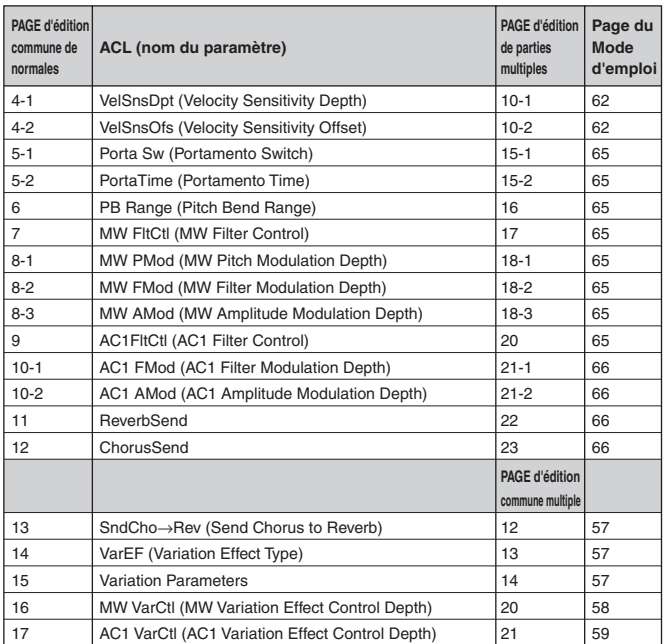

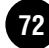
### **Element Oscillator/Mixer (Oscillateur/mixeur d'éléments) (PAGES 1 à 6)**

**Element Pitch (Hauteur de ton des éléments) (PAGES 7 à 12) Element Filter (Filtre d'éléments)** 

**(PAGES 13 à 22)**

**Element Amplitude (Amplitude des éléments) (PAGES 23 à 31)**

## **Element LFO (OBF des éléments) (PAGES 32 à 35)**

Vous trouverez ci-après des explications sur les paramètres utilisés pour éditer chacune des voix.

**DINITE** Les réglages d'éléments pour lesquels Element Switch est réglé sur « off » ne peuvent être modifiés et "\*\*\*" apparaît sur l'afficheur.

## **1. Element Sw (Element Switch) (Sélecteur d'éléments)**

Ce paramètre détermine si chacun des éléments est entendu ou non.

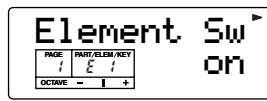

❏ **Réglages :** off, on

## **2. Wave Selection (Sélection d'onde)**

Sélectionnez l'onde. Une onde (son) différente peut être affectée à chaque élément.

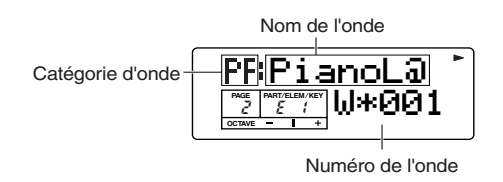

#### ❏ **Réglages :** 1 ~ 453

**NLES** Les numéros d'onde avec un astérisque (\*) et les noms d'ondes indiqués par le signe « at »  $(\bar{\omega})$  ont des valeurs de paramètres fixes (en fonction de la plage de sons). Pour ces ondes, l'édition des éléments est limitée aux paramètres Wave Selection et Element Switch. Dans l'afficheur LCD, les valeurs de tous les autres paramètres sont remplacées par une série d'astérisques, indiquant par là qu'ils ne peuvent pas être réglés.

## **3. Level**

Réglez le niveau de sortie de chaque élément.

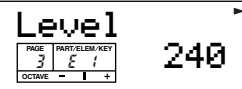

 $\Box$  Réglages :  $0 \sim 255$ 

## **4. Pan**

Réglez la position de panoramique stéréo de chaque onde.

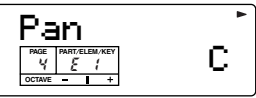

 $\Box$  **Réglages :** L63 (Gauche)  $\sim$  C (Centre)  $\sim$  R63 (Droite)

**Échelle :** Réglez l'étendue du balayage de la note à droite et à gauche en fonction de sa position sur le clavier.

**NVOTE** Vous pouvez également saisir les réglages ci-dessous à l'aide du pavé numérique.

 **0 :** Échelle  $1 \sim 63 : 163 \sim 101$  **64 :** C (Centre) **65 ~ 127 : R01 ~ R63** 

## **5-1. NtLmt-L (Note Limit Low) 5-2. NtLmt-H (Note Limit High)**

Réglez les notes les plus graves et les plus aiguës de la plage du clavier pour chaque élément. Les éléments ne produisent un son que pour les notes jouées dans la plage spécifiée.

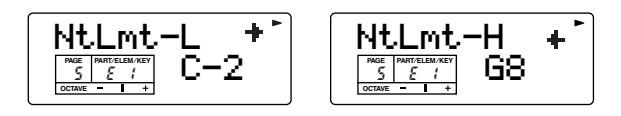

❏ **Réglages :** C-2~G8

**DIVOIE** Vous pouvez définir la note la plus grave et la note la plus aiguë de la plage en appuyant sur les notes du clavier tout en maintenant la touche [ENTER] enfoncée.

Réglez les valeurs minimale et maximale de la plage de vélocité dans laquelle chaque élément doit répondre. Les éléments ne produisent un son que pour les notes jouées dans la plage de vélocité spécifiée.

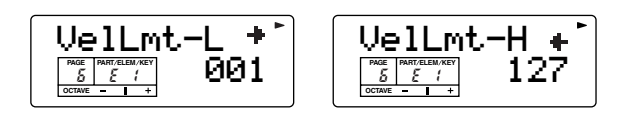

❏ **Réglages :** 1~127

## **7-1. NoteShift**

## **7-2. Detune**

Ces paramètres déterminent la hauteur de ton de chaque élément.

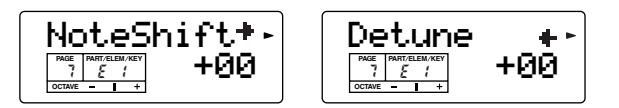

 $\Box$  Réglages :  $-63 \sim 0 \sim +63$ 

#### ■ **NoteShift**

Définissez la valeur du décalage (en demi-tons) de la hauteur de ton de chaque partie.

#### ■ **Detune**

**74**

Détermine le réglage précis de la hauteur de ton.

## **8-1. PchSclSns (Pitch Scale Sensitivity) (Sensibilité de l'échelle de hauteur de ton)**

## **8-2. PchSclCN (Pitch Scale Center Note) (Note centrale de l'échelle de hauteur de ton)**

Vous pouvez définir l'échelle de hauteur de ton pour chaque élément. La fonction Pitch Scaling contrôle la hauteur de ton en fonction de la position des notes sur le clavier.

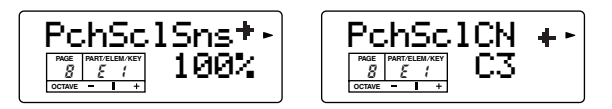

#### ■ **PchSclSns**

Réglez la sensibilité de l'échelle de hauteur de ton pour chaque élément en fonction de la position de la note sur le clavier. Le paramètre « PchSclCN » (cidessous) sert de hauteur de base pour ce paramètre. Plus la valeur est élevée, plus la hauteur de ton est faible lorsque vous jouez des notes graves, et plus elle est élevée lorsque vous jouez des notes aiguës.

❏ **Réglages :** 0%, 5%, 10%, 20%, 50%, 100%. À +100%, les notes voisines sont décalées d'un demiton (100 cents).

#### ■ **PchSclCN**

Réglez la hauteur de base utilisée par le paramètre PchSclSns (ci-dessus).

❏ **Réglages :** C-2~G8

**DIVOIE** Vous pouvez également régler ce paramètre en appuyant sur la note correspondante du clavier tout en maintenant la touche [ENTER] enfoncée.

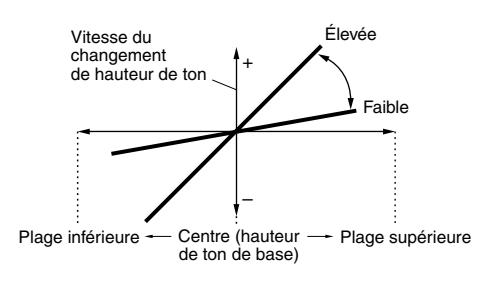

## **9-1. PEGAtkR (PEG Attack Rate) (Taux d'attaque du PEG) 9-2. PEGDcy1R (PEG Decay 1 Rate) (Taux de chute 1 du PEG) 9-3. PEGDcy2R (PEG Decay 2 Rate) 9-4. PEGRelR (PEG Release Rate) (Taux de relâchement du PEG)**

Vous pouvez régler différents paramètres de taux (le temps mis par la hauteur de ton pour passer d'un niveau au suivant) pour le générateur d'enveloppe de hauteur de ton (PEG). Combinés aux paramètres de niveau du PEG ci-dessous, ils peuvent être utilisés pour contrôler la modification du son depuis le moment vous appuyez sur la note du clavier jusqu'au moment où vous la relâchez (voir l'illustration ci-dessous). Vous pouvez définir différentes valeurs pour chaque élément.

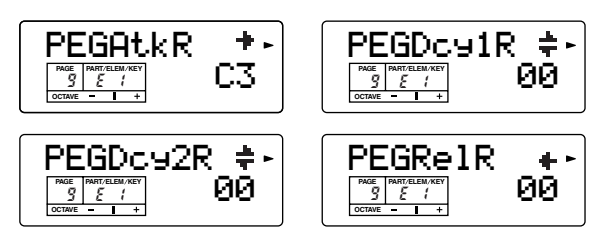

❏ **Réglages :** 0~63

## **10-1. PEGInitL (PEG Initial Level) (Niveau initial du PEG)**

**10-2. PEGAtkL (PEG Attack Level) (Niveau d'attaque du PEG)**

**10-3. PEGDcy1L (PEG Decay 1 Level) (Niveau de chute 1 du PEG)**

## **10-4. PEGSusL (PEG Sustain Level) (Niveau de soutien du PEG)**

#### **10-5. PEGRelL (PEG Release Level) (Niveau de relâchement du PEG)**

Vous pouvez réglez plusieurs paramètres de niveau pour le générateur d'enveloppe de hauteur (PEG). Combinés aux paramètres de taux ci-dessus (PEG Atk/ Dcy 1/Dcy 2/Rel R), les paramètres de niveau peuvent être utilisés pour contrôler la modification du son depuis le moment où vous appuyez sur une note du clavier jusqu'au moment où vous la relâchez (voir l'illustration ci-dessous). Vous pouvez définir différentes valeurs pour chaque élément.

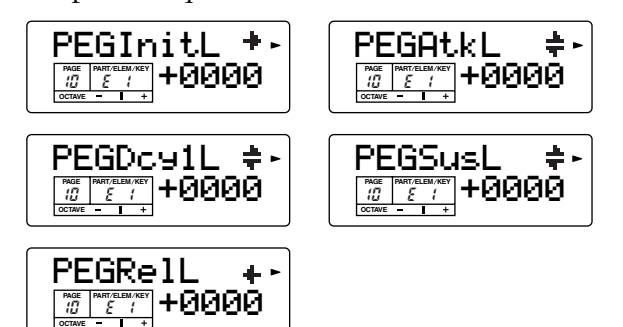

#### **Réglages du générateur d'enveloppe de hauteur de ton**

Vous pouvez régler quatre paramètres de taux (qui contrôlent la vitesse à laquelle la hauteur de ton passe d'un niveau à l'autre) et cinq paramètres de niveau (hauteur de ton), qui contrôlent le changement de hauteur de ton entre le moment où vous appuyez sur une note du clavier et celui où vous la relâchez. Les réglages Initial Level et Attack Rate déterminent à partir de quelle hauteur de note la note démarre lorsqu'elle est jouée et le temps qu'elle met pour atteindre le réglage de hauteur de ton Attack Level. Les paramètres Decay 1 et 2 Rates contrôlent le temps mis par la hauteur de ton pour atteindre les niveaux de chute 1 et 2, respectivement. Enfin, les paramètres Release Rate et Release Level déterminent la hauteur de ton finale atteinte par le son lorsque la touche est relâchée et le temps nécessaire pour atteindre cette hauteur.

Dans l'illustration, les lettres a - d représentent les réglages de taux (Rate - R) respectifs pour l'attaque et le relâchement. Plus la valeur de chaque taux est élevée, plus la hauteur de ton atteint rapidement le niveau suivant — autrement dit, le temps nécessaire à la hauteur de ton pour varier (entre les réglages de niveau) diminue. La sensibilité à la vélocité et d'autres paramètres peuvent également être réglés si nécessaire.

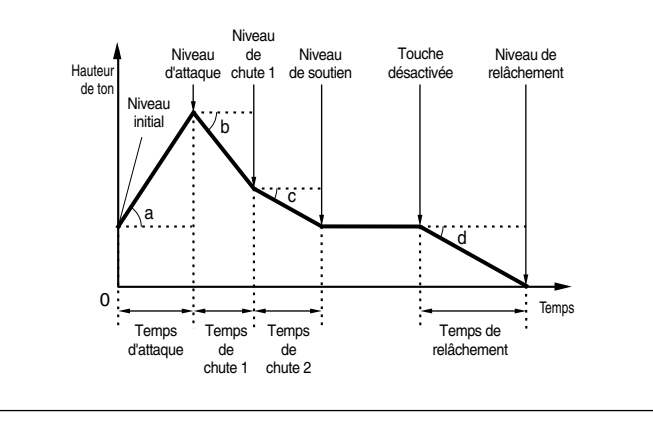

## **11-1. PEGSclSns (PEG Scale Sensitivity) (Sensibilité de l'échelle du PEG)**

## **11-2. PEGSclCN (PEG Scale Center Note) (Note centrale de l'échelle du PEG)**

Vous pouvez régler des paramètres de sensibilité du PEG de chaque élément. Ces paramètres contrôlent la vitesse du PEG et le degré de modification de la hauteur de ton en fonction de la position des notes jouées sur le clavier.

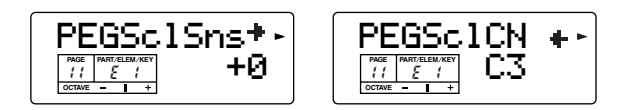

#### ■ **PEGSclSns**

Ce paramètre détermine la sensibilité des taux du PEG pour chaque élément sur chaque position de note. En d'autres termes, la vitesse de modification de la hauteur de ton varie en fonction de la plage du clavier qui est jouée. Le paramètre PEGSclCN ci-dessous sert de hauteur de base ou centrale pour ce paramètre. Un réglage positif provoque des modifications plus lentes dans le cas des notes graves et des modifications plus rapides dans le cas des notes aiguës. Un réglage négatif produit l'effet inverse.

 $\Box$  Réglages :  $-7 \sim +7$ 

#### ■ **PEGSclCN**

Ce paramètre détermine la hauteur de ton initiale ou centrale utilisée par le paramètre PEG Scale Sensitivity ci-dessus. Lorsque la note centrale est jouée, le PEG se comporte en fonction de ses réglages. Les caractéristiques de modification de hauteur des autres notes varient proportionnellement aux réglages de taux du générateur d'enveloppe.

#### ❏ **Réglages :** C-2~G8

**DIVOIE** Vous pouvez également régler ce paramètre en appuyant sur la note correspondante du clavier tout en maintenant la touche [ENTER] enfoncée.

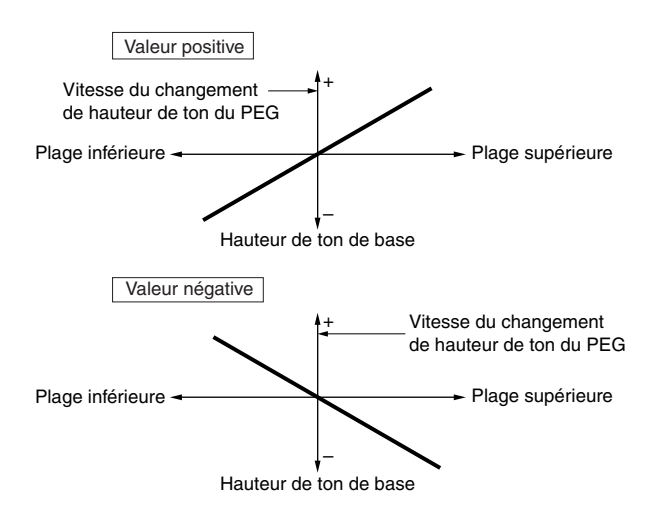

## **12-1. PEGRtVel (PEG Rate Velocity) (Vélocité du taux du PEG)**

## **12-2. PEGLvlVel (PEG Level Velocity) (Vélocité du niveau du PEG)**

Ce paramètre détermine de quelle manière le générateur d'enveloppe de hauteur de ton (PEG) répond à la vélocité d'une note.

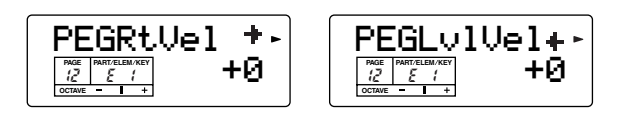

 $\Box$  Réglages :  $-7 \sim +7$ 

#### ■ **PEGRtVel**

Réglez la sensibilité à la vélocité des paramètres de taux (vitesse) du PEG. Des réglages positifs provoquent l'augmentation de la hauteur de ton lorsque vous appuyez plus fort sur le clavier (pour une valeur de vélocité élevée). Un réglage négatif produit l'effet inverse.

#### ■ **PEGLvlVel**

Définit la sensibilité à la vélocité du niveau du PEG. Un réglage positif entraîne une augmentation de la hauteur de ton lorsque vous appuyez avec plus de force sur le clavier. Un réglage négatif produit l'effet inverse.

**76** Element Pitch

# **Mode Voice** Mode Voice

## **13-1. Cutoff (Coupure)**

### **13-2. Resonance**

Vous pouvez régler les paramètres de filtre de manière à modifier les caractéristiques tonales de chaque élément.

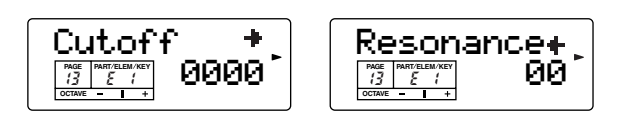

Le filtre est la section du générateur de sons qui modifie les qualités tonales d'une voix en ne laissant passer qu'une plage de fréquence limitée et en coupant des signaux hors de cette plage. Le S03 fait appel à un LPF (filtre passe-bas).

#### ■ **Cutoff**

Réglez la fréquence de coupure du filtre passe-bas. Seules les fréquences en deçà de ce point sont transmises.

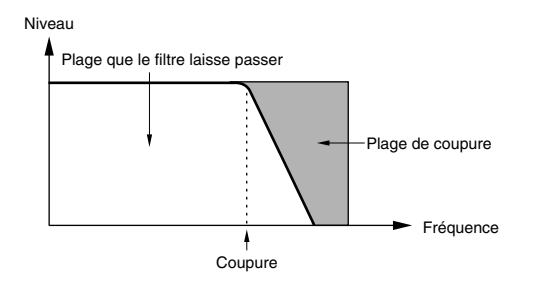

❏ **Réglages :** 0~2047

#### ■ **Resonance**

Réglez la quantité de résonance (amplitude harmonique) appliquée au signal autour de la fréquence de coupure. C'est une technique utile si l'on veut ajouter davantage de caractère au son.

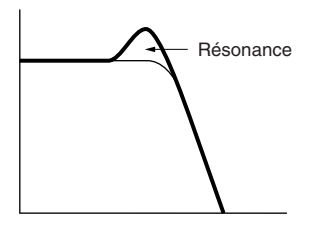

 $\Box$  Réglages :  $0 \sim 63$ 

## **14-1. CutoffVel (Cutoff Velocity Sensitivity) (Sensibilité à la vélocité de la coupure)**

## **14-2. ResoVel (Resonance Velocity Sensitivity) (Sensibilité à la vélocité de la résonance)**

Vous pouvez régler des paramètres de sensibilité du filtre pour chaque élément.

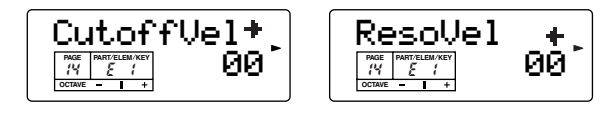

 $\Box$  Réglages :  $0 \sim 15$ 

#### ■ **CutoffVel**

Réglez la sensibilité de la fréquence de coupure à la vélocité des notes. Un réglage positif augmente la fréquence de coupure des notes jouées plus fort et diminue celle des notes jouées avec plus de douceur.

#### ■ **ResoVel**

Réglez la sensibilité du paramètre de résonance sélectionné à la vitesse des notes. Un réglage positif modifie considérablement la résonance des notes jouées avec plus de force et modifie légèrement celle des notes jouées avec plus de douceur.

## **15. FltSclFlag (Filter Scale Flag) (Indicateur de l'échelle du filtre)**

Vous pouvez définir le type d'échelle du filtre. Le paramètre Filter Scaling contrôle la fréquence de coupure du filtre en fonction de la position des notes sur le clavier. Quatre points de rupture sont utilisés dans l'écran Flt BP (PAGE 16) pour diviser et attribuer des paramètres différents sur tout le clavier. Les niveaux (décalages) situés à chaque point de rupture sont définis dans l'écran Flt Ofs (PAGE 17).

**PINOTE** Pour plus de détails sur l'échelle de filtre, reportez-vous à la section « Réglages de l'échelle du filtre » à la page 78.

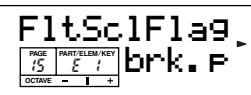

❏ **Réglages :** brk.p (applique les réglages du paramètre BP dans les pages suivantes), table (applique les réglages prédéfinis pour chaque voix)

**DECOLU** Le réglage « table » n'est effectif que pour les voix XG.

## **16-1. Flt BP1**

## **(Filter Scale Break Point 1) (Point de rupture 1 de l'échelle du filtre)**

#### **16-2. Flt BP2 (Filter Scale Break Point 2)**

## **16-3. Flt BP3 (Filter Scale Break Point 3)**

## **16-4. Flt BP4 (Filter Scale Break Point 4)**

Réglez les points de rupture de chaque élément. Les réglages BP1 à BP4 sont automatiquement affectés par ordre croissant au clavier.

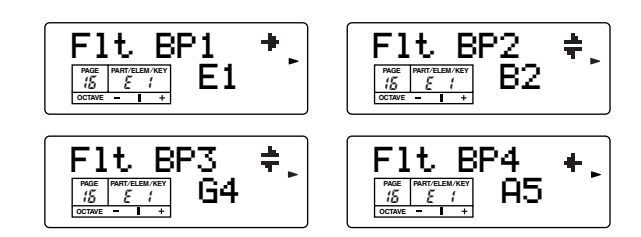

 $\Box$  **Réglages** : Flt BP1 ~ Flt BP4 : C-2 ~ G8

## **17-1. Flt Ofs1 (Filter Scale Offset 1) (Décalage 1 de l'échelle de filtre)**

### **17-2. Flt Ofs2 (Filter Scale Offset 2)**

## **17-3. Flt Ofs3 (Filter Scale Offset 3)**

## **17-4. Flt Ofs4 (Filter Scale Offset 4)**

Réglez les niveaux de décalage de l'échelle de filtre. Ces décalages sont utilisés par les points de rupture (BP1/ BP2/BP3/BP4).

**DIGIE** Pour plus de détails sur l'échelle du filtre, reportez-vous à la section « Réglages de l'échelle du filtre » à la page 78.

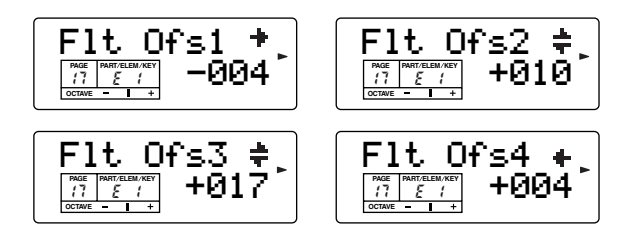

 $\Box$  **Réglages** : Flt Ofs1 ~ Flt Ofs4 : -128 ~ +127

# **18-1. FltSclSns**

## **(Filter Scale Sensitivity) (Sensibilité de l'échelle de filtre)**

## **18-2. FltSclVel**

**(Filter Scale Velocity Sensitivity) (Sensibilité de l'échelle de filtre à la vélocité)**

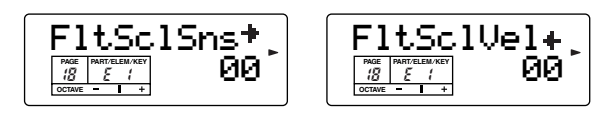

 $\Box$  Réglages :  $0 \sim 15$ 

## ■ **FltSclSns**

Détermine l'échelle de temps (la vitesse de modification du générateur d'enveloppe du filtre sur la plage du clavier) pour chaque élément. Plus la valeur est élevée, plus le changement est lent pour les notes graves et rapide pour les notes aiguës.

## ■ **FltSclVel**

Détermine la sensibilité à la vitesse du niveau du FEG. Pour les valeurs plus élevées, plus vous appuyez avec force sur les notes, plus la modification de son (niveau du FEG) devient importante.

□ Réglages :  $0 \sim 15$ 

## **Réglages de l'échelle du filtre**

Vous pouvez, par exemple, régler les niveaux de décalage et les points de rupture (BP1 à BP4) de la manière suivante.

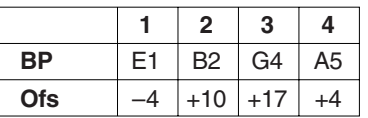

Dans cet exemple, le réglage actuel de la coupure est de 64. Les décalages sont de –4 au BP1 (réglé sur la note E1), +10 au BP2 (réglé sur la note B2), +17 au BP3 (réglé sur la note G4) et +4 au BP4 (réglé sur la note A5). Cela signifie que les fréquences de coupure à chaque point de rupture sont respectivement de 60, 74, 81 et 68. Pour les autres notes, les fréquences de coupure se situent sur la ligne droite qui relie les deux points de rupture adjacents.

- **DINITE** Les niveaux des points de rupture sont des décalages utilisés pour augmenter ou diminuer le réglage actuel de la coupure sur les notes spécifiées. Quelle que soit la taille de ces décalages, les limites minimales et maximales de coupure (0 et 127 respectivement) ne peuvent être dépassées.
- **DEUIE** Une note réglée en dessous de BP1 devient le nouveau niveau BP1. Une note réglée au-dessus de BP4 devient le nouveau niveau BP4.

## **19-1. FEGHoldR (FEG Hold Rate) (Taux de maintien du FEG) 19-2. FEGAtkR (FEG Attack Rate) (Taux d'attaque du FEG) 19-3. FEGDcy1R (FEG Decay 1 Rate) (Taux de chute 1 du FEG) 19-4. FEGDcy2R (FEG Decay 2 Rate) 19-5. FEGRelR (FEG Release Rate) (Taux de relâchement du FEG)**

Vous pouvez régler différents paramètres de taux (le temps mis pour passer d'un niveau au suivant) pour le générateur d'enveloppe de filtre (FEG). Combinés aux paramètres de niveau du FEG, ils peuvent être utilisés pour contrôler la modification du son depuis le moment où vous appuyez sur une note du clavier jusqu'au moment où vous la relâchez. Vous pouvez régler des valeurs différentes pour chaque élément.

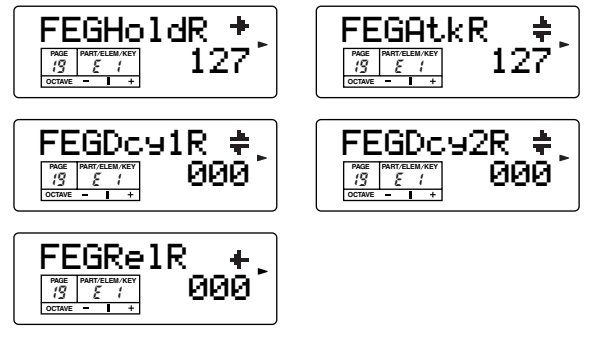

 $\Box$  Réglages :  $0 \sim 127$ 

## **20-1. FEGInitL (FEG Initial Level) (Niveau initial du FEG) 20-2. FEGAtkL (FEG Attack Level) (Niveau d'attaque du FEG) 20-3. FEGDcy1L (FEG Decay 1 Level) (Niveau de chute 1 du FEG) 20-4. FEGSusL (FEG Sustain Level) (Niveau de soutien du FEG) 20-5. FEGRelL (FEG Release Level) (Niveau de relâchement du FEG)**

Vous pouvez définir un paramètre de niveau pour le générateur d'enveloppe du filtre (FEG). Combinés aux réglages de taux ci-dessus (FEG Hold/Atk/Dcy 1/Dcy 2/Rel R), ils peuvent être utilisés pour contrôler le changement de niveau de sortie depuis le moment où vous appuyez sur une note du clavier jusqu'au moment où vous la relâchez (voir l'illustration ci-dessous). Vous pouvez définir différentes valeurs pour chaque élément.

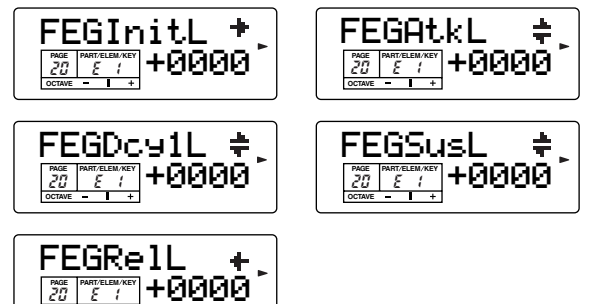

#### **Paramètres du générateur d'enveloppe du filtre**

Vous avez le choix entre cinq paramètres de taux (qui contrôlent la vitesse des modifications du son) et cinq paramètres de niveau (qui commandent le degré de filtrage appliqué). Dès qu'une note est jouée, le filtre est fixé sur le niveau initial et conserve ce niveau pour la durée définie dans le paramètre Hold Rate. Le degré de modification du filtre après cela est déterminé par les paramètres Attack Level et Decay 1 et 2 Levels ; le temps qui s'écoule entre ces modifications est déterminé par les paramètres Attack Rate et Decay 1 et 2 Rates. Une fois que vous relâchez la note, la modification de la tonalité est déterminée par les réglages Release Rate/Level.

Dans l'illustration, les lettres a - d représentent les réglages de taux (R) respectifs pour l'attaque et le relâchement. Plus la valeur de chaque taux est élevée, plus la hauteur de ton atteint rapidement le niveau suivant — autrement dit, le temps nécessaire à la hauteur de ton pour varier (entre les réglages de niveau) diminue. La sensibilité à la vélocité et d'autres paramètres peuvent également être réglés si nécessaire.

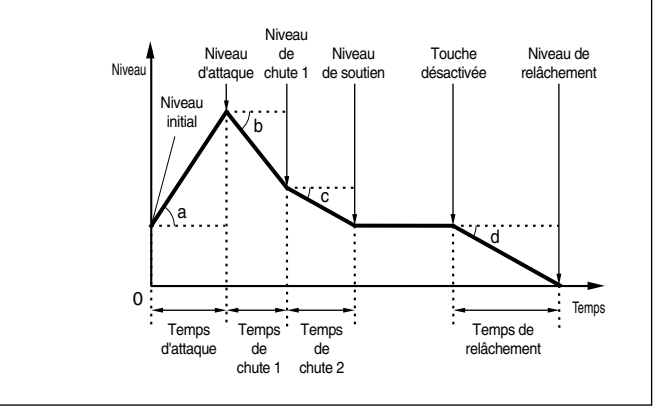

# **21. FEGSclSens (FEG Scale Sensitivity) (Sensibilité de l'échelle du FEG)**

Vous pouvez régler les paramètres FEG Scale pour chaque élément. Ce paramètre contrôle la coupure du filtre et le comportement du FEG en fonction de la position des notes jouées sur le clavier.

**DICITE** L'accès au paramètre FEG Scale dépend des réglages du point de rupture et du décalage dans les PAGES Flt BP/ Flt Ofs ci-dessus.

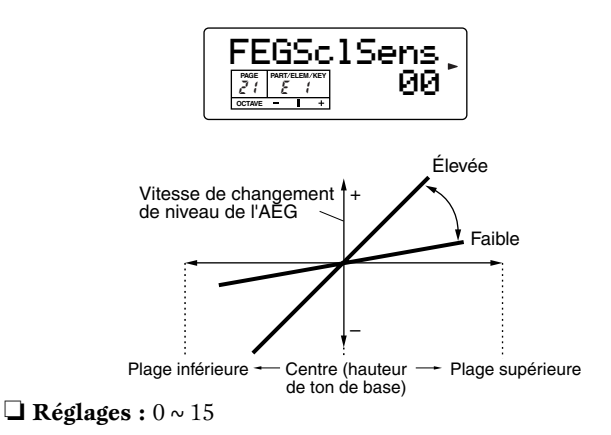

**PART ELEM KEY**

**OCTAVE PAGE**

## **22-2. FEGOthVel (FEG Other Velocity) (Vélocité d'autres réglages du FEG)**

Vous pouvez définir des paramètres contrôlant la sensibilité du générateur d'enveloppe de filtre (FEG) à la vélocité des notes.

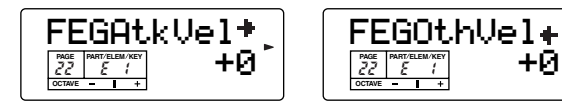

## ■ **FEGAtkVel**

Détermine la sensibilité à la vélocité du taux d'attaque du FEG.

 $\Box$  Réglages :  $-7 \sim +7$ 

#### ■ **FEGOthVel**

Détermine la sensibilité à la vélocité de tous les taux FEG, autres que le taux d'attaque.

 $\Box$  Réglages :  $-7 \sim +7$ 

## **23-1. AEGAtkR (AEG Attack Rate) (Taux d'attaque de l'AEG)**

**23-2. AEGDcy1R (AEG Decay 1 Rate) (Taux de chute 1 de l'AEG)**

## **23-3. AEGDcy2R (AEG Decay 2 Rate)**

## **23-4. AEGRelR (AEG Release Rate (Taux de relâchement de l'AEG)**

Vous pouvez régler différents paramètres de taux (le temps mis pour passer d'un niveau au suivant) pour le générateur d'enveloppe d'amplitude (AEG). Combinés aux paramètres de niveau de l'AEG ci-dessous, ils peuvent être utilisés pour contrôler la modification du son depuis le moment où vous appuyez sur une note du clavier jusqu'au moment où vous la relâchez. Vous pouvez définir des valeurs différentes pour chaque élément.

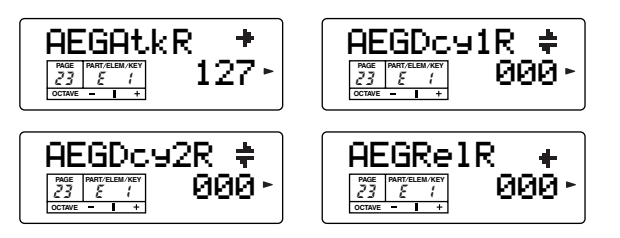

 $\Box$  Réglages :  $0 \sim 127$ 

**80**

**PROIE** Par exemple, si le paramètre AEG Release Rate est réglé sur une valeur peu élevée, le soutien s'allonge.

## **24-1. AEGInitL (AEG Initial Level) (Niveau initial de l'AEG)**

## **24-2. AEGDcy1L (AEG Decay 1 Level) (Niveau de chute 1 de l'AEG)**

## **24-3. AEGSusL (AEG Sustain Level) (Niveau de soutien de l'AEG)**

Vous pouvez définir plusieurs paramètres de niveau pour le générateur d'enveloppe d'amplitude. Combinés aux réglages de taux ci-dessus (AEG Atk/Dcy 1/Dcy 2/ Rel R), ils peuvent être utilisés pour contrôler le changement du niveau de sortie depuis le moment où vous appuyez sur une note du clavier jusqu'au moment où vous la relâchez (voir l'illustration ci-dessous). Vous pouvez définir des valeurs différentes pour chaque élément.

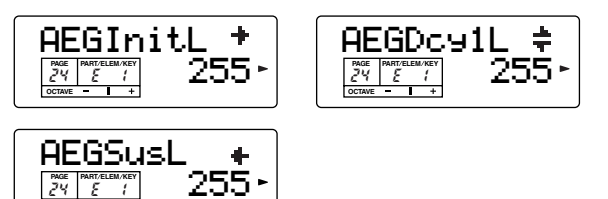

❏ **Réglages :** 0~255

**OCTAVE**

#### **Réglages du générateur d'enveloppe d'amplitude**

Il existe quatre réglages de taux (qui contrôlent la vitesse à laquelle le volume passe d'un niveau au suivant) et trois réglages de niveau (qui contrôlent le volume réel). Lorsque vous appuyez sur une touche, le volume passe au niveau initial, à la vitesse définie dans le paramètre Attack Rate. De là, il va aux niveaux de chute et de soutien, à des vitesses définies dans les paramètres Decay 1 et 2 Rates, respectivement. Lorsque la note est relâchée, le volume diminue jusque zéro, à la vitesse définie dans le paramètre Release Rate.

Dans l'illustration, les lettres a - d représentent les réglages de taux (R) respectifs pour l'attaque et le relâchement. Plus la valeur de chaque taux est élevée, plus la hauteur de ton atteint rapidement le niveau suivant — autrement dit, le temps nécessaire à la hauteur de ton pour varier (entre les réglages de niveau) diminue. La sensibilité à la vélocité et d'autres paramètres peuvent également être réglés si nécessaire.

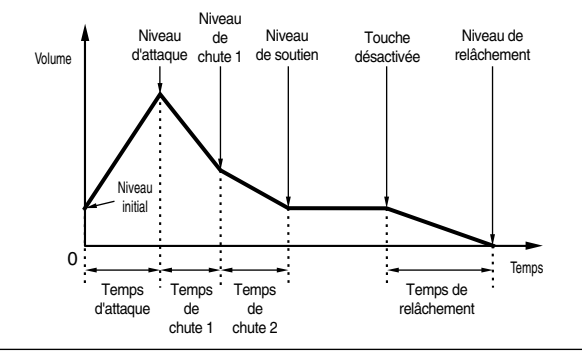

Mode Voice

**Mode Voice** 

## **25. AEGSclSens (AEG Scale Sensitivity) (Sensibilité de l'échelle de l'AEG)**

Ce paramètre détermine les paramètres d'échelle de l'AEG pour chaque élément. En outre, il contrôle le niveau de l'AEG en fonction de la position des notes sur le clavier.

**DINOTE** L'accès au paramètre AEG Scale dépend des réglages de point de rupture et de décalage définis dans l'écran LvlScl.

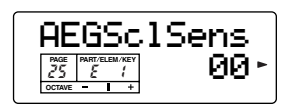

 $\Box$  **Réglages** :  $0 \sim 15$ 

## **26-1. AEGLvlVel (AEG Level Velocity Sensitivity (Sensibilité du niveau de l'AEG à la vélocité)142**

## **26-2. AEGAtkVel (AEG Attack Velocity Sensitivity) (Sensibilité de l'attaque de l'AEG à la vélocité)**

Ce paramètre détermine la sensibilité du générateur d'enveloppe d'amplitude (AEG) à la vélocité de la note.

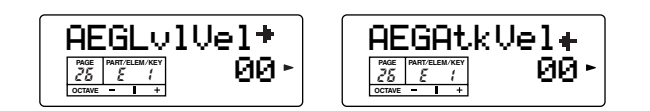

 $\Box$  Réglages :  $0 \sim 15$ 

#### ■ **AEGLvlVel**

Ce paramètre détermine la sensibilité du niveau de l'AEG à la vélocité de la note. Dans le cas de valeurs élevées, plus vous appuyez fort sur les notes, plus la modification de volume (niveau de l'AEG) devient importante).

#### ■ **AEGAtkVel**

Ce paramètre détermine la sensibilité à la vélocité du taux d'attaque de l'AEG. Dans le cas de valeurs élevées, le taux d'attaque devient plus rapide si vous appuyez plus fort sur le clavier.

## **27. LvlSclFlag (AEG Level Scale Flag) (Indicateur de l'échelle du niveau de l'AEG)**

Vous pouvez définir quatre points de rupture de l'échelle d'amplitude pour chaque élément. L'échelle d'amplitude contrôle l'amplitude en fonction de la position des notes sur le clavier. Quatre points de rupture sont utilisés pour diviser et attribuer des paramètres différents sur tout le clavier. Les niveaux (décalages) situés à chaque point de rupture sont définis dans l'écran Level Offset (Décalage de niveau) (PAGE 30).

- **Proup** Pour plus de détails sur l'échelle d'amplitude, reportezvous à la section « Réglages de l'échelle d'amplitude » ciaprès.
- **DICH** Les niveaux des éléments sont quant à eux définis dans l'écran Level (PAGE 3) (page 73).

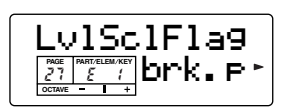

❏ **Réglages :** brk.p (applique les réglages du paramètre BP dans les PAGES suivantes), table (applique les réglages prédéfinis pour chaque voix)

## **28-1. Lvl BP1 (Level Break Point 1) (Point de rupture 1 du niveau)**

## **28-2. Lvl BP2 (Level Break Point 2) 28-3. Lvl BP3 (Level Break Point 3) 28-4. Lvl BP4 (Level Break Point 4)**

Définit les points de rupture de chaque élément. Les réglages BP1 à BP4 sont automatiquement affectés par ordre croissant à différentes touches du clavier.

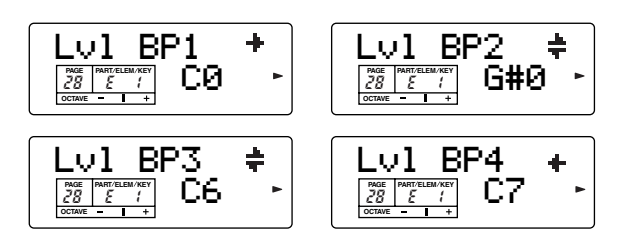

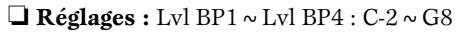

Définit les niveaux de décalage de l'échelle d'amplitude. Ces décalages sont utilisés par les points de rupture (BP1/BP2/BP3/BP4).

**PINOTE** Pour plus de détails sur l'échelle d'amplitude, reportezvous à la section « Réglages de l'échelle d'amplitude » ciaprès.

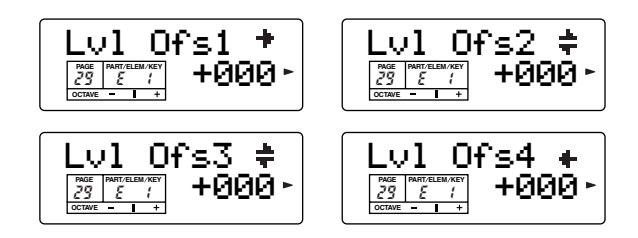

❏ **Réglages :** Lvl Ofs1~Lvl Ofs4 :–128~+127

#### **Réglages de l'échelle d'amplitude**

Vous pouvez, par exemple, définir les niveaux (décalages) et les points de ruptures (BP1 à 4) de la manière suivante.

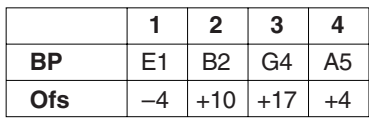

L'amplitude actuelle est de 80. Les décalages sont de –4 au BP1 (réglé sur la note E1), +10 au BP2 (réglé sur la note B2), +17 au BP3 (réglé sur la note G4) et +4 au BP4 (réglé sur la note A5). Cela signifie que les amplitudes à chaque point de rupture sont respectivement de 76, 90, 97 et 84. Pour les autres notes, l'amplitude est située sur la ligne droite qui relie les deux points de rupture adjacents.

**n l'Ora** Les niveaux des points de rupture sont des décalages utilisés pour augmenter ou diminuer l'amplitude actuelle aux notes spécifiées. Quelle que soit la taille de ces décalages, les limites minimale et maximale d'amplitude (0 et 127 respectivement) ne peuvent être dépassées.

## **30. LvlSclSens (Level Scale Sensitivity) (Sensibilité de l'échelle de niveau)**

Détermine l'échelle de temps (la vitesse à laquelle le volume change au travers de la plage du clavier) pour chaque élément. Plus la valeur est élevée, plus le changement est lent pour les notes graves et rapide pour les notes aiguës.

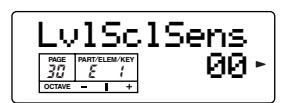

 $\Box$  **Réglages** :  $0 \sim 15$ 

## **31. KeyonDelay (Retard de touche)**

Détermine le temps (le retard) entre le moment où vous appuyez sur une note du clavier et celui où le son est audible. Vous pouvez définir des temps de retard différents pour chaque élément.

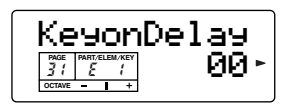

□ Réglages :  $0 \sim 15$ 

## **32-1. LFO Wave (Onde d'OBF)**

## **32-2. LFO Phase (LFO Phase Initialize) (Initialisation de la phase d'OBF)**

Il existe plusieurs réglages pour l'oscillateur basse fréquence (OBF). L'OBF est utilisé pour générer des signaux de basse fréquence et peut servir à créer des effets vibrato, wah, trémolo et autres, lorsqu'il est appliqué aux paramètres de hauteur/filtre/amplitude/ etc. Par exemple, il peut être appliqué simultanément à la hauteur de ton et au filtre, ou à des paramètres spécifiques d'éléments individuels.

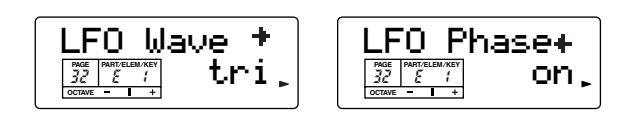

#### ■ **LFO Wave**

Détermine la forme d'onde de l'OBF. En fonction de l'onde sélectionnée, vous pouvez créer différents types de sons modulés. Les trois formes d'onde suivantes sont disponibles.

❏ **Réglages :** saw (scie), tri (triangulaire), S&H

 $\blacksquare$  S&H = Ajoute des changements aléatoires à la hauteur de ton. Des ondes Tri (Triangle) sont appliquées aux réglages LFO AMod et LFO FMod. L'onde triangulaire est appliquée même si vous sélectionnez S&H pour LFO PMod, lorsque vous réglez LFO PMod à l'aide de la molette de modulation.

**NUIE** Une note définie en dessous de BP1 devient le nouveau niveau BP1. Une note définie au-dessus de BP4 devient le nouveau niveau BP4.

scie

triangulaire

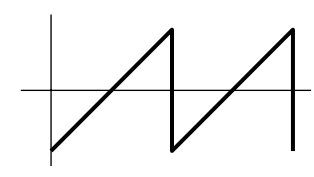

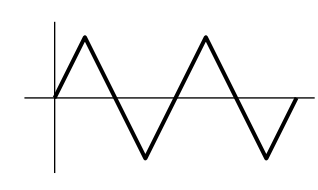

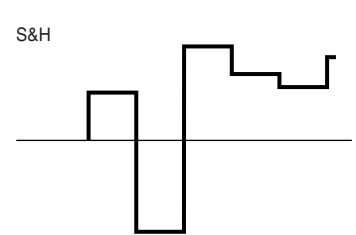

#### ■ **LFO** Phase

Détermine si l'OBF est réinitialisé chaque fois qu'une note est enfoncée.

❏ **Réglages :** off, on

## **33. LFO Speed (Vitesse de l'OBF)**

Détermine la vitesse de la forme d'onde de l'OBF. Un réglage élevé accroît la vitesse.

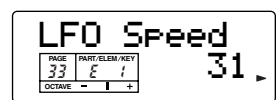

 $\Box$  Réglages :  $0 \sim 63$ 

## **34-1. LFO PMod (LFO Pitch Modulation) (Modulation de la hauteur de ton de l'OBF)**

## **34-2. LFO FMod (LFO Filter Modulation) (Modulation du filtre de l'OBF)**

### **34-3. LFO AMod (LFO Amplitude Modulation) (Modulation de l'amplitude de l'OBF)**

Détermine le niveau de contrôle de la forme d'onde de l'OBF sur la hauteur de ton, le filtre et l'amplitude.

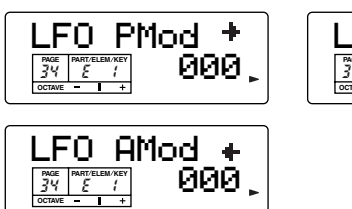

$$
\begin{array}{|c|c|c|}\hline &F0&FMod&\textcolor{red}{\Rightarrow}\\ \hline \begin{array}{|c|c|}\hline \frac{mg}{34}&\frac{mg}{6}-\frac{m}{4}\\ \hline \text{GOM} & 1&\textbf{0}\end{array}\hline &\text{000}\end{array}
$$

 $\Box$  Réglages :  $0 \sim 127$ 

#### ■ **LFO PMod**

Détermine la profondeur à laquelle la forme d'onde de l'OBF module la hauteur du son. Plus le réglage est élevé, plus la profondeur de contrôle est importante.

#### ■ **LFO** FMod

Définit la profondeur à laquelle la forme d'onde de l'OBF module la fréquence de coupure de filtre. Plus le réglage est élevé, plus la profondeur de contrôle est importante.

#### ■ **LFO AMod**

Définit la profondeur à laquelle la forme d'onde de l'OBF module l'amplitude du son. Plus le réglage est élevé, plus la profondeur de contrôle est importante.

## **35-1. PLFODelay (Pitch LFO Delay) (Retard d'OBF)**

**35-2. PLFO Fade (Pitch LFO Fade Time) (Temps de fondu de l'OBF)**

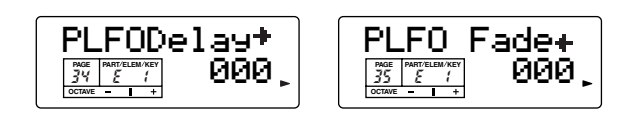

❏ **Réglages :** 0~127

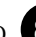

#### ■ **PLFODelay**

Détermine le temps de retard avant que l'OBF n'intervienne. Des valeurs élevées se traduisent par un retard plus important.

#### **Bref retard**

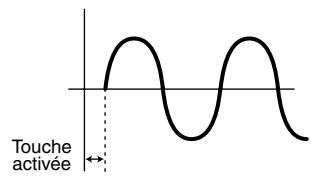

#### **Long retard**

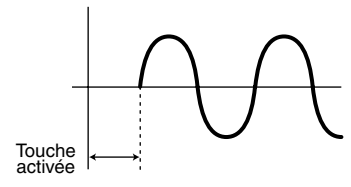

#### ■ **PLFO** Fade

Détermine la durée nécessaire à l'effet de l'OBF pour augmenter progressivement (une fois le retard écoulé). Une valeur élevée se traduit par un fondu sonore plus lent.

#### **Valeur du temps de fondu peu élevée**

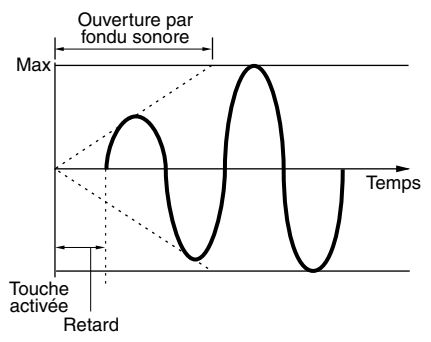

#### **Valeur du temps de fondu élevée**

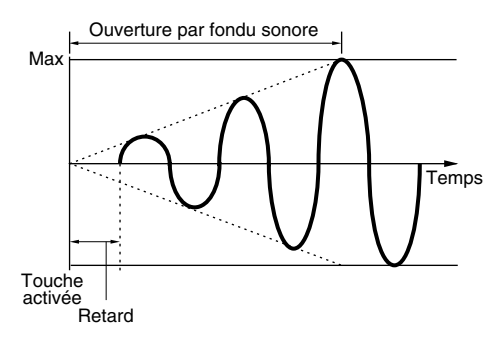

## **Voix de batterie**

Les voix de batteries vous permettent d'affecter différents sons de batterie et de percussions à des notes du clavier (de C0 à C6) pour former un kit de batterie complet. Cinq écrans Common Edit (affectant toutes les voix de batterie en même temps) et cinq écrans Drum Key (Touche de batterie) vous sont proposés pour éditer les voix de batterie.

Lorsque vous sélectionnez une voix de batterie et passez au mode Voice Edit, l'écran Drum Voice Edit dans lequel vous avez effectué des éditions auparavant apparaît.

**DEUTE** Une synthèse des voix de batterie est proposée à la page 26.

#### **Drum Common Edit (Édition des paramètres communs de la batterie) et Drum Key Edit (Édition des touches de batterie)**

Chaque voix de batterie est constituée de plusieurs voix affectées aux touches du clavier  $(C# -1 \sim G5)$ (page 26). Vous pouvez utiliser Drum Common Edit pour les réglages qui s'appliquent à l'ensemble des touches de batterie de la voix de batterie. Pour le réglage des voix individuelles, Drum Key Edit propose des écrans d'édition pour chaque onde. Drum Voice Edit vous permet d'utiliser les touches  $[+]/[-]$ pour basculer entre les écrans Drum Common Edit et Drum Key Edit.

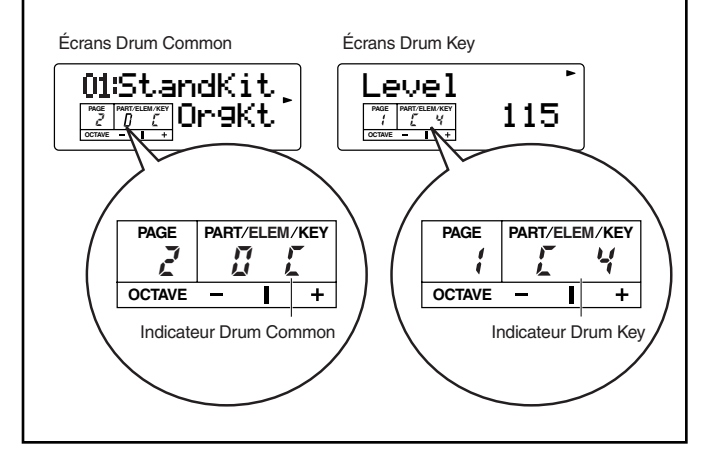

## **Drum Common General (Paramètres généraux communs pour les battries) (PAGES 1 à 2)**

Il existe pour les voix de batterie deux paramètres généraux communs, présentés ci-dessous.

## **1. Name**

Les paramètres et réglages sont les mêmes que pour les voix normales. Pour plus de détails, reportez-vous à la page 71.

## **2. OrgKt (Original Kit) (Kit d'origine)**

Ce paramètre sélectionne le kit d'origine (l'ensemble d'ondes dans lequel un son différent est affecté à chaque touche).

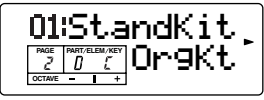

**DINOTE** Les affectations de sons aux touches du kit sont fixes et ne peuvent pas être modifiées.

❏ **Réglages :** Reportez-vous à la liste des données fournie à part.

#### **Drum Key Oscillator/Mix (Oscillateur/mixeur de touches de percussions) (PAGES 1 à 5)**

**Drum Key Pitch (Hauteur de ton des touches de percussions) (PAGE 6) Drum Key Filter (Filtre des touches de percussions) (PAGE 7) Drum Key Amplitude (Amplitude des touches de percussions) (PAGE 8)** . . . . . . . . . **Drum Key Effect (Effet des touches de percussions) (PAGES 9 à 10)**

Vous trouverez ci-après des explications sur les paramètres de touches utilisés pour éditer chaque touche de batterie. Chaque touche peut avoir ses propres réglages indépendants. Sélectionnez la touche de batterie souhaitée en appuyant sur la touche correspondante du clavier.

## **1. Level**

Ce paramètre peut être utilisé pour ajuster la sortie de chaque touche de batterie. Sélectionnez la touche de batterie souhaitée en appuyant sur la touche correspondante du clavier.

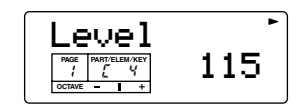

Définit la position de panoramique de chaque son d'une voix de batterie (kit de batterie).

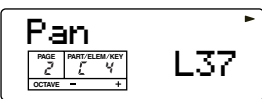

❏ **Réglages :** Rnd (random ; la position de panoramique est modifiée aléatoirement chaque fois qu'une touche est enfoncée), L63 (Gauche) ~ C (Centre) ~ R63 (Droite)

**DEUIE** Le pavé numérique peut également être utilisé pour saisir la valeur, comme illustré ci-dessous. **0 :** Rnd

 $1 \sim 63 : 163 \sim 101$ 

**64 :** C (Centre)

**65 ~ 127 :** R01 ~ R63

## **3. Alt.Group (Alternate Group) (Groupe alternatif)**

Détermine le groupe alternatif auquel l'onde est affectée. Dans un vrai kit de batterie, certains sons de batterie ne peuvent pas être physiquement joués simultanément, comme les sons de batterie couplés. Vous pouvez éviter la reproduction simultanée de sons différents en les affectant au même groupe alternatif. Il vous est possible de définir jusqu'à 127 groupes alternatifs. Vous pouvez également sélectionner « off » si vous souhaitez permettre la reproduction simultanée de sons.

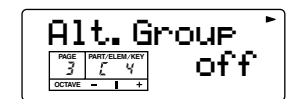

 $\Box$  **Réglages** : off,  $1 \sim 127$ 

**DIOIE** Pour spécifier la valeur « off », appuyez sur la touche [0] du pavé numérique, puis sur [ENTER].

## **4. Key Assign (Affectation de touche)**

Réglez le paramètre Key Assign sur « sngl » (single (unique)) pour empêcher la double reproduction des mêmes notes reçues. Sélectionnez « multi » pour affecter consécutivement chaque occurrence de la même note reçue à un canal distinct.

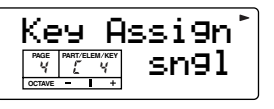

❏ **Réglages :** sngl, multi

## **5-2. RxNote On (Receive Note On) (Réception de note activée)**

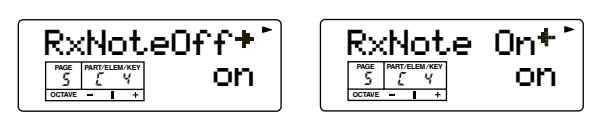

❏ **Réglages :** off, on

#### ■ **RxNoteOff**

Détermine si des messages de désactivation de note MIDI sont reçus par chaque touche de batterie.

#### ■ **RxNote On**

Détermine si des messages d'activation de note MIDI sont reçus par chaque touche de batterie.

## **6-1. PitchCors (Pitch Coarse) (Réglage grossier de la hauteur de ton)**

## **6-2. PitchFine (Réglage précis de la hauteur de ton)**

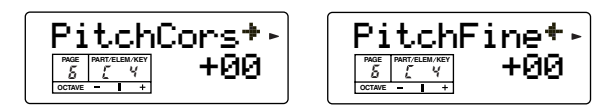

 $\Box$  Réglages : -64  $\sim$  +63

#### ■ **PitchCors**

Ajustez la hauteur de ton de chaque son de touche de batterie par demi-tons.

#### ■ **PitchFine**

 Réglez avec précision la hauteur de ton de chaque son de touche de batterie.

## **7-1. Cutoff**

**86**

## **7-2. Resonance**

Ces paramètres vous permettent d'appliquer les réglages du filtre à chaque touche de batterie.

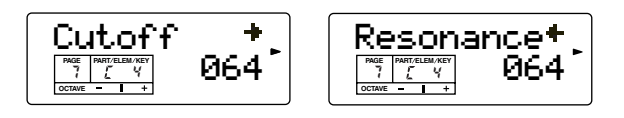

- **DIGIE** Les paramètres sont les mêmes que pour les voix normales. Pour plus de détails, reportez-vous à la page 77.
- **DICOTE** Contrairement à l'édition d'une voix normale, les réglages de coupure et de résonance disponibles sont compris entre 0 et 127.

## **8-1. EG Attack (EG Attack Rate) (Taux d'attaque du générateur d'enveloppe)**

## **8-2. EG Decay1 (EG Decay1 Rate) (Taux de chute 1 du générateur d'enveloppe)**

## **8-3. EG Decay2 (EG Decay2 Rate)**

Le générateur d'enveloppe d'amplitude contrôle le changement d'amplitude à partir du moment où vous appuyez sur une note du clavier jusqu'au moment où vous la relâchez. Ces réglages vous permettent de déterminer à quelle vitesse le son atteint son amplitude maximale et à quelle vitesse il s'amenuise. Des paramètres peuvent être définis pour chaque voix de batterie.

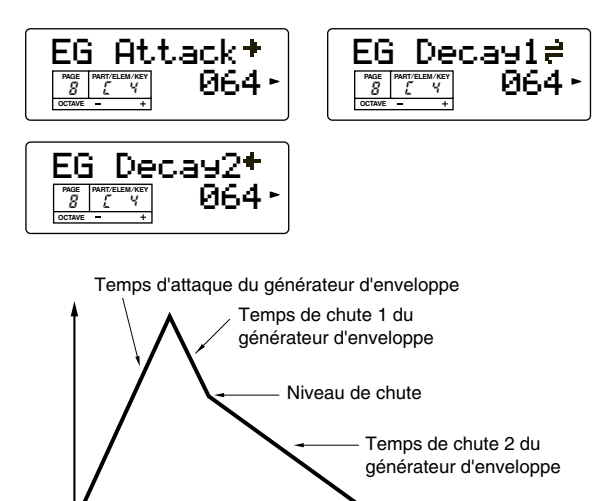

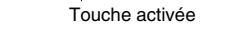

 $\Box$  Réglages :  $0 \sim 127$ 

#### ■ **EG** Attack

Ce paramètre détermine le taux d'attaque (vitesse) du générateur d'enveloppe ou le temps nécessaire pour que le son de batterie sélectionné atteigne son volume maximum lorsqu'une note est jouée. En fonction du son et du taux d'attaque défini, certains sons peuvent chuter avant que le générateur d'enveloppe ait une chance de les élever. Autrement dit, si la valeur définie est trop élevée (attaque lente), le son obtenu ne sera pas naturel ou il n'y aura pas de son du tout. Des valeurs élevées se traduisent par un temps d'attaque plus court.

#### ■ **EG** Decay 1

Ce paramètre détermine le taux (vitesse) de chute 1 du générateur d'enveloppe ou la vitesse à laquelle le son diminue jusqu'au niveau de chute suivant. Des valeurs élevées se traduisent par un temps de chute plus court.

#### ■ **EG** Decay 2

Ce paramètre détermine le taux (vitesse) de chute 2 du générateur d'enveloppe ou la vitesse à laquelle le son disparaît complètement. Des valeurs élevées se traduisent par un temps de chute plus court.

## **9. ReverbSend**

Détermine le niveau d'envoi de l'effet de réverbération.

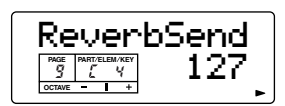

❏ **Réglages :** 0 ~ 127

## **10. ChorusSend**

Détermine le niveau d'envoi de l'effet de chœur.

| PAGE | ELEM/KEY<br>PART. |  |
|------|-------------------|--|
|      |                   |  |

 $\Box$  Réglages :  $0 \sim 127$ 

# **Voice Job**

Vous pouvez effectuer différentes opérations (tâches) dans le mode Voice Job. Par exemple, vous pouvez initialiser des voix avec leurs réglages d'origine (y compris celles en cours d'édition) ou copier des éléments.

- **DINOTE** Avant d'entrer dans le mode Voice Job et d'utiliser la fonction Initialize ou Copy, vous devez sélectionner la voix que vous souhaitez traiter (page 33).
- **PEU P**our plus de détails sur l'accès au mode Voice Job, reportez-vous à la page 28.

## **Exécution d'une tâche**

- **1**En mode Voice Play, sélectionnez le numéro de la voix pour laquelle vous voulez exécuter la tâche.
- **2**Appuyez sur la touche [JOB] pour passer en mode Voice Job.
- **3**Utilisez les touches [▼][▲] pour basculer vers l'écran correspondant à la tâche que vous voulez exécuter.

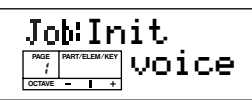

**4**Utilisez les touches [DEC/NO] et [INC/YES] pour sélectionner le paramètre pour lequel vous voulez exécuter la tâche.

**DIGIE** Cette étape ne s'applique pas à la tâche d'envoi en bloc.

- **DITILE** Utilisez les touches  $[+]/[-]$  pour régler l'élément ou la touche de batterie de destination à l'aide de Copy Element (CpyElm) (Copier élément) ou Copy Drum Key (CpyKey) (Copier touche de batterie).
- **5**Lorsque vous appuyez sur la touche [ENTER], un message vous demande de confirmer.

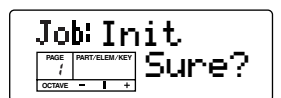

**6**Appuyez sur la touche [INC/YES] pour confirmer. Le message « Completed » apparaît lorsque la tâche a été exécutée, et l'opération revient à l'écran initial.

Pour annuler la tâche, appuyez sur la touche [DEC/ NO].

**DITHE LOTSQUE l'exécution des tâches prend plus de temps, le** message « Executing... » s'affiche pendant l'opération. Si vous mettez le synthétiseur hors tension à ce moment-là, vous risquez d'endommager les données.

**7**Appuyez sur la touche [VOICE] pour quitter le mode Voice Job et revenir au mode Voice Play.

## **1. Init (Initialize)**

Vous pouvez rétablir (réinitialiser) tous les paramètres par défaut d'une voix. Vous pouvez également réinitialiser des paramètres spécifiques, tels que les réglages communs, les réglages propres à chaque élément/touche de batterie, etc. Veuillez noter que cela ne vous permet pas de rétablir la voix telle qu'elle était avant édition. Cette opération est utile lorsque vous créez une voix entièrement nouvelle à partir de zéro.

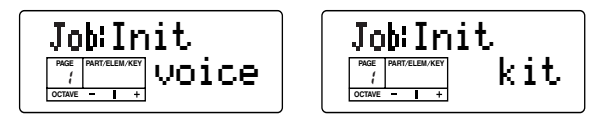

■ Sélection du type de paramètre à initialiser Utilisez les touches [DEC/NO] et [INC/YES] pour sélectionner le paramètre à initialiser. Les paramètres pouvant être réinitialisés varient en fonction du type de voix actuellement sélectionné (normale/batterie).

#### ❏ **Réglages :**

#### **Voix normale :**

voice (Voix en cours), cmmn (Voix communes en cours), elmnt (élément en cours  $1 \sim 4$ )

**DITOIE** Lorsqu'il est réglé sur « elmnt », utilisez les touches [+]/[–] pour sélectionner l'élément souhaité (1 - 4).

#### **Voix de batterie :**

**88**

kit (toutes les voix de batterie en cours), cmmn (données communes à toutes les touches de percussions), key (touche de batterie C#-1 ~ G5)

**DENTE** Lorsqu'il est réglé sur « key », vous pouvez sélectionner la touche de batterie souhaitée en appuyant sur la touche correspondante du clavier (de C#-1 à G5).

## **2. CpyElm (Copy Element)/ CpyKey (Copy Drum Key)**

Ce paramètre vous permet de copier les réglages de l'élément/touche de batterie de la voix en cours d'édition dans un autre élément/touche de batterie de la même voix.

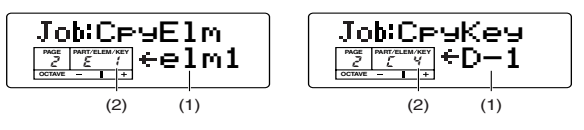

#### ■ **(1) Élément/touche de batterie source**

Sélectionnez l'élément/touche de batterie source (les données à copier) de la voix.

#### ❏ **Réglages :**

**Voix normale :** elm1  $\sim$  elm4 **Voix de batterie :** C#-1 ~ G5 (Touche de batterie C#-1 ~ G5)

#### ■ (2) **Elément/touche de batterie de destination**

Réglez l'élément/touche de batterie de la voix qui doit recevoir la copie.

```
❏ Réglages :
Voix normale :
E1 \sim E4Voix de batterie :
C#-1 ~ G5 (Touche de batterie C#-1 ~ G5)
```
## **3. BlkDmp (Bulk Dump)**

Vous pouvez envoyer tous les paramètres de la voix en cours d'édition ou de toutes les voix utilisateur vers votre ordinateur ou un autre périphérique MIDI externe à l'aide de la fonction Bulk Dump.

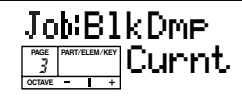

- ❏ **Réglages :** Curnt (Voix en cours), AllUs (Toutes les voix utilisateurs), Systm (Toutes les données MIDI et Utility)
- **PEU P**our envoyer des données de multi, reportez-vous à la fonction Bulk Dump correspondante dans les tâches multiples (page 68).
- **PINDIE:** Pour obtenir un exemple d'application de la fonction Bulk Dump, reportez-vous à la page 42.
- **PINITE** Pour pouvoir effectuer un envoi en bloc, le numéro de l'appareil MIDI approprié doit être paramétré. Pour de plus amples détails, reportez-vous à la page 93.

# **Voice Store**

Vous pouvez enregistrer (sauvegarder) vos réglages de paramètres d'origine dans la mémoire utilisateur pour 128 voix normales et 2 voix de batterie au maximum. La procédure à suivre est la suivante.

- **DLOTE** Lorsque vous effectuez une sauvegarde, les paramètres de la voix de destination sont écrasés. C'est pourquoi il est essentiel de sauvegarder toutes les données importantes sur un ordinateur, l'archiveur de données MIDI MDF3 de Yamaha ou tout autre appareil de stockage.
- **1**Appuyez sur la touche [STORE] après avoir édité une voix.

L'écran Voice Store apparaît.

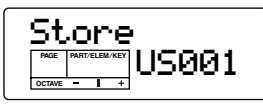

- **2**Utilisez les touches [DEC/NO] et [INC/YES] pour sélectionner le numéro de la voix de destination
- **3**Lorsque vous appuyez sur la touche [ENTER], un message vous demande confirmation.

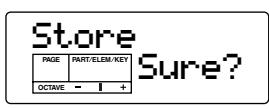

- **4**Appuyez sur la touche [INC/YES] pour confirmer. Le message « Executing... » s'affiche pendant l'exécution de la tâche. Lorsque celle-ci est terminée, le message « Completed » apparaît et l'opération revient ensuite au mode Voice Play.
	- **PEUI** Pour annuler la tâche, appuyez sur la touche [DEC/ NO]. Vous revenez alors à l'écran initial.

# **Mode Utility**

Le mode Utility contient huit pages de paramètres, et notamment des réglages généraux pour l'ensemble du système du S03, ainsi que certains réglages du contrôleur.

- **PIUTE** Pour obtenir des instructions sur l'accès au mode Utility, reportez-vous à la page 28.
- **DINOTE** Les réglages MIDI sont effectués à partir du mode MIDI (page 93).
- **DRUIE** Reportez-vous à l'arborescence des fonctions (page 20) ou au tableau des paramètres (page 22).

## **Tone Generator (Générateur de sons) (PAGE 1)**

**Keyboard (Clavier) (PAGES 2 à 3)**

## **Controller (PAGES 4 à 7)**

#### **Effect (PAGE 8)** . . . . . . . . . . . . . . .

## **1. Master Tune (Réglage d'accords général)**

Ajustez l'accordage du clavier (par pas de 0,1 cent).

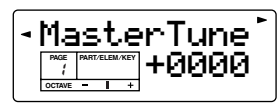

 $\Box$ **Réglages :** -1024  $\sim$  +1023

**NULLE** Une valeur de 100 cents correspond à un demi-ton.

## **2. Kbd Trans (Keyboard Transpose) (Transposition du clavier)**

Transposez la hauteur de ton du clavier vers le haut ou le bas (en demi-tons). Ce réglage affecte les informations transmises via MIDI.

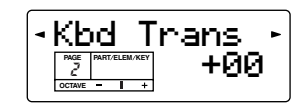

 $\Box$ **Réglages :** -11  $\sim$  +11

## **3-1. Vel Curve (Velocity Curve) (Courbe de vélocité)**

## **3-2. Fixed Vel (Fixed Velocity) (Vélocité fixée)**

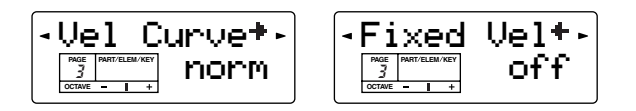

## ■ **Vel Curve**

Réglez le paramètre Velocity Curve pour déterminer dans quelle mesure la force avec laquelle les notes sont jouées affecte la sortie du son.

Le paramètre Vel Curve n'est disponible que si le paramètre Fixed Velocity ci-dessous est désactivé.

#### ❏ **Réglages :**

#### **norm (Normal)**

La vélocité est proportionnelle à la force de jeu (force avec laquelle vous appuyez sur le clavier).

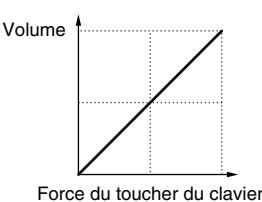

#### **soft1 (Léger 1)**

Un style de jeu plus léger accroît le niveau du volume. Ce réglage est adapté aux personnes avec un toucher de clavier plus doux.

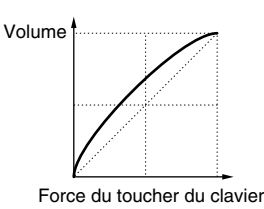

#### **soft2**

Un style de jeu plus léger accroît le niveau du volume ; la réponse est entre Soft1 et Normal.

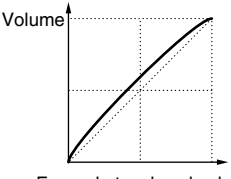

Force du toucher du clavier

#### **easy (facile)**

Cette courbe est également conçue pour accroître le niveau du volume avec un style de jeu plus léger. Cependant, le niveau du volume est stable dans tous les registres dans la mesure où la courbe de vélocité dans la plage des fréquences moyennes est proche de Normal.

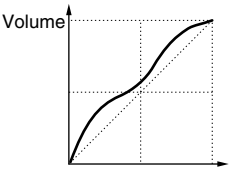

Force du toucher du clavier

#### **wide (large)**

Un style de jeu plus léger diminue le niveau de volume, tandis qu'un style plus soutenu l'accroît. Cela donne une plage dynamique apparente plus large.

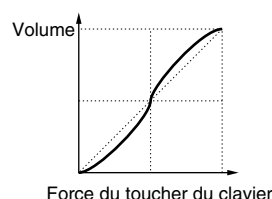

#### **hard (dur)**

Un style de jeu plus soutenu accroît le niveau du volume. Ce réglage est adapté aux personnes avec un toucher de clavier plus soutenu.

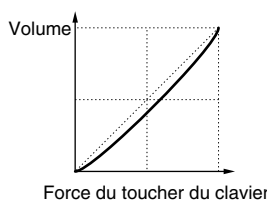

#### ■ **Fixed Vel**

La vélocité est fixée sur ce réglage. Le son émis est toujours le même, quelle que soit la force avec laquelle vous appuyez sur le clavier.

❏**Réglages :** off, 1 ~ 127

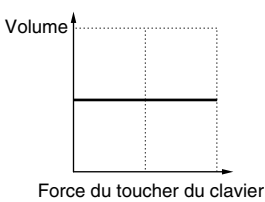

#### **4-1. MWTxCtlNo (MW Transmit Control Number) (Numéro de commande de transmission de la molette de modulation)**

#### **4-2. FCTxCtlNo (Foot Controller Transmit Control Number) (Numéro de commande de transmission du contrôleur au pied)**

Ce paramètre détermine les numéros de changement de commande MIDI affectés à la molette de modulation et au contrôleur au pied.

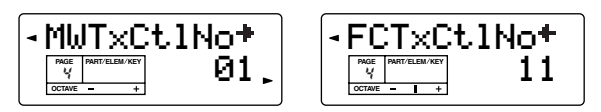

 $\Box$  **Réglages :**  $0 \sim 95$  (0/32 = off), AT (After Touch (Modification ultérieure))

**PINOTE** Pour de plus amples détails sur les numéros de commande et les messages de changement de commande, reportez-vous à la liste des données fournie à part.

#### **5. FSTxCtlNo (Footswitch Transmit Control Number) (Numéro de commande de transmission du sélecteur au pied)**

Ce paramètre détermine les numéros de changement de commande MIDI affectés au sélecteur au pied.

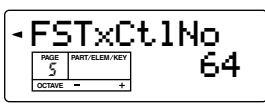

- □ **Réglages :**  $0 \sim 95 (0/32 = \text{off})$ , 96 (PC Inc : Program Change INC (Augmentation du changement de programme)), 97(PC Dec : Program Change DEC (Diminution du changement de programme))
- **DETE Pour de plus amples détails sur les numéros de com**mande et les messages de changement de commande, reportez-vous à la liste des données fournie à part.
- **NETT** Le réglage d'usine par défaut pour ce paramètre est le soutien de la commande (64).

## **6. Ctl Reset (Controller Reset) (Réinitialisation du contrôleur)**

Déterminez si l'état/la position du contrôleur (molette de modulation, contrôleur au pied) est maintenue (« hold ») ou réinitialisée lorsque vous passez d'une voix à l'autre.

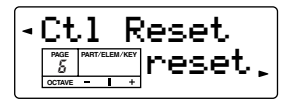

❏ **Réglages :** hold (conservé), reset (rétabli par défaut) Si vous sélectionnez « reset », les contrôleurs sont réinitialisés sur les états/positions suivants :

Hauteur de ton Center Molette de modulation Minimum Contrôleur au pied Maximum Sélecteur au pied Off

## **7. AC1 CC No (AC1 Control Change Number) (Numéro de changement de commande de l'AC1)**

Dans le mode Voice, ce paramètre détermine quel numéro de changement de commande est affecté à l'AC1 (Contrôleur affectable 1).

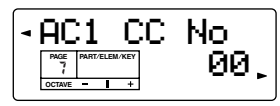

 $\Box$  Réglages :  $0 \sim 95$ 

- **PINOTE** Pour plus de détails sur le contrôleur affectable 1, reportez-vous à la page 66.
- **DINII Dans le mode Multi, le paramètre AC1 CC No est réglé** dans le mode Multi Part Edit (page 66).

## **8. V EfBypass (Voice Effect Bypass) (Ignorer effet de voix)**

Ce paramètre détermine si les effets du mode Voice peuvent être ignorés ou non. Seuls les effets systèmes peuvent l'être.

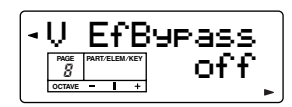

❏ **Réglages :** off (pas ignoré), on

# **Utility Job (Tâche d'utilitaires)**

Le mode Utility Job vous permet de rétablir les réglages d'usine par défaut du S03 (Factory Set (Réglage d'usine)).

## **Factory Set (Restaurer les réglages d'usine par défaut)**

Ce paramètre vous permet de rétablir les voix internes (mémoire utilisateur) et les multis par défaut du synthétiseur, de même que les réglages système et autres.

Lorsque vous éditez des réglages, les valeurs par défaut correspondantes sont écrasées et perdues.

Utilisez la procédure suivante pour restaurer les réglages d'usine par défaut.

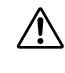

Lorsque vous restaurer les réglages d'usine par défaut, tous les réglages en cours de tous les multis et voix utilisateur sont écrasés et remplacés par les réglages par défaut. Assurez-vous que vous n'écrasez pas des données importantes. Sauvegardez d'abord toutes ces données sur votre ordinateur ou sur un périphérique externe.

**1**Appuyez sur la touche [JOB] en mode Utility. L'écran Factory Set apparaît.

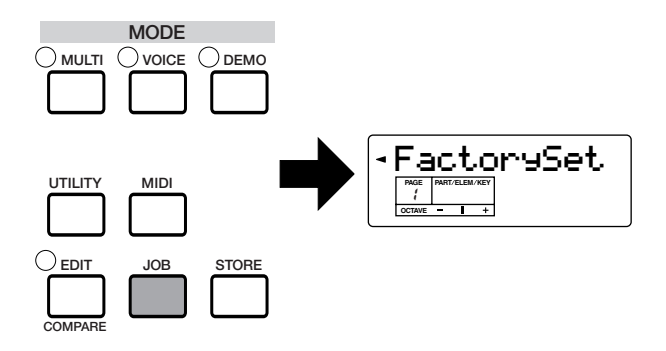

- **2**Appuyez sur la touche [ENTER]. Un message de confirmation apparaît.
- **3**Appuyez sur la touche [INC/YES] pour exécuter la tâche Factory Set. Une fois la tâche terminée, le message « Completed! » apparaît. Vous pouvez mettre fin à une tâche tandis qu'elle est exécutée en appuyant sur la touche [DEC/NO].

**4**Appuyez sur la touche [EXIT] pour revenir au mode Utility.

# **Mode MIDI**

Le mode MIDI contient sept pages de paramètres, dont des réglages généraux pour l'ensemble du système du S03, ainsi que certains réglages du contrôleur.

- **PINOTE** Pour obtenir des instructions sur l'accès au mode MIDI, reportez-vous à la page 28.
- **DRUIE** Reportez-vous à l'arborescence des fonctions (page 20) ou au tableau des paramètres (page 22).

## **MIDI Channel (Canal MIDI) (PAGES 1 à 4) MIDI Filter (Filtre MIDI) (PAGES 5 à 7)**

## **1. Device No (Device Number) (Numéro de l'appareil)**

Cette fonction détermine le numéro de l'appareil MIDI. Ce numéro doit correspondre au numéro de l'appareil MIDI externe lors de la transmission/réception de données en bloc, de modifications de paramètres ou d'autres messages exclusifs au système vers/à partir de cet appareil.

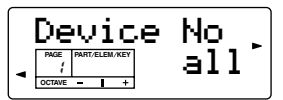

#### ❏ **Réglages :**1 ~ 16, all, off

## **2. Local Sw (Local On/Off Switch) (Sélecteur Local activé/désactivé)**

Si vous réglez Local sur « off », le clavier et les contrôleurs sont déconnectés au niveau interne de la section du générateur de sons du synthétiseur de sorte qu'aucun son n'est émis lorsque vous jouez du clavier ou que vous utilisez les contrôleurs. Les données sont toutefois transmises via la borne MIDI OUT. En outre, la section du générateur de sons répond aux messages reçus par la borne MIDI IN.

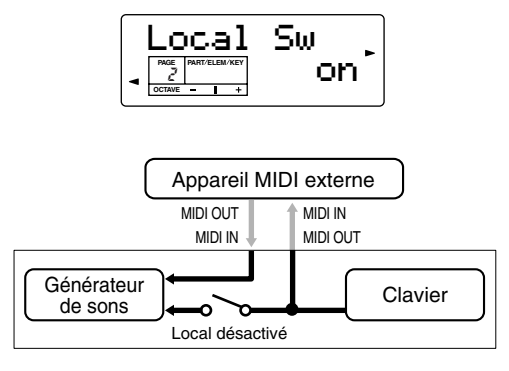

❏ **Réglages :** off, on

#### **Local On/Off — en cas de connexion à un ordinateur**

Lorsque vous connectez le S03 à un ordinateur, les données des performances au clavier sont généralement envoyées à l'ordinateur, puis renvoyées par celui-ci pour être lues par le générateur de sons ou la source sonore. Si le sélecteur Local est réglé « on », il est possible que vous entendiez un son « double », car le générateur de sons reçoit les données des performances directement du clavier et de l'ordinateur. Utilisez les suggestions de réglages ci-dessous comme ligne directrice ; certaines instructions spécifiques peuvent différer en fonction de votre ordinateur et du logiciel utilisé.

#### **Lorsque l'« Echo » MIDI est activé sur le logiciel/ordinateur, réglez le sélecteur Local du S03 sur « off ».**

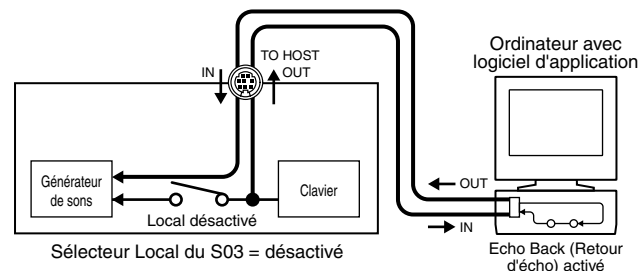

**DETE Lorsque vous envoyez ou recevez des données** exclusives au système (par exemple, à l'aide de la fonction Bulk Dump, pages 68 et 88), utilisez l'exemple de réglage ci-dessous, après vous être assuré que l'« Echo » MIDI est désactivé.

**Lorsque la fonction « Echo » MIDI est désactivée sur le logiciel/ordinateur, réglez le sélecteur Local du S03 sur « on ».**

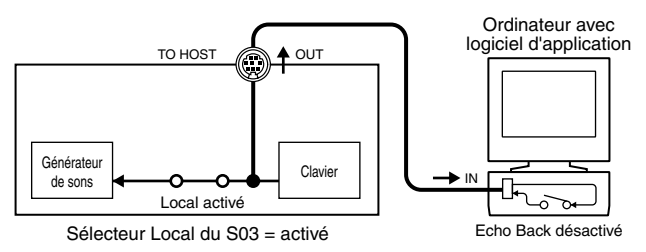

**DINOTE** Bien que cela ne soit pas indiqué dans l'illustration ci-dessus, le S03 reçoit et transmet en fait des données MIDI depuis l'application de l'ordinateur (séquenceur), quel que soit le réglage Local Sw du S03.

\* L'« Echo » MIDI est une fonction des séquenceurs qui prend n'importe quelle donnée reçue via la borne MIDI IN et la« répercute » (ou l'envoie telle quelle) via la borne MIDI OUT. Dans certains logiciels, cette fonction est également appelée « MIDI Thru ».

**DINGTE** Reportez-vous au mode d'emploi de votre logiciel pour obtenir des instructions spécifiques.

## **3. Rcv Ch (Voice Mode MIDI Receive Channel) (Canal de réception MIDI du mode Voice)**

Réglez le canal de réception MIDI de manière à pouvoir utiliser le S03 (en mode Voice) avec un séquenceur externe, un ordinateur, etc., et à pouvoir l'utiliser en tant que générateur de sons MIDI.

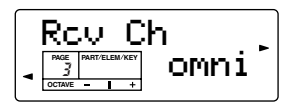

 $\Box$  **Réglages :**  $1 \sim 16$ , omni (tous les canaux)

**DEUTE** Pour plus d'informations sur le réglage du canal de réception MIDI pour chaque partie du mode Multi, reportez-vous à la page 61.

## **4. Trans Ch (MIDI Transmit Channel) (Canal de transmission MIDI)**

Réglez le canal de transmission MIDI de manière à transmettre des données MIDI depuis le clavier, les contrôleurs, etc.

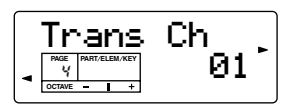

 $\Box$ **Réglages** :  $1 \sim 16$ 

## **5-1. RxPgmChng (Receive Program Change On/Off) (Réception de changement de programme activée/désactivée)**

## **5-2. RxBankSel (Receive Bank Select On/Off) (Réception de sélection de banque activée/désactivée)**

Réglez ces paramètres pour activer ou désactiver la réception de messages de changement de programme/ sélection de banque entre le S03 et un appareil MIDI externe.

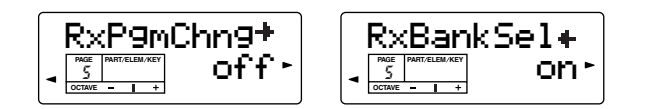

❏ **Réglages :** off (désactivé), on (activé)

## **6-1. TxPgmChng (Transmit Program Change On/Off) (Transmission de changement de programme activée/désactivée)**

## **6-2. TxBankSel (Transmit Bank Select On/Off) (Transmission de sélection de banque activée/désactivée)**

Détermine si les messages de changement de programme/sélection de banque exécutés depuis le S03 sont transmis via MIDI ou non. Activez ce paramètre lorsque vous voulez changer les programmes d'un appareil MIDI connecté.

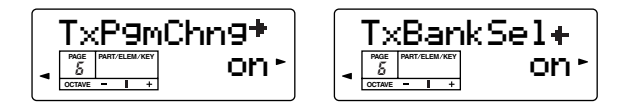

❏ **Réglages :** off (désactivé), on (activé)

## **7. Thru Port (Port relais)**

Vous pouvez connecter le S03 à un ordinateur via un câble série spécifique relié au connecteur TO HOST. De cette façon, les messages MIDI reçus via le connecteur TO HOST sont transmis via le connecteur MIDI OUT du S03 aux autres appareils connectés. Vous devez paramétrer le numéro du port ici.

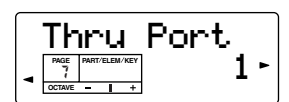

□ Réglages :  $1 \sim 8$ 

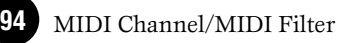

# **Annexe**

# **À propos de la norme MIDI**

Le terme MIDI est l'acronyme de Musical Instruments Digital Interface ou Interface numérique des instruments de musique, qui permet aux instruments de musique électroniques de communiquer entre eux, en envoyant et en recevant des données de note, de changement de commande, de changement de programme compatibles et divers autres types de données ou de messages MIDI.

Le S03 peut commander un appareil MIDI en transmettant les données relatives aux notes et différents types de données du contrôleur. Il peut être contrôlé par les messages MIDI entrants qui déterminent automatiquement le mode de générateur de sons, sélectionnent les canaux, les voix et les effets MIDI, modifient les valeurs des paramètres et reproduisent, bien sûr, les voix définies pour les diverses parties.

De nombreux messages MIDI sont exprimés sous la forme de nombres hexadécimaux ou binaires. Les nombres hexadécimaux peuvent inclure la lettre « H » comme suffixe. La lettre « n » indique un nombre entier déterminé.

Le tableau ci-dessous répertorie les nombres décimaux correspondant à chaque nombre hexadécimal/binaire.

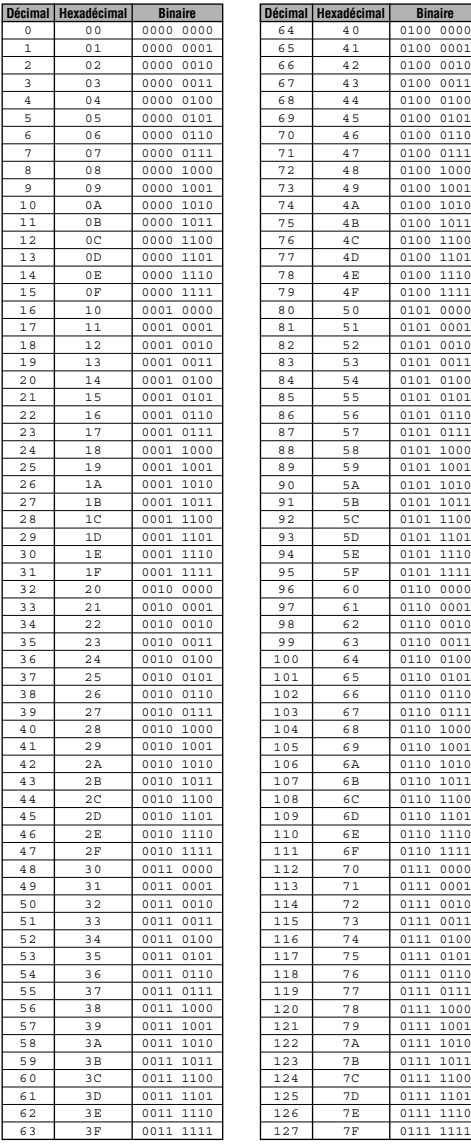

## **Canaux MIDI**

Les données de performance MIDI sont affectées à l'un des seize canaux MIDI. Ces seize canaux, 1 - 16, permettent d'envoyer simultanément les données de performance de seize parties d'instrument différentes sur un seul câble MIDI.

Imaginez que les canaux MIDI sont des canaux TV. Chaque station TV émet sur un canal spécifique. Votre poste TV reçoit de nombreux programmes différents simultanément de plusieurs stations TV et vous sélectionnez le canal approprié pour regarder le programme désiré.

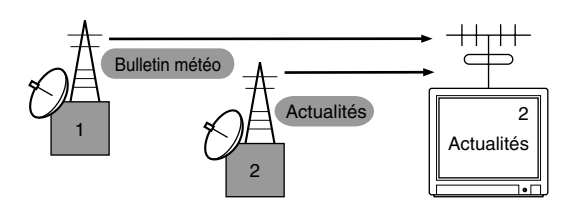

L'appareil MIDI fonctionne sur le même principe de base. L'instrument émetteur envoie des données MIDI sur un canal MIDI spécifique (Canal de transmission MIDI) via un câble MIDI unique à l'instrument récepteur. Si le canal MIDI de l'instrument récepteur (Canal de réception MIDI) correspond au canal de transmission, le son émis par l'instrument récepteur dépend des données envoyées par l'instrument émetteur.

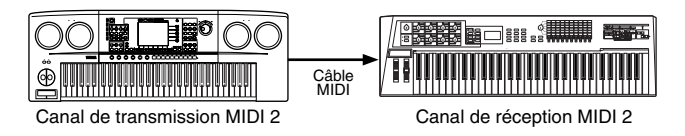

Le S03 est un générateur de sons entièrement multitimbre, qui vous permet d'entendre plusieurs parties d'instrument différentes en même temps — uniquement à partir du S03 — en affectant un canal MIDI différent à chaque partie.

## **Messages MIDI transmis/reçus par le S03**

Les messages MIDI peuvent être divisés en deux groupes : les messages de canaux et les messages système. Vous trouverez ci-dessous une explication des différents types de messages MIDI que le S03 peut recevoir/transmettre.

## **MESSAGES DE CANAL**

Les messages de canal sont des données portant sur la performance au clavier pour un canal spécifique.

## ■ **Note On/Note Off (Activation/ désactivation de note) (Key On/Key Off (Activation/désactivation de touche))**

Messages générés lorsque vous jouez au clavier. Plage de réception des notes =  $C-2$  (0) - G8 (127),  $C3 = 60$ Plage de vélocité = 1 - 127 (Seule la vélocité Note ON est reçue)

Note On : Généré lorsqu'une touche est enfoncée. Note Off : Généré lorsqu'une touche est relâchée. Chaque message comprend un numéro de note particulier qui correspond à la touche enfoncée, ainsi qu'une valeur de vélocité qui dépend de la force avec laquelle la touche est enfoncée.

## ■ **Control Change**

Les messages de changement de commande vous permettent de sélectionner une banque de voix et de contrôler le volume, la position panoramique, la modulation, le temps de portamento, l'intensité et d'autres paramètres du contrôleur, par l'intermédiaire de numéros de changement de commande spécifiques correspondant à chacun des différents paramètres.

#### **Bank Select MSB (MSB de sélection de banque) (Commande n˚ 000) Bank Select LSB (LSB de sélection de banque) (Commande n˚ 032)**

Messages qui sélectionnent les numéros de banque de voix de variation en combinant et en envoyant les MSB et LSB à partir d'un périphérique externe.

Le MSB et le LSB ont une fonction différente selon le mode du générateur de sons.

Les numéros MSB permettent de sélectionner le type de voix (voix normale ou voix de batterie), tandis que les numéros LSB sélectionnent les banques de voix. (Pour plus d'informations sur les banques et les programmes, reportez-vous à la liste des voix proposée dans le manuel « Liste des données ».)

Une nouvelle sélection de banque ne devient effective qu'à la réception du message de changement de programme suivant.

#### **Modulation (Commande n˚ 001)**

Messages qui contrôlent la profondeur de vibrato au moyen de la molette de modulation. Réglez cette valeur sur 127 pour produire un vibrato maximal et sur 0 pour le désactiver.

#### **Portamento Time (Temps de portamento) (Commande n˚ 005)**

Messages qui contrôlent la durée du portamento, c'est-àdire un glissement continu de la hauteur de ton entre deux notes jouées successivement.

Lorsque le paramètre Portamento Switch (page 96) est réglé sur « on », la valeur spécifiée ici permet de régler la vitesse du changement de hauteur.

Réglez cette valeur sur 127 pour obtenir le temps de portamento maximal ou sur 0 pour obtenir le temps de portamento minimal.

## **Data Entry MSB (MSB de saisie de données) (Commande n˚ 006)**

#### **Data Entry LSB (LSB de saisie de données) (Commande n˚ 038)**

Messages qui permettent de régler la valeur du paramètre spécifié par 1.2.23RPN MSB/LSB et 1.2.22 NRPN MSB/ LSB.

La valeur de ce paramètre est déterminée en combinant le MSB et le LSB.

#### **Main Volume (Volume principal) (Commande n˚ 007)**

Messages qui contrôlent le volume de chaque partie. Réglez cette valeur sur 127 pour produire le volume maximal et sur 0 pour le couper.

#### **Pan (Commande n˚ 010)**

Messages qui contrôlent la position panoramique stéréo de chaque partie (pour la sortie stéréo). Réglez cette valeur sur 127 pour positionner le son à l'extrême droite et sur 0 pour le placer à l'extrême gauche.

#### **Expression (Commande n˚ 011)**

Messages qui contrôlent l'expression de chaque partie en cours de la performance. Réglez cette valeur sur 127 pour produire le volume maximal et sur 0 pour le couper.

#### **Hold1 (Maintien 1) (Commande n˚ 064)**

Messages qui contrôlent l'activation/désactivation de l'effet de soutien. Réglez cette valeur entre 64 - 127 pour activer le soutien et entre 0 - 63 pour le désactiver.

#### **Portamento Switch (Commande n˚ 065)**

Messages qui contrôlent l'activation/désactivation du portamento.

Réglez cette valeur entre 64 - 127 pour activer le portamento et entre 0 - 63 pour le désactiver.

#### **Sostenuto (Commande n˚ 066)**

Messages qui contrôlent l'activation/désactivation de l'effet de sostenuto.

Le fait de maintenir des notes spécifiques enfoncées et d'appuyer ensuite sur la pédale de sostenuto et de la maintenir enfoncée provoque le soutien de ces notes lorsque vous jouez les notes suivantes et ce, jusqu'à ce que vous relâchiez la pédale.

Réglez cette valeur entre 64 - 127 pour activer le sostenuto et entre 0 - 63 pour le désactiver.

#### **Soft Pedal (Pédale douce) (Commande n˚ 067)**

Messages qui contrôlent l'activation/désactivation de la pédale douce.

Les notes jouées tout en maintenant la pédale douce enfoncée sont assourdies.

Réglez cette valeur entre 64 - 127 pour activer la pédale douce et entre 0 - 63 pour la désactiver.

#### **Harmonic Content (Contenu harmonique) (Commande n˚ 071)**

Messages qui règlent la résonance du filtre définie pour chaque voix.

La valeur spécifiée ici est une valeur de décalage qui est ajoutée à ou soustraite des données de voix.

Plus cette valeur est élevée, plus le son sera caractéristique et résonnant.

En fonction de la voix, il est possible que la plage effective soit plus réduite que la plage disponible pour le réglage.

#### **Release Time (Temps de chute) (Commande n˚ 072)**

Messages qui règlent le temps de chute du générateur d'enveloppe défini pour chaque voix.

La valeur spécifiée ici est une valeur de décalage qui est ajoutée à ou soustraite des données de voix.

#### **Attack Time (Temps d'attaque) (Commande n˚ 073)**

Messages qui règlent le temps d'attaque du générateur d'enveloppe défini pour chaque voix.

La valeur spécifiée ici est une valeur de décalage qui est ajoutée à ou soustraite des données de voix.

#### **Brightness (Intensité) (Commande n˚ 074)**

Messages qui règlent la fréquence de coupure du filtre définie pour chaque voix.

La valeur spécifiée ici est une valeur de décalage qui est ajoutée à ou soustraite des données de voix.

Plus cette valeur est faible, plus le son est doux.

En fonction de la voix, il est possible que la plage effective soit plus réduite que celle disponible pour le réglage.

#### **Portamento Control (Commande de portamento) (Commande n˚ 084)**

Messages qui appliquent un portamento entre la note actuellement entendue et la note suivante. La commande de portamento est transmise en spécifiant la touche d'activation de la note actuellement entendue.

Le numéro spécifié de la touche source de portamento doit être compris entre 0-127.

Lorsqu'un message Portamento Control est reçu, la hauteur de la note actuellement entendue passe, avec un temps de portamento de 0, à la touche d'activation de note suivante sur le même canal.

À titre d'exemple, les réglages suivants appliqueraient un portamento de la note C3 à la note C4.

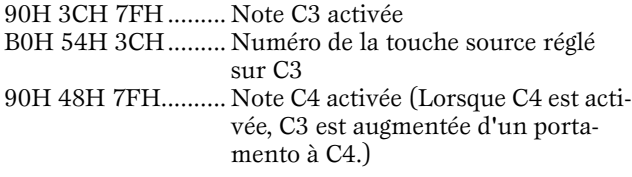

#### **Effect1 Depth (Profondeur de l'effet 1) (Niveau d'envoi de la réverbération) (Commande n˚ 091)**

Messages qui règlent le niveau d'envoi de l'effet de réverbération.

#### **Effect3 Depth (Niveau d'envoi du chœur) (Commande n˚ 093)**

Messages qui règlent le niveau d'envoi de l'effet de chœur.

#### **Effect4 Depth (Niveau d'envoi de l'effet de variation) (Commande n˚ 094)**

Messages qui règlent le niveau d'envoi de l'effet de variation.

Si l'effet de variation utilise un effet système, ce message règle le niveau d'envoi de l'effet de variation. S'il utilise un effet d'insertion, ce réglage est invalide.

#### **Data Increment (Incrément de données) (Commande n˚ 096) Décrément de données (Commande n˚ 097) pour le RPN**

Messages qui augmentent ou diminuent la valeur du MSB de la sensibilité de la variation de ton, de l'accord fin ou de l'accord grossier par paliers de 1. Vous devez d'abord affecter l'un de ces paramètres en utilisant le RPN du dispositif externe.

L'octet de données est ignoré.

Lorsque la valeur maximale ou minimale est atteinte, la valeur n'est plus incrémentée ou décrémentée. (Le fait d'incrémenter l'accord fin ne provoque pas une incrémentation de l'accord grossier.)

#### **NRPN (Numéro de paramètre non enregistré)**

#### **LSB (Commande n˚ 098)**

**NRPN (Numéro de paramètre non enregistré)**

#### **MSB (Commande n˚ 099)**

Messages qui règlent les paramètres de vibrato, filtre, générateur d'enveloppe, configuration de batterie et autres paramètres d'une voix.

Transmettez d'abord le MSB NRPN et le LSB NRPN pour spécifier le paramètre qui doit être contrôlé. Utilisez ensuite Data Entry (page 96) pour régler la valeur du paramètre spécifié.

Veuillez noter qu'une fois que le NRPN a été spécifié pour un canal, les saisies de données suivantes sont interprétées comme utilisant le même changement de valeur de NRPN. Par conséquent, après avoir utilisé le NRPN, vous devez spécifier une valeur nulle (7FH, 7FH) pour éviter d'obtenir des résultats inattendus.

Les numéros NRPN suivants peuvent être reçus.

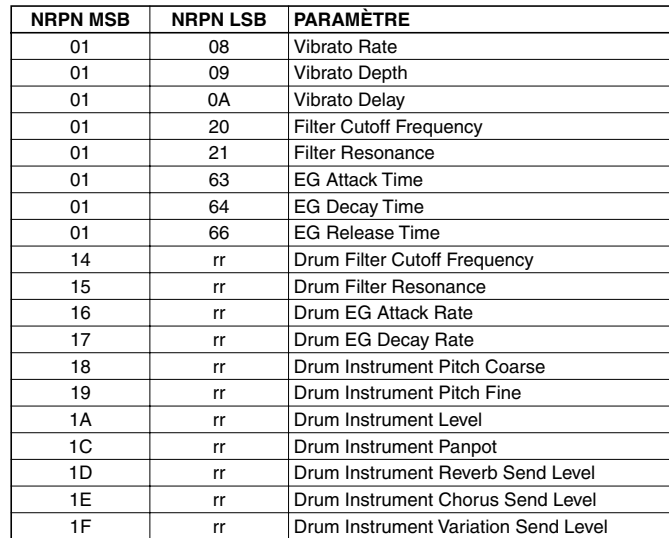

\*rr=Numéro de note de chaque instrument d'une voix de batterie.

#### **LSB RPN (Numéro de paramètre enregistré) (Commande n˚ 100)**

#### **MSB RPN (Numéro de paramètre enregistré) (Commande n˚ 101)**

Messages qui décalent, c'est-à-dire qui ajoutent ou soustraient des valeurs aux réglages de sensibilité de variation de ton, d'accord et autres paramètres d'une partie. Transmettez d'abord le MSB RPN et le LSB RPN pour spécifier le paramètre qui doit être contrôlé. Utilisez ensuite Data Increment/Decrement (page 97) pour régler la valeur de ce paramètre.

Veuillez noter qu'une fois que le RPN a été défini pour un canal, les saisies de données suivantes sont interprétées comme utilisant le même changement de valeur de RPN. Par conséquent, après avoir utilisé le RPN, vous devez spécifier une valeur nulle (7FH, 7FH) pour éviter d'obtenir des résultats inattendus.

Les numéros RPN suivants peuvent être reçus.

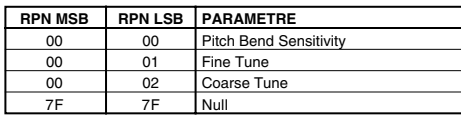

## ■ **Messages du mode canal**

Les messages de mode canal suivants peuvent être reçus.

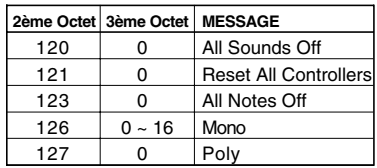

#### **All Sounds Off (Désactivation de tous les sons) (Commande n˚ 120)**

Permet d'annuler tous les sons actuellement audibles sur le canal spécifié. Le statut des messages de canal tels que Note On et Hold On est toutefois maintenu.

#### **Reset All Controllers (Réinitialisation de tous les contrôleurs) (Commande n˚ 121)**

Les valeurs des contrôleurs suivants sont réinitialisées à leurs valeurs par défaut.

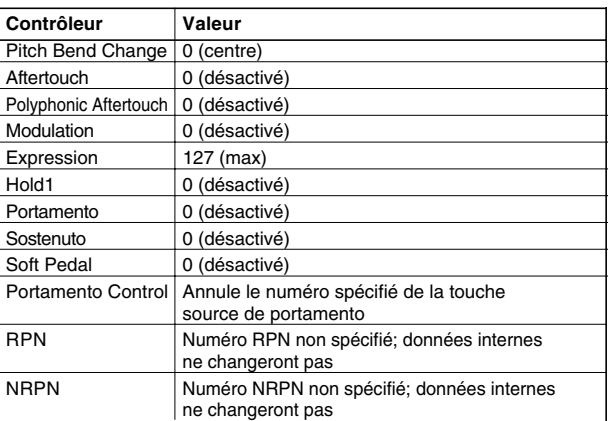

#### **All Notes Off (Désactivation de toutes les notes) (Commande n˚ 123)**

Permet d'annuler toutes les notes en cours pour le canal spécifié.

Cependant, si Hold1 ou Sostenuto est activé, les notes continuent d'être audibles jusqu'à ce qu'elles soient désactivées.

#### **Mono (Commande n˚ 126)**

Joue le même rôle que lorsqu'un message All Sounds Off est reçu ; si le 3ème octet (numéro mono) est compris dans la plage de 0 - 16, ce message fait passer le canal correspondant en mode Mono (Mode 4 : m = 1).

#### **Poly (Commande n˚ 127)**

Joue le même rôle que lorsqu'un message All Sounds Off est reçu et fait passer le canal correspondant en mode Poly (Mode 3).

#### ■ **Program Change**

Messages qui déterminent quelle voix sélectionner pour chaque partie.

En combinant ce message à un message de sélection de banque, vous pourrez sélectionner des numéros de voix de base, ainsi que des numéros de banque de voix de variation.

#### ■ **Channel Aftertouch (Modification ultérieure des canaux)**

Messages qui vous permettent de contrôler les sons sur l'ensemble du canal en fonction de la pression exercée sur les touches du clavier après le contact initial. Le S03 ne transmet pas ces données depuis le clavier ; par contre, il répond correctement à ces données lorsqu'il les reçoit d'un périphérique externe.

## ■ **Polyphonic Aftertouch (Pression de touche polyphonique)**

Messages qui vous permettent de contrôler les sons pour chaque touche individuelle en fonction de la pression exercée sur les touches du clavier après le contact initial. Le S03 ne transmet pas ces données depuis le clavier ; par contre, il répond correctement à ces données lorsqu'il les reçoit d'un périphérique externe.

## ■ **Pitch Bend**

Les messages de variation de ton sont des messages de contrôleur continus qui permettent de monter ou de baisser la hauteur des notes spécifiées d'une valeur spécifiée sur une durée donnée.

## **MESSAGES SYSTÈME**

Les messages système sont des données portant sur l'ensemble du système de l'appareil.

#### ■ **Messages exclusifs au système**

Les messages exclusifs au système permettent de contrôler différentes fonctions du S03, y compris le volume principal, l'accord principal, le mode du générateur de sons, le type d'effet et divers autres paramètres.

#### **General MIDI Mode On (Activation du mode MIDI général)**

Lorsqu'un message d'activation du mode MIDI général est reçu, le générateur de sons passe au mode XG. Lorsque cela se produit, le S03 reçoit les messages MIDI compatibles avec la norme GM System Level 1 et ne reçoit donc pas les messages NRPN et de sélection de banque. Étant donné qu'il faut environ 50 ms pour exécuter ce message, n'oubliez pas de laisser un intervalle de temps approprié avant le message suivant. Le S03 ne répond à ce message que lorsqu'il est réglé sur le mode Multi.

#### **F0 7E 7F 09 01 F7 (Hexadécimal)**

#### **Master Volume**

Lorsque ce message est reçu, le MSB de volume est effectif pour le paramètre système.

#### **F0 7F 7F 04 01 ll mm F7 (Hexadécimal)**

 $*$  mm(MSB) = valeur de volume appropriée,  $ll(LSB)$  = ignoré

#### **XG System On (Activation du système GX)**

Lorsque ces données sont reçues, le S03 bascule en mode XG et tous les paramètres sont initialisés en conséquence ; les messages compatibles XG, tels que les messages NRPN et de sélection de banque, peuvent alors être reçus.

Étant donné qu'il faut environ 50 ms pour exécuter ce message, n'oubliez pas de laisser un intervalle de temps approprié avant le message suivant. Le S03 ne répond à ce message que lorsqu'il est réglé sur le mode Multi.

#### **F0 43 1n 4C 00 00 7E 00 F7 (Hexadécimal)**

\*n = numéro de l'appareil (normalement réglé sur « 0 »)

#### **Multi Mode On (Activation du mode Multi) F0 43 1n 00 01 00 06 03 F7 (hexadécimal)**

\*n = numéro de l'appareil (normalement réglé sur « 0 »)

**DINDIE** Dans certaines conditions de fonctionnement, le S03 ne répond pas aux données MIDI. C'est notamment le cas lorsque la fonction Compare est utilisée ou que le mode Demo est activé.

#### ■ **Active Sensing (Détection active) (Réception uniquement)**

Une fois qu'un message FE (Détection Active) a été reçu, si aucune donnée MIDI n'est reçue par la suite pendant un intervalle de temps dépassant 300 msec environ, le S03 exécute les mêmes fonctions que lors de la réception de messages All Sounds Off, All Notes Off et Reset All Controllers. Il revient ensuite à un statut dans lequel le FE n'est pas contrôlé.

Pour plus d'informations sur les différents messages, reportez-vous au format des données MIDI qui se trouve dans le manuel « Liste des Données ».

# **Display Messages**

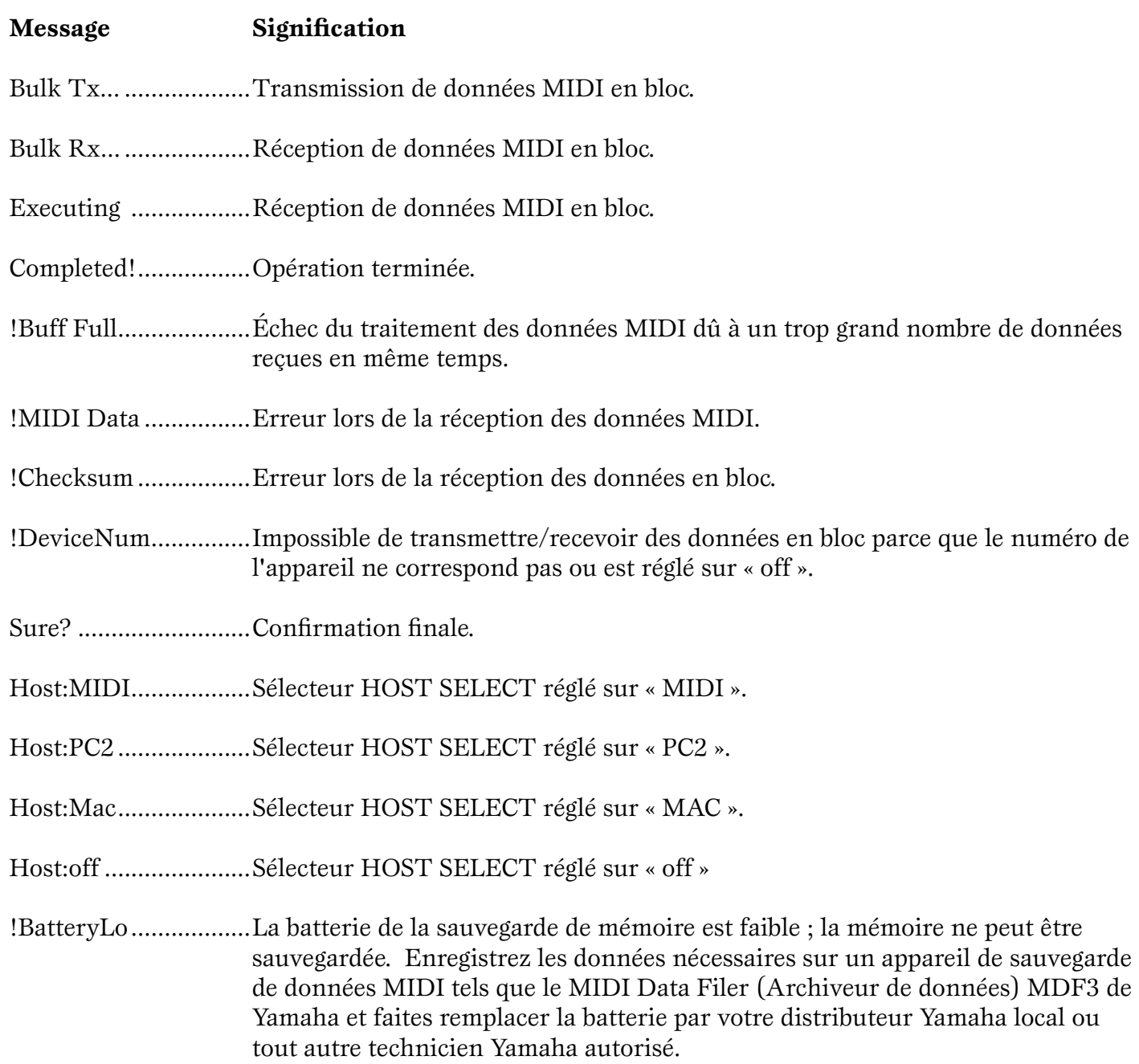

# **Dépistage des pannes**

Vous trouverez ci-dessous des conseils de dépannage relatifs aux problèmes les plus courants ainsi que les références aux pages concernées. La plupart des problèmes sont parfois tout simplement dus à de mauvais réglages. Avant d'appeler le service technique, lisez les conseils de dépannage ci-dessous pour déterminer si vous êtes en mesure d'identifier et de rectifier la cause de votre problème.

Plus particulièrement, lorsque vous avez des problèmes à obtenir du son hors du S03, vérifiez les points ci-dessous pour mettre en évidence la cause du problème.

- **1** Connectez un casque pour voir si le S03 émet du son correctement. Si vous pouvez entendre le son dans le casque, mais pas depuis votre système audio connecté, cela signifie que le problème se situe vraisemblablement au niveau des connexions de câble au système audio.
- **2** Si vous n'entendez aucun son dans le casque, essayez d'autres voix ou multis pour voir si le problème persiste. Si le problème disparaît avec une autre voix ou un autre multi, il est probable que les réglages de la voix ou du multi d'origine sont en défaut.
- **DECITE L**orsque des réglages de données du morceau, tels que le volume ou l'expression (page 96), provoquent une diminution du volume, le fait de sélectionner une voix ou un multi différent restaure le volume.
- **3** Si le problème persiste toujours après avoir changé de voix ou de multi, vérifiez le réglage du volume principal du S03. Augmentez le volume à l'aide du curseur VOLUME et, si le contrôleur au pied est connecté, appuyez dessus au maximum.
- **4** Si après avoir effectué les 3 étapes ci-dessus, vous n'entendez toujours aucun son, le problème peut se situer au niveau des réglages généraux du S03, des réglages de l'un des appareil MIDI connecté, et/ou du câble de connexion MIDI.

## **Aucun son n'est produit.**

#### **Réglages de volume appropriés**

- Le volume est-il correctement réglé ? (Pages 8 et 15).
- Sur le S03, si un contrôleur au pied a été connecté à la prise FOOT CONTROLLER et configuré pour contrôler le volume/expression, a-t-il été totalement enfoncé ? (Page14)

#### **Réglages de voix et de multi appropriés**

- Les paramètres Volume ou Level ci-dessous ont-il été réglé correctement ?
	- « Level » dans Voice Element Edit (Page 73)
	- « Level » dans Voice Key Edit (Page 85)
	- « Total Vol » dans Voice Common Edit (Page 71)
	- « Total Lvl » dans Voice Common Edit « Total Lvl » (Page 71)
	- « Volume » dans Multi Part Edit (Page 60)
	- « Total Vol » dans Multi Common Edit (Page 56)
- Certains éléments ou parties sont-ils assourdis ? (Pages 48 et 55).
- Le sélecteur « Element Sw » a-t-il été désactivé ? (Page73)
- Les filtres ont-ils été réglés de telle sorte que le son est presque totalement assourdi ? (Pages 63, 77 et 86).
- Les paramètres d'effets ont-ils été réglés convenablement ? (Pages 56, 67 et 72).
- Le type d'effet a-t-il été réglé sur autre chose que « No Effect » ? (Pages 56 et 57).
- Les paramètres Velocity Sensitivity ont-ils été réglés correctement ? (Pages 62 et 72).
- Les paramètres Note Limit (partie/voix) et Velocity Limit ont-ils été réglés correctement ? (Pages 60 et 73). Aucun son n'est émis lorsque Note/Velocity Limite Low a une valeur supérieure à celle de Note/Velocity Limit High.

#### **Réglages généraux appropriés du S03 (UTILITY ou MIDI)**

- Les canaux de réception MIDI ont-ils été correctement réglés ? (Pages 61 et 94).
- Le sélecteur Local est-il réglé sur Off ? (Page93)
- Le sélecteur HOST SELECT (page 10) est-il réglé correctement ? (Pages 12 et 14).
- Le mode Demo (page 16) ou la fonction Compare (pages 55 et 70) sont-ils actifs ? Lorsque l'un des deux est actif, les données MIDI entrantes sont ignorées.

#### **Réglages appropriés au niveau des données du morceau et des périphériques MIDI connectés**

- Lors de la reproduction de multis à l'aide du séquenceur MIDI externe, les canaux de transmission de chaque piste du séquenceur et les canaux de réception de chaque partie du multi sont-ils réglés correctement ? (Page61)
- Les bornes « MIDI Echo » ou « MIDI Thru » ont-elles été réglées correctement ? (Page93)
- Lors de la reproduction d'un morceau à l'aide d'un séquenceur MIDI externe, les paramètres de volume et d'expression (page 96) sont-ils convenablement réglés ?

#### **Problèmes de câbles et de connexions**

- Le matériel audio est-il convenablement branché ? (Page11)
- Le câble MIDI est-il intact et connecté correctement ?

## **Le son est déformé.**

- Les effets ont-il été convenablement réglés ? (Pages 56 et 72).
- Le volume n'est-il pas trop élevé ? (Pages 8 et 15).

## **Le son est trop léger.**

- 
- Le volume MIDI ou l'expression MIDI ont-ils été réglés sur des valeurs trop faibles ?
- La fréquence de coupure du filtre a-t-elle été réglée sur une valeur trop faible ? (Pages 63, 77 et 86).

#### **La hauteur de ton n'est pas bonne.**

- Le paramètre Master Tune du mode Utility a-t-il été réglé correctement ? (Page90)
- Le paramètre KbdTrans du mode Utility a-t-il été réglé correctement ? (Page90)
- Le réglage Octave Up/Down est-il correct ? (Page36)
- Les paramètres relatifs à la hauteur de ton du menu PITCH ont-ils été convenablement réglés ? (Page 74)
- Le paramètre Pitch Modulation Depth de l'écran LFO (mode Voice Edit) a-t-il été réglé sur une valeur trop élevée ? (Page83)
- Pour les parties et les voix, le paramètre Note Shift a-t-il été réglé sur une valeur autre que 0 ? (Pages 61 et 74).
- Le paramètre Detune de chaque partie ou voix est-il défini sur une valeur autre que 0 ? (Pages 61 et 74).

## **Le son est saccadé et intermittent.**

● La polyphonie maximale est-elle dépassée ? (Page 18)

## **Une seule note est audible à la fois.**

● Le paramètre Mono/Poly a-t-il été réglé sur « mono » ? (Pages 61 et 71).

## **Aucun effet n'est appliqué.**

- 
- Le paramètre V EfBypass (Voice Effect Bypass) a-t-il été désactivé ? (Page 92)
- Dans le cas d'un multi, le paramètre Var Send dans Part Edit a-t-il été désactivé ou réglé sur une valeur proche de 0 ? (Page 67)
- Le type d'effet a-t-il été réglé sur une valeur autre que « Thru » ou « No Effect » ? (Pages 56 et 57).
- Dans le cas d'un multi, les parties de l'effet d'insertion ont-elles été spécifiées ? (Page 67)

#### **Les modifications liées à la sensibilité de l'échelle, à la sensibilité de la vélocité et à l'échelle (du réglage Pan) apportées à la voix n'ont pas d'effet.**

● En fonction de la voix sélectionnée ou des réglages des paramètres liés, les modifications apportées à ces paramètres peuvent avoir peu d'effets audibles, voire aucun

## **Voix de batterie introuvables.**

● Les voix de batterie sont sélectionnées d'une autre manière que les voix normales. (Page 34)

## **Les modifications apportées à la voix de batterie sont sans effet.**

● Le paramètre Part Mode a-t-il été réglé correctement ? (Page 61)

## **L'édition ne peut se faire.**

- La fonction Category Search a-t-elle été activée ? Si c'est le cas, le mode Edit ne peut pas être activé. (Page 35)
- Avez-vous sélectionné une onde (001 029) dont les réglages des paramètres sont fixés ? (Page 73)
- Le mode Utility ou MIDI est-il actif?
- Êtes-vous en train d'essayer d'éditer dans le mode Voice ? N'oubliez pas que les réglages des effets Chorus et Reverb sont fixés pour les voix et ne peuvent pas être modifiés.(Page 54)

## **Impossible de recevoir des blocs de données.**

- Lorsque vous utilisez le S03 Voice Editor, le paramètre Dump Interval (Intervalle de vidage) est-il réglé sur une valeur suffisante ? Le paramètre Dump Interval de la boîte de dialogue Voice Editor Setup (Configuration de l'éditeur de voix) doit être réglé sur une valeur égale ou supérieure à 10 ms.
- Le paramètre Device Number a-t-il été réglé correctement ? Lorsque vous recevez des données avec la fonction Bulk Dump du S03, vous devez régler le S03 sur le même numéro d'appareil que celui spécifié sur l'appareil de transmission. (Page93)
- Le sélecteur HOST SELECT (page 10) a-t-il été réglé correctement ? (Pages 12 et 14).

## **La réception ou transmission des données depuis l'appareil connecté ne se fait pas correctement.**

- Le sélecteur HOST SELECT (page 10) a-t-il été réglé correctement ? (Pages 12 et 14).
- Le mode Demo (page 16) ou la fonction Compare (pages 55 et 70) sont-ils actifs ? Lorsque l'un des deux l'est, les données MIDI entrantes sont ignorées.
- Le câble MIDI est-il intact et connecté correctement ?

#### **Vérification du câble MIDI**

Voici une façon rapide de vérifier un câble MIDI et de s'assurer qu'il transfère correctement les signaux.

- **DECITE** Avant de commencer, réglez le S03 sur le mode Voice et vérifiez que le S03 émet correctement les sons lorsque vous utilisez le clavier.
- **1** Désactivez la commande du clavier du générateur de sons en réglant le paramètre Local Sw (PAGE 2 du mode MIDI) sur « off ». Dans ce cas, aucun son n'est produit lorsque vous jouez sur le clavier. (Page93)
- **2** Connectez directement le câble MIDI en question l'une des extrémités dans la borne MIDI IN du S03 et l'autre dans la borne MIDI OUT. Cela crée une « boucle » MIDI externe, qui achemine le clavier du S03 vers son générateur de sons via un câble MIDI (et non par le biais du sélecteur Local).
- **3** Réglez le sélecteur HOST SELECT situé sur le panneau arrière sur « MIDI ». (Page10)
- **4** Réglez le paramètre Receive Channel (PAGE 3 du mode MIDI) sur « omni » (tous les canaux). Cela permet à la voix de répondre aux données MIDI entrantes, quel que soit le réglage de canal de transmission MIDI du clavier.
- **5** Jouez au clavier. Si vous avez effectué tous les réglages ci-dessus correctement et que vous entendez la voix, le câble MIDI est intact.
- **DITI N'oubliez pas que le câble ou les connexions peuvent quand même être défectueux, même si vous entendez du son en** particulier si le son est intermittent ou saccadé.
- **DEUI** Après avoir procédé à cette vérification, veillez à replacer Local Sw (PAGE 2 du mode MIDI) sur « on », si nécessaire. Si vous le laissez sur « off », le clavier du S03 ne pourra pas contrôler ses propres sons.

# **Spécifications**

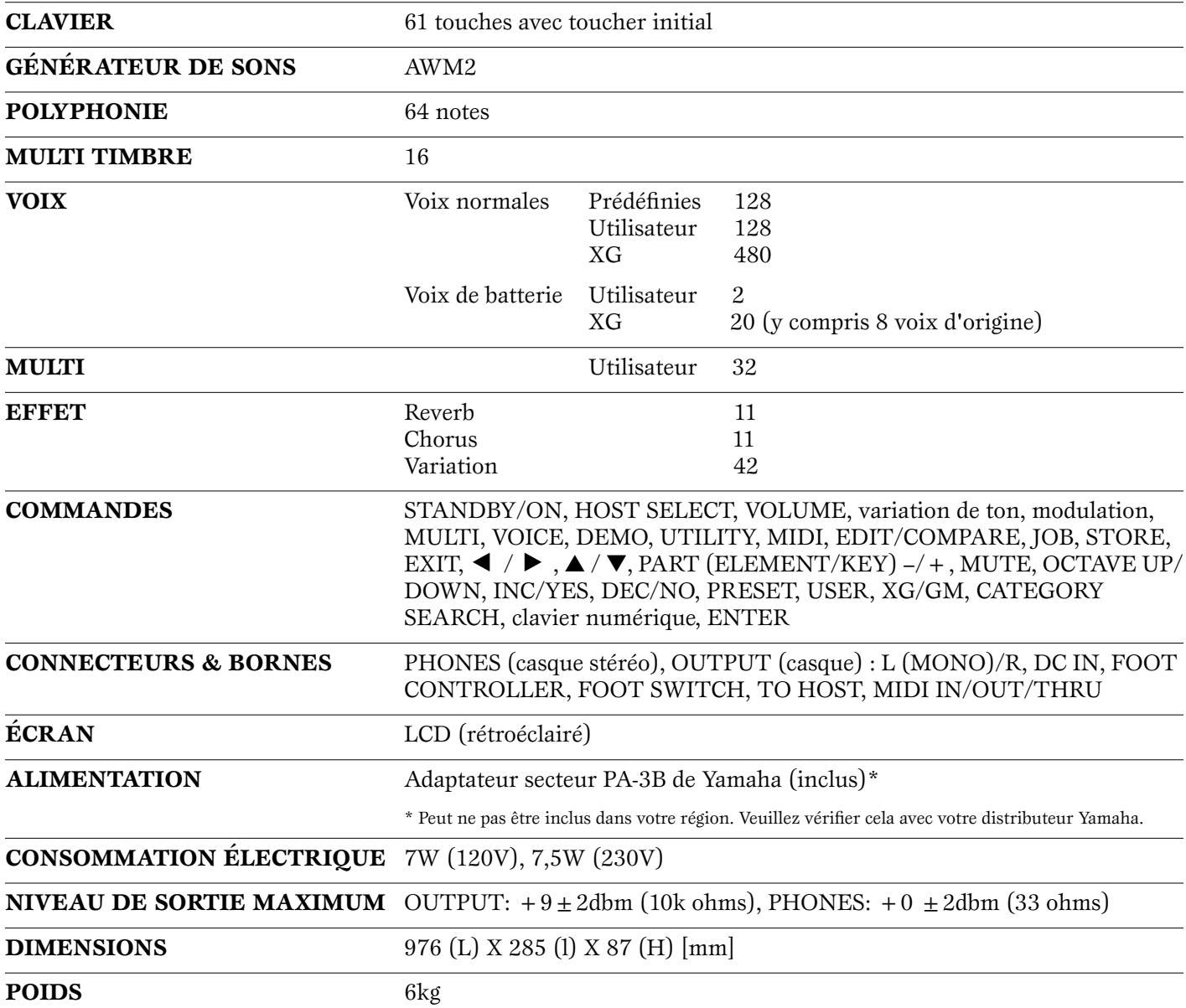

Les caractéristiques techniques et descriptions de ce mode d'emploi sont uniquement données à titre d'information. Yamaha Corp. se réserve le droit de changer ou modifier les produits et leurs caractéristiques techniques à tout moment sans aucun préavis. Les caractéristiques techniques, les équipements et les options pouvant différer d'un pays à l'autre, adressez-vous au distributeur Yamaha le plus proche.

# **Index**

#### **Symboles**

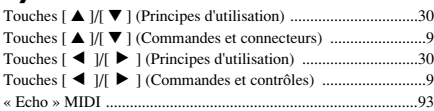

#### **A**

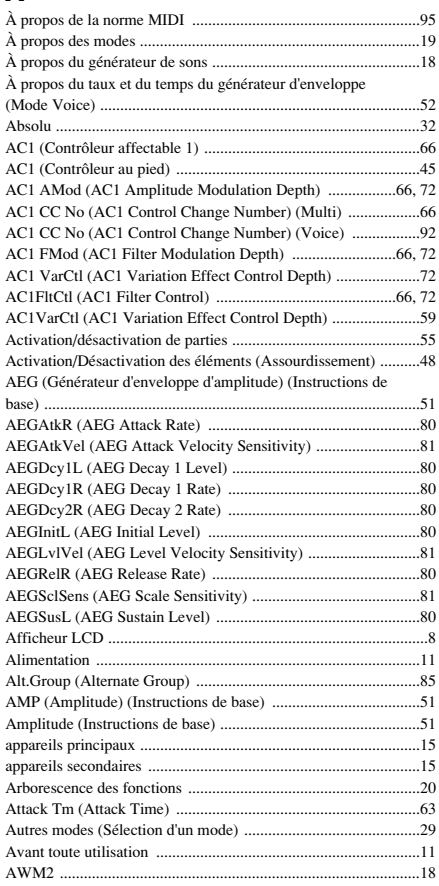

## **B**

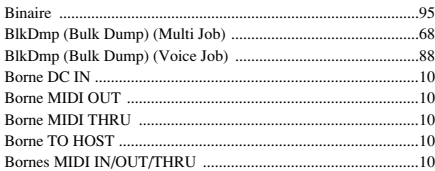

#### **C**

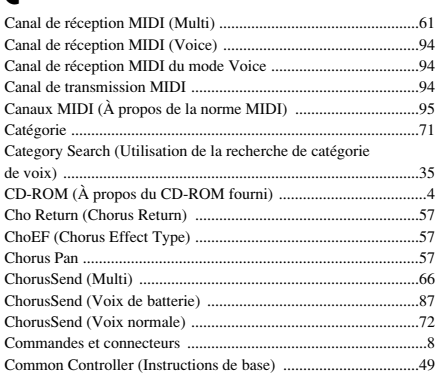

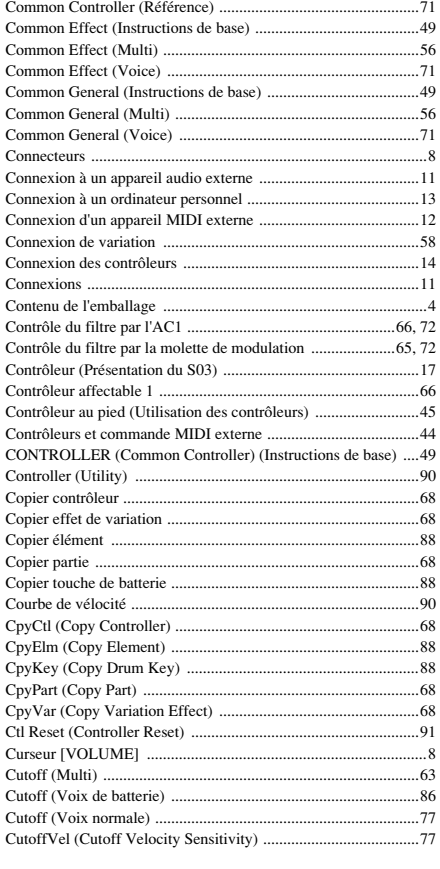

## **D**

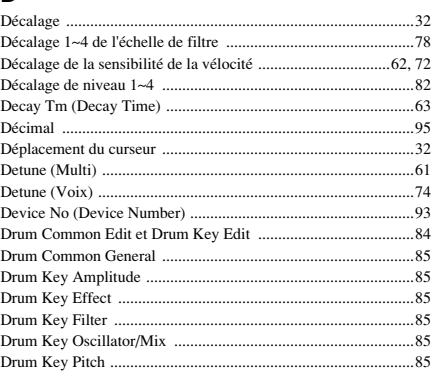

## **E**

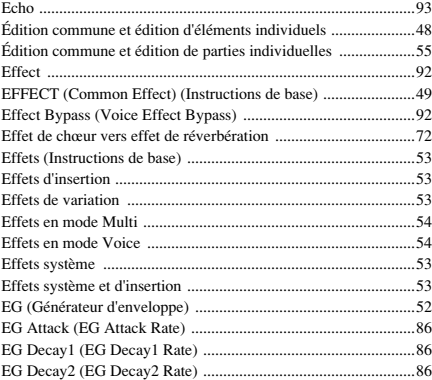

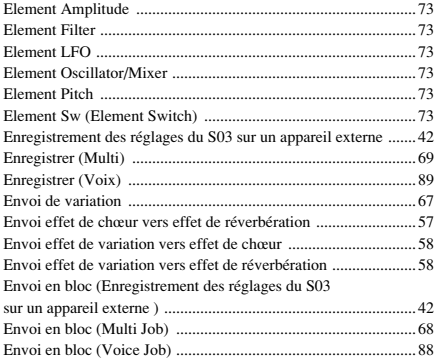

## **F**

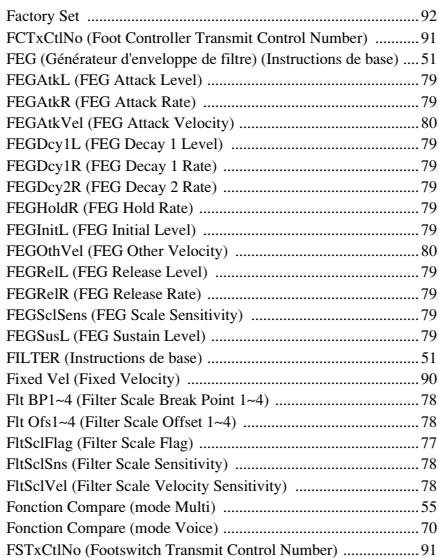

#### **G**

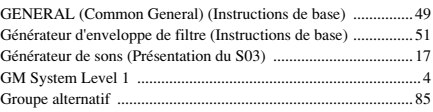

## **H**

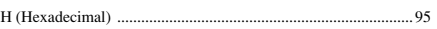

## **I**

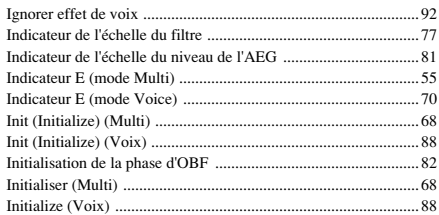

# **J**

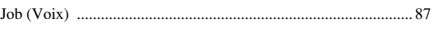

#### **K**

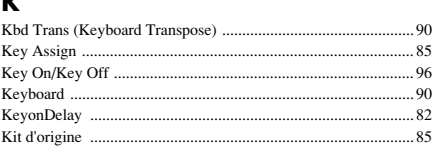

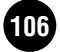

#### **L**

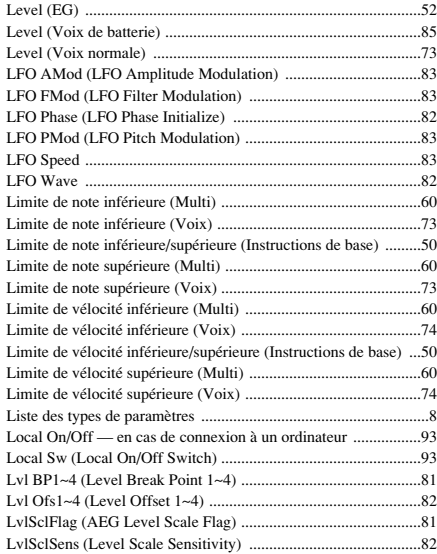

#### **M**

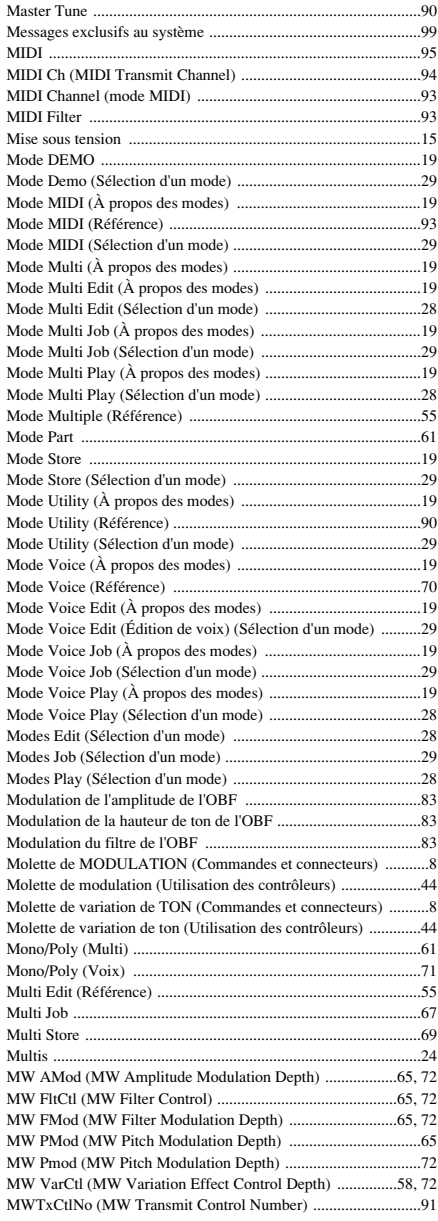

#### **N**

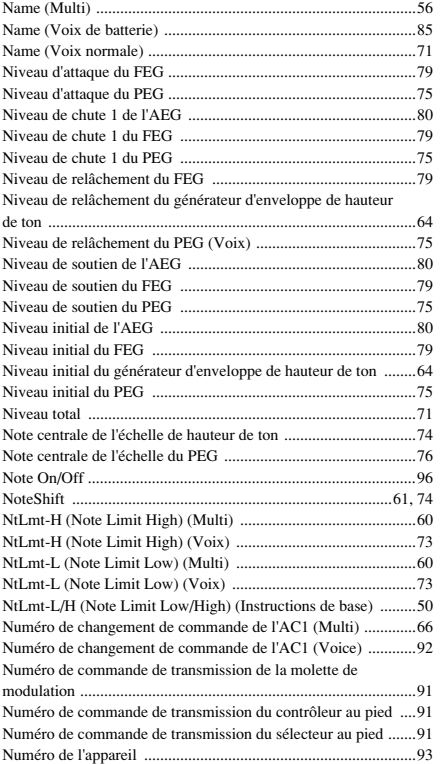

#### **O**

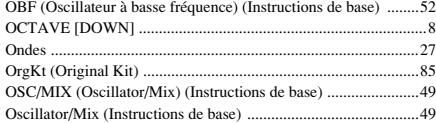

#### **P**

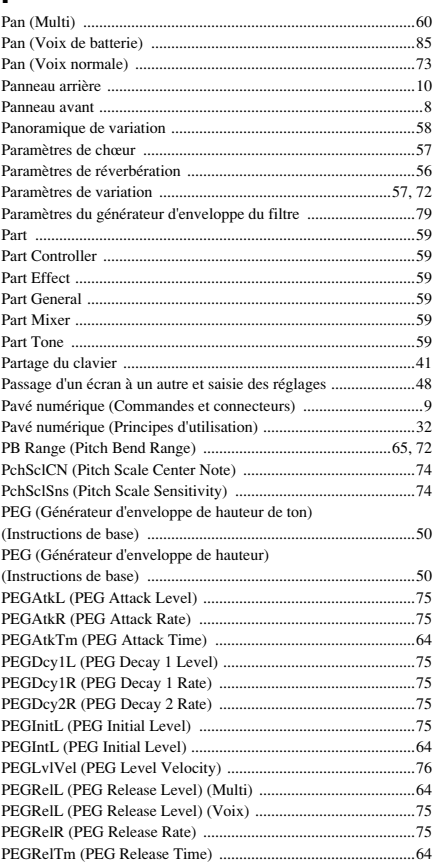

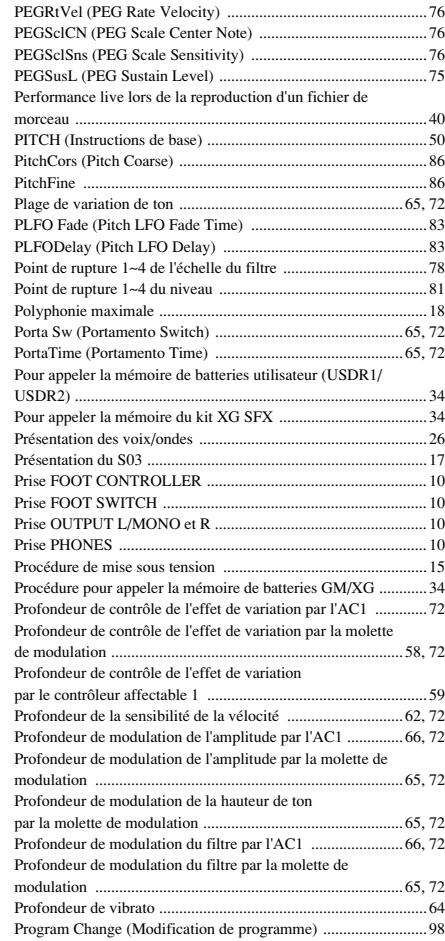

#### **R**

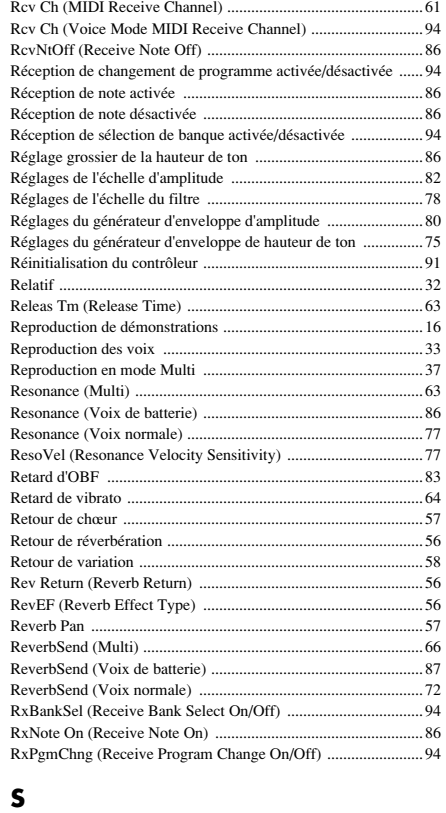

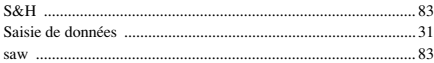

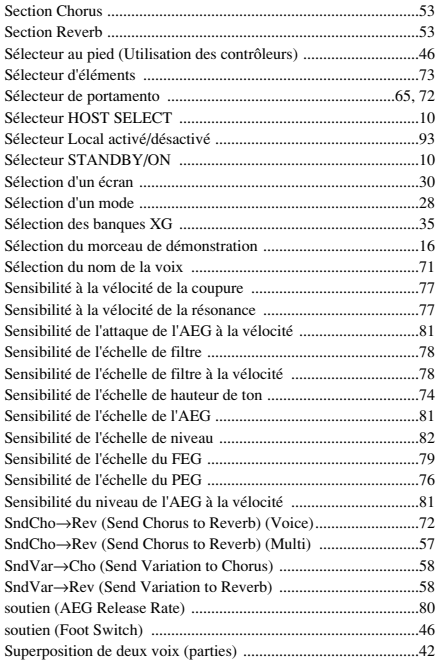

#### **T**

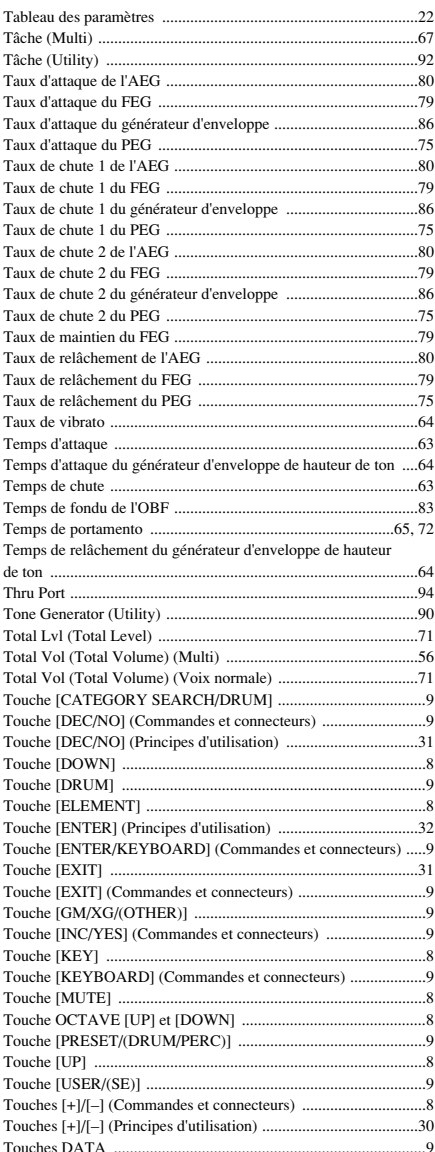

Touches MODE ..............................................................................8 Touches [PART/ELEMENT/KEY] ...............................................8 Transmission de changement de programme activée/ désactivée .....................................................................................94 Transmission de sélection de banque activée/désactivée .............94 Transpose .....................................................................................56 Transposition de l'octave ..............................................................36 Transposition du clavier ...............................................................90 tri ..................................................................................................83 TxBankSel (Transmit Bank Select On/Off) .................................94 TxPgmChng (Transmit Program Change On/Off) .......................94 Type d'effet de chœur ...................................................................57 Type d'effet de réverbération ........................................................56 Type d'effet de variation .........................................................57, 72 Types de paramètres (absolus et relatifs) .....................................32

#### **U**

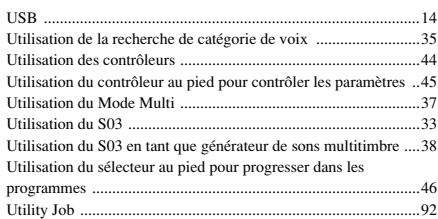

#### **V**

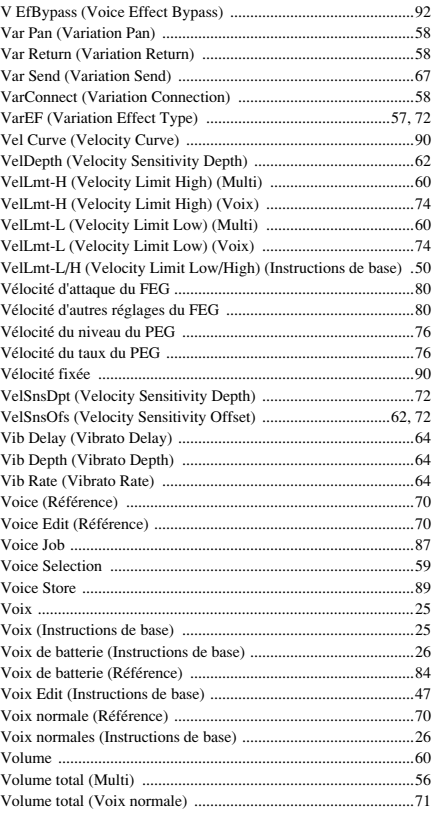

## **W**

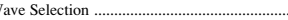

Wave Selection .............................................................................73

## **X**

XG ..................................................................................................4

Touches DATA ..............................................................................9 Touches [INC/YES] et [DEC/NO] (Principes d'utilisation) .........31

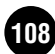
# **FCC INFORMATION (U.S.A.)**

### **1. IMPORTANT NOTICE: DO NOT MODIFY THIS UNIT!**

This product, when installed as indicated in the instructions contained in this manual, meets FCC requirements. Modifications not expressly approved by Yamaha may void your authority, granted by the FCC, to use the product.

### **2. IMPORTANT:**

When connecting this product to accessories and/or another product use only high quality shielded cables. Cable/s supplied with this product MUST be used. Follow all installation instructions. Failure to follow instructions could void your FCC authorization to use this product in the USA.

#### **3. NOTE:**

This product has been tested and found to comply with the requirements listed in FCC Regulations, Part 15 for Class "B" digital devices. Compliance with these requirements provides a reasonable level of assurance that your use of this product in a residential environment will not result in harmful interference with other electronic devices. This equipment generates/uses radio frequencies and, if not installed and used according to the instructions found in the users manual, may cause interference harmful to the operation of other electronic devices. Compliance with FCC regulations does not guarantee that interference will not occur in all installations. If this

\* This applies only to products distributed by YAMAHA CORPORATION OF AMERICA. (class B)

# **NEDERLAND / THE NETHERLANDS**

- Dit apparaat bevat een lithium batterij voor geheugen back-up.
- This apparatus contains a lithium battery for memory back-up.
- Raadpleeg uw leverancier over de verwijdering van de batterij op het moment dat u het apparaat ann het einde van de levensduur afdankt of de volgende Yamaha Service Afdeiing:

Yamaha Music Nederland Service Afdeiing Kanaalweg 18-G, 3526 KL UTRECHT Tel. 030-2828425

- For the removal of the battery at the moment of the disposal at the end of the service life please consult your retailer or Yamaha Service Center as follows:
	- Yamaha Music Nederland Service Center Address : Kanaalweg 18-G, 3526 KL UTRECHT Tel : 030-2828425
- Gooi de batterij niet weg, maar lever hem in als KCA.
- Do not throw away the battery. Instead, hand it in as small chemical waste

(lithium disposal)

product is found to be the source of interference, which can be determined by turning the unit "OFF" and "ON", please try to eliminate the problem by using one of the following measures:

Relocate either this product or the device that is being affected by the interference.

Utilize power outlets that are on different branch (circuit breaker or fuse) circuits or install AC line filter/s.

In the case of radio or TV interference, relocate/reorient the antenna. If the antenna lead-in is 300 ohm ribbon lead, change the lead-in to co-axial type cable.

If these corrective measures do not produce satisfactory results, please contact the local retailer authorized to distribute this type of product. If you can not locate the appropriate retailer, please contact Yamaha Corporation of America, Electronic Service Division, 6600 Orangethorpe Ave, Buena Park, CA90620

The above statements apply ONLY to those products distributed by Yamaha Corporation of America or its subsidiaries.

#### **ADVARSEL!**

Lithiumbatteri—Eksplosionsfare ved fejlagtig håndtering. Udskiftning må kun ske med batteri af samme fabrikat og type. Levér det brugte batteri tilbage til leverandoren.

#### **VARNING**

Explosionsfara vid felaktigt batteribyte. Använd samma batterityp eller en ekvivalent typ som rekommenderas av apparattillverkaren. Kassera använt batteri enligt fabrikantens instruktion.

#### **VAROITUS**

Paristo voi räjähtää, jos se on virheellisesti asennettu. Vaihda paristo ainoastaan laitevalmistajan suosittelemaan tyyppiin. Hävitä käytetty paristo valmistajan ohjeiden mukaisesti.

(lithium caution)

For details of products, please contact your nearest Yamaha or the authorized distributor listed below.

Pour plus de détails sur les produits, veuillez-vous adresser à Yamaha ou au distributeur le plus proche de vous figurant dans la liste suivante.

Die Einzelheiten zu Produkten sind bei Ihrer unten aufgeführten Niederlassung und bei Yamaha Vertragshändlern in den jeweiligen Bestimmungsländern erhältlich.

Para detalles sobre productos, contacte su tienda Yamaha más cercana o el distribuidor autorizado que se lista debajo.

> **HONG KONG Tom Lee Music Co., Ltd.**

# **NORTH AMERICA**

#### **CANADA**

**Yamaha Canada Music Ltd.** 135 Milner Avenue, Scarborough, Ontario, M1S 3R1, Canada Tel: 416-298-1311

#### **U.S.A.**

**Yamaha Corporation of America**  6600 Orangethorpe Ave., Buena Park, Calif. 90620, U.S.A. Tel: 714-522-9011

# **CENTRAL & SOUTH AMERICA**

#### **MEXICO**

**Yamaha de Mexico S.A. De C.V., Departamento de ventas** Javier Rojo Gomez No.1149, Col. Gpe Del Moral, Deleg. Iztapalapa, 09300 Mexico, D.F. Tel: 686-00-33 **BRAZIL**

**Yamaha Musical do Brasil LTDA.** Av. Rebouças 2636, São Paulo, Brasil Tel: 011-853-1377

**ARGENTINA Yamaha Music Argentina S.A.** Viamonte 1145 Piso2-B 1053, Buenos Aires, Argentina Tel: 1-4371-7021

# **PANAMA AND OTHER LATIN AMERICAN COUNTRIES/**

**CARIBBEAN COUNTRIES Yamaha de Panama S.A.** Torre Banco General, Piso 7, Urbanización Marbella, Calle 47 y Aquilino de la Guardia, Ciudad de Panamá, Panamá Tel: 507-269-5311

# **EUROPE**

**THE UNITED KINGDOM Yamaha-Kemble Music (U.K.) Ltd.** Sherbourne Drive, Tilbrook, Milton Keynes, MK7 8BL, England Tel: 01908-366700

**IRELAND**

**Danfay Ltd.** 61D, Sallynoggin Road, Dun Laoghaire, Co. Dublin Tel: 01-2859177

# **GERMANY/SWITZERLAND**

**Yamaha Europa GmbH.** Siemensstraße 22-34, 25462 Rellingen, F.R. of Germany Tel: 04101-3030

#### **AUSTRIA**

**Yamaha Music Austria** Schleiergasse 20, A-1100 Wien Austria Tel: 01-60203900

# **THE NETHERLANDS**

**Yamaha Music Nederland** Kanaalweg 18G, 3526KL, Utrecht, The Netherlands Tel: 030-2828411

#### **BELGIUM**

**Yamaha Music Belgium** Keiberg Imperiastraat 8, 1930 Zaventem, Belgium Tel: 02-7258220

#### **FRANCE Yamaha Musique France, Division Professionnelle** BP 70-77312 Marne-la-Vallée Cedex 2, France Tel: 01-64-61-4000 **ITALY**

**Yamaha Musica Italia S.P.A.,**  Combo Division Viale Italia 88, 20020 Lainate (Milano), Italy Tel: 02-935-771

**SPAIN/PORTUGAL Yamaha-Hazen Electronica Musical, S.A.** Ctra. de la Coruna km. 17, 200, 28230 Las Rozas (Madrid) Spain Tel: 91-201-0700

# **GREECE**

**Philippe Nakas S.A.** Navarinou Street 13, P.Code 10680, Athens, Greece Tel: 01-364-7111

**SWEDEN Yamaha Scandinavia AB**

J. A. Wettergrens Gata 1 Box 30053 S-400 43 Göteborg, Sweden Tel: 031 89 34 00

#### **DENMARK YS Copenhagen Liaison Office** Generatorvej 8B

DK-2730 Herlev, Denmark Tel: 44 92 49 00 **FINLAND**

**F-Musiikki Oy** Kluuvikatu 6, P.O. Box 260, SF-00101 Helsinki, Finland Tel: 09 618511 **NORWAY**

**Norsk filial av Yamaha Scandinavia AB**  Grini Næringspark 1 N-1345 Østerås, Norway Tel: 67 16 77 70 **ICELAND**

#### **Skifan HF**

Skeifan 17 P.O. Box 8120 IS-128 Reykjavik, Iceland Tel: 525 5000

**OTHER EUROPEAN COUNTRIES Yamaha Europa GmbH.**

Siemensstraße 22-34, 25462 Rellingen, F.R. of Germany Tel: 04101-3030

# **AFRICA**

**Yamaha Corporation, Asia-Pacific Music Marketing Group** Nakazawa-cho 10-1, Hamamatsu, Japan 430-8650 Tel: 053-460-2312

# **MIDDLE EAST**

# **TURKEY/CYPRUS**

**Yamaha Europa GmbH.** Siemensstraße 22-34, 25462 Rellingen, F.R. of Germany Tel: 04101-3030

#### **OTHER COUNTRIES Yamaha Music Gulf FZE** LB21-128 Jebel Ali Freezone

P.O.Box 17328, Dubai, U.A.E. Tel: 971-4-881-5868

#### 11/F., Silvercord Tower 1, 30 Canton Road, Tsimshatsui, Kowloon, Hong Kong Tel: 2737-7688 **INDONESIA PT. Yamaha Music Indonesia (Distributor) PT. Nusantik** Gedung Yamaha Music Center, Jalan Jend. Gatot Subroto Kav. 4, Jakarta 12930, Indonesia Tel: 21-520-2577 **KOREA Cosmos Corporation** 1461-9, Seocho Dong, Seocho Gu, Seoul, Korea Tel: 02-3486-0011 **MALAYSIA Yamaha Music Malaysia, Sdn., Bhd.** Lot 8, Jalan Perbandaran, 47301 Kelana Jaya, Petaling Jaya, Selangor, Malaysia Tel: 3-703-0900 **PHILIPPINES Yupangco Music Corporation** 339 Gil J. Puyat Avenue, P.O. Box 885 MCPO, Makati, Metro Manila, Philippines Tel: 819-7551 **SINGAPORE Yamaha Music Asia Pte., Ltd.** 11 Ubi Road #06-00, Meiban Industrial Building, Singapore Tel: 65-747-4374 **TAIWAN Yamaha KHS Music Co., Ltd.**  10F, 150, Tun-Hwa Northroad,

**ASIA**

Taipei, Taiwan, R.O.C. Tel: 02-2713-8999

# **THAILAND**

**Siam Music Yamaha Co., Ltd.** 121/60-61 RS Tower 17th Floor, Ratchadaphisek RD., Dindaeng, Bangkok 10320, Thailand Tel: 02-641-2951

**THE PEOPLE'S REPUBLIC OF CHINA AND OTHER ASIAN COUNTRIES Yamaha Corporation, Asia-Pacific Music Marketing Group**

Nakazawa-cho 10-1, Hamamatsu, Japan 430-8650 Tel: 053-460-2317

# **OCEANIA**

**AUSTRALIA Yamaha Music Australia Pty. Ltd.** Level 1, 99 Queensbridge Street, Southbank, Victoria 3006, Australia Tel: 3-9693-5111

**NEW ZEALAND Music Houses of N.Z. Ltd.**

146/148 Captain Springs Road, Te Papapa, Auckland, New Zealand Tel: 9-634-0099

#### **COUNTRIES AND TRUST TERRITORIES IN PACIFIC OCEAN**

**Yamaha Corporation, Asia-Pacific Music Marketing Group** Nakazawa-cho 10-1, Hamamatsu, Japan 430-8650 Tel: 053-460-2312

**HEAD OFFICE Yamaha Corporation, Pro Audio & Digital Musical Instrument Division** Nakazawa-cho 10-1, Hamamatsu, Japan 430-8650 Tel: 053-460-2445